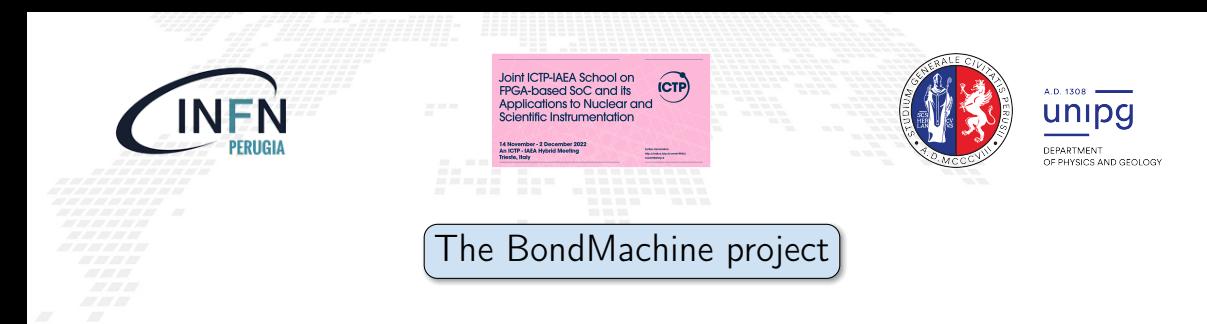

Mirko Mariotti  $^{1,2}$  Giulio Bianchini  $^1$  Loriano Storchi  $^{3,2}$  Giacomo Surace  $^2$ Daniele Spiga <sup>2</sup>

<sup>1</sup> Dipartimento di Fisica e Geologia, Universitá degli Studi di Perugia

2 INFN sezione di Perugia

<sup>3</sup>Dipartimento di Farmacia, Universitá degli Studi G. D'Annunzio

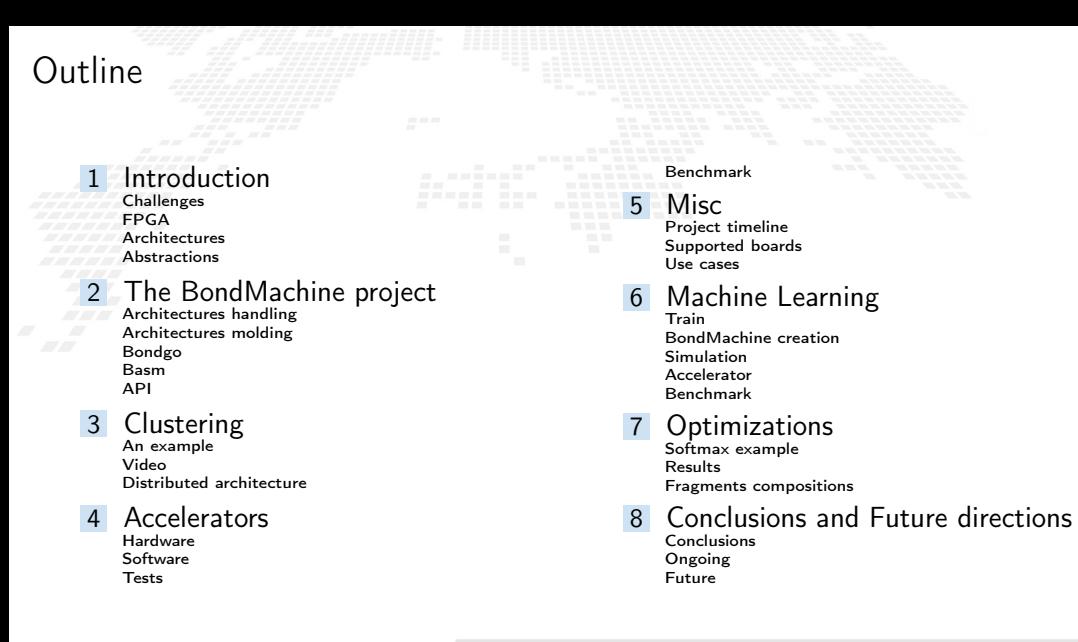

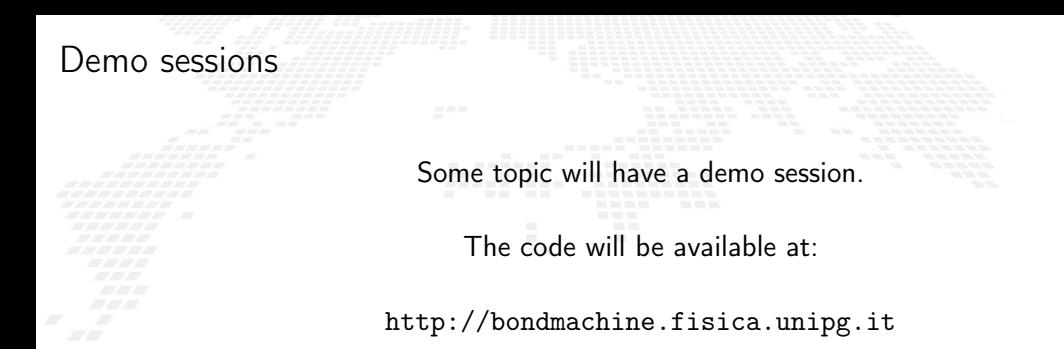

#### Requirements:

■ Linux Workstation

■ Vivado

#### ■ Zedboard

<span id="page-3-0"></span>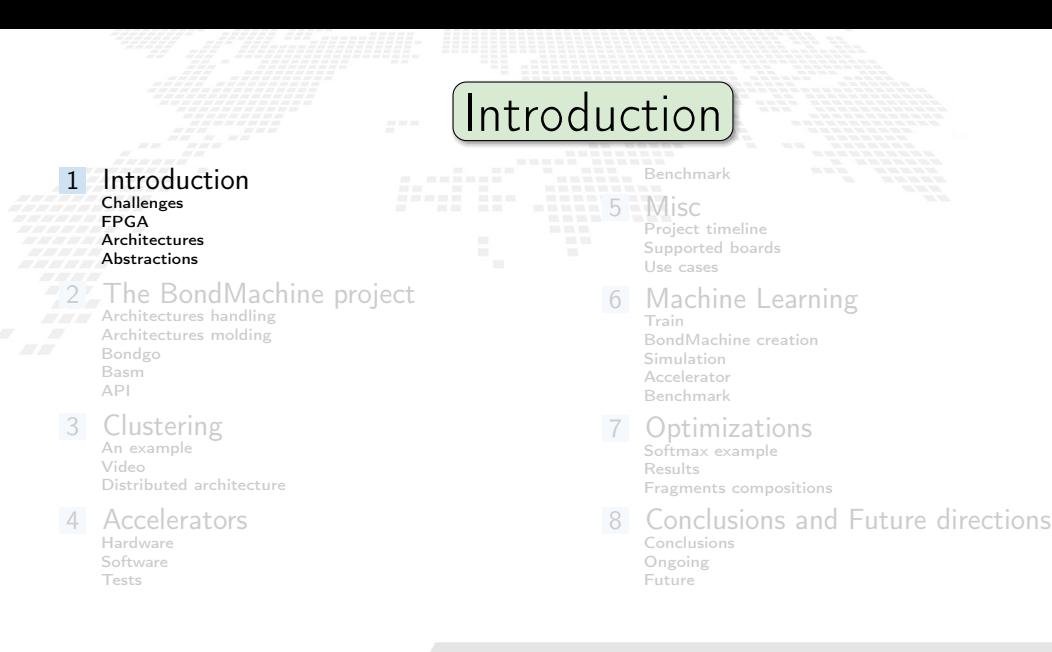

## <span id="page-4-0"></span>Current challenges in computing

Von Neumann Bottleneck:

New computational problems show that current architectural models has to be improved or changed to address future payloads.

**Energy Efficient computation:** 

Not wasting "resources" (silicon, time, energy, instructions). Using the right resource for the specific case

Edge/Fog/Cloud Computing: Making the computation where it make sense Avoiding the transfer of unnecessary data Creating consistent interfaces for distributed systems

Current challenges in computing

Von Neumann Bottleneck:

New computational problems show that current architectural models has to be improved or changed to address future payloads.

Energy Efficient computation: Not wasting "resources" (silicon, time, energy, instructions). Using the right resource for the specific case

■ Edge/Fog/Cloud Computing: Making the computation where it make sense Avoiding the transfer of unnecessary data Creating consistent interfaces for distributed systems

Current challenges in computing

Von Neumann Bottleneck:

New computational problems show that current architectural models has to be improved or changed to address future payloads.

Energy Efficient computation: Not wasting "resources" (silicon, time, energy, instructions). Using the right resource for the specific case

Edge/Fog/Cloud Computing: Making the computation where it make sense Avoiding the transfer of unnecessary data Creating consistent interfaces for distributed systems

<span id="page-7-0"></span>A field programmable gate array (FPGA) is an integrated circuit whose logic is re-programmable.

- Parallel computing **Highly specialized** 
	- Energy efficient

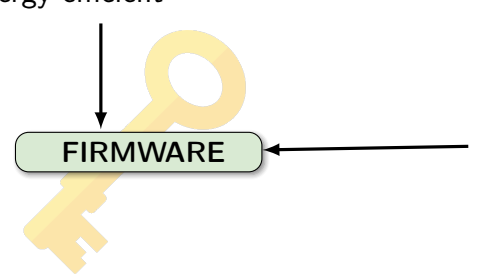

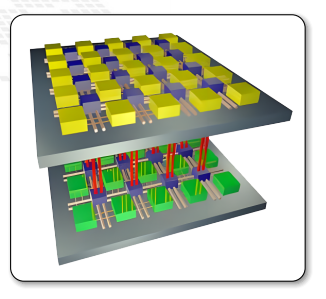

- Array of programmable logic blocks
- Logic blocks configurable to perform complex functions
- The configuration is specified with the hardware description language

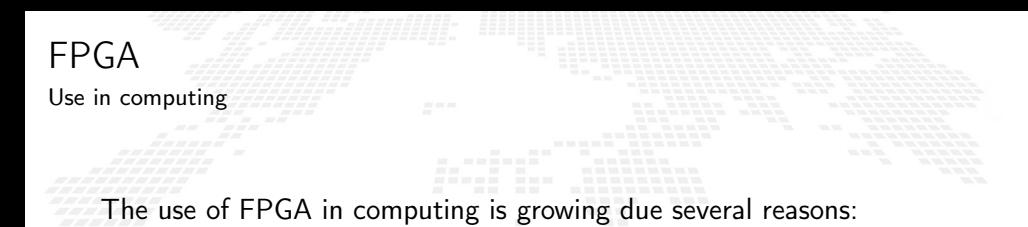

**2008** can potentially deliver great performance via massive parallelism

■ can address payloads which are not performing well on uniprocessors (Neural Networks, Deep Learning)

 $\blacksquare$  can handle efficiently non-standard data types

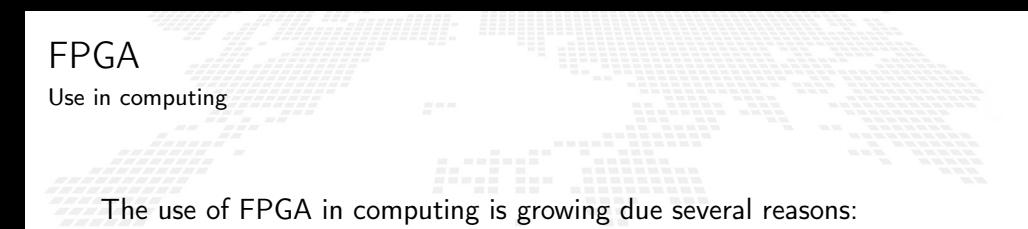

can potentially deliver great performance via massive parallelism

can address payloads which are not performing well on uniprocessors (Neural Networks, Deep Learning)

 $\blacksquare$  can handle efficiently non-standard data types

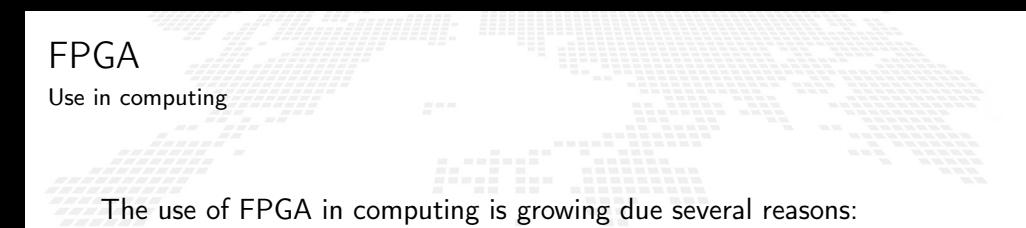

can potentially deliver great performance via massive parallelism

can address payloads which are not performing well on uniprocessors (Neural Networks, Deep Learning)

■ can handle efficiently non-standard data types

# Integration of neural networks on FPGA

FPGAs are playing an increasingly important role in the industry sampling and data processing.

**AMD EXILINX** 

Deep Learning

In the industrial field

- Intelligent vision;
- Financial services:
- Scientific simulations:
- Life science and medical data analysis;

In the scientific field

- Real time deep learning in particle physics;
- Hardware trigger of LHC experiments;

intel)

And many others ...

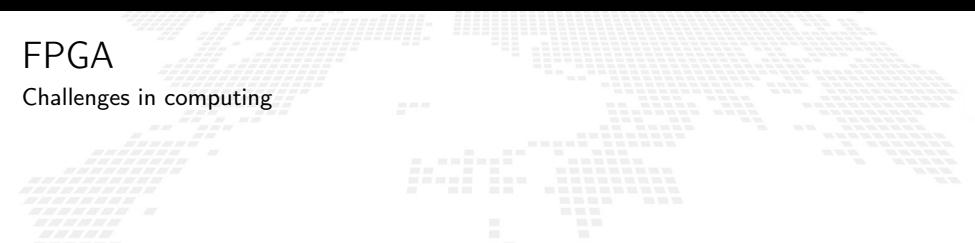

On the other hand the adoption on FPGA poses several challenges:

■ Porting of legacy code is usually hard.

■ Interoperability with standard applications is problematic.

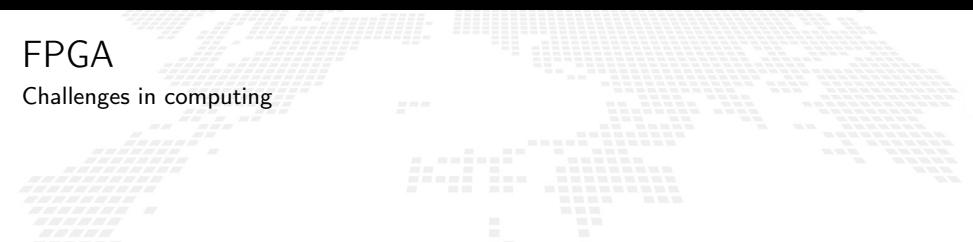

On the other hand the adoption on FPGA poses several challenges:

Porting of legacy code is usually hard.

 $\blacksquare$  Interoperability with standard applications is problematic.

# Firmware generation

Many projects have the goal of abstracting the firmware generation and use process.

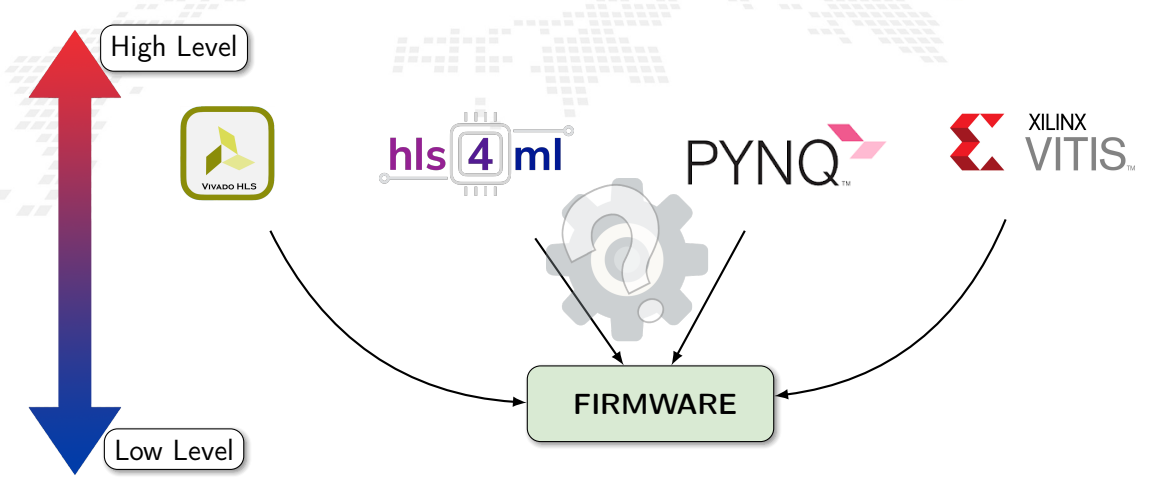

# <span id="page-15-0"></span>Computer Architectures

Multi-core and Heterogeneous

Today's computer architecture are:

■ Multi-core,Two or more independent actual processing units execute multiple instructions at the same time.

- 
- 

## **EXTERGE HETE** Heterogeneous, different types of processing units.

- 
- 
- 
- 

Today's computer architecture are:

Multi-core, Two or more independent actual processing units execute multiple instructions at the same time.

- The power is given by the number of cores. ▶ Parallelism has to be addressed.
- **EXTERGE HETE** Heterogeneous, different types of processing units.
	-
	-
	-
	-

Today's computer architecture are:

Multi-core, Two or more independent actual processing units execute multiple instructions at the same time.

- The power is given by the number of cores.
- Parallelism has to be addressed.
- **EXTERGE HETE** Heterogeneous, different types of processing units.
	-
	-
	-
	-

Today's computer architecture are:

Multi-core. Two or more independent actual processing units execute multiple instructions at the same time.

- The power is given by the number of cores.
- ▶ Parallelism has to be addressed.

**EXTERGE HETE** Heterogeneous, different types of processing units.

- 
- 

Today's computer architecture are:

Multi-core. Two or more independent actual processing units execute multiple instructions at the same time.

- The power is given by the number of cores.
- ▶ Parallelism has to be addressed.

■ Heterogeneous, different types of processing units.

- ▶ Cell, GPU, Parallela, TPU.
- The power is given by the specialization.
- The units data transfer has to be addressed.
- The payloads scheduling has to be addressed.

Today's computer architecture are:

Multi-core. Two or more independent actual processing units execute multiple instructions at the same time.

- The power is given by the number of cores.
- ▶ Parallelism has to be addressed.

■ Heterogeneous, different types of processing units.

▶ Cell, GPU, Parallela, TPU.

The power is given by the specialization.

- The units data transfer has to be addressed.
- The payloads scheduling has to be addressed.

Today's computer architecture are:

Multi-core. Two or more independent actual processing units execute multiple instructions at the same time.

- The power is given by the number of cores.
- ▶ Parallelism has to be addressed.

- ▶ Cell, GPU, Parallela, TPU.
- The power is given by the specialization.
- The units data transfer has to be addressed.
- The payloads scheduling has to be addressed.

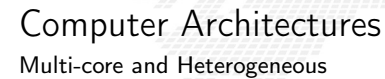

Today's computer architecture are:

Multi-core. Two or more independent actual processing units execute multiple instructions at the same time.

- The power is given by the number of cores.
- ▶ Parallelism has to be addressed.

- ▶ Cell, GPU, Parallela, TPU.
- The power is given by the specialization.
- The units data transfer has to be addressed.
- The payloads scheduling has to be addressed.

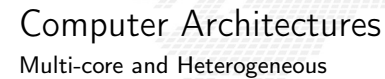

Today's computer architecture are:

Multi-core. Two or more independent actual processing units execute multiple instructions at the same time.

- The power is given by the number of cores.
- ▶ Parallelism has to be addressed.

- ▶ Cell, GPU, Parallela, TPU.
- The power is given by the specialization.
- The units data transfer has to be addressed.
- The payloads scheduling has to be addressed.

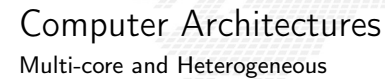

Today's computer architecture are:

Multi-core, Two or more independent actual processing units execute multiple instructions at the same time.

- The power is given by the number of cores.
- ▶ Parallelism has to be addressed.

- ▶ Cell, GPU, Parallela, TPU.
- The power is given by the specialization.
- The units data transfer has to be addressed.
- The payloads scheduling has to be addressed.

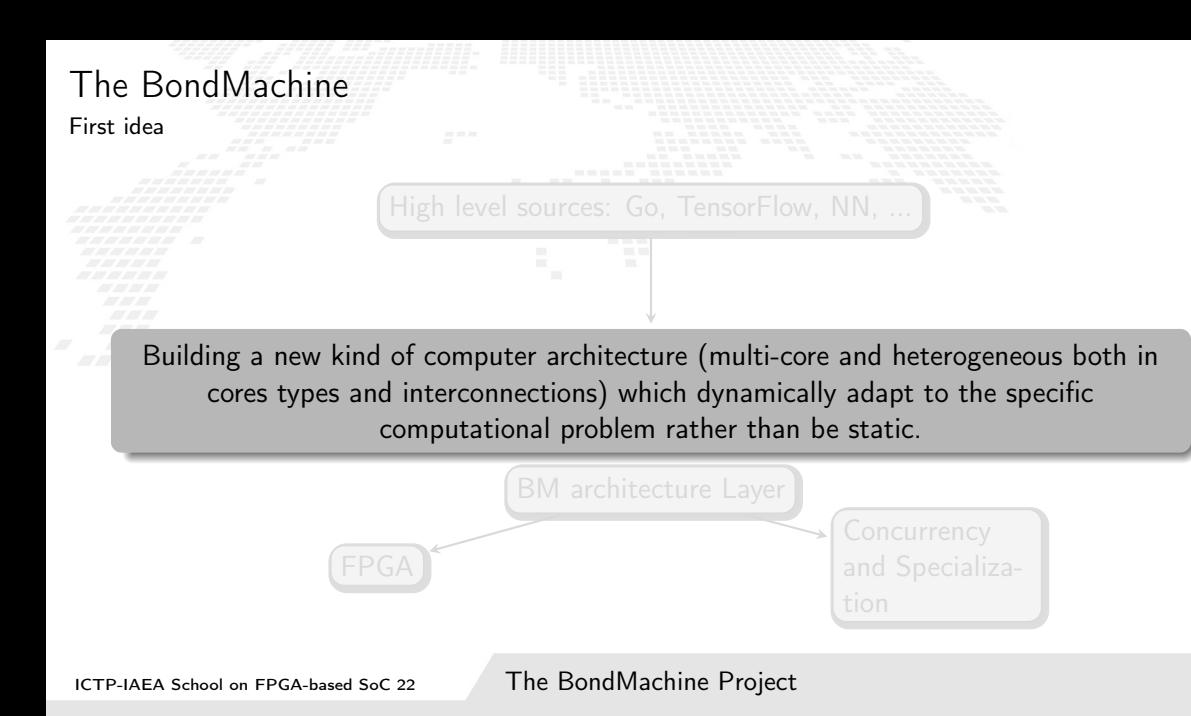

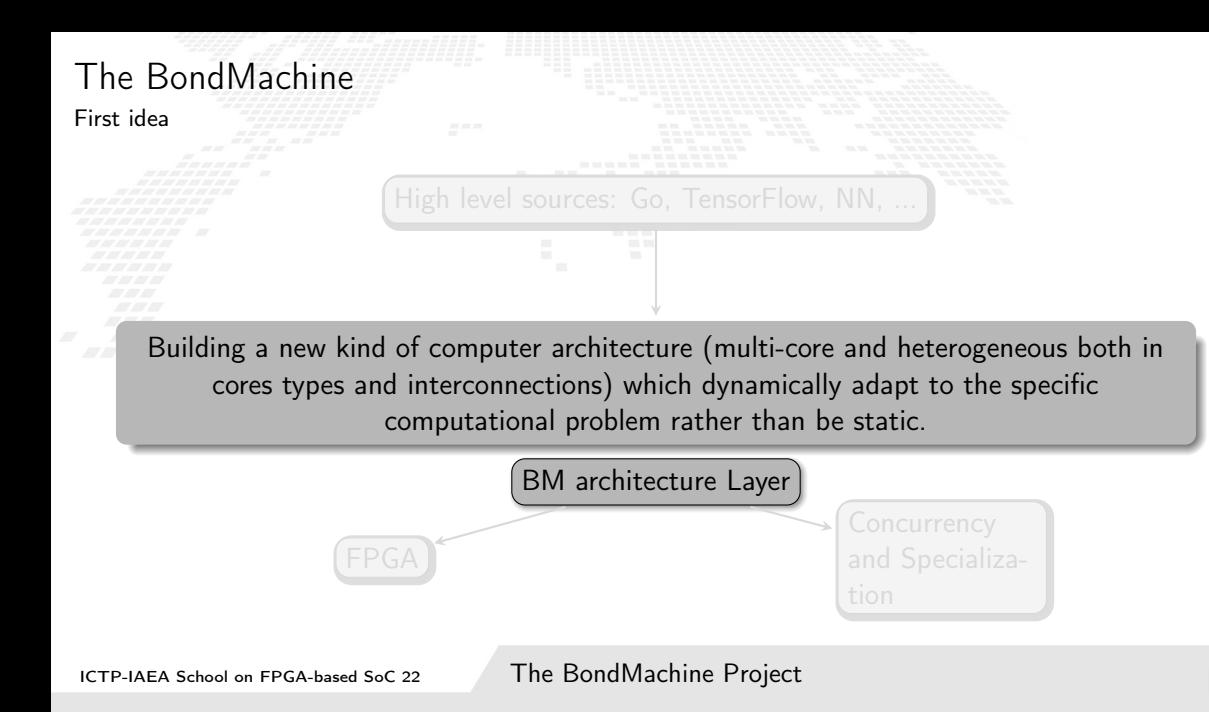

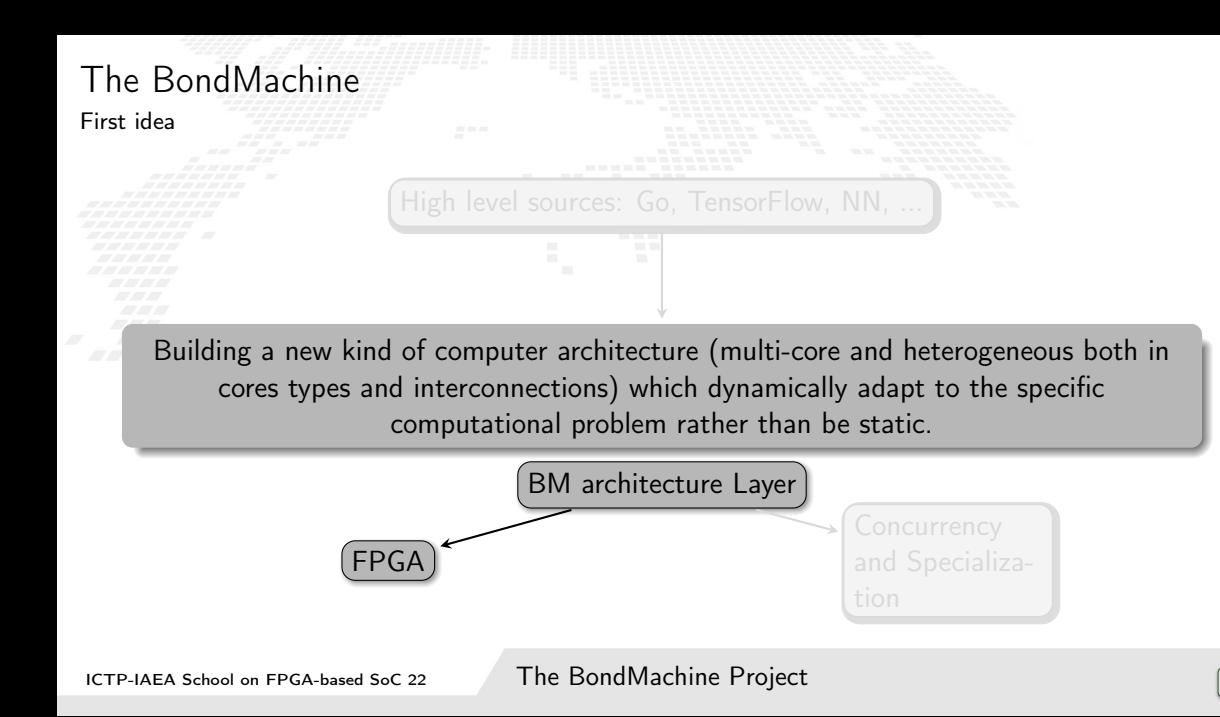

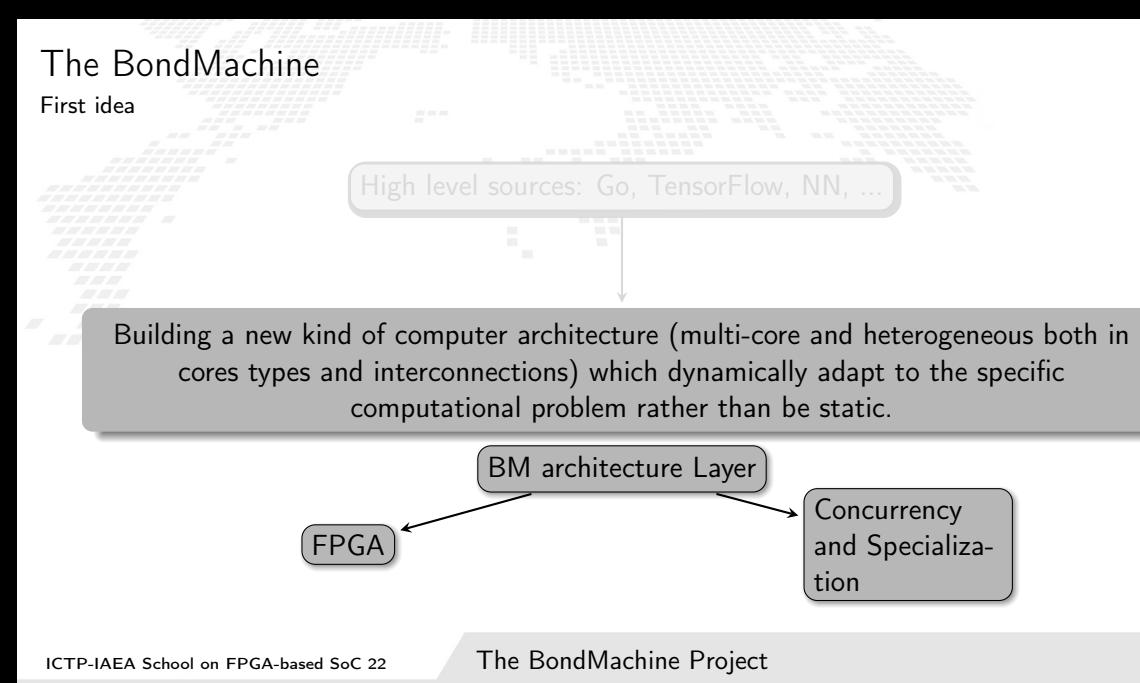

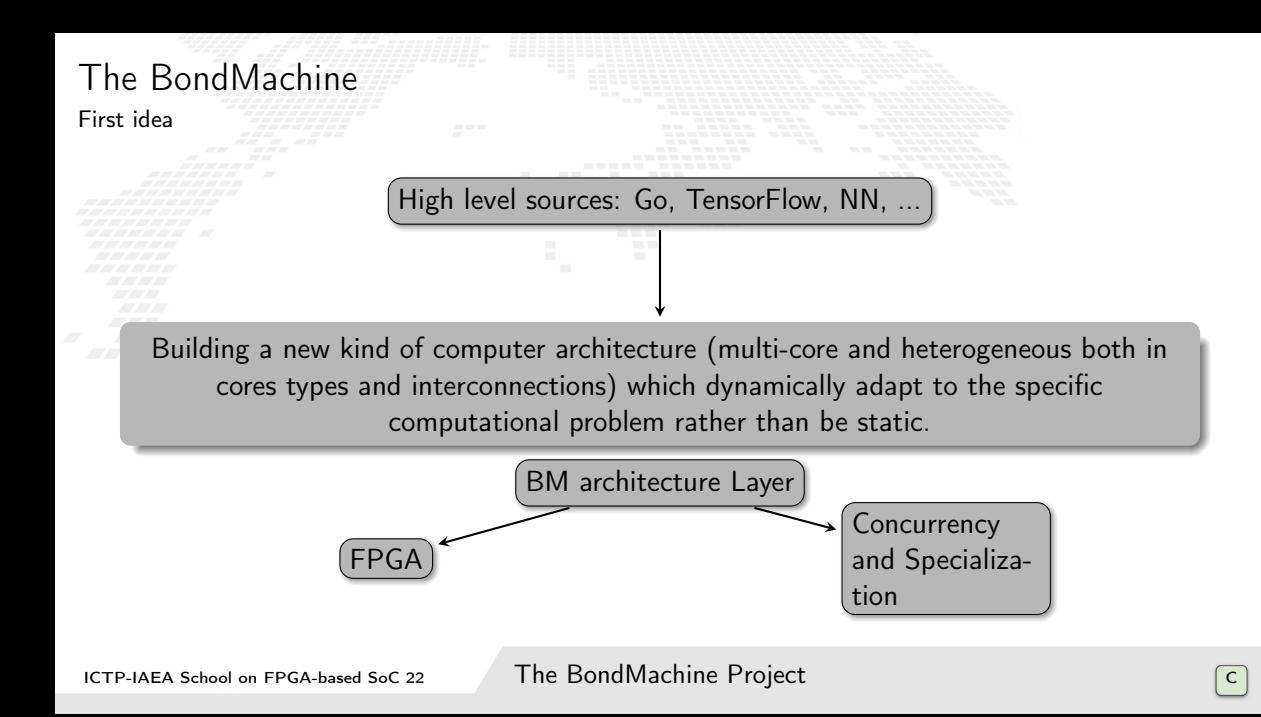

# <span id="page-30-0"></span>Layer, Abstractions and Interfaces

A Computing system is a matter of abstraction and interfaces. A lower layer exposes its functionalities (via interfaces) to the above layer hiding (abstraction) its inner details.

The quality of a computing system is determined by how abstractions are simple and how interfaces are clean.

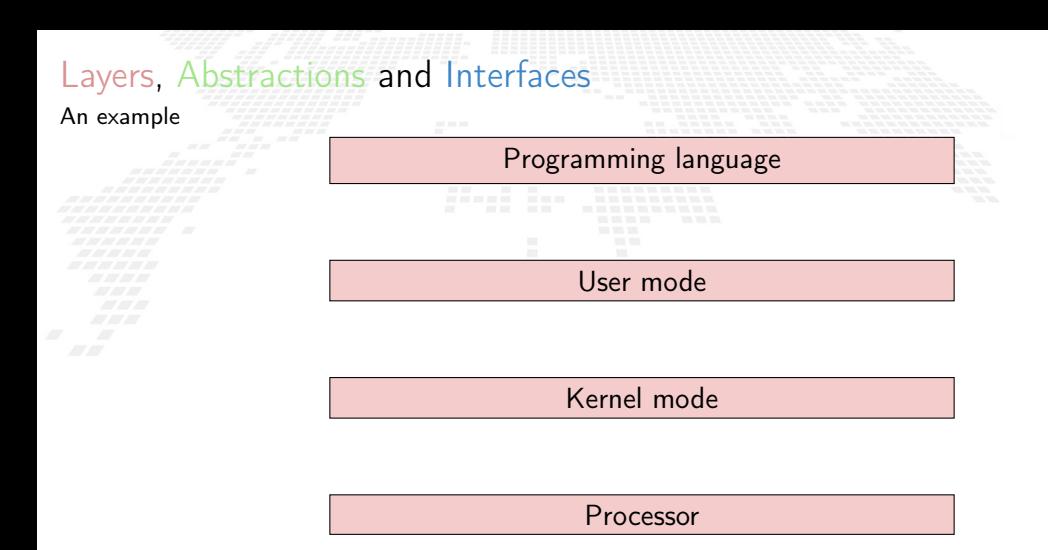

**Transistors** 

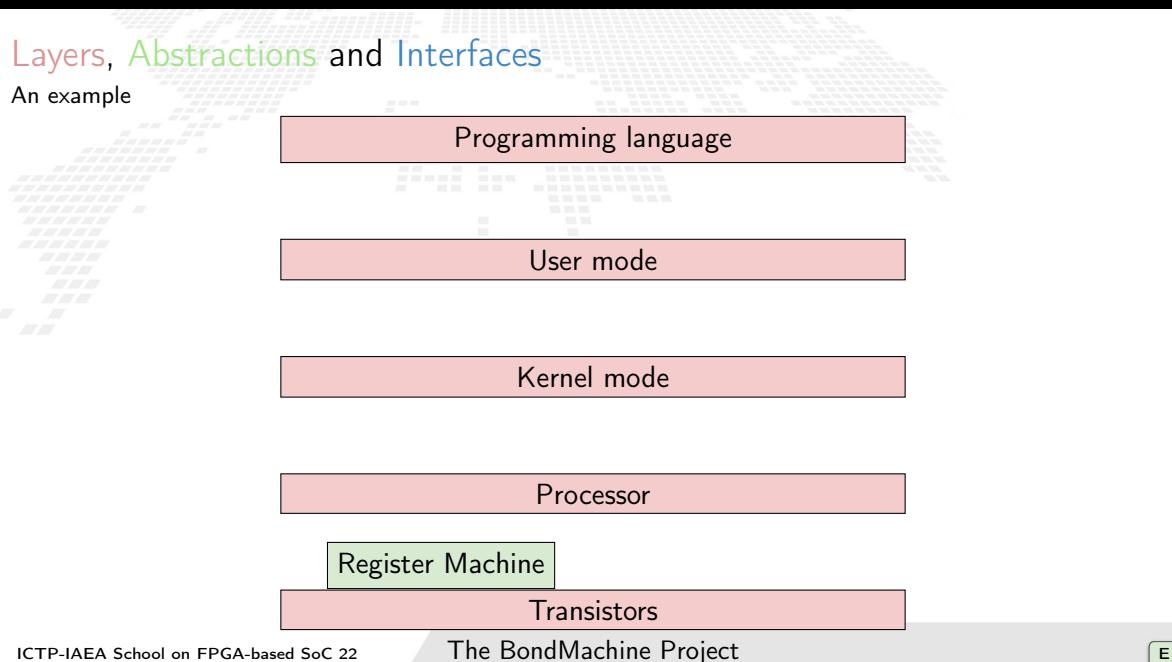

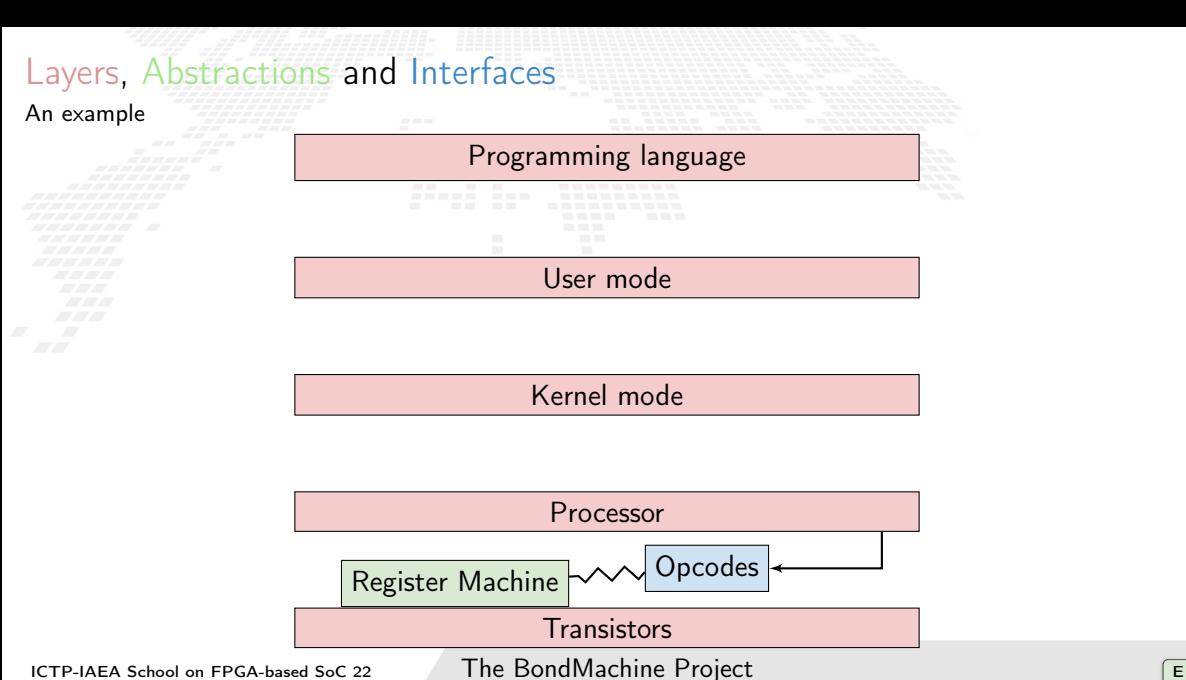

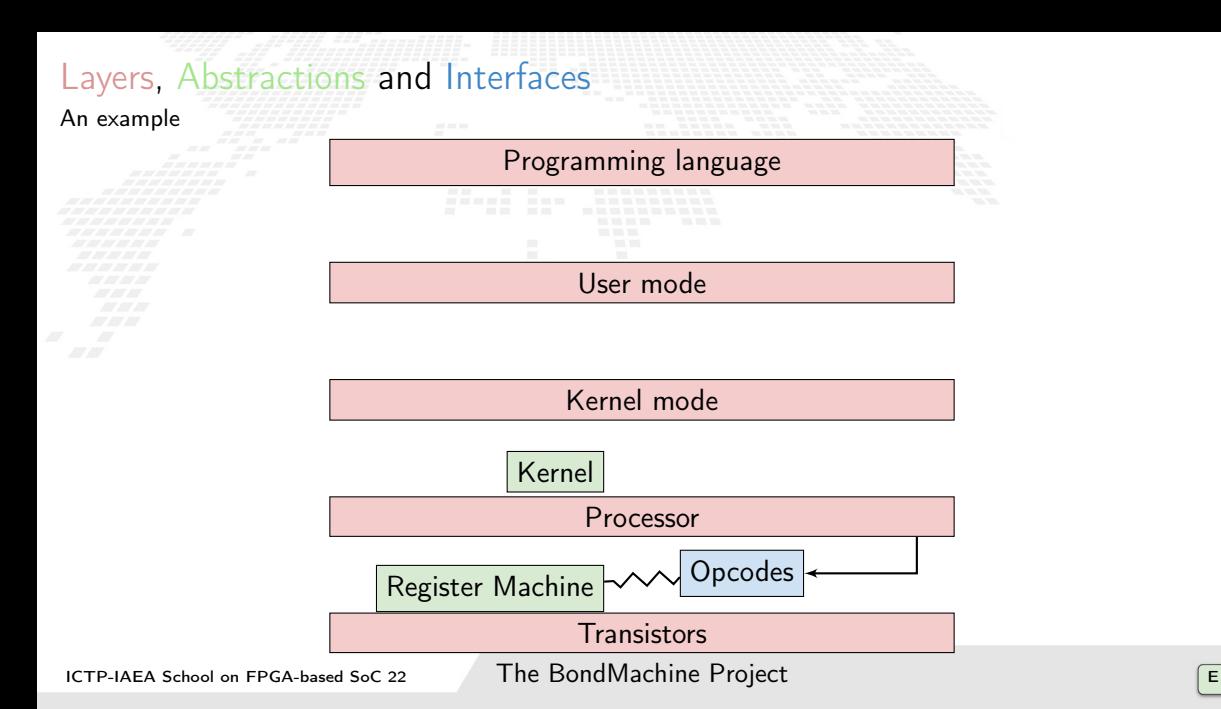

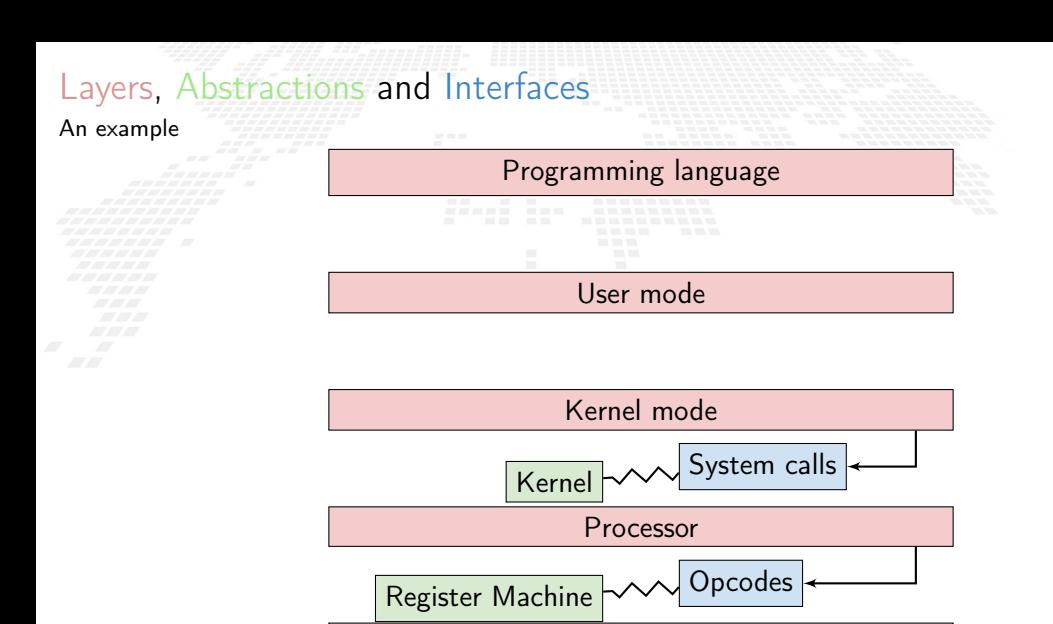

ICTP-IAEA School on FPGA-based SoC 22 The BondMachine Project  $\overline{E}$ 

**Transistors**
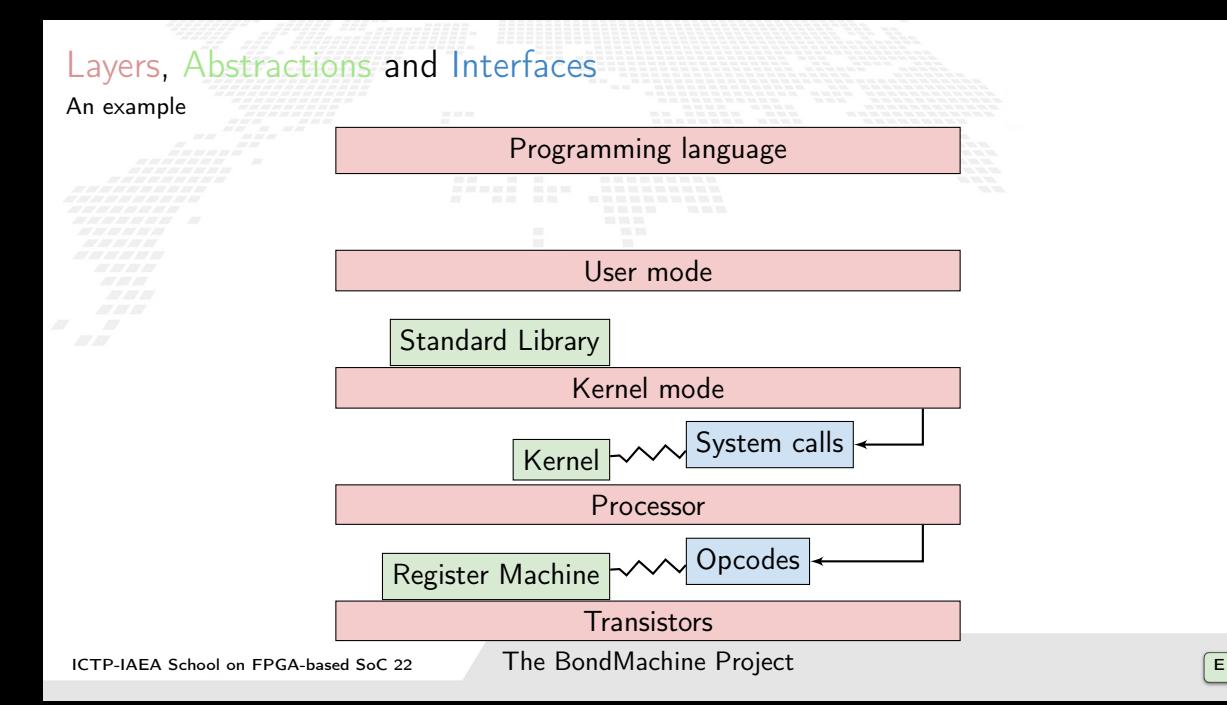

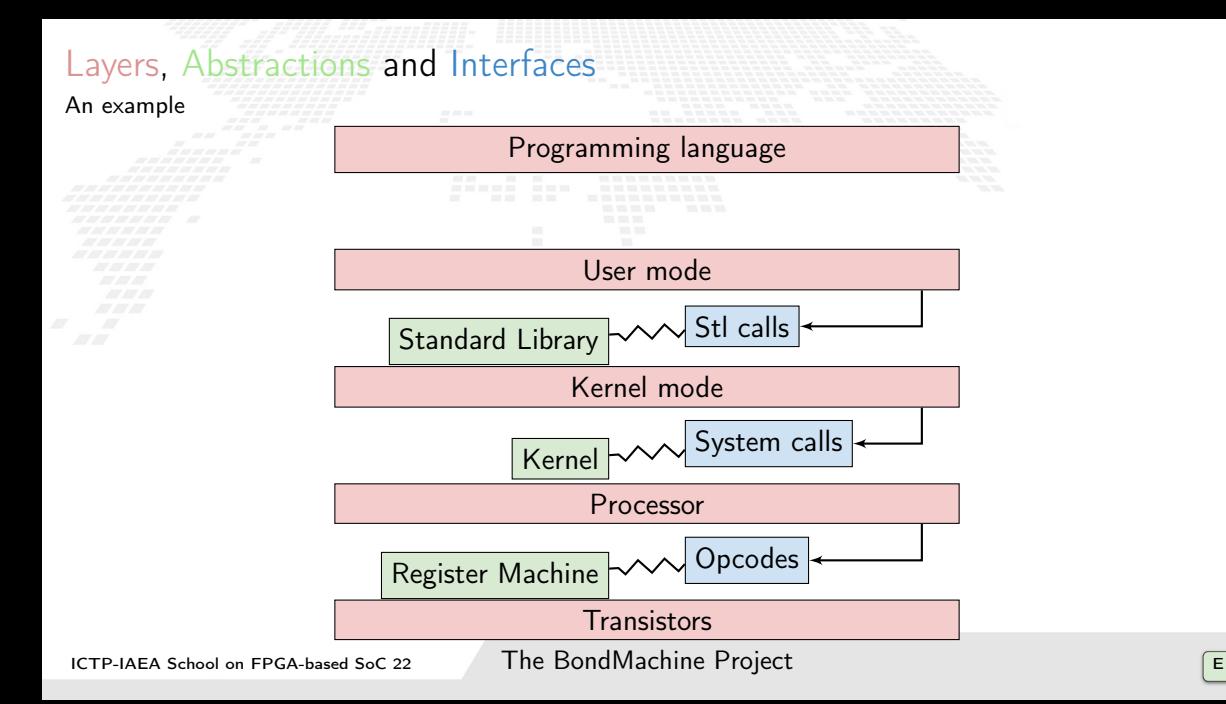

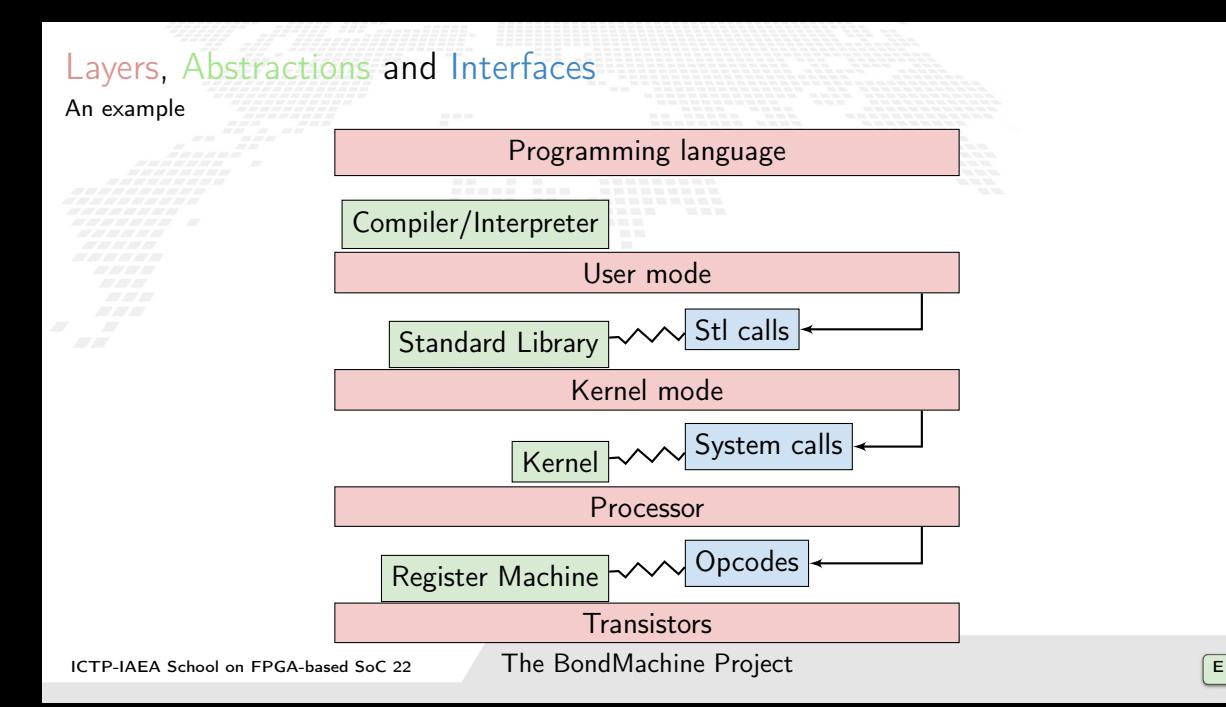

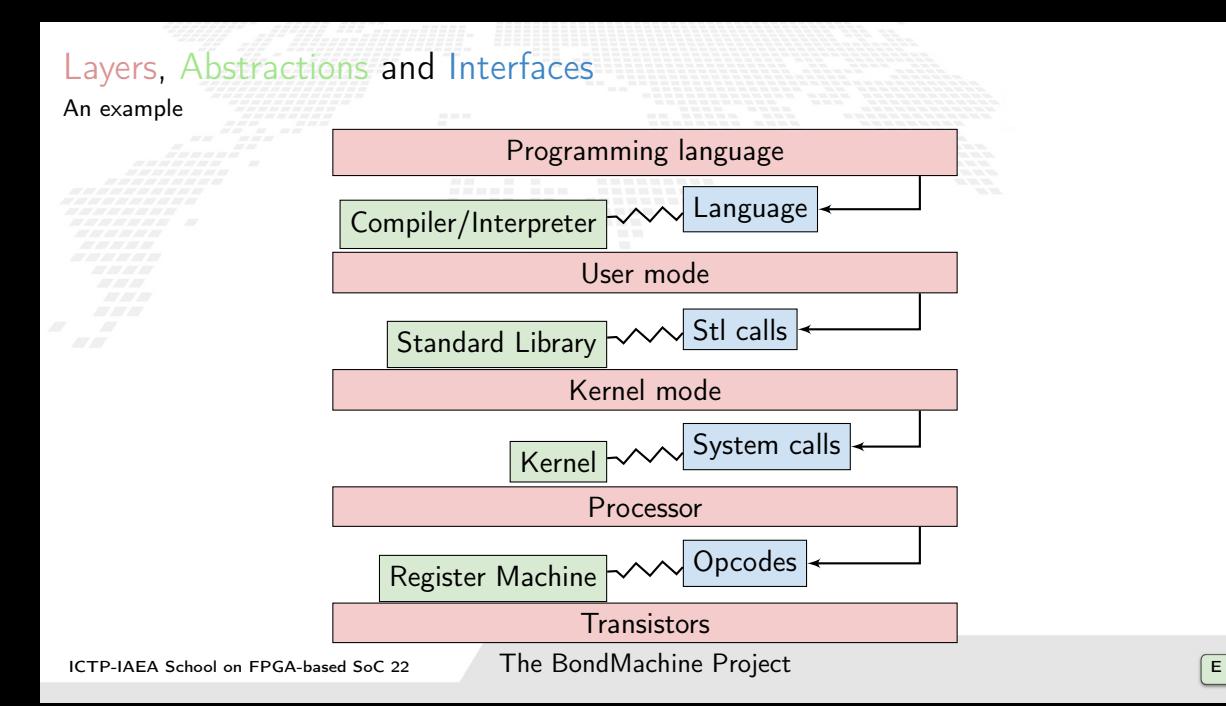

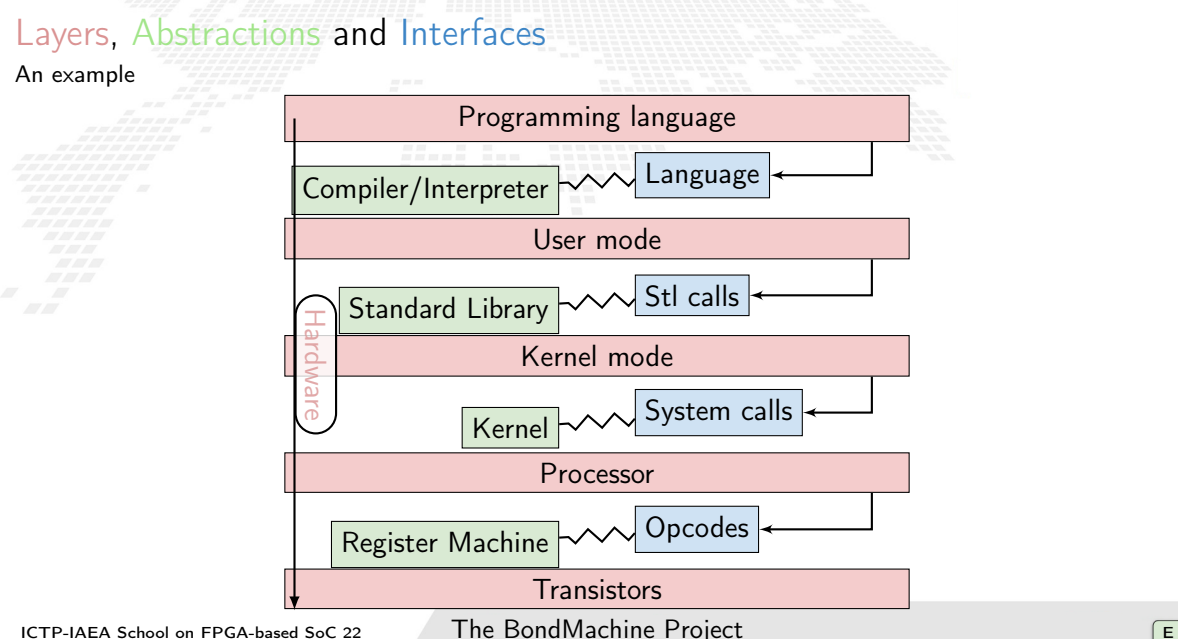

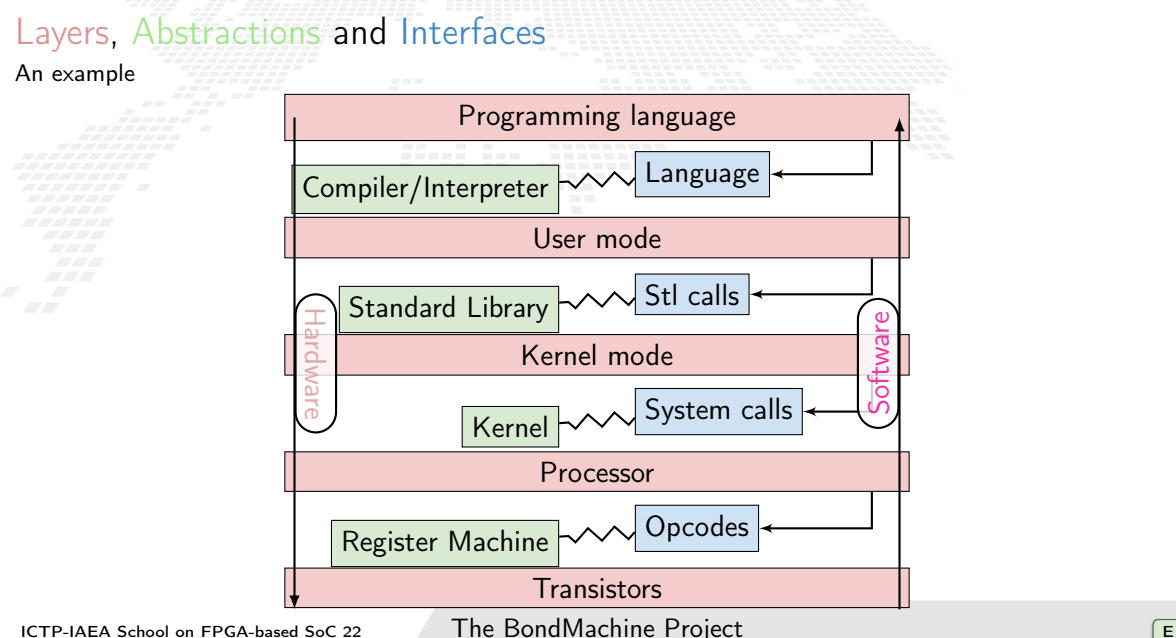

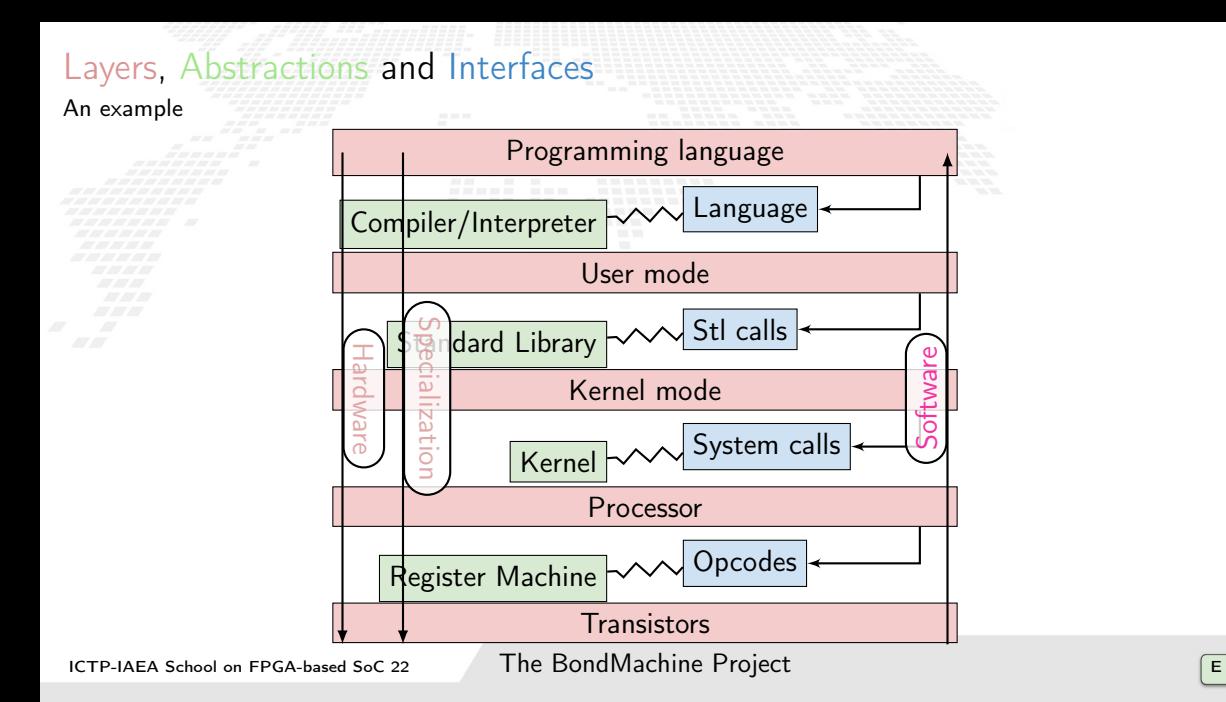

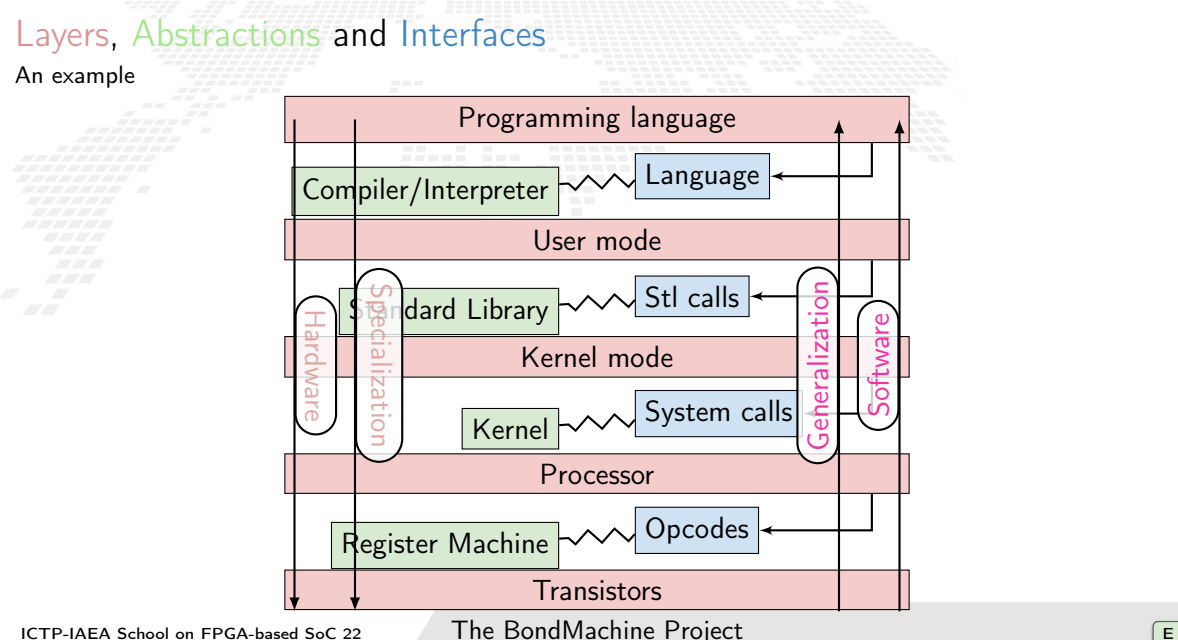

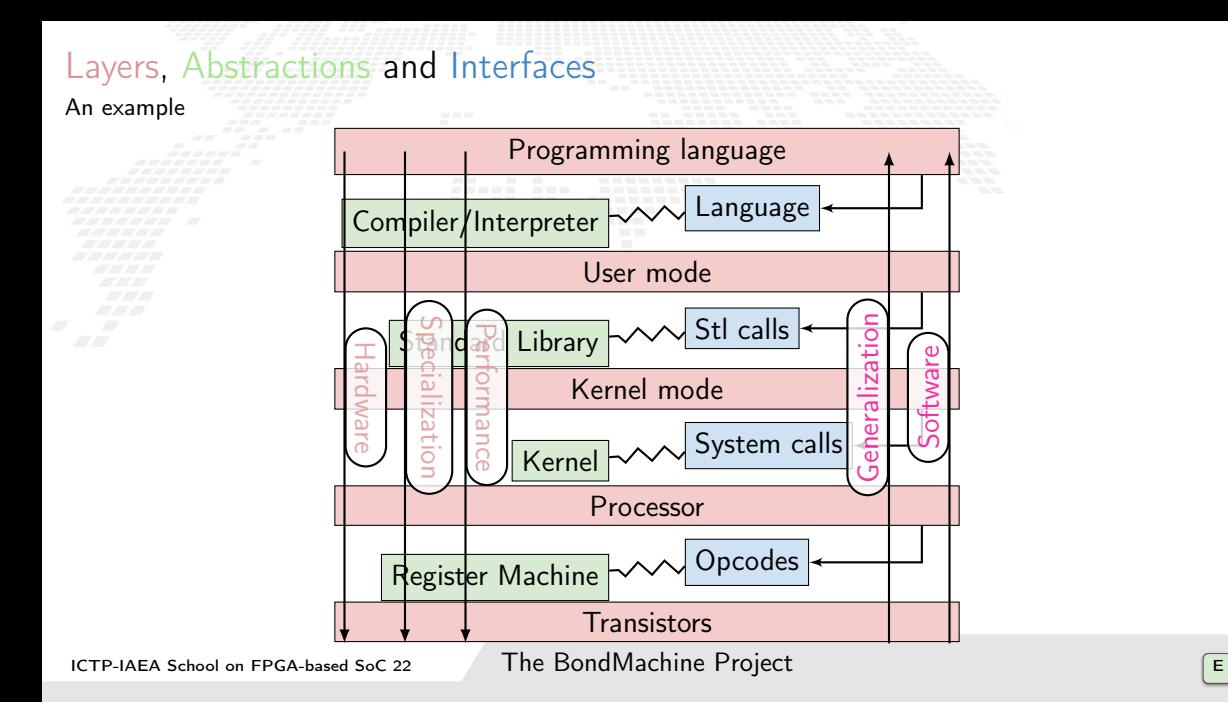

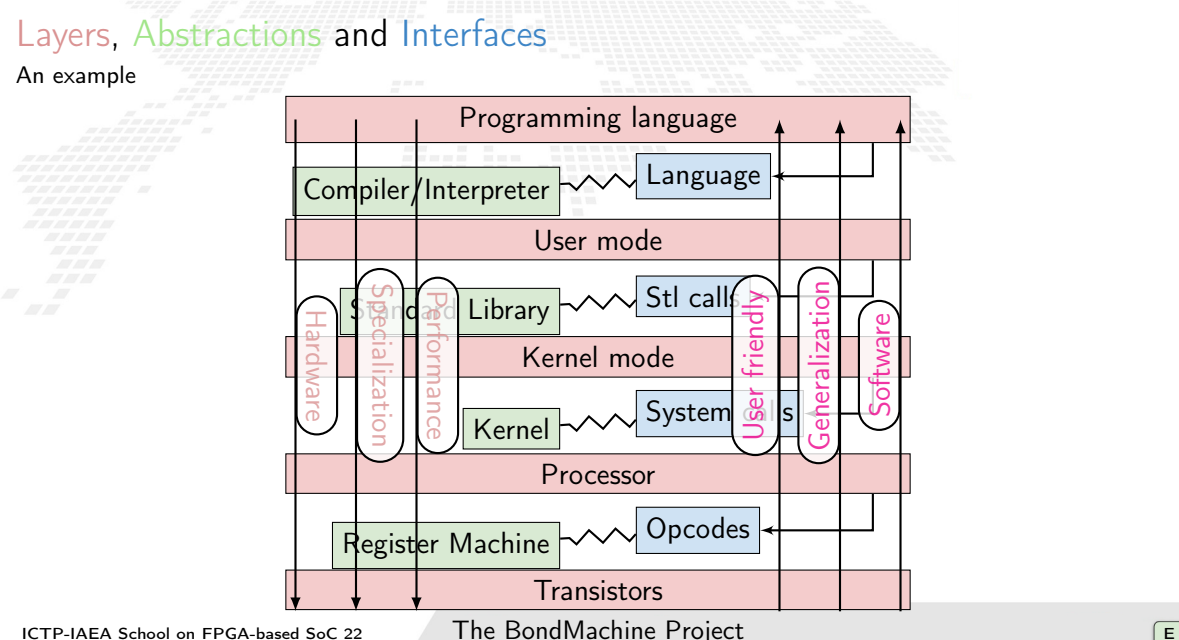

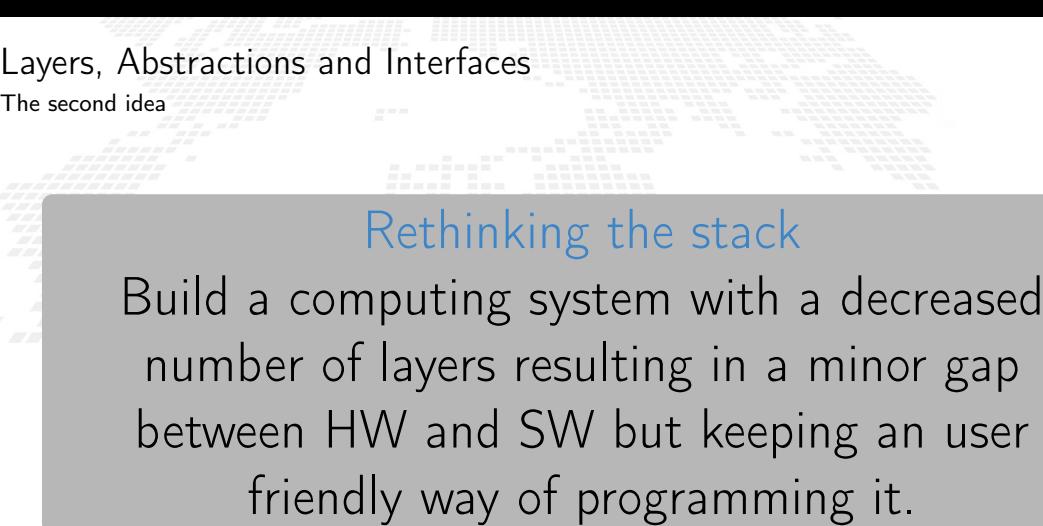

#### <span id="page-47-0"></span>The BondMachine project  $=$  [Introduction](#page-3-0) [Challenges](#page-4-0) [FPGA](#page-7-0) **[Architectures](#page-15-0) [Abstractions](#page-30-0)** 2 [The BondMachine project](#page-47-0) [Architectures handling](#page-76-0) [Architectures molding](#page-101-0) [Bondgo](#page-115-0) [Basm](#page-165-0) [API](#page-171-0) [Clustering](#page-191-0) [An example](#page-200-0) [Video](#page-202-0) [Distributed architecture](#page-203-0) **[Accelerators](#page-205-0)** [Hardware](#page-208-0) [Software](#page-217-0) [Tests](#page-231-0) **[Benchmark](#page-243-0)** 5 [Misc](#page-256-0) [Project timeline](#page-261-0) [Supported boards](#page-268-0) [Use cases](#page-269-0) 6 [Machine Learning](#page-270-0) [Train](#page-280-0) [BondMachine creation](#page-306-0) [Simulation](#page-332-0) [Accelerator](#page-346-0) [Benchmark](#page-376-0) **[Optimizations](#page-378-0)** [Softmax example](#page-379-0) [Results](#page-381-0) [Fragments compositions](#page-390-0) **[Conclusions and Future directions](#page-395-0)** [Conclusions](#page-396-0) [Ongoing](#page-397-0) [Future](#page-400-0)

The BondMachine is a software ecosystem for the dynamic generation of computer architectures that:

■ Are composed by many, possibly hundreds, computing cores.

- Have very small cores and not necessarily of the same type (different ISA and ABI).
- Have a not fixed way of interconnecting cores.
- May have some elements shared among cores (for example channels and shared memories).

The BondMachine is a software ecosystem for the dynamic generation of computer architectures that:

Are composed by many, possibly hundreds, computing cores.

- Have very small cores and not necessarily of the same type (different ISA and ABI).
- Have a not fixed way of interconnecting cores.
- May have some elements shared among cores (for example channels and shared memories).

The BondMachine is a software ecosystem for the dynamic generation of computer architectures that:

Are composed by many, possibly hundreds, computing cores.

Have very small cores and not necessarily of the same type (different ISA and ABI).

Have a not fixed way of interconnecting cores.

May have some elements shared among cores (for example channels and shared memories).

The BondMachine is a software ecosystem for the dynamic generation of computer architectures that:

Are composed by many, possibly hundreds, computing cores.

Have very small cores and not necessarily of the same type (different ISA and ABI). Have a not fixed way of interconnecting cores.

May have some elements shared among cores (for example channels and shared memories).

The BondMachine is a software ecosystem for the dynamic generation of computer architectures that:

Are composed by many, possibly hundreds, computing cores.

- Have very small cores and not necessarily of the same type (different ISA and ABI).
- Have a not fixed way of interconnecting cores.
- May have some elements shared among cores (for example channels and shared memories).

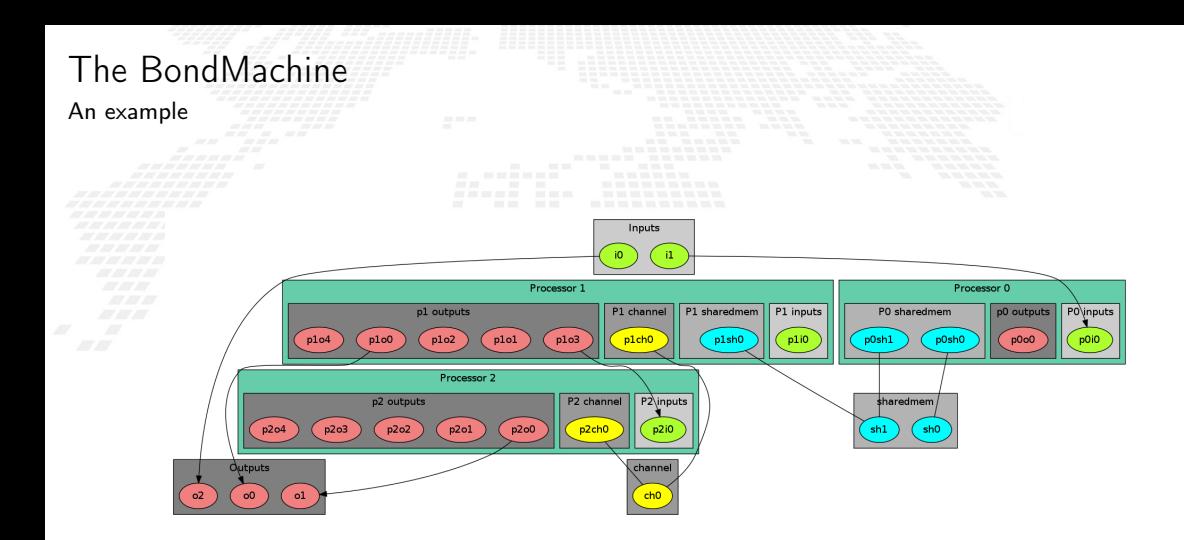

The computational unit of the BM

The atomic computational unit of a BM is the "connecting processor" (CP) and has:

Some general purpose registers of size. Some I/O dedicated registers of size Rsize.

A set of implemented opcodes chosen among many available.

Dedicated ROM and RAM.

Three possible operating modes.

The computational unit of the BM

The atomic computational unit of a BM is the "connecting processor" (CP) and has:

Some general purpose registers of size Rsize. Some I/O dedicated registers of size Rsize. A set of implemented opcodes chosen among many available. Dedicated ROM and RAM.

Three possible operating modes.

General purpose registers

 $2^R$  registers: r0,r1,r2,r3 ... r2 $^R$ 

The computational unit of the BM

The atomic computational unit of a BM is the "connecting processor" (CP) and has:

**EXOME general purpose registers of size.** 

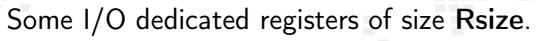

A set of implemented opcodes chosen among many available.

Dedicated ROM and RAM.

Three possible operating modes.

I/O specialized registers

N input registers: i0,i1 ... iN M output registers: o0,o1 ... oM

The computational unit of the BM

The atomic computational unit of a BM is the "connecting processor" (CP) and has:

**EXome general purpose registers of size.** Some I/O dedicated registers of size Rsize.

A set of implemented opcodes chosen among many available.

Dedicated ROM and RAM.

Three possible operating modes.

### Full set of possible opcodes

adc,add,addf,addi,and,chc,chw,cil,cilc,cir,cirn,clc,clr,cpy,cset,dec,div,divf,dpc,expf,hit hlt,i2r,i2rw,incc,inc,j,jc,je,jgt0f,jlt,jlte,jr,jz,lfsr82,lfsr162r,m2r,mod,mulc,mult,multf nand,nop,nor,not,or,r2m,r2o,r2owa,r2owaa,r2s,r2v,r2vri,ro2r,ro2rri,rsc,rset,sic,s2r,saj,sbc sub,wrd,wwr,xnor,xor

The computational unit of the BM

The atomic computational unit of a BM is the "connecting processor" (CP) and has:

Some general purpose registers of size Some I/O dedicated registers of size Rsize.

A set of implemented opcodes chosen among many available.

Dedicated ROM and RAM.

Three possible operating modes.

## RAM and ROM

 $\Box$  2<sup>L</sup> RAM memory cells.

 $\Box$  2<sup>0</sup> ROM memory cells.

The computational unit of the BM

The atomic computational unit of a BM is the "connecting processor" (CP) and has:

Some general purpose registers of size. Some I/O dedicated registers of size Rsize. A set of implemented opcodes chosen among many available. Dedicated ROM and RAM.

Three possible operating modes.

### Operating modes

Full Harvard mode.

- Full Von Neuman mode.
- Hybrid mode.

The non-computational element of the BM

Alongside CPs, BondMachines include non-computing units called "Shared Objects" (SO). Examples of their purposes are:

Data storage (Memories).

Message passing.

■ CP synchronization.

A single SO can be shared among different CPs. To use it CPs have special instructions (opcodes) oriented to the specific SO.

Four kind of SO have been developed so far: the Channel, the Shared Memory, the Barrier and a Pseudo Random Numbers Generator.

The non-computational element of the BM

Alongside CPs, BondMachines include non-computing units called "Shared Objects" (SO).

Examples of their purposes are:

Data storage (Memories).

**B** Message passing.

■ CP synchronization.

A single SO can be shared among different CPs. To use it CPs have special instructions (opcodes) oriented to the specific SO.

Four kind of SO have been developed so far: the Channel, the Shared Memory, the Barrier and a Pseudo Random Numbers Generator.

The non-computational element of the BM

Alongside CPs, BondMachines include non-computing units called "Shared Objects" (SO).

Examples of their purposes are:

Data storage (Memories).

Message passing.

■ CP synchronization.

A single SO can be shared among different CPs. To use it CPs have special instructions (opcodes) oriented to the specific SO.

Four kind of SO have been developed so far: the Channel, the Shared Memory, the Barrier and a Pseudo Random Numbers Generator.

The non-computational element of the BM

Alongside CPs, BondMachines include non-computing units called "Shared Objects" (SO).

Examples of their purposes are:

Data storage (Memories).

Message passing.

CP synchronization.

A single SO can be shared among different CPs. To use it CPs have special instructions (opcodes) oriented to the specific SO.

Four kind of SO have been developed so far: the Channel, the Shared Memory, the Barrier and a Pseudo Random Numbers Generator.

The non-computational element of the BM

Alongside CPs, BondMachines include non-computing units called "Shared Objects" (SO).

Examples of their purposes are:

Data storage (Memories).

Message passing.

CP synchronization.

A single SO can be shared among different CPs. To use it CPs have special instructions (opcodes) oriented to the specific SO.

Four kind of SO have been developed so far: the Channel, the Shared Memory, the Barrier and a Pseudo Random Numbers Generator.

The non-computational element of the BM

Alongside CPs, BondMachines include non-computing units called "Shared Objects" (SO).

Examples of their purposes are:

Data storage (Memories).

Message passing.

CP synchronization.

A single SO can be shared among different CPs. To use it CPs have special instructions (opcodes) oriented to the specific SO.

Four kind of SO have been developed so far: the Channel, the Shared Memory, the Barrier and a Pseudo Random Numbers Generator.

```
Channel
 The Channel SO is an hardware implementation of the CSP (communicating sequential
  processes) channel.
It is a model for inter-core communication and synchronization via message passing.
```
## Channel

The Channel SO is an hardware implementation of the CSP (communicating sequential processes) channel.

It is a model for inter-core communication and synchronization via message passing.

- 
- 
- 
- 

## Channel

The Channel SO is an hardware implementation of the CSP (communicating sequential processes) channel.

It is a model for inter-core communication and synchronization via message passing.

## CPs use channels via 4 opcodes wrd: Want Read. wwr: Want Write. chc: Channel Check. chw: Channel Wait.

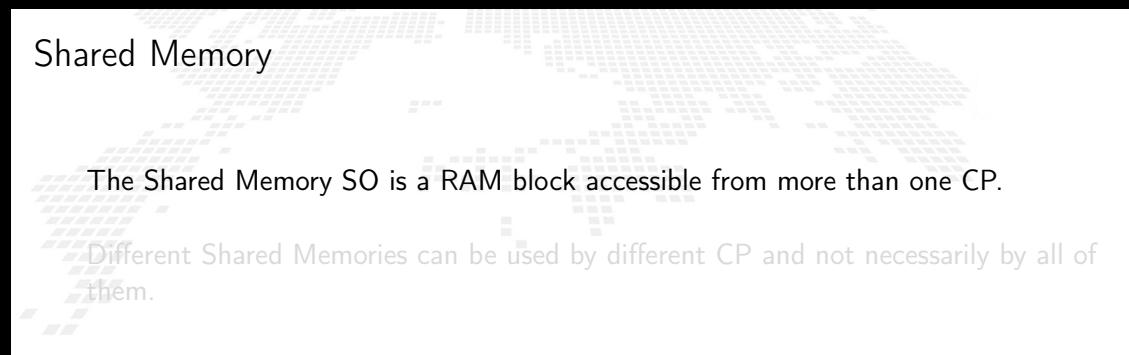

## Shared Memory

The Shared Memory SO is a RAM block accessible from more than one CP.

Different Shared Memories can be used by different CP and not necessarily by all of them.

## Shared Memory

The Shared Memory SO is a RAM block accessible from more than one CP.

Different Shared Memories can be used by different CP and not necessarily by all of them.

### CPs use shared memories via 2 opcodes

 $s2r$ : Shared memory read.

 $r2s$ : Shared memory write.
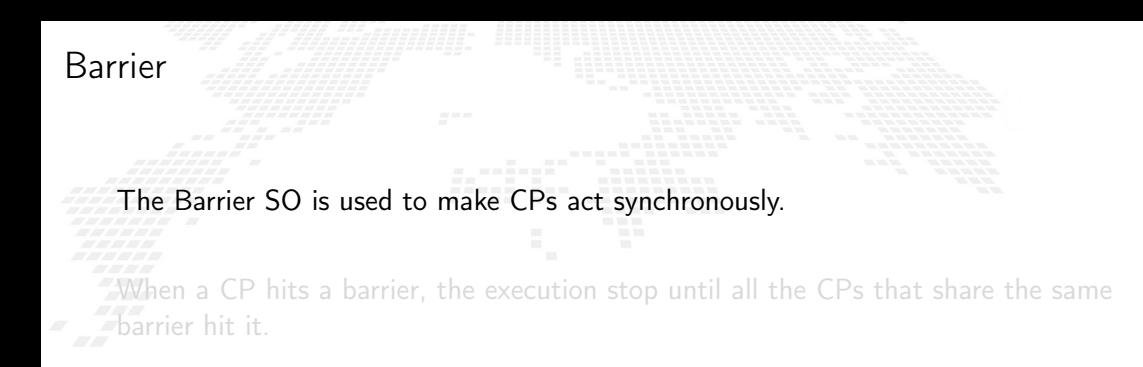

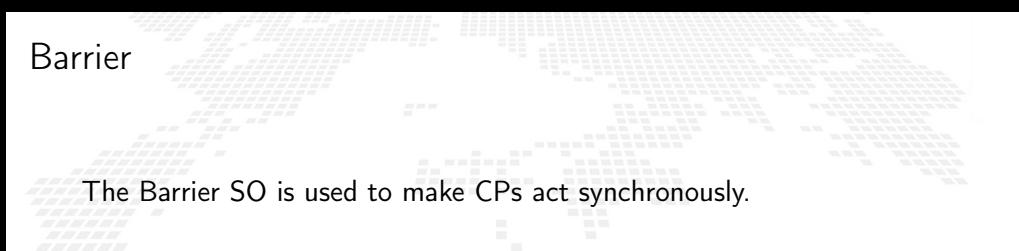

When a CP hits a barrier, the execution stop until all the CPs that share the same barrier hit it.

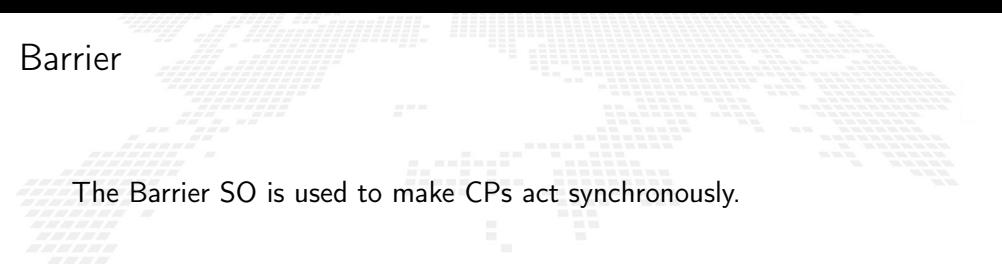

When a CP hits a barrier, the execution stop until all the CPs that share the same barrier hit it.

CPs use barriers via 1 opcode

hit: Hit the barrier.

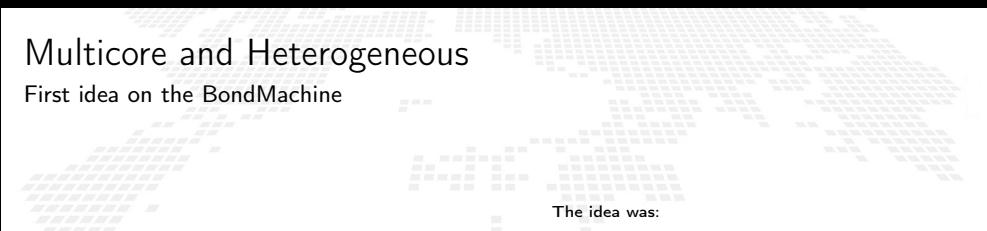

Having a multi-core architecture completely heterogeneous both in cores types and interconnections.

The BondMachine may have many cores, eventually all different, arbitrarily interconnected and sharing non computing elements.

The BM computer architecture is managed by a set of tools to:

- build a specify architecture
- modify a pre-existing architecture
- simulate or emulate the behavior

generate the Hardware Description Language Code (HDL)

Processor Builder

Selects the single processor, assembles and disk as JSON, creates the HDL code of a CP

BondMachine Builder

Connects CPs and SOs together in custom topologies, loads and saves on disk as JSON, create BM's HDL code

Simulation Framework Simulates the behaviour, emulates a BM on a standard Linux workstation

The BM computer architecture is managed by a set of tools to:

- build a specify architecture
- modify a pre-existing architecture
- simulate or emulate the behavior

generate the Hardware Description Language Code (HDL)

Processor Builder

Selects the single processor, assembles and disassembles, saves on disk as JSON, creates the HDL code of a CP

BondMachine Builder

Connects CPs and SOs together in custom topologies, loads and saves on disk as JSON, create BM's HDL code

Simulation Framework Simulates the behaviour, emulates a BM on a standard Linux workstation

The BM computer architecture is managed by a set of tools to:

build a specify architecture

modify a pre-existing architecture

simulate or emulate the behavior

generate the Hardware Description Language Code (HDL)

Processor Builder

Selects the single processor, assembles and disassembles, saves on disk as JSON, creates the HDL code of a CP

BondMachine Builder

Connects CPs and SOs together in custom topologies, loads and saves on disk as JSON, create BM's HDL code

Simulation Framework Simulates the behaviour, emulates a BM on a standard Linux workstation

The BM computer architecture is managed by a set of tools to:

- build a specify architecture
- modify a pre-existing architecture
- simulate or emulate the behavior

generate the Hardware Description Language Code (HDL)

Processor Builder

Selects the single processor, assembles and disassembles, saves on disk as JSON, creates the HDL code of a CP

BondMachine Builder

Connects CPs and SOs together in custom topologies, loads and saves on disk as JSON, create BM's HDL code

Simulation Framework

Simulates the behaviour, emulates a BM on a standard Linux workstation

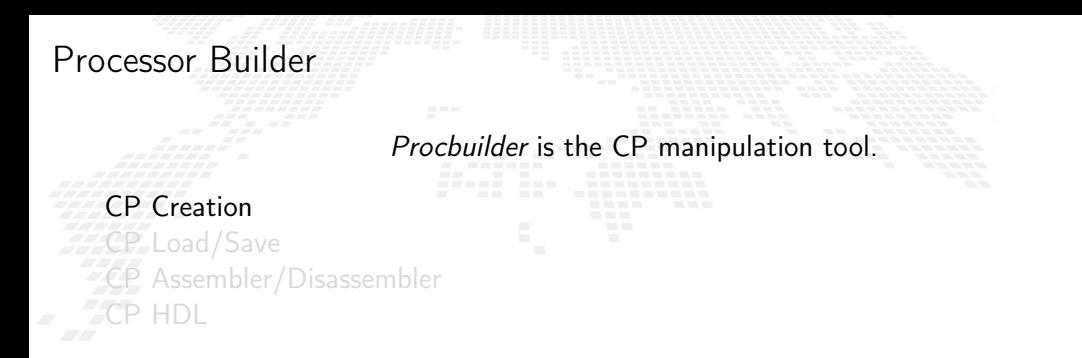

#### **Examples**

(32 bit registers counter machine)

procbuilder -register-size 32 -opcodes clr,cpy,dec,inc,je,jz

(Input and Output registers)

procbuilder -inputs 3 -outputs 2 ...

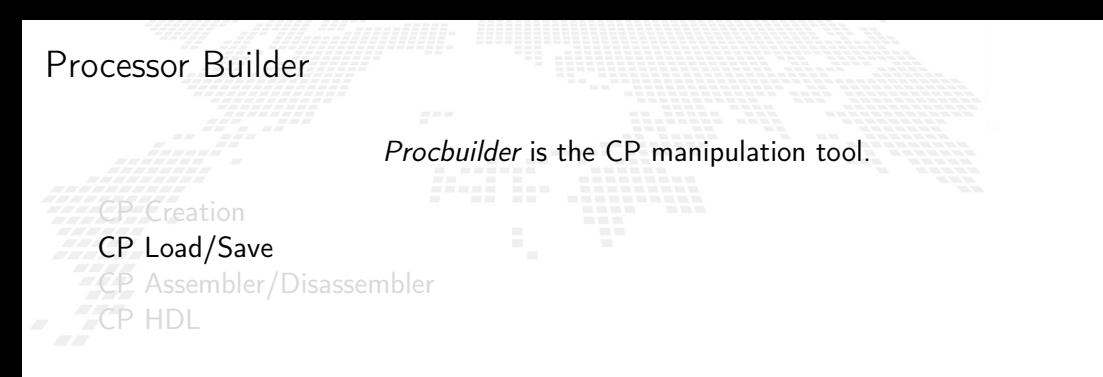

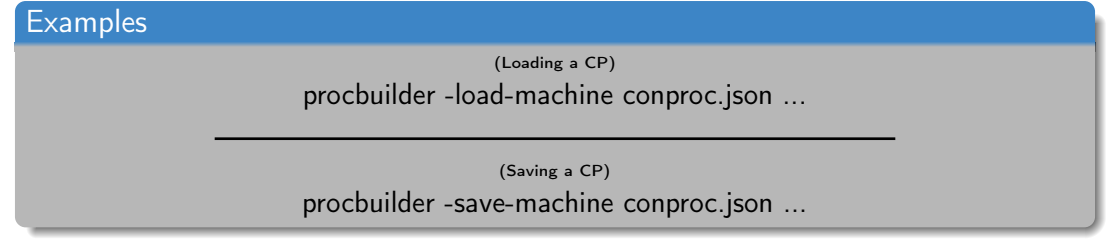

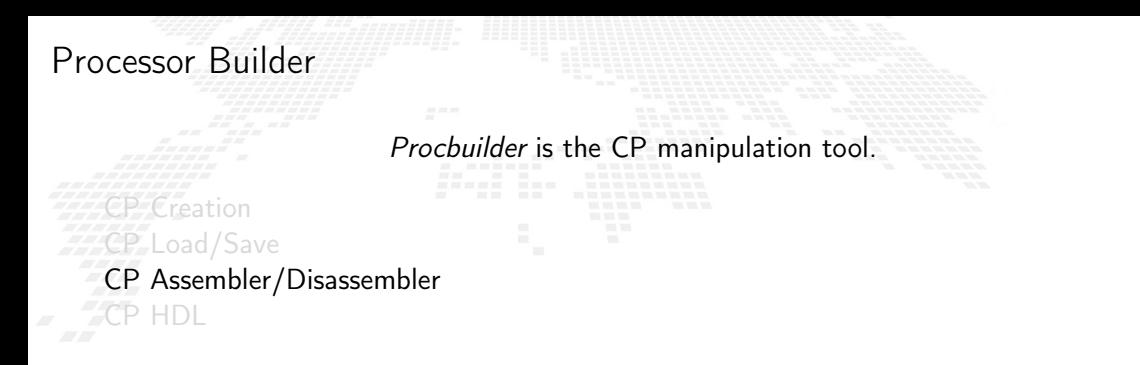

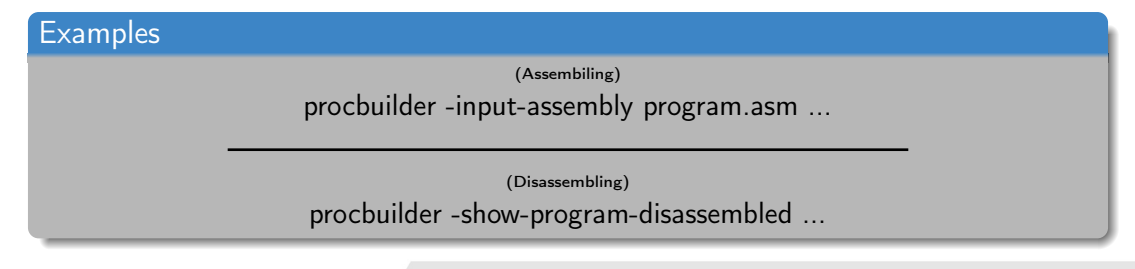

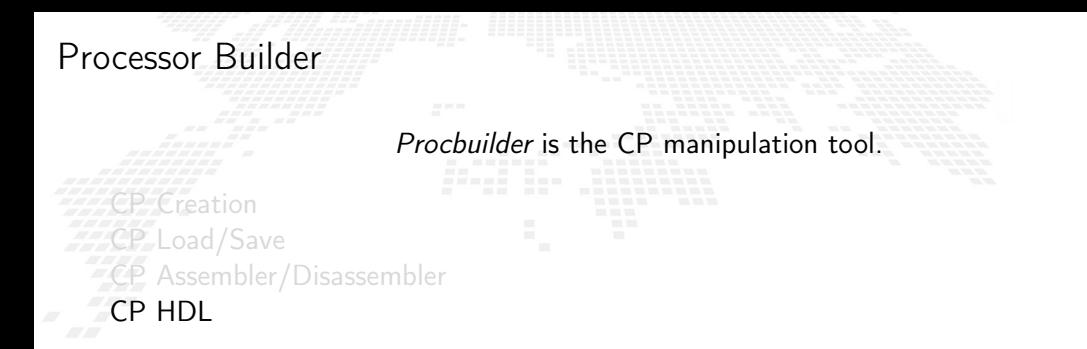

#### **Examples**

(Create the CP RTL code in Verilog) procbuilder -create-verilog ...

(Create testbench)

procbuilder -create-verilog-testbench test.v ...

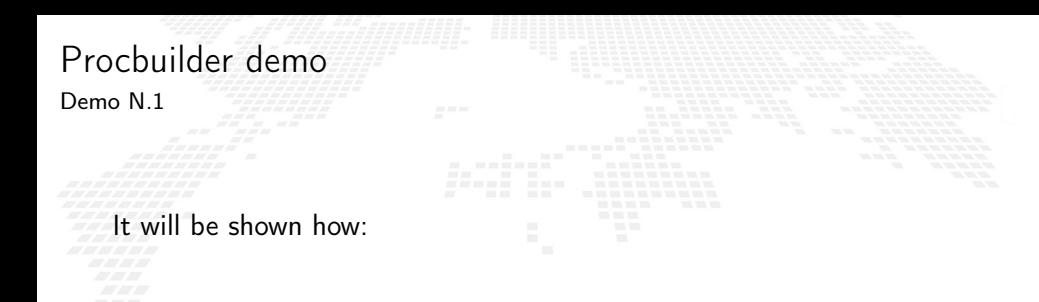

■ To create a simple processor

■ To assemble and disassemble code for it

■ To produce its HDL code

Bondmachine is the tool that compose CP and SO to form BondMachines.

BM CP insert and remove BM SO insert and remove **BM** Inputs and Outputs **BM Bonding Processors and/or IO** BM Visualizing or HDL

# **Examples** (Add a processor) bondmachine -add-domains proc.json ... ; ... -add-processor 0 (Remove a processor) bondmachine -bondmachine-file bmach.json -del-processor n

Bondmachine is the tool that compose CP and SO to form BondMachines.

# BM SO insert and remove

**BM** Inputs and Outputs **BM Bonding Processors and/or IO** BM Visualizing or HDL

insert and remove  $\bar{z}$ 

## **Examples**

(Add a Shared Object) bondmachine -add-shared-objects specs ...

(Connect an SO to a processor)

bondmachine -connect-processor-shared-object ...

Bondmachine is the tool that compose CP and SO to form BondMachines.

#### insert and remove  $\bar{z}$ BM SO insert and remove BM Inputs and Outputs

**BM Bonding Processors and/or IO** BM Visualizing or HDL

### **Examples**

(Adding inputs or outputs) bondmachine -add-inputs ... ; bondmachine -add-outputs ...

(Removing inputs or outputs)

bondmachine -del-input ... ; bondmachine -del-output ...

Bondmachine is the tool that compose CP and SO to form BondMachines.

insert and remove  $\bar{z}$ SO insert and remove BM Inputs and Outputs BM Bonding Processors and/or IO BM Visualizing or HDL

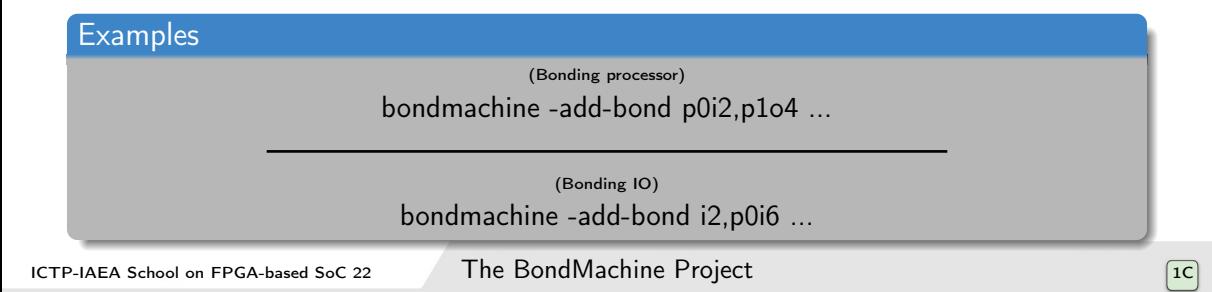

Bondmachine is the tool that compose CP and SO to form BondMachines.

insert and remove  $\bar{z}$ SO insert and remove **BM** Inputs and Outputs **BM Bonding Processors and/or IO** BM Visualizing or HDL

> (Visualizing) bondmachine -emit-dot ...

> > (Create RTL code)

bondmachine -create-verilog ...

**Examples** 

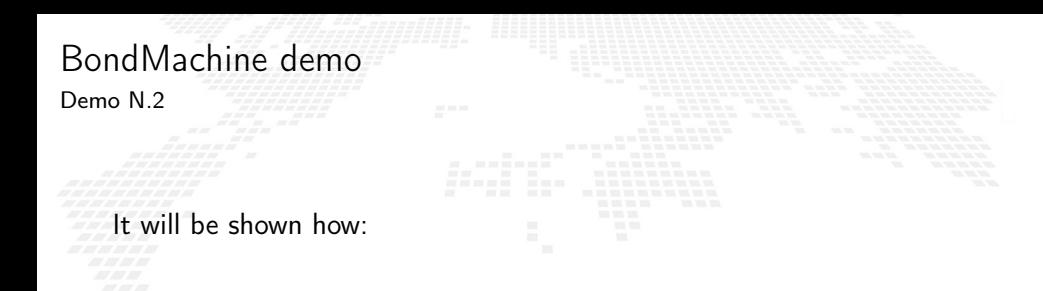

■ To create a single-core BondMachine

■ To attach an external output

■ To produce its HDL code

## A set of toolchains allow the build and the direct deploy to a target device of **BondMachines**

#### Bondgo Toolchain main targets

A file local.mk contains references to the source code as well all the build necessities make bondmachine creates the JSON representation of the BM and assemble its code make hdl creates the HDL files of the BM make show displays a graphical representation of the BM make simulate [simbatch] start a simulation [batch simulation] make bitstream [design bitstream] create the firwware [accelerator firmware] make program flash the device into the destination target

**Toolchains** 

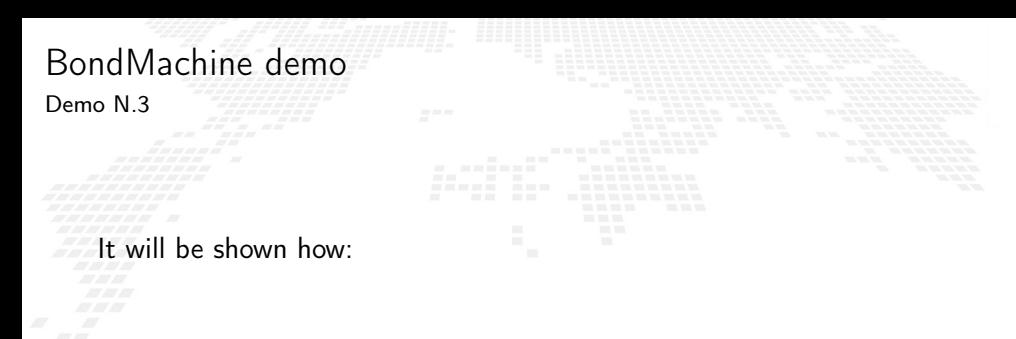

■ To explore the toolchain

■ To flash the board with the code from the previous example

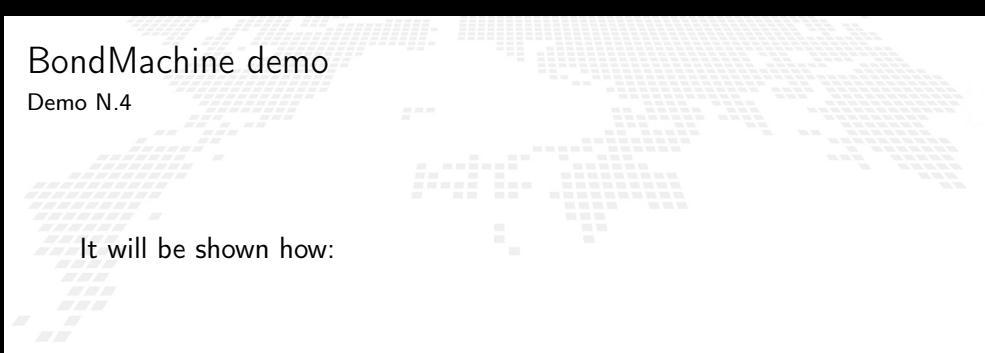

■ To build a BondMachine with a processor and a shared object

■ To flash the board

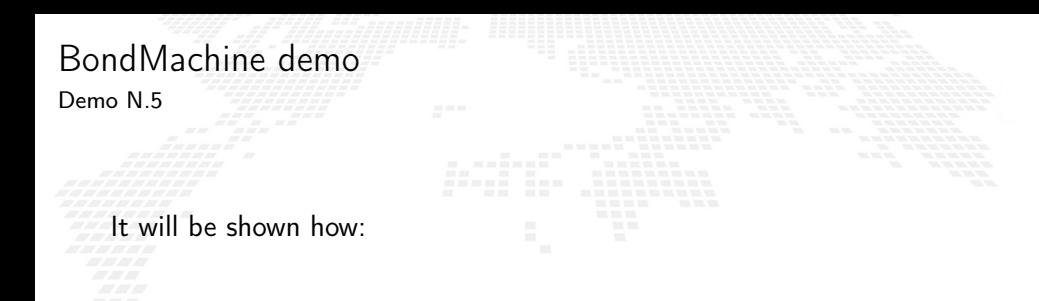

■ To build a dual-core BondMachine

■ To connect cores

■ To flash the board

## BondMachine web front-end

Operations on BondMachines can also be performed via an under development web

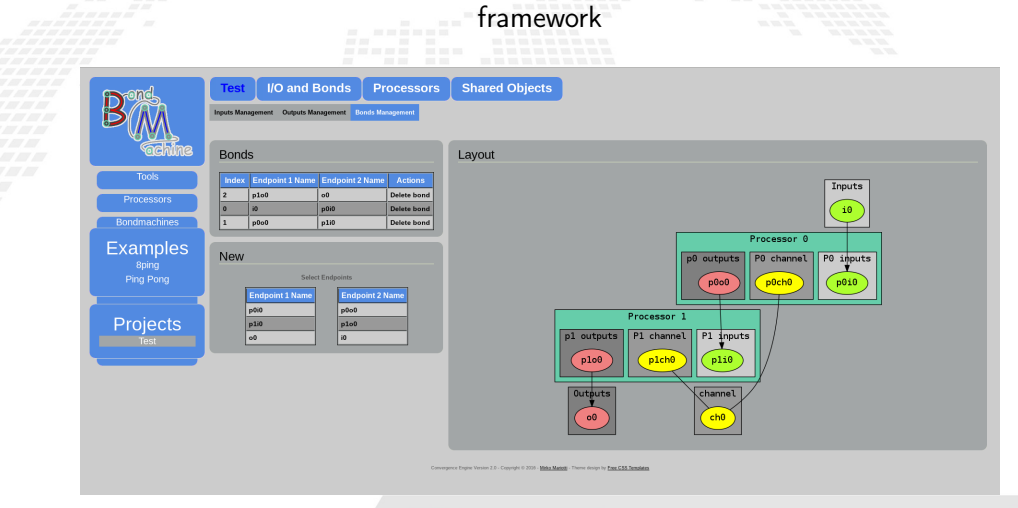

# **Simulation**

An important feature of the tools is the possibility of simulating BondMachine behavior.

An event input file describes how BondMachines elements has to change during the imulation timespan and which one has to be be reported.

The simulator can produce results in the form of:

- Activity log of the BM internal.
- Graphical representation of the simulation.
- Report file with quantitative data. Useful to construct metrics

## **Simulation**

An important feature of the tools is the possibility of simulating BondMachine behavior.

An event input file describes how BondMachines elements has to change during the simulation timespan and which one has to be be reported.

The simulator can produce results in the form of:

- Activity log of the BM internal.
- Graphical representation of the simulation.
- Report file with quantitative data. Useful to construct metrics

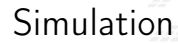

An important feature of the tools is the possibility of simulating BondMachine behavior.

An event input file describes how BondMachines elements has to change during the simulation timespan and which one has to be be reported.

The simulator can produce results in the form of:

- Activity log of the BM internal.
- Graphical representation of the simulation.
- Report file with quantitative data. Useful to construct metrics

#### [Graphical simulation in action](https://www.youtube.com/watch?v=Cc1Qzioh2Ng)

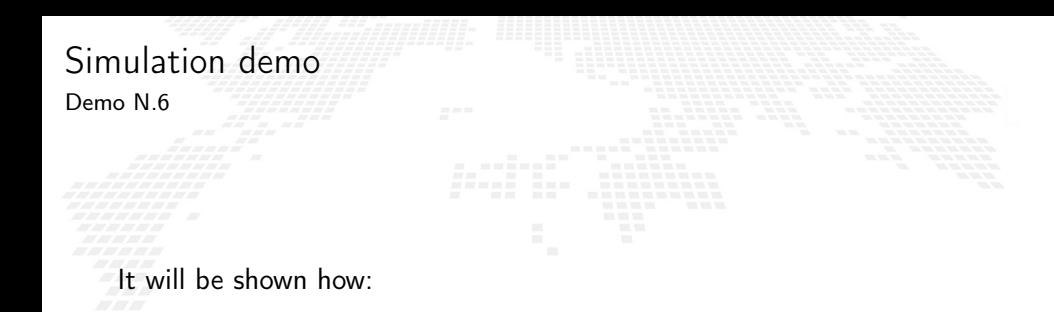

 $\blacksquare$  To show the simulation capabilities of the framework

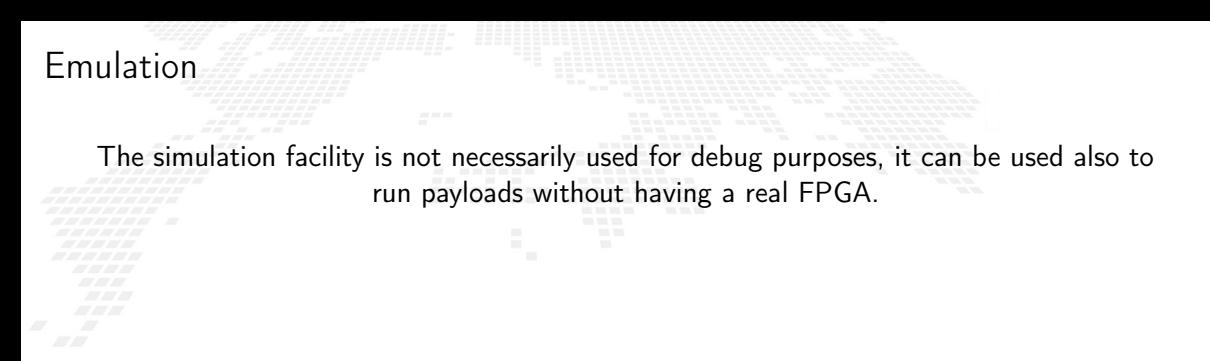

The same engine that simulate BondMachines can be used as emulator.

Through the emulator BondMachines can be used on Linux workstations.

As stated before BondMachines are not general purpose architectures, and to be effective have to be shaped according the specific problem.

everal methods (apart from writing in assembly and building a BondMachine from tratch) have been developed to do that:

bondgo: A new type of compiler that create not only the CPs assembly but also the architecture itself.

- *basm*: The BondMachine Assembler.
- A set of API to create BondMachine to fit a specific computational problems.
- An Evolutionary Computation framework to "grow" BondMachines according some fitness function via simulation.
- A set of tools to use BondMachine in Machine Learning.

As stated before BondMachines are not general purpose architectures, and to be effective have to be shaped according the specific problem.

Several methods (apart from writing in assembly and building a BondMachine from scratch) have been developed to do that:

bondgo: A new type of compiler that create not only the CPs assembly but also the architecture itself.

■ *basm*: The BondMachine Assembler.

■ A set of API to create BondMachine to fit a specific computational problems.

■ An Evolutionary Computation framework to "grow" BondMachines according some fitness function via simulation.

■ A set of tools to use BondMachine in Machine Learning.

As stated before BondMachines are not general purpose architectures, and to be effective have to be shaped according the specific problem.

Several methods (apart from writing in assembly and building a BondMachine from scratch) have been developed to do that:

bondgo: A new type of compiler that create not only the CPs assembly but also the architecture itself.

■ *basm*: The BondMachine Assembler.

■ A set of API to create BondMachine to fit a specific computational problems.

■ An Evolutionary Computation framework to "grow" BondMachines according some fitness function via simulation.

■ A set of tools to use BondMachine in Machine Learning.

As stated before BondMachines are not general purpose architectures, and to be effective have to be shaped according the specific problem.

Several methods (apart from writing in assembly and building a BondMachine from scratch) have been developed to do that:

bondgo: A new type of compiler that create not only the CPs assembly but also the architecture itself.

basm: The BondMachine Assembler.

■ A set of API to create BondMachine to fit a specific computational problems.

■ An Evolutionary Computation framework to "grow" BondMachines according some fitness function via simulation.

■ A set of tools to use BondMachine in Machine Learning.

As stated before BondMachines are not general purpose architectures, and to be effective have to be shaped according the specific problem.

Several methods (apart from writing in assembly and building a BondMachine from scratch) have been developed to do that:

bondgo: A new type of compiler that create not only the CPs assembly but also the architecture itself.

basm: The BondMachine Assembler.

A set of API to create BondMachine to fit a specific computational problems.

■ An Evolutionary Computation framework to "grow" BondMachines according some fitness function via simulation.

■ A set of tools to use BondMachine in Machine Learning.

As stated before BondMachines are not general purpose architectures, and to be effective have to be shaped according the specific problem.

Several methods (apart from writing in assembly and building a BondMachine from scratch) have been developed to do that:

bondgo: A new type of compiler that create not only the CPs assembly but also the architecture itself.

basm: The BondMachine Assembler.

A set of API to create BondMachine to fit a specific computational problems.

An Evolutionary Computation framework to "grow" BondMachines according some fitness function via simulation.

■ A set of tools to use BondMachine in Machine Learning.

As stated before BondMachines are not general purpose architectures, and to be effective have to be shaped according the specific problem.

Several methods (apart from writing in assembly and building a BondMachine from scratch) have been developed to do that:

bondgo: A new type of compiler that create not only the CPs assembly but also the architecture itself.

basm: The BondMachine Assembler.

A set of API to create BondMachine to fit a specific computational problems.

An Evolutionary Computation framework to "grow" BondMachines according some fitness function via simulation.

A set of tools to use BondMachine in Machine Learning.
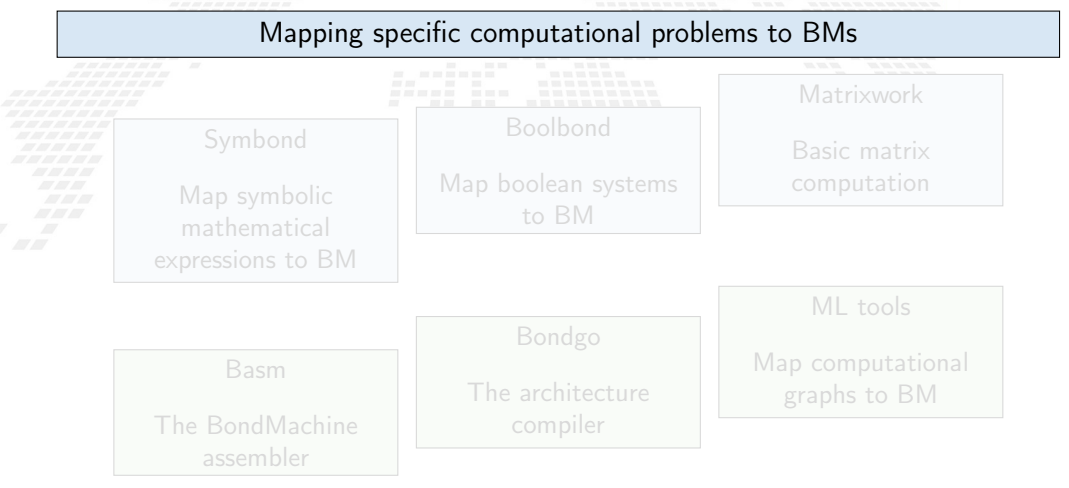

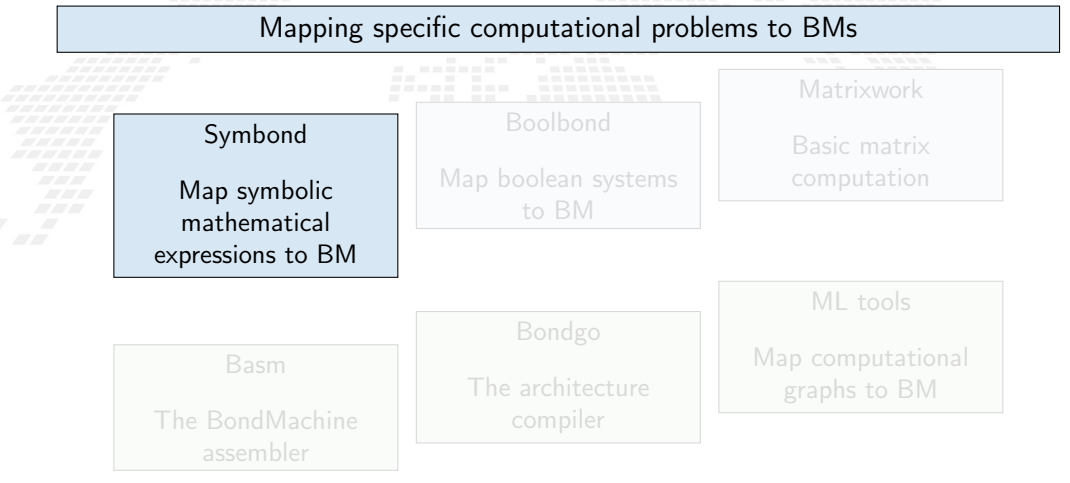

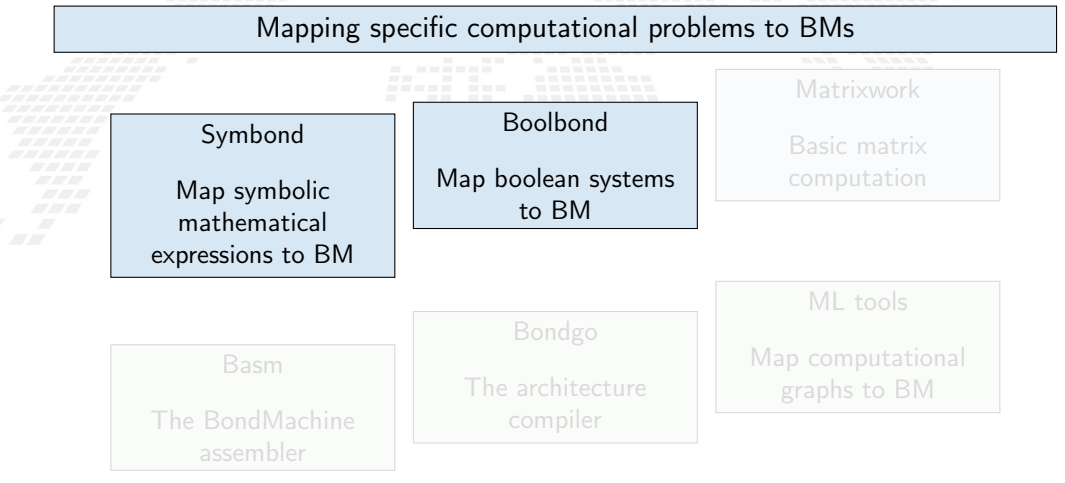

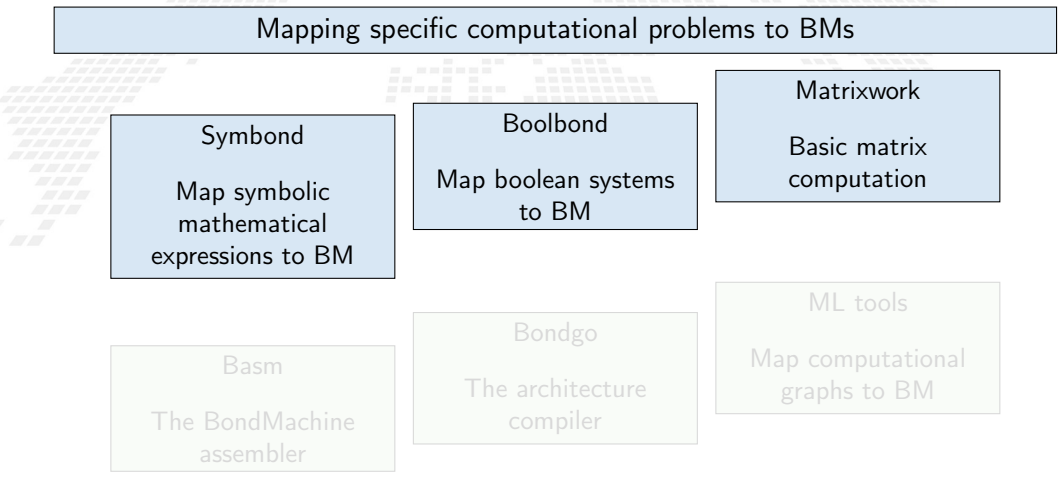

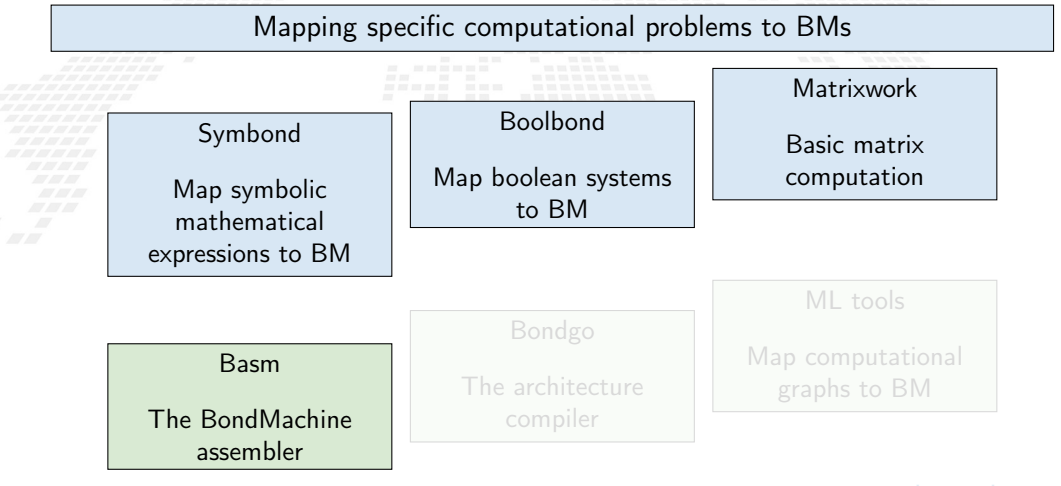

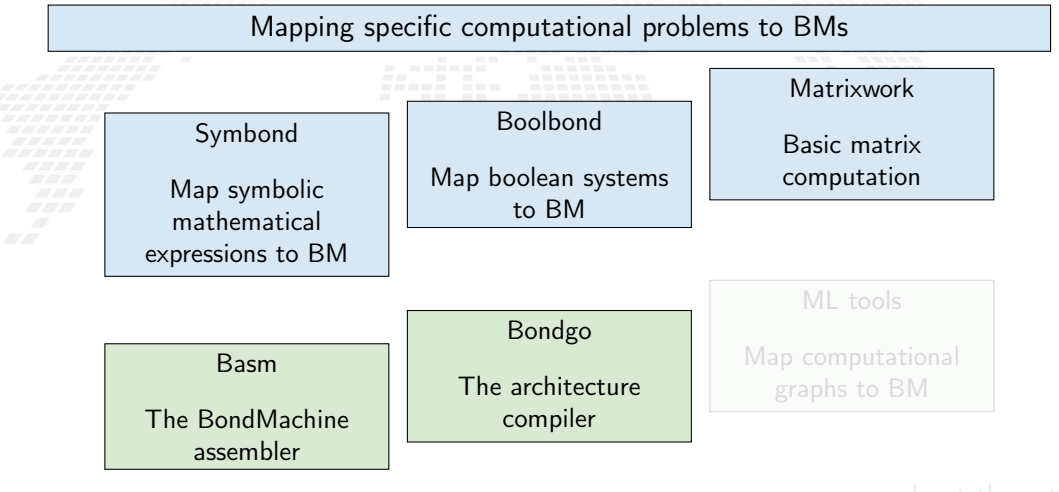

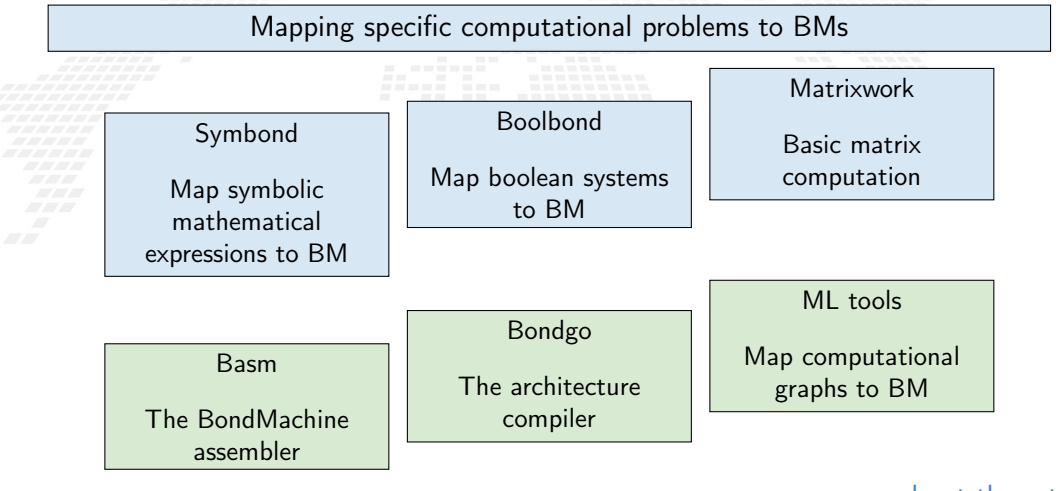

[more about these tools](http://bondmachine.fisica.unipg.it/docs)

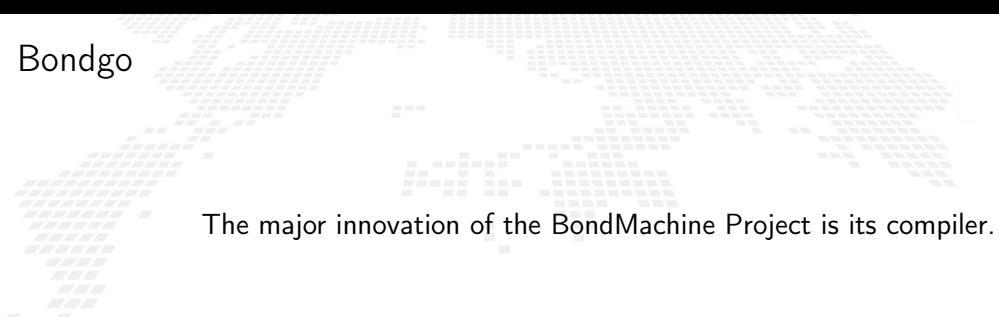

Bondgo is the name chosen for the compiler developed for the BondMachine.

The compiler source language is Go as the name suggest.

# This is the standard flow when building computer programs

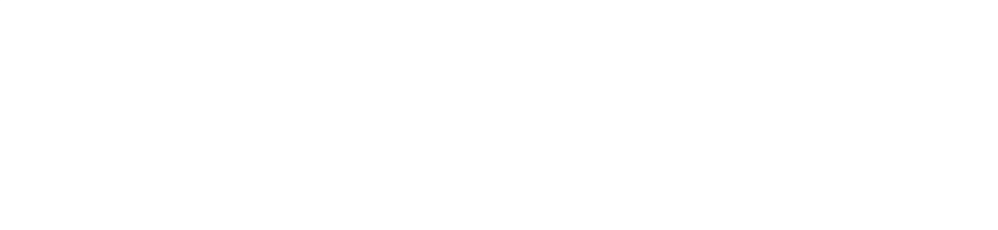

Bondgo

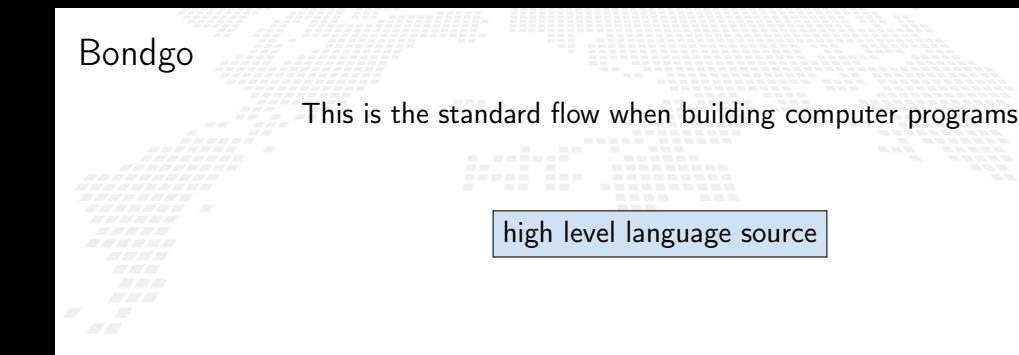

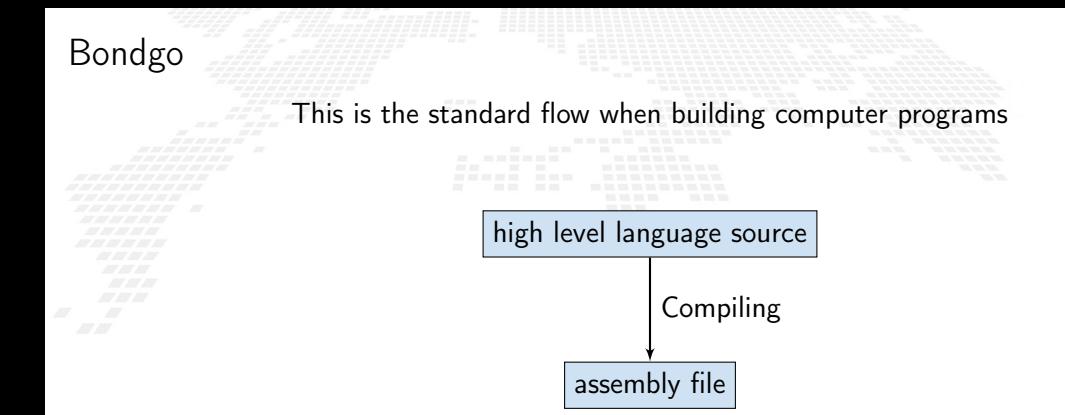

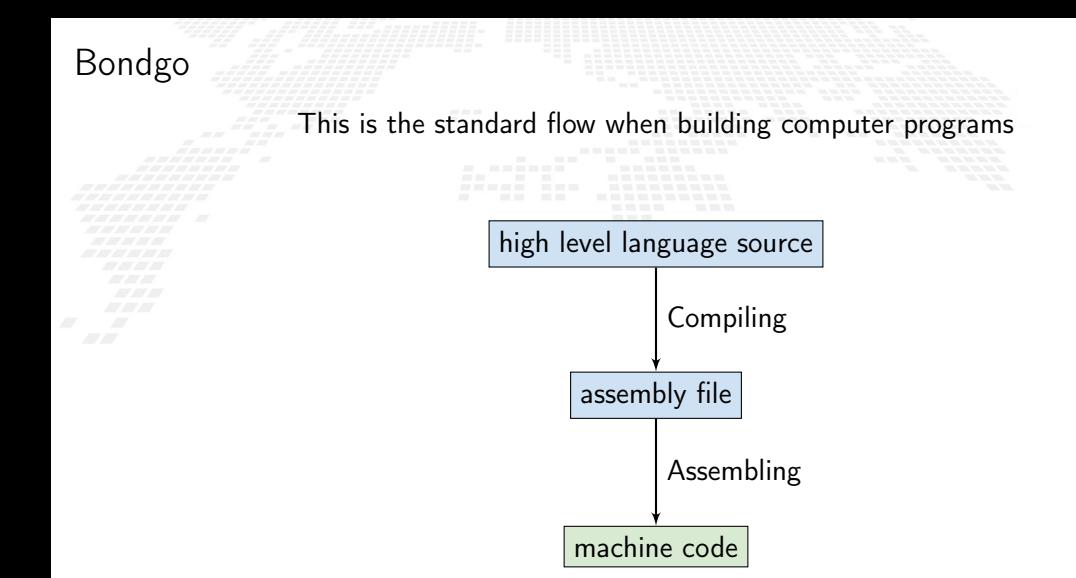

#### Bondgo

#### Bondgo does something different from standard compilers ...

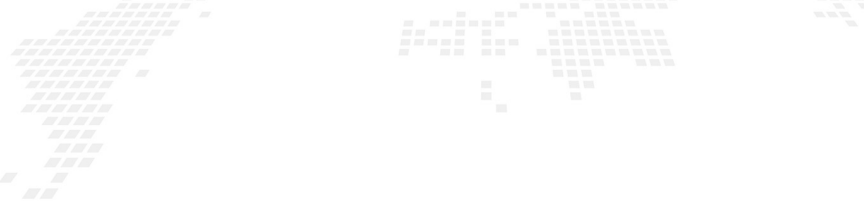

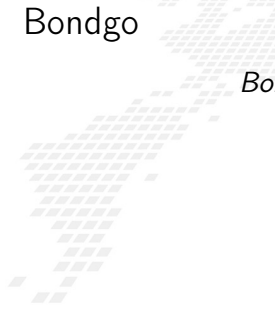

#### Bondgo does something different from standard compilers ...

high level GO source

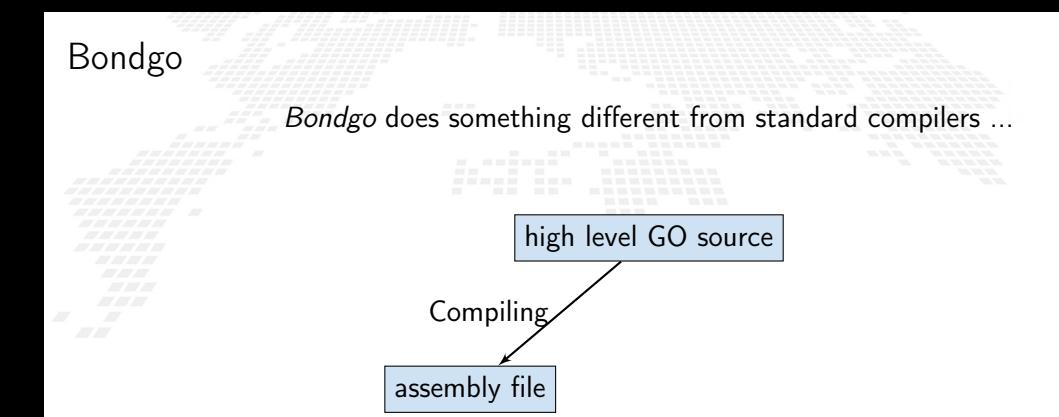

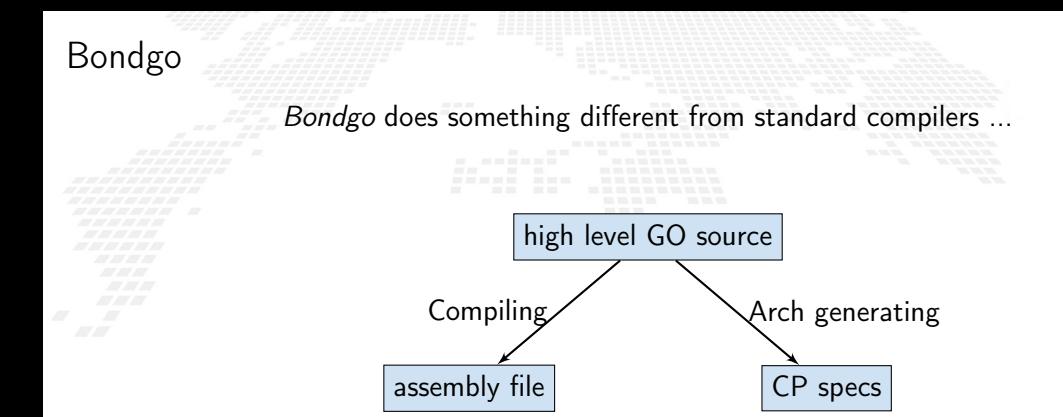

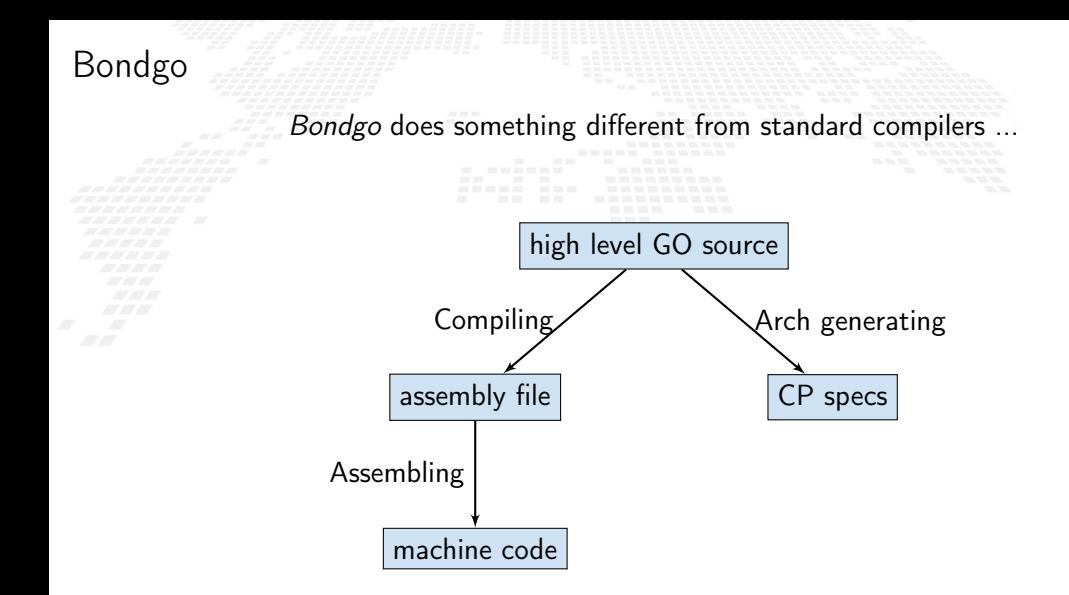

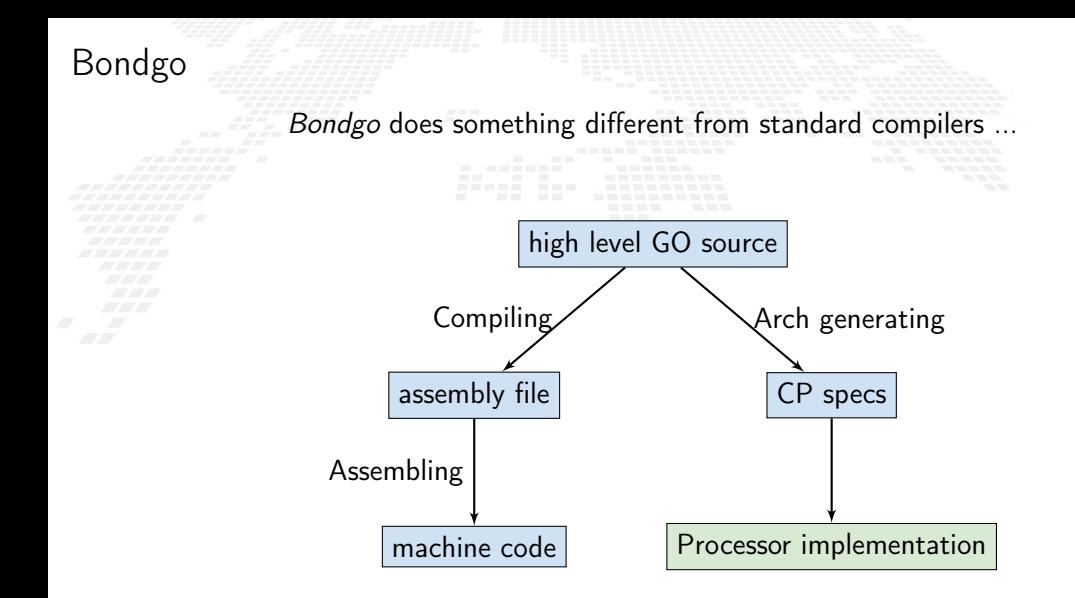

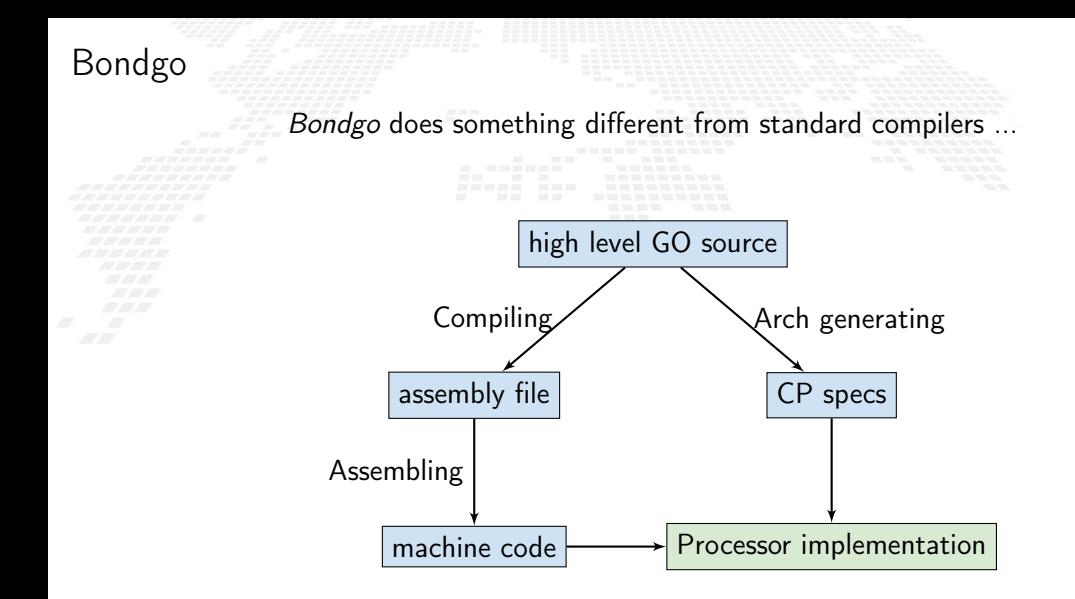

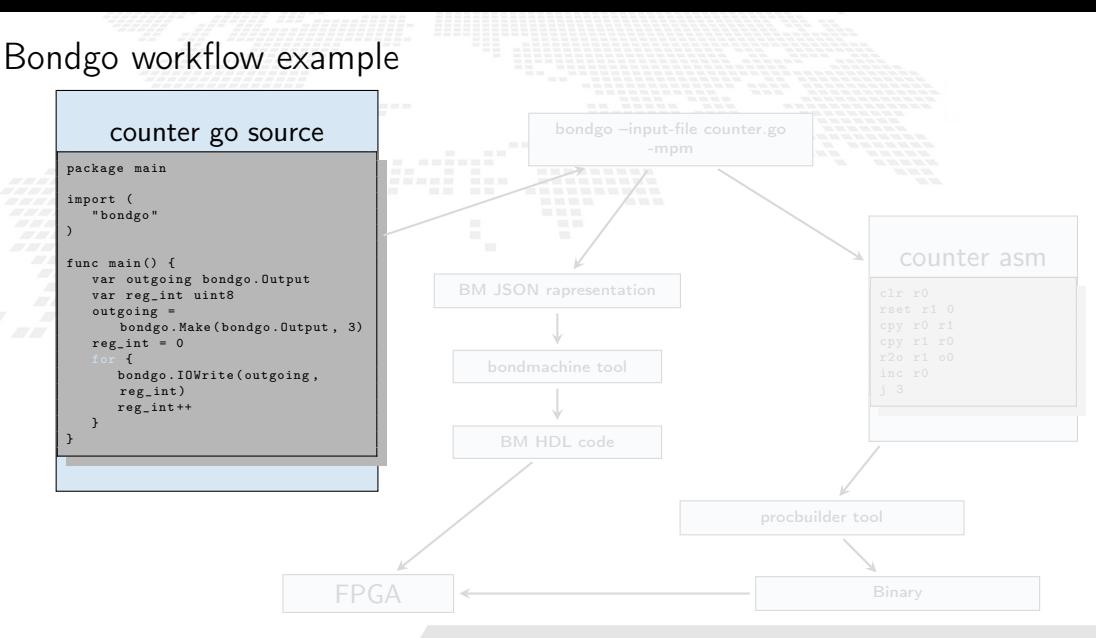

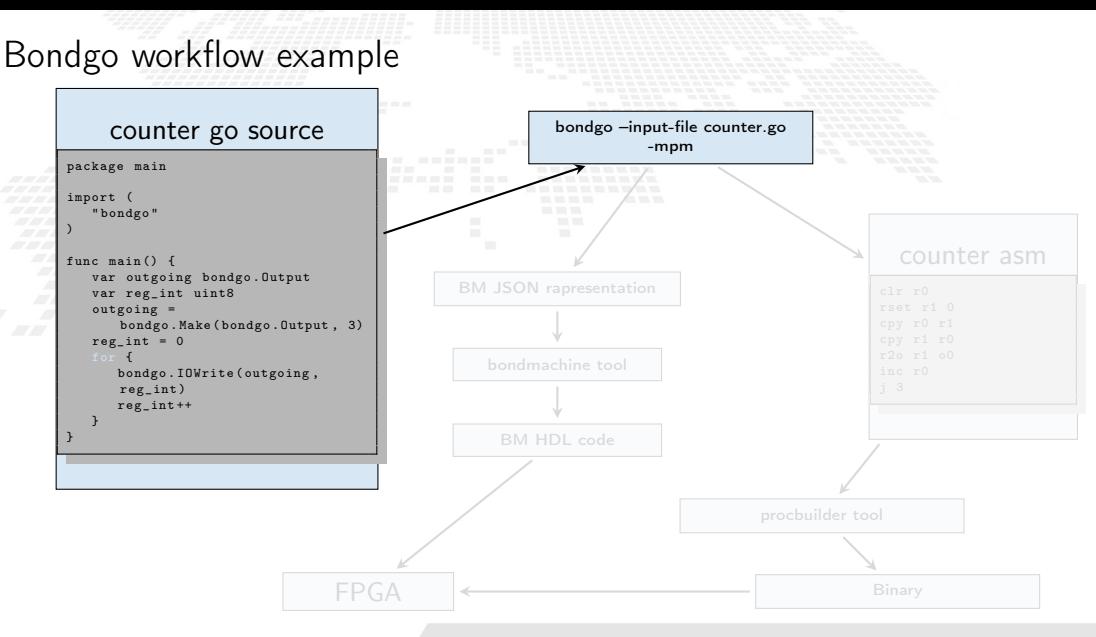

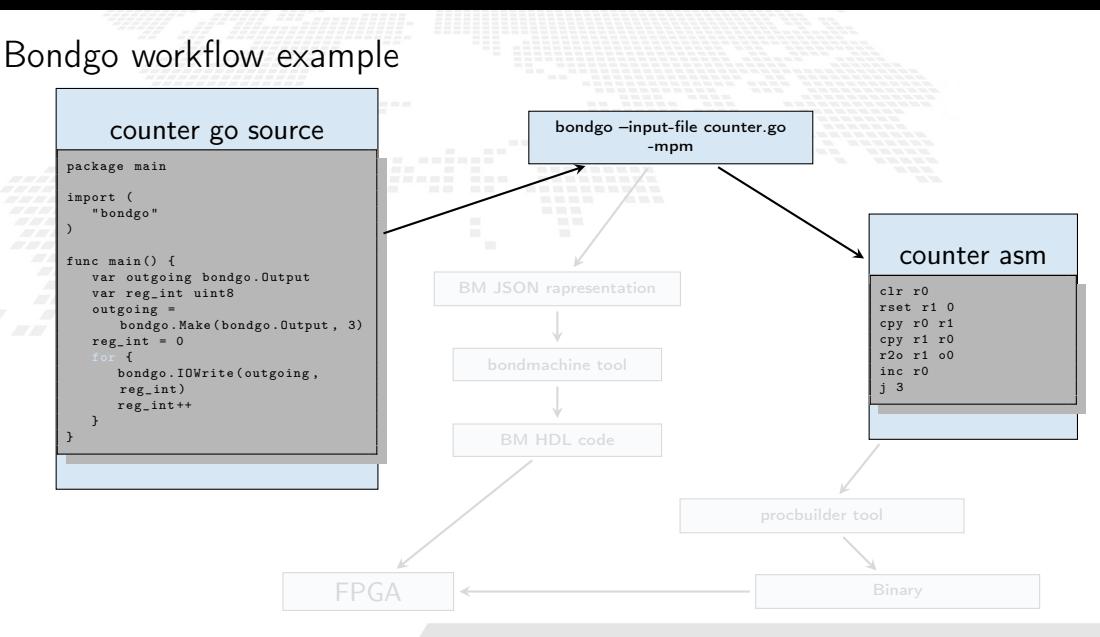

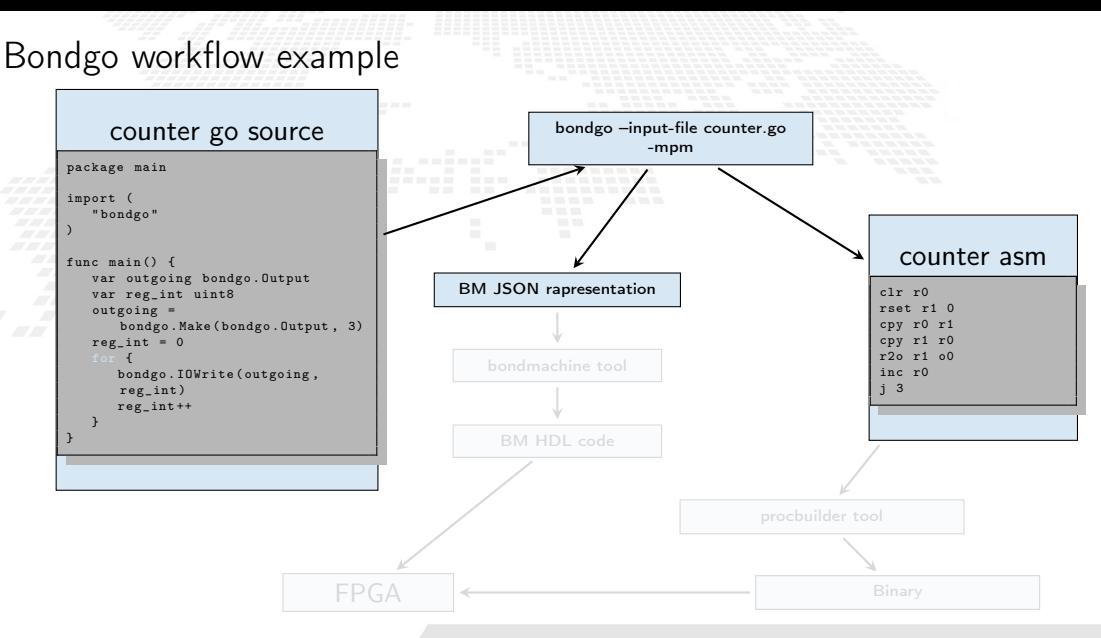

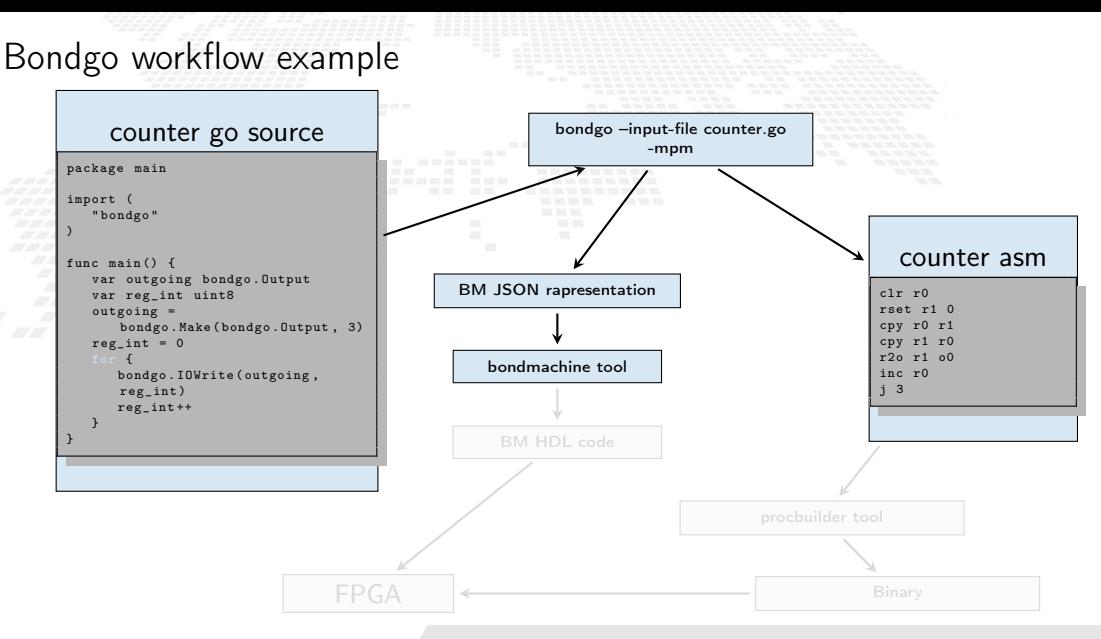

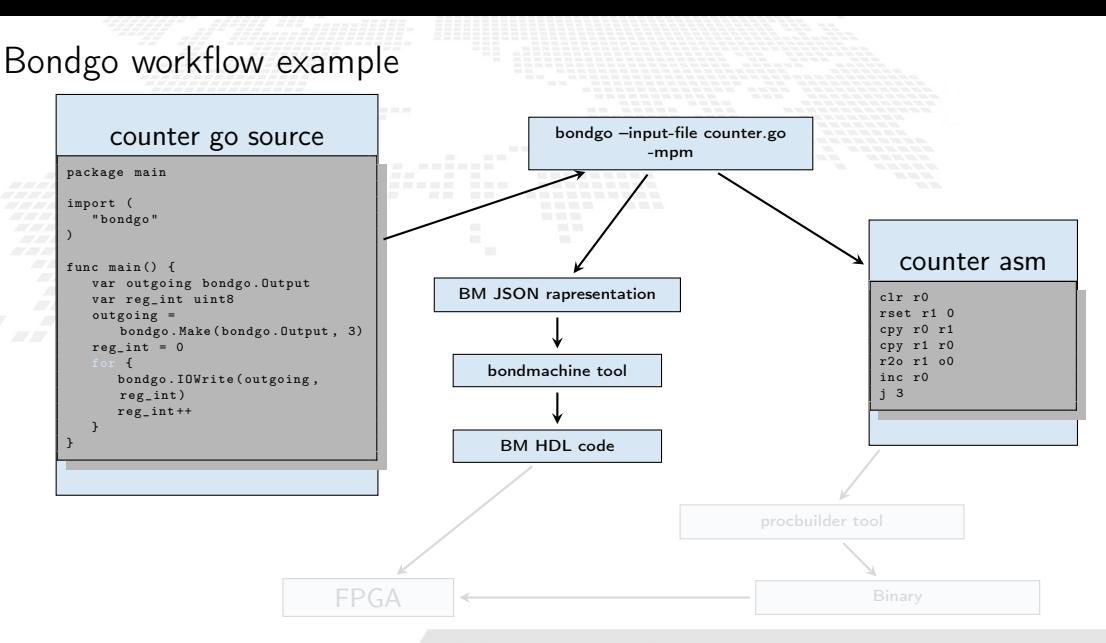

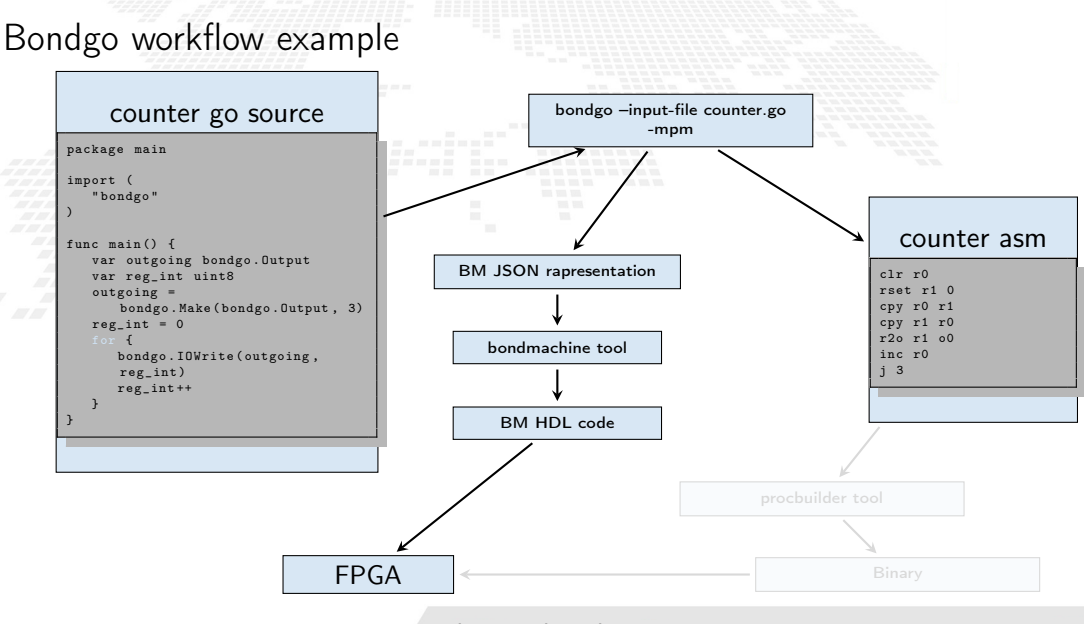

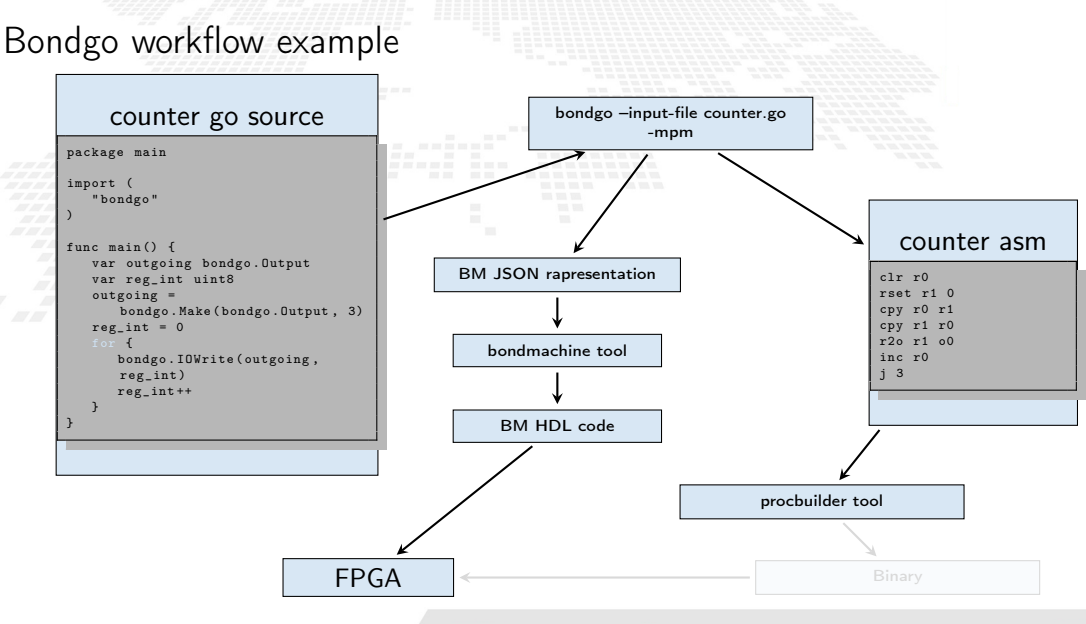

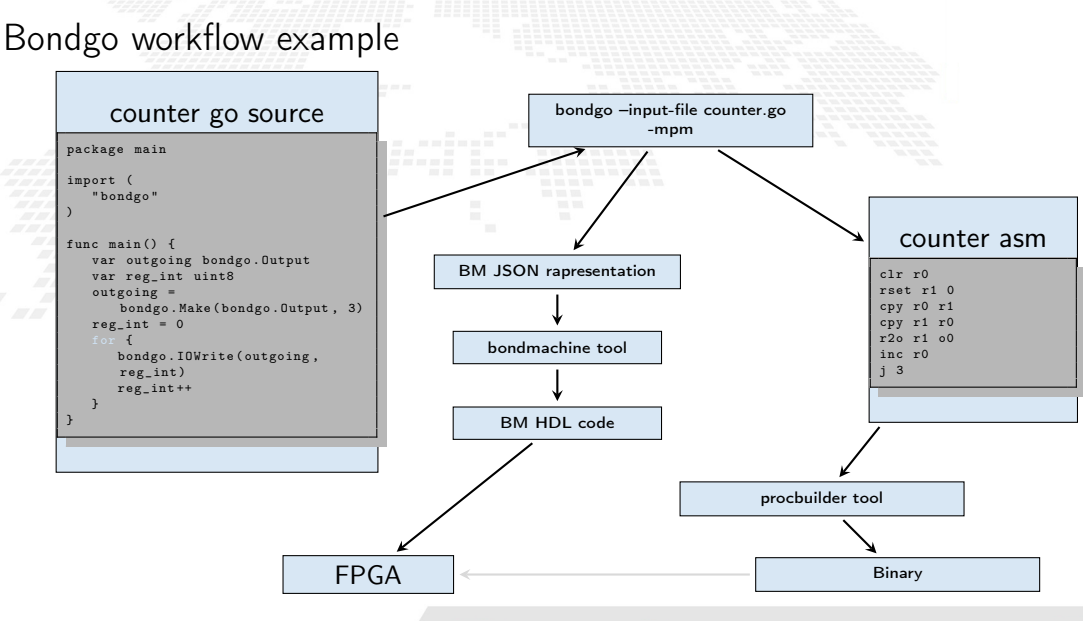

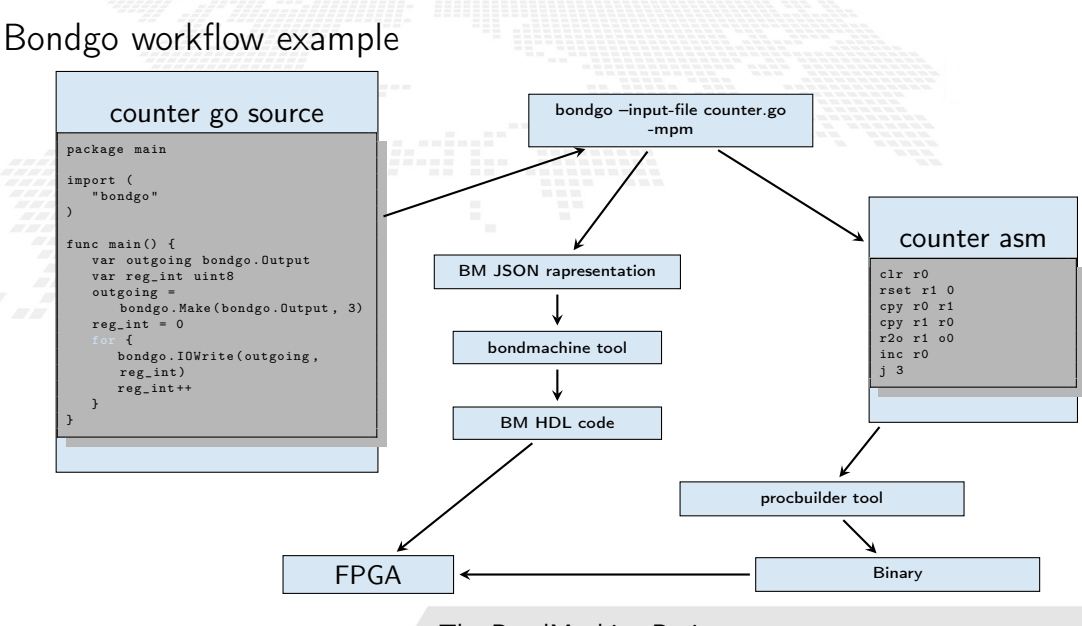

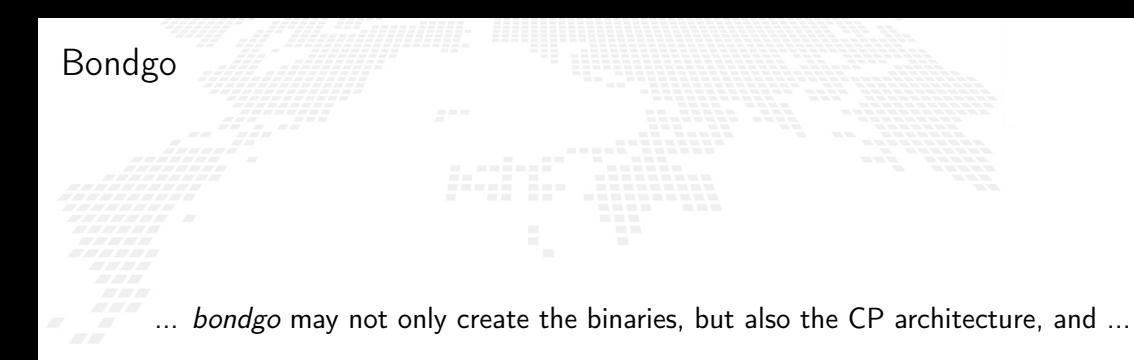

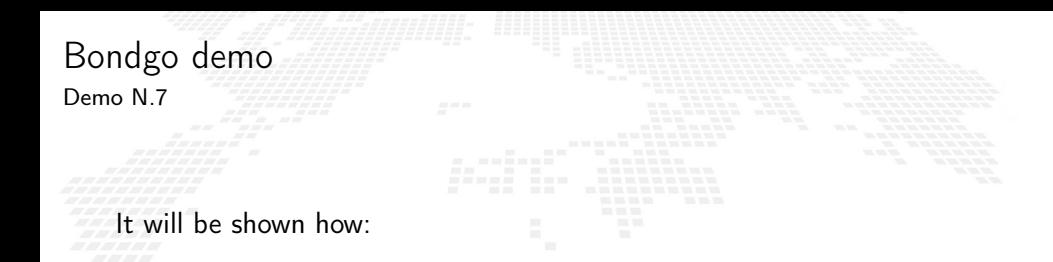

■ To create a BondMachine from a Go source file

- To build the architecture
- To build the program
- To create the firmware and flash it to the board

#### Bondgo

... it can do even much more interesting things when compiling concurrent programs.

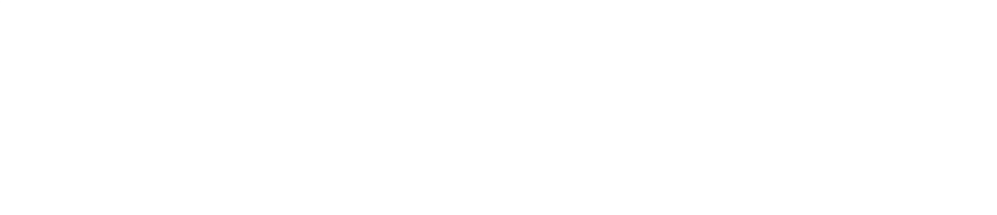

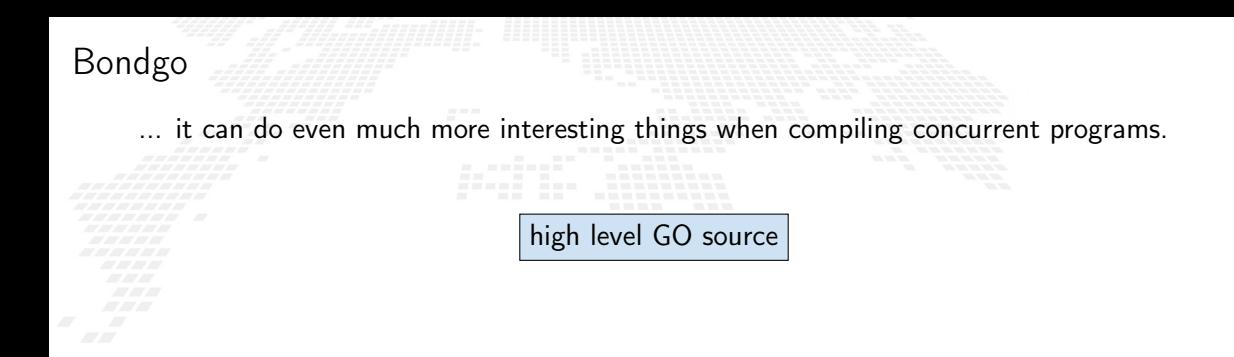

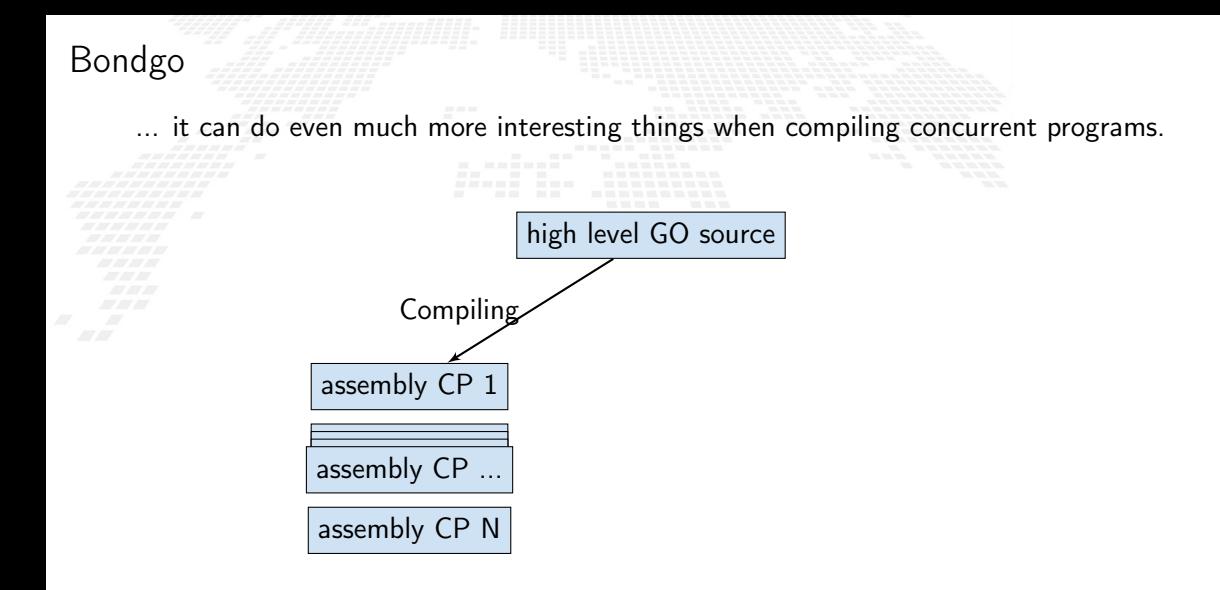

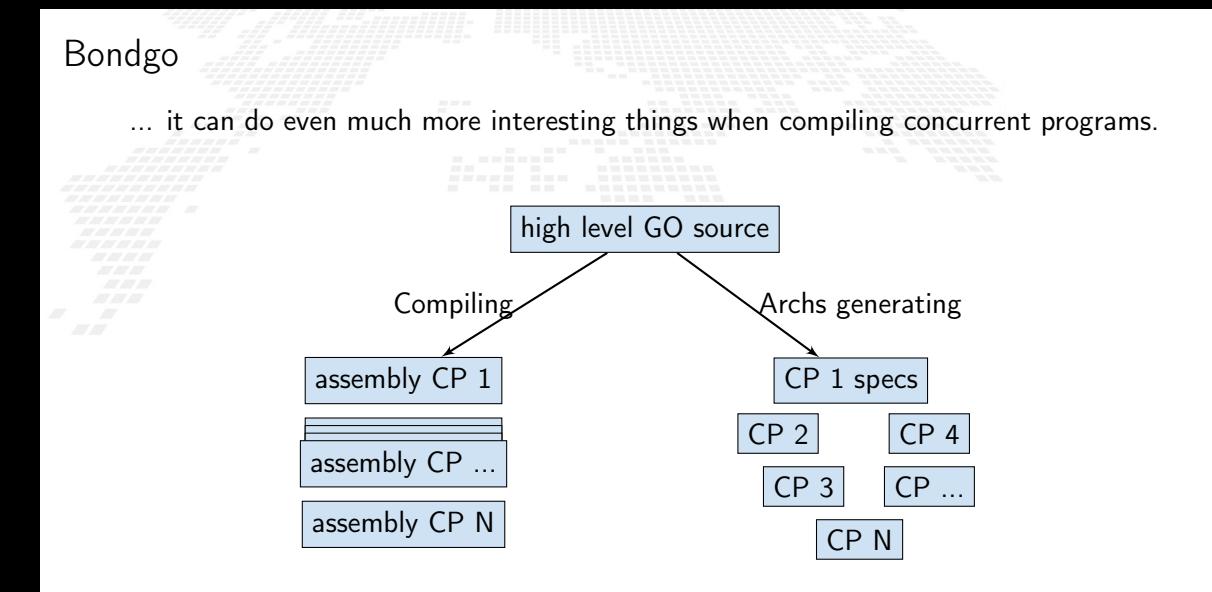

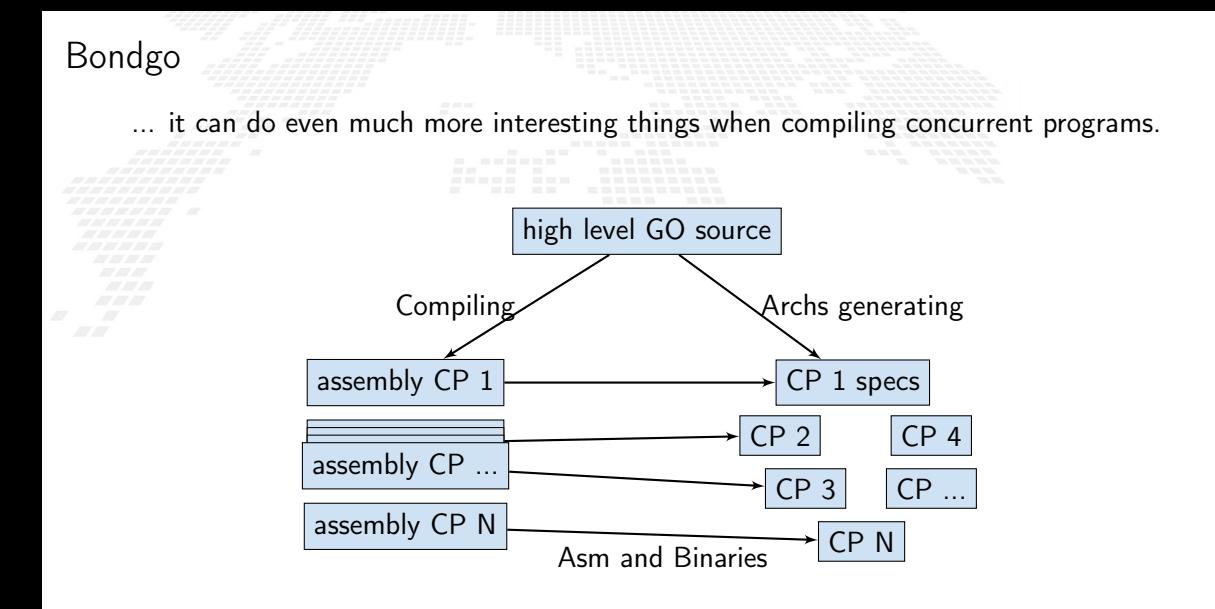
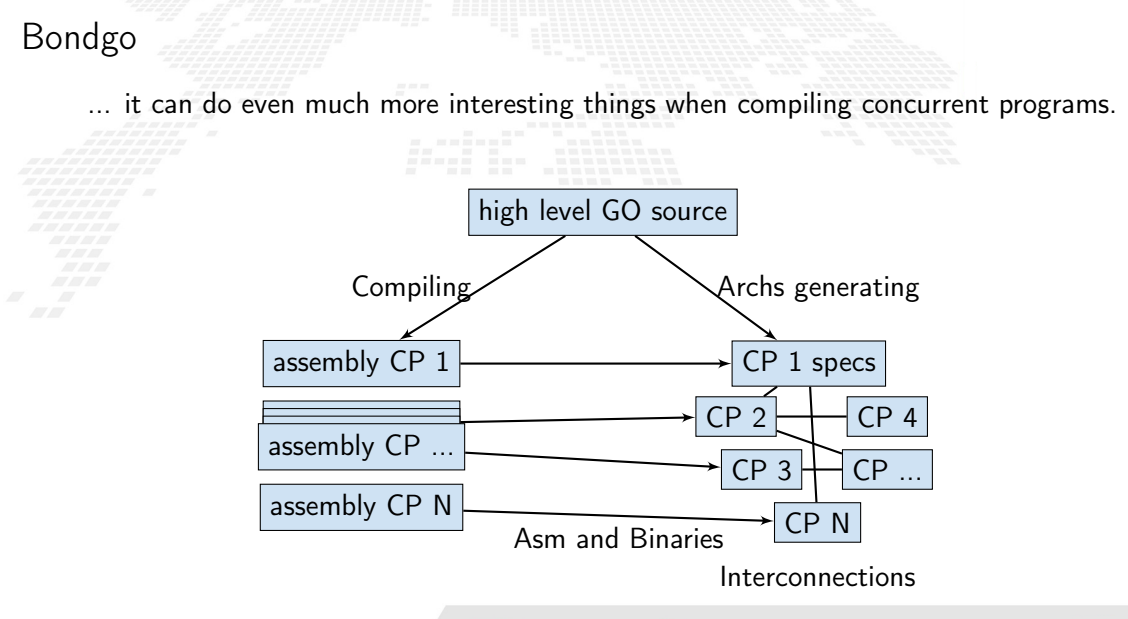

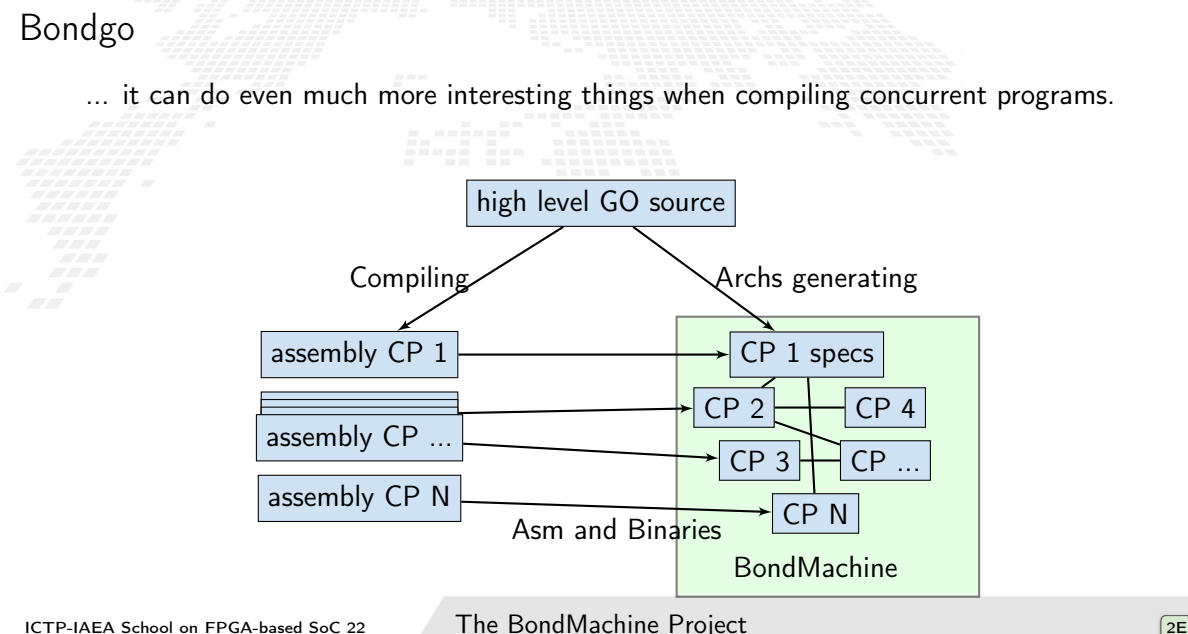

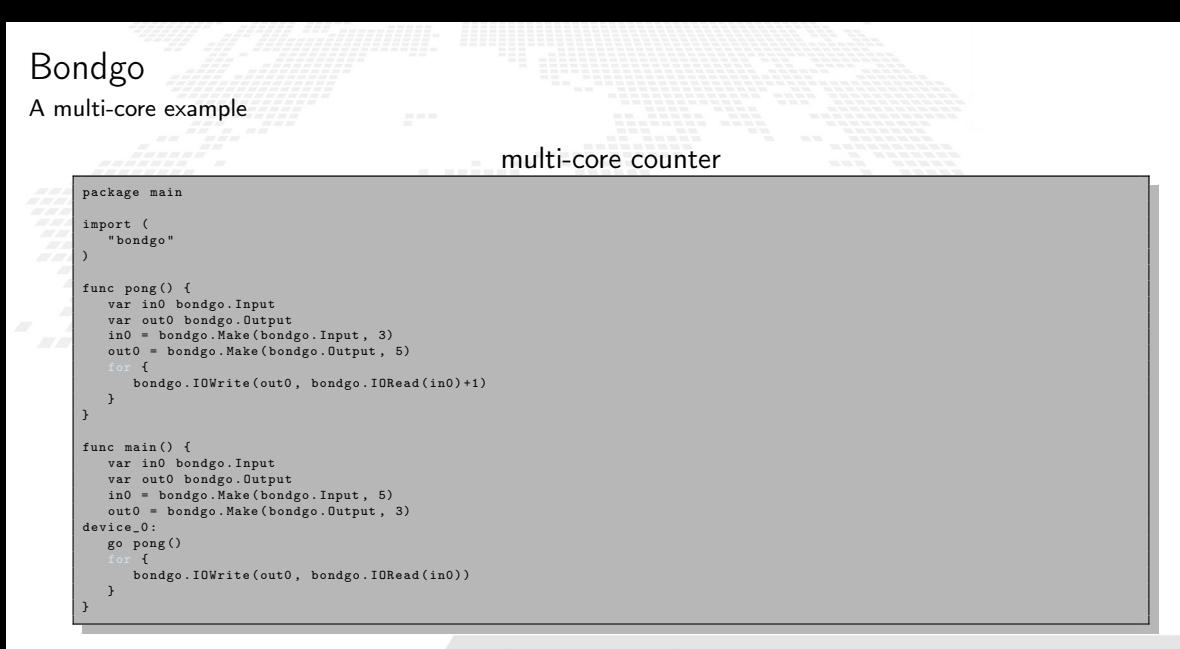

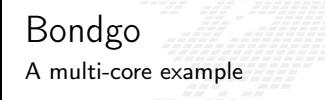

Compiling the code with the bondgo compiler:

bondgo -input-file ds.go -mpm

The toolchain perform the following steps:

- Map the two goroutines to two hardware cores.
- Creates two types of core, each one optimized to execute the assigned goroutine.
- Creates the two binaries.
- Connected the two core as inferred from the source code, using special IO registers. The result is a multicore BondMachine:

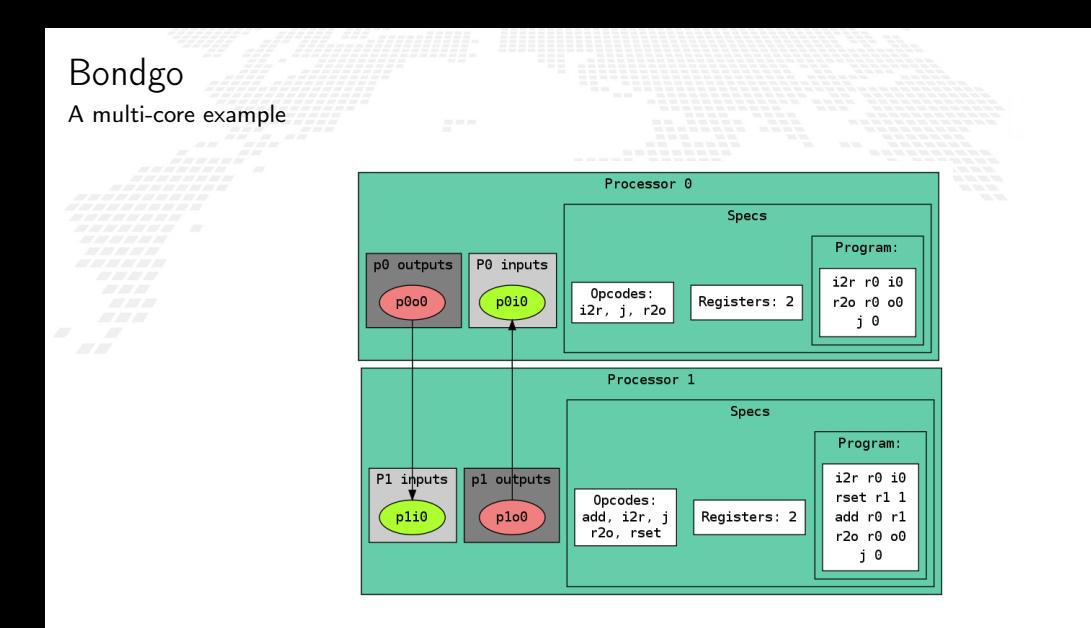

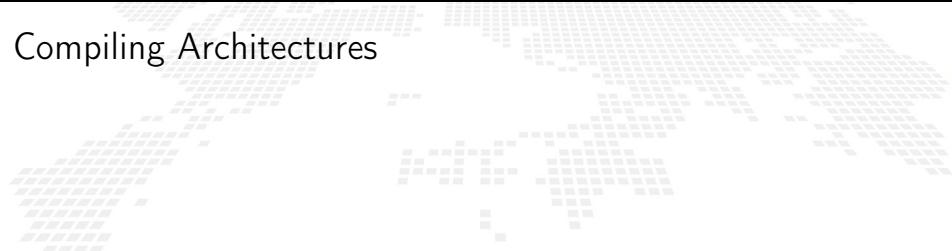

# One of the most important result

The architecture creation is a part of the compilation process.

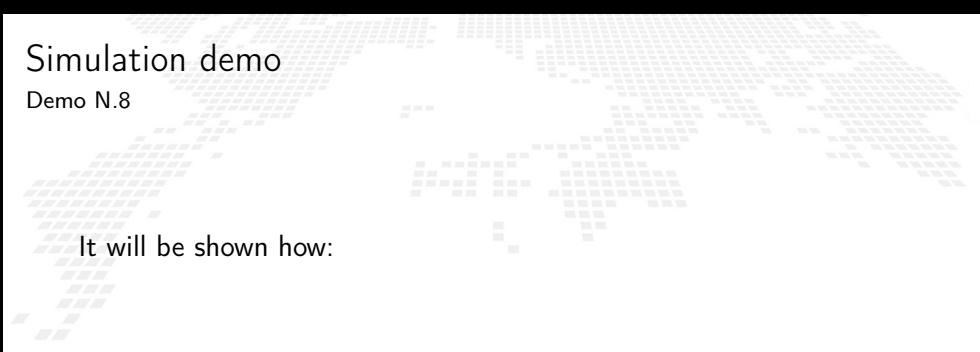

■ To use bondgo to create a chain of interconnected processors

■ To flash the firmware to the board

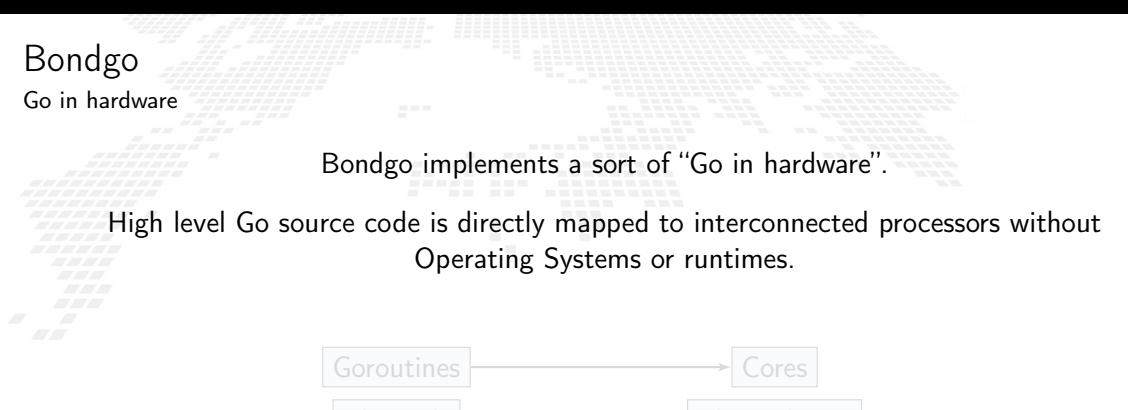

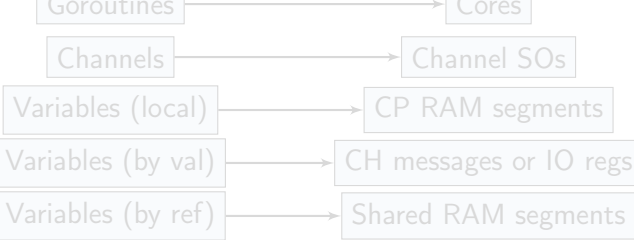

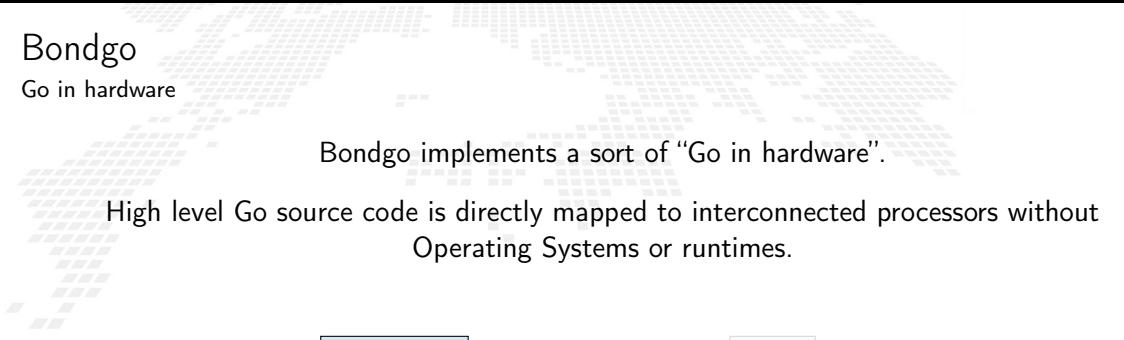

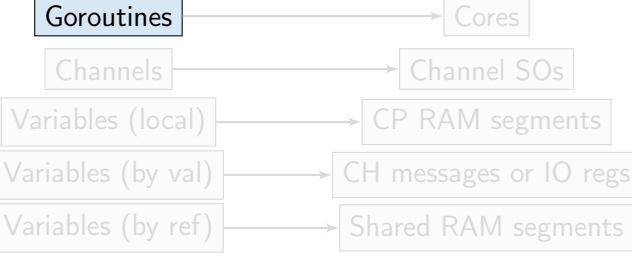

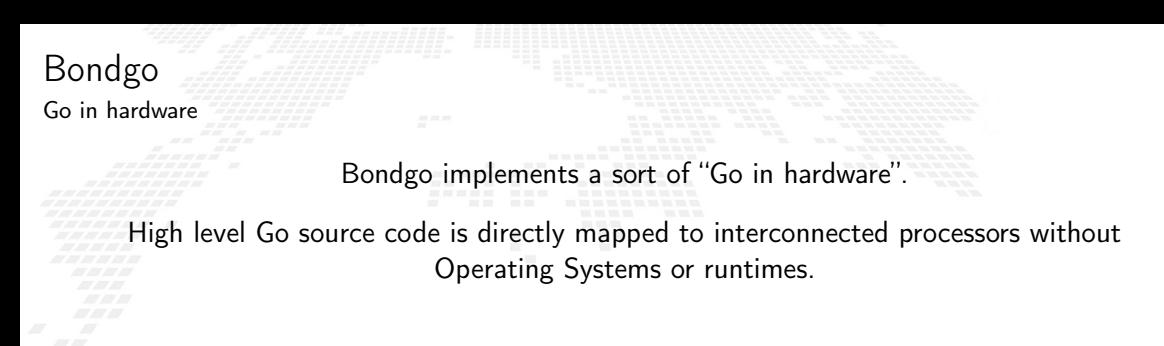

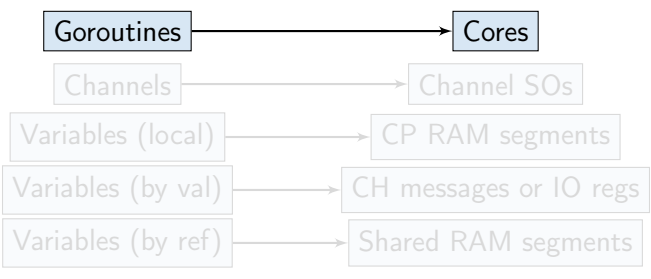

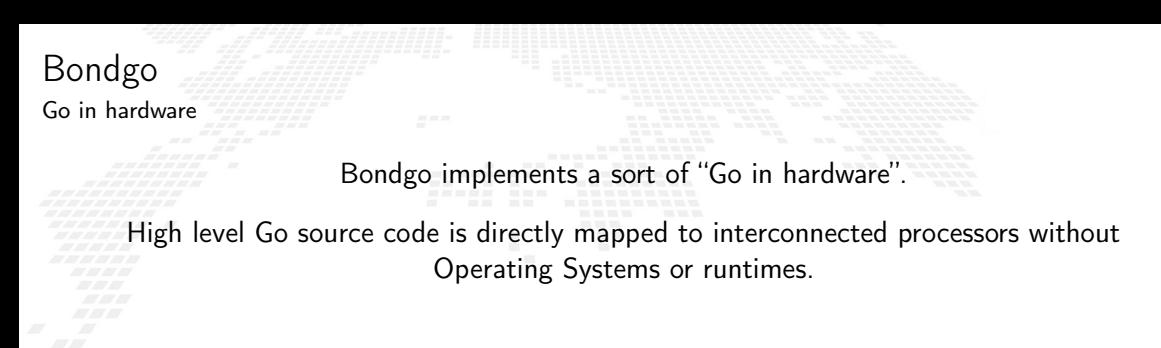

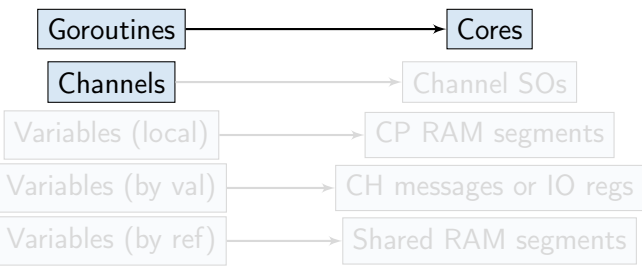

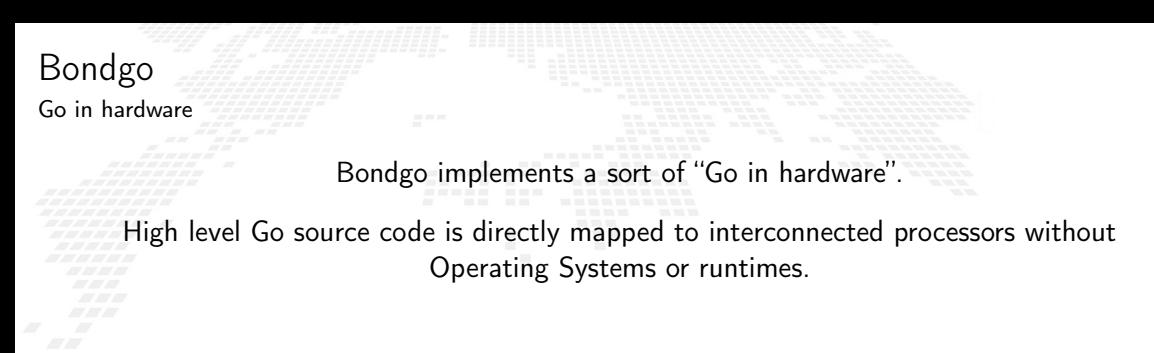

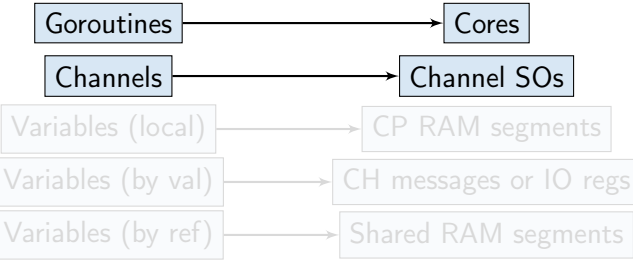

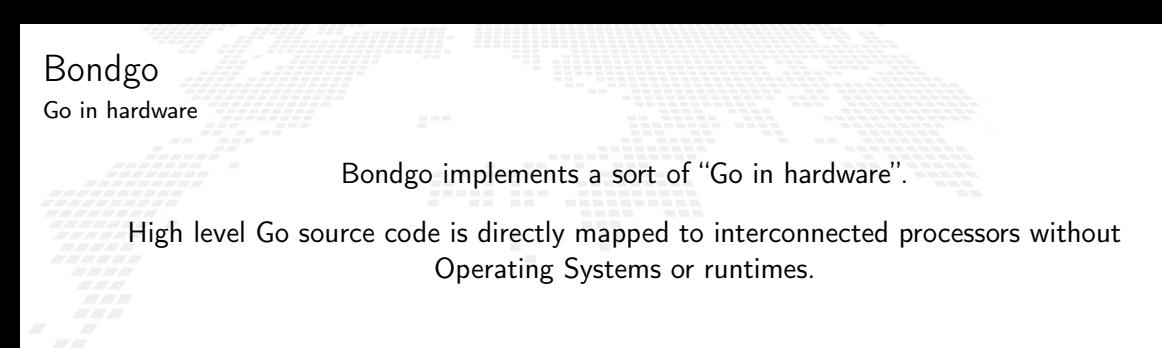

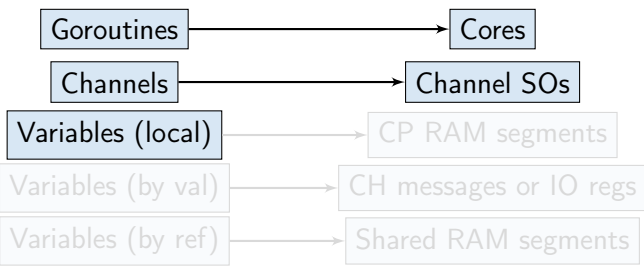

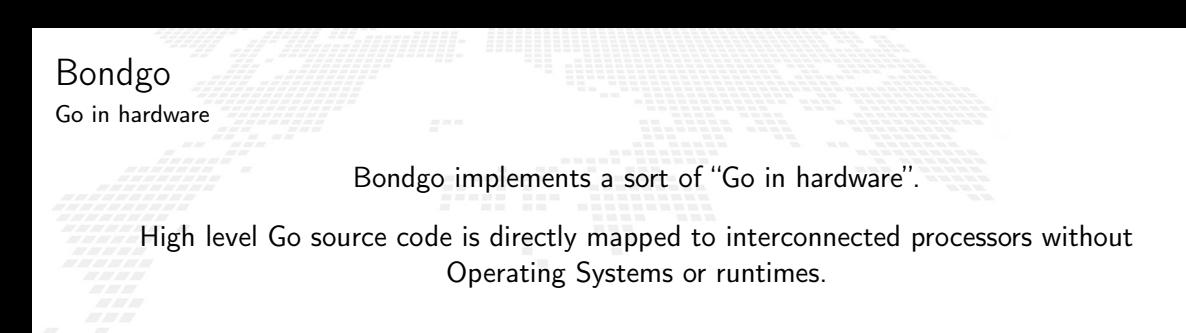

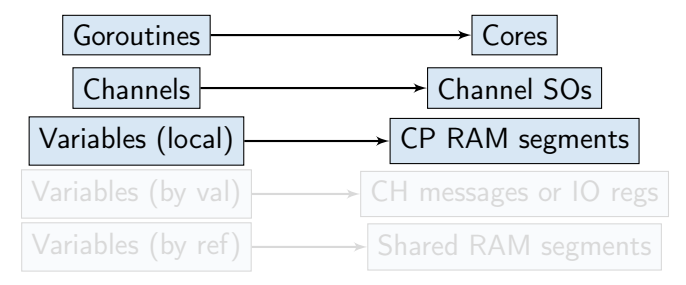

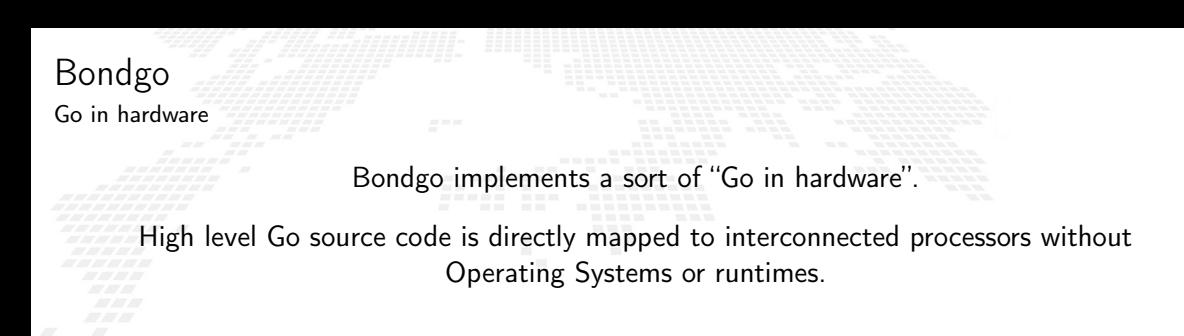

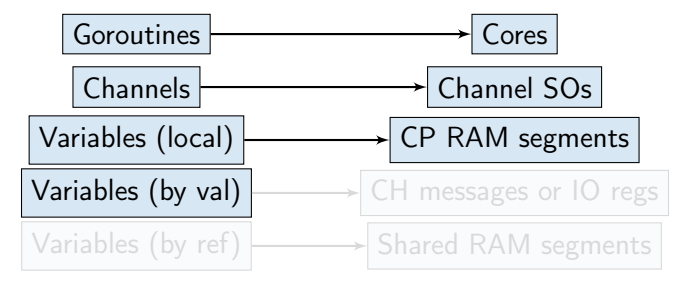

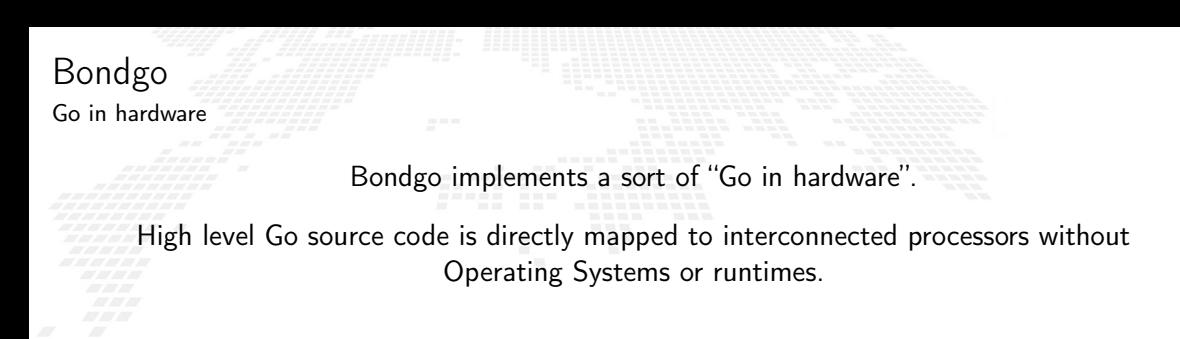

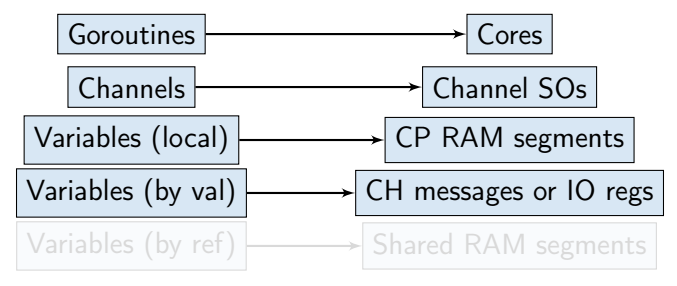

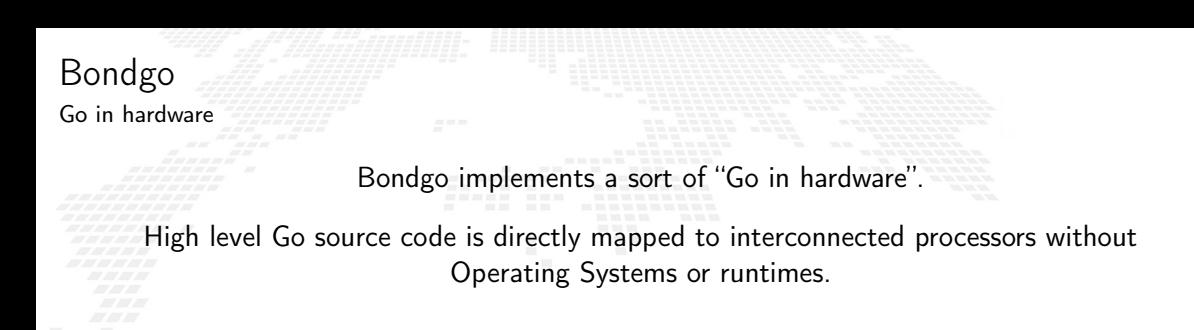

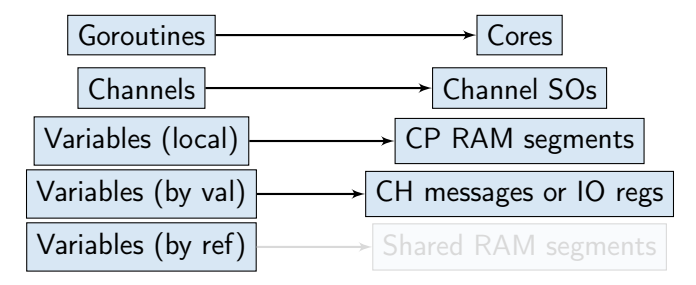

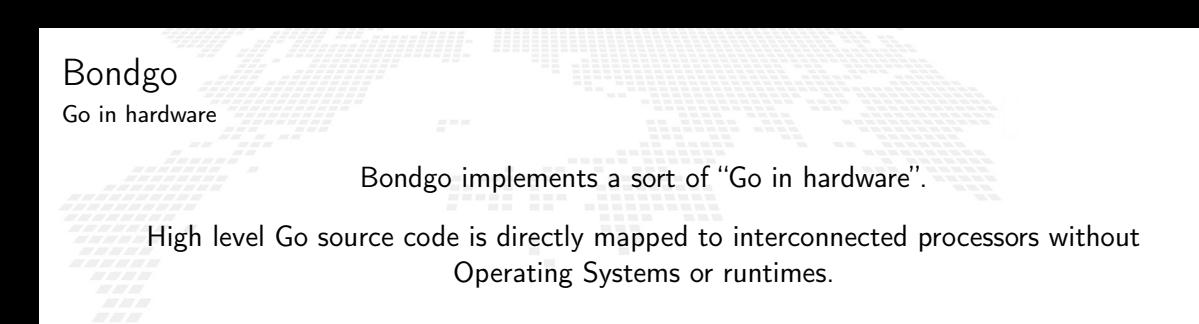

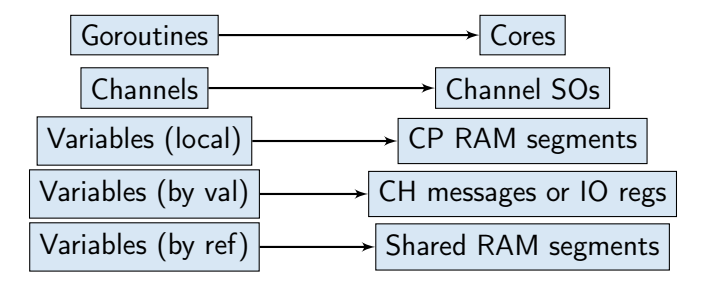

# Go in hardware

Second idea on the BondMachine

The idea was: Build a computing system with a decreased number of layers resulting in a lower HW/SW gap.

This would raise the overall performances yet keeping an user friendly way of programming.

Between HW and SW there is only the processor abstraction, no Operating System nor runtimes. Despite that programming is done at high level.

# Layers, Abstractions and Interfaces

#### and BondMachines

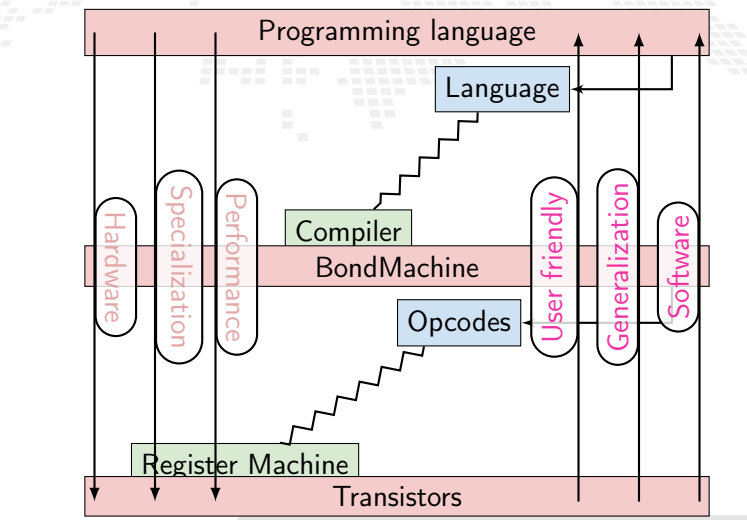

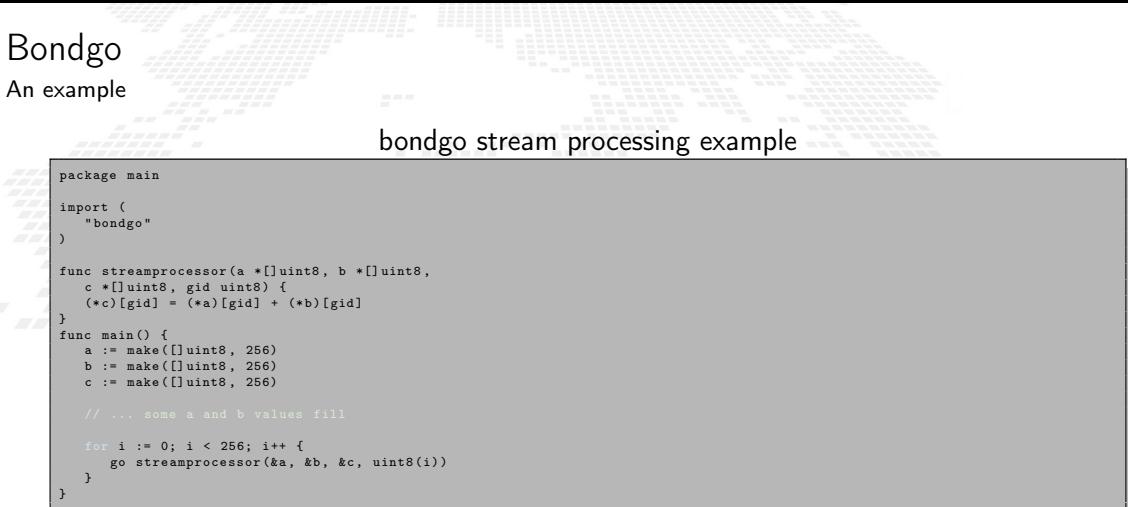

The compilation of this example results in the creation of a 257 CPs where 256 are the stream processors executing the code in the function called streamprocessor, and one is the coordinating CP. Each stream processor is optimized and capable only to make additions since it is the only operation requested by the source code. The three slices created on the main function are passed by reference to the Goroutines then a shared RAM is created by the Bondgo compiler available to the generated CPs.

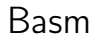

The BondMachine assembler *Basm* is the compiler complementary tools. The BondMachine "fluid" nature gives the assembler some unique features: Support for template based assembly code

■ Combining and rewriting fragments of assembly code

■ Building hardware from assembly

■ Software/Hardware rearrange capabilities

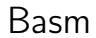

The BondMachine assembler *Basm* is the compiler complementary tools. The BondMachine "fluid" nature gives the assembler some unique features: Support for template based assembly code

Combining and rewriting fragments of assembly code

■ Building hardware from assembly

■ Software/Hardware rearrange capabilities

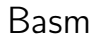

The BondMachine assembler *Basm* is the compiler complementary tools. The BondMachine "fluid" nature gives the assembler some unique features:

Support for template based assembly code

Combining and rewriting fragments of assembly code

■ Building hardware from assembly

■ Software/Hardware rearrange capabilities

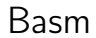

The BondMachine assembler *Basm* is the compiler complementary tools. The BondMachine "fluid" nature gives the assembler some unique features:

Support for template based assembly code

Combining and rewriting fragments of assembly code

Building hardware from assembly

■ Software/Hardware rearrange capabilities

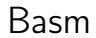

The BondMachine assembler Basm is the compiler complementary tools. The BondMachine "fluid" nature gives the assembler some unique features:

Support for template based assembly code

Combining and rewriting fragments of assembly code

Building hardware from assembly

Software/Hardware rearrange capabilities

# Abstract Assembly

The Assembly language for the BM has been kept as independent as possible from the particular CP.

Given a specific piece of assembly code Bondgo has the ability to compute the "minimum CP" that can execute that code.

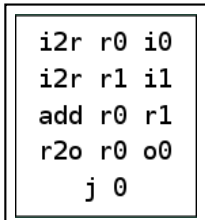

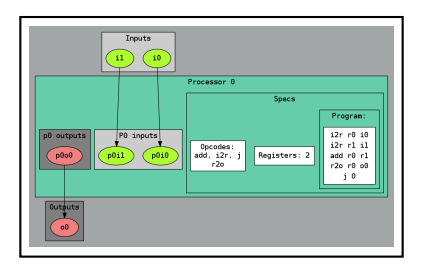

These are Building Blocks for complex BondMachines.

Several libraries have been developed to map specific problems on BondMachines:

Symbond, to handle mathematical expression.

■ Boolbond, to map boolean expression.

**■ Matrixwork, to perform matrices operations.** 

### [more about these tools](http://bondmachine.fisica.unipg.it/docs)

Builders API

Several libraries have been developed to map specific problems on BondMachines:

## Symbond, to handle mathematical expression.

■ Boolbond, to map boolean expression.

**■ Matrixwork, to perform matrices operations.** 

### [more about these tools](http://bondmachine.fisica.unipg.it/docs)

Builders API

Several libraries have been developed to map specific problems on BondMachines:

## Symbond, to handle mathematical expression.

■ Boolbond, to map boolean expression.

**■ Matrixwork, to perform matrices operations.** 

### [more about these tools](http://bondmachine.fisica.unipg.it/docs)

Builders API

Several libraries have been developed to map specific problems on BondMachines:

Symbond, to handle mathematical expression.

■ Boolbond, to map boolean expression.

Matrixwork, to perform matrices operations.

### [more about these tools](http://bondmachine.fisica.unipg.it/docs)

Builders API

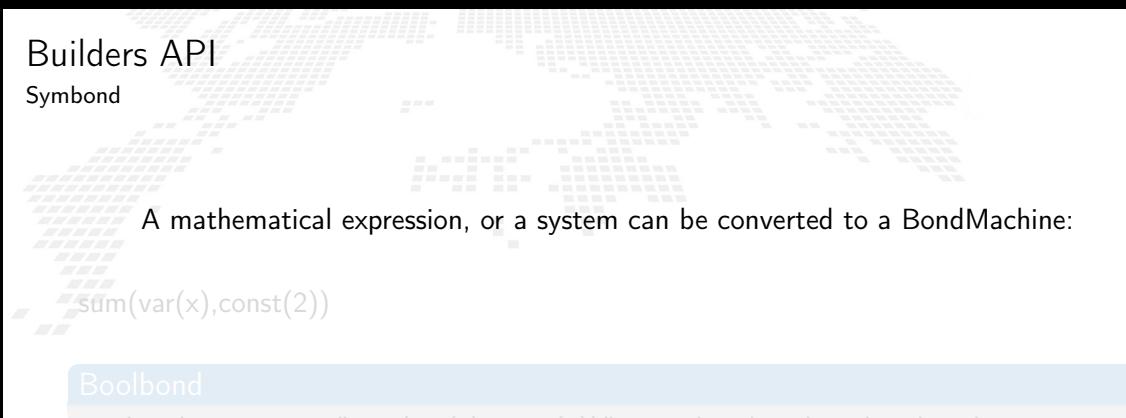

Resulting in:

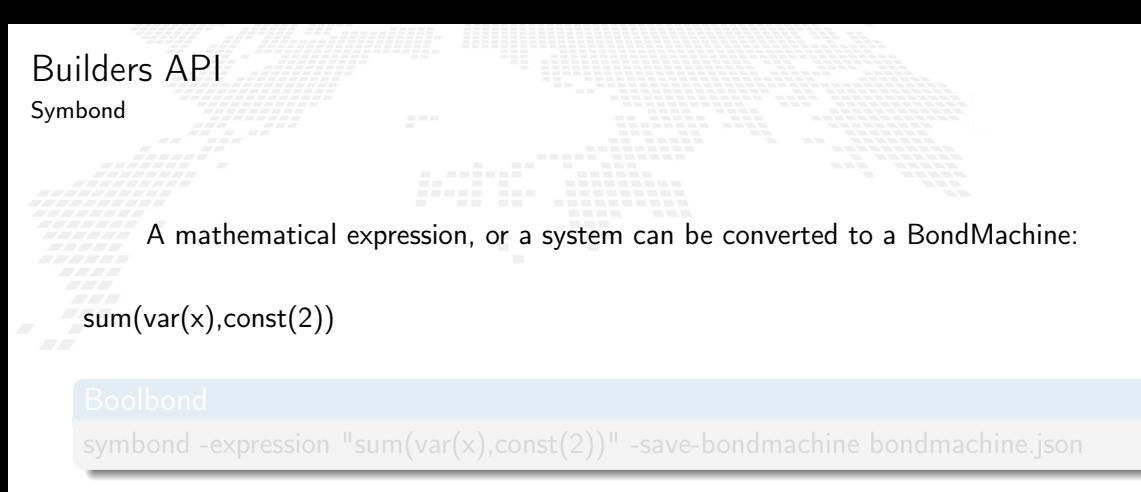

Resulting in:

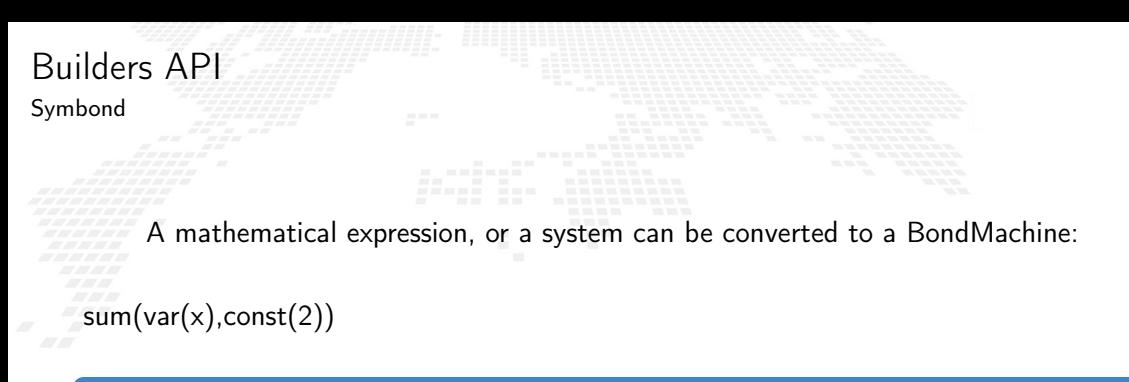

# Boolbond

symbond -expression "sum(var(x),const(2))" -save-bondmachine bondmachine.json

Resulting in:

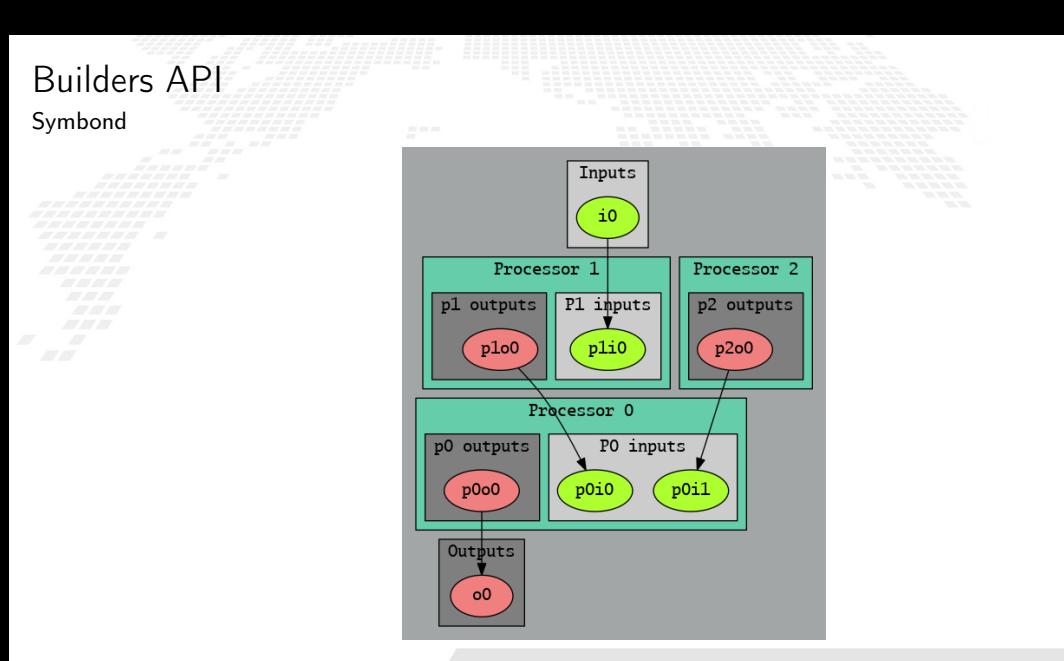

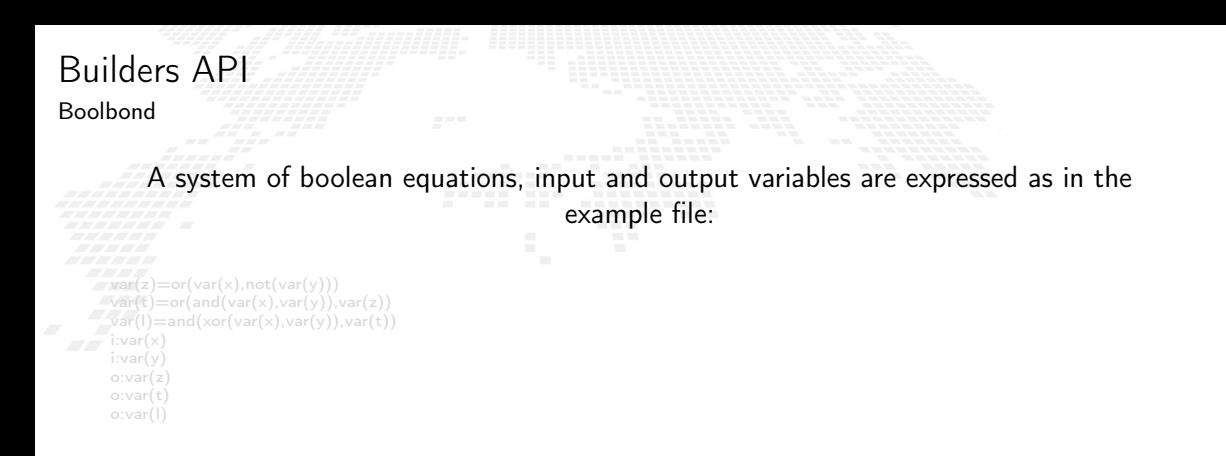

Resulting in:
```
Builders API
Boolbond
        A system of boolean equations, input and output variables are expressed as in the
                                                   example file:
     var(z) = or(var(x),not(var(y)))var(t)=or(and(var(x),var(y))(, var(z))var(l)=and(xor(var(x),var(y)),var(t))i:var(x)i:var(y)
     o:var(z)
     o:var(t)
```
o:var(l)

Resulting in:

```
Builders API
Boolbond
        A system of boolean equations, input and output variables are expressed as in the
                                                   example file:
     var(z) = or(var(x),not(var(y)))var(t)=or(and(var(x),var(y))(, var(z))var(l)=and(xor(var(x),var(y)),var(t))i:var(x)i:var(y)
     o:var(z)
     o:var(t)
```
o:var(l)

### Boolbond

boolbond -system-file expression.txt -save-bondmachine bondmachine.json

Resulting in:

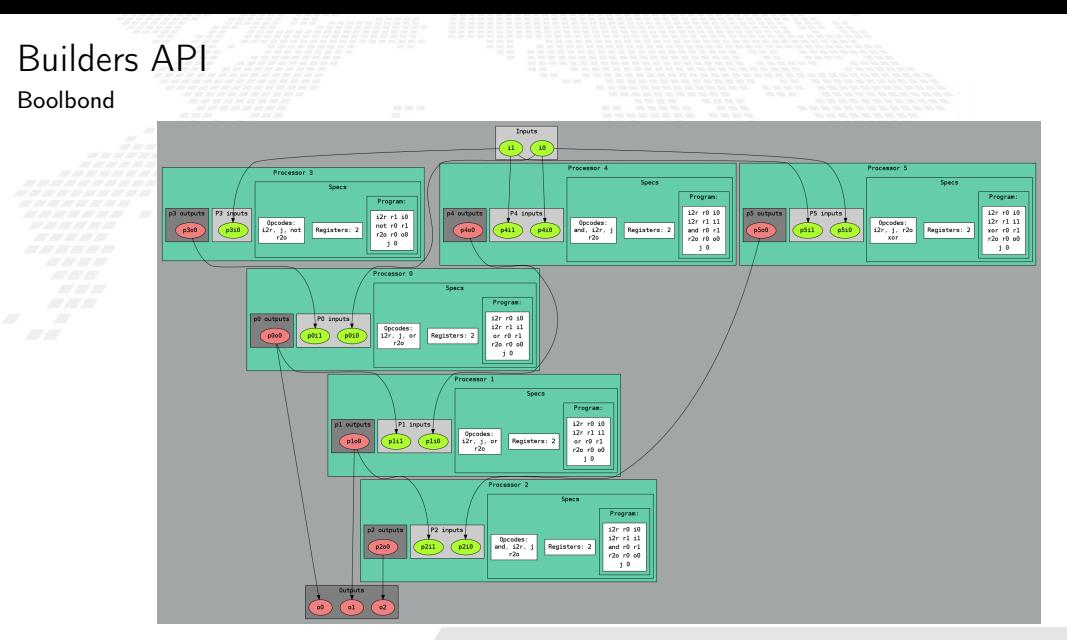

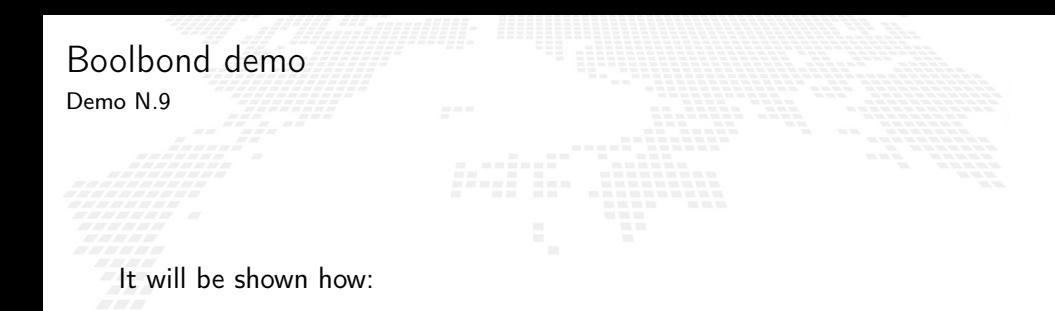

■ To create complex multi-cores from boolean expressions

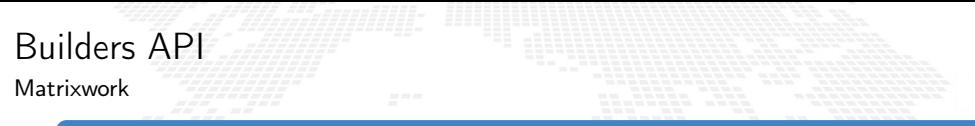

#### Matrix multiplication

#### if mymachine, ok := matrixwork.Build  $M(n, t)$ ; ok == nil ...

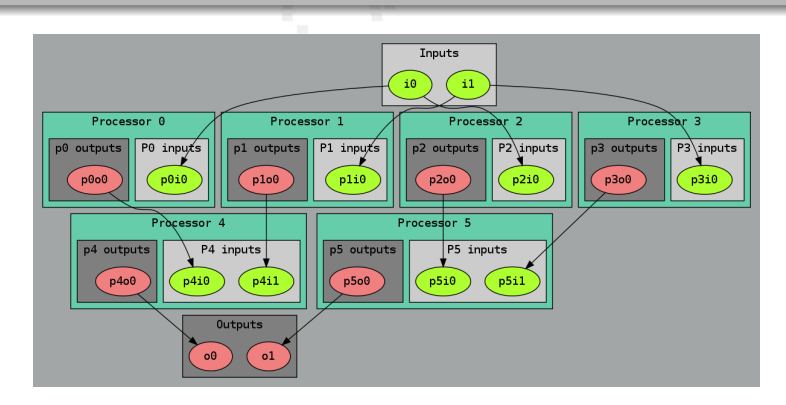

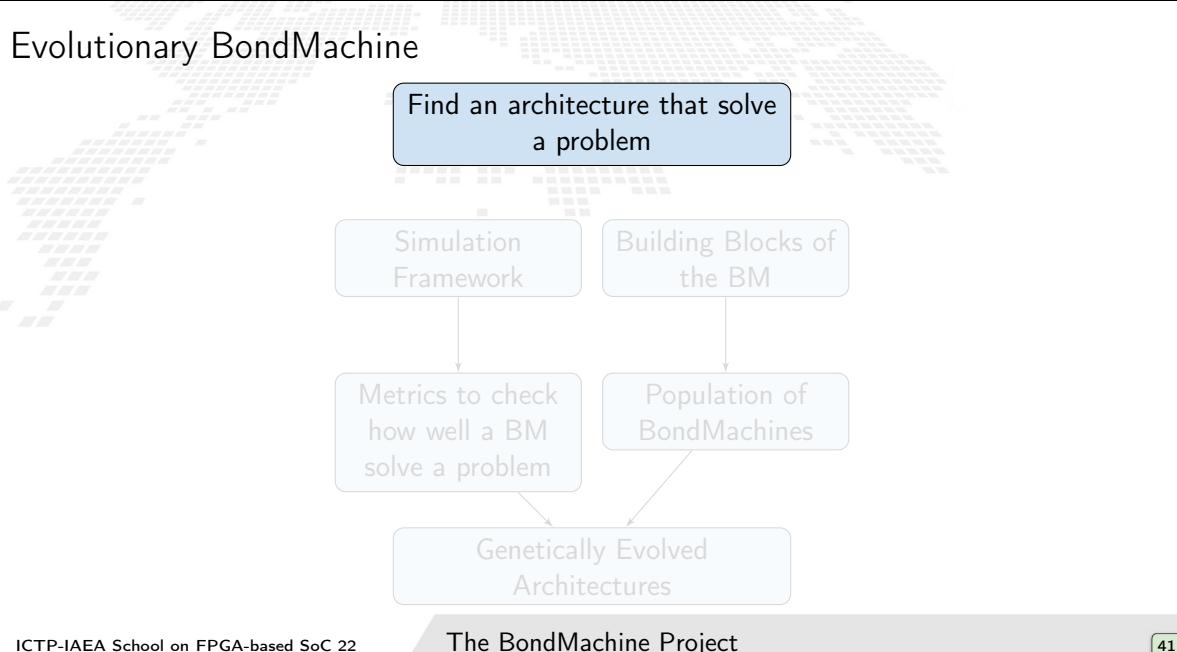

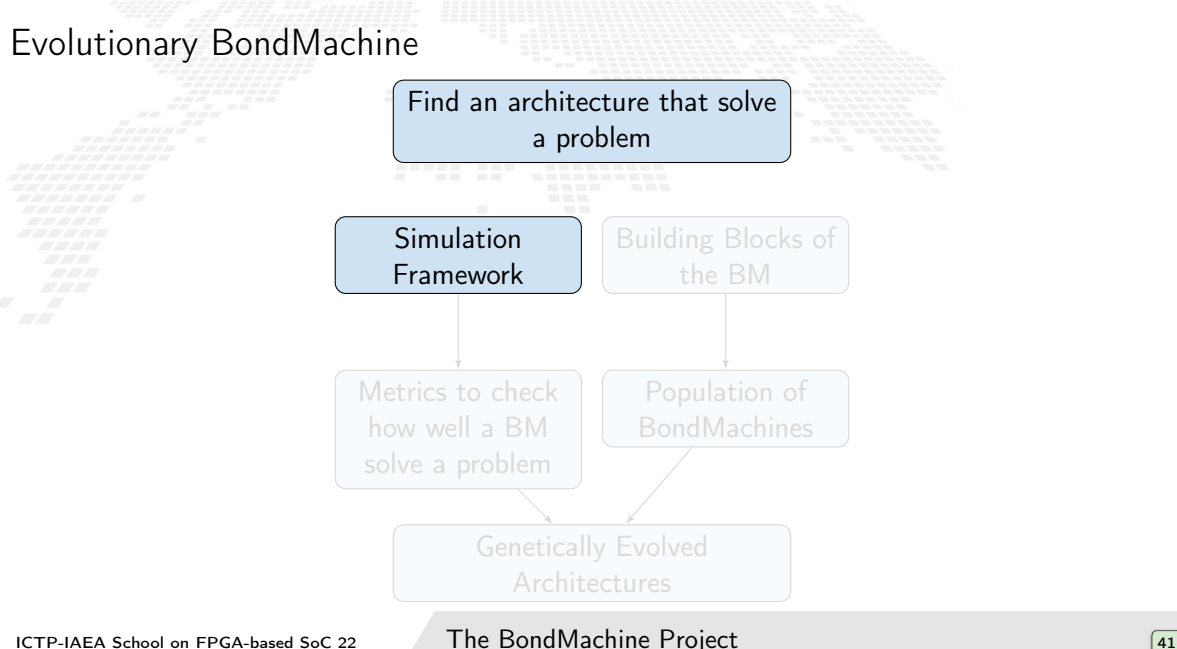

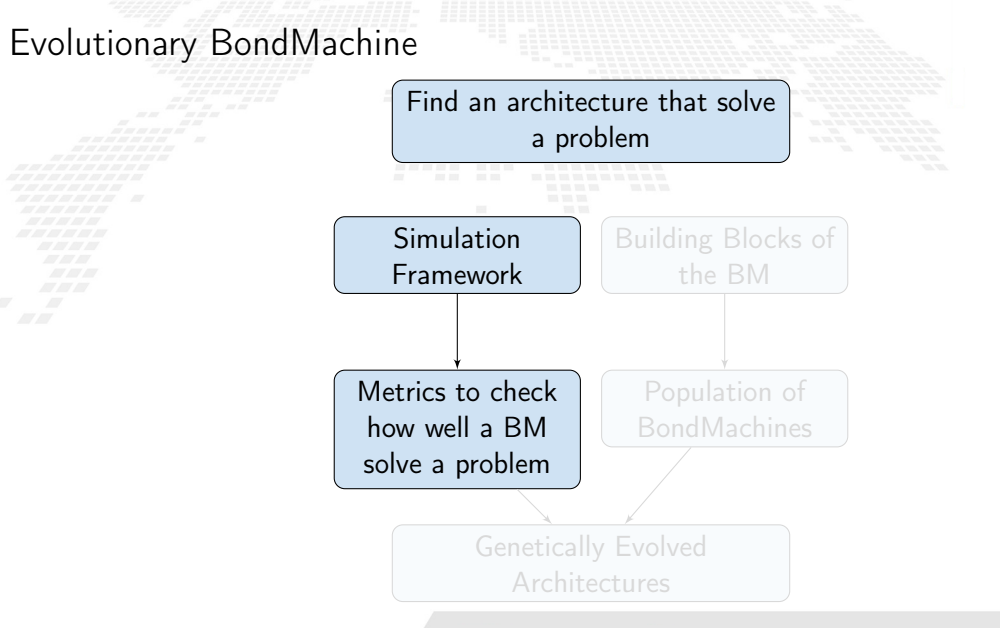

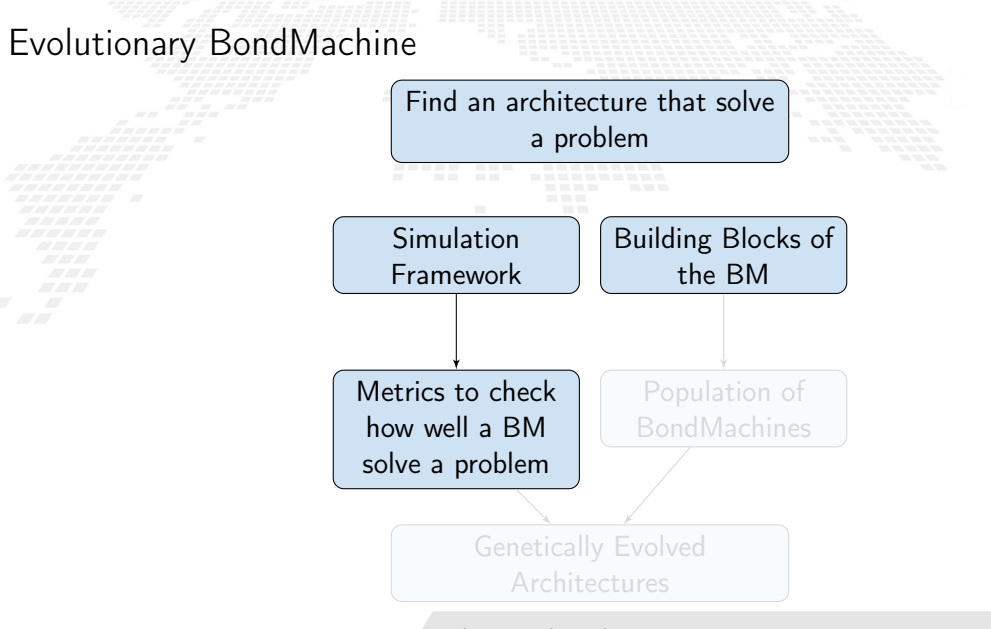

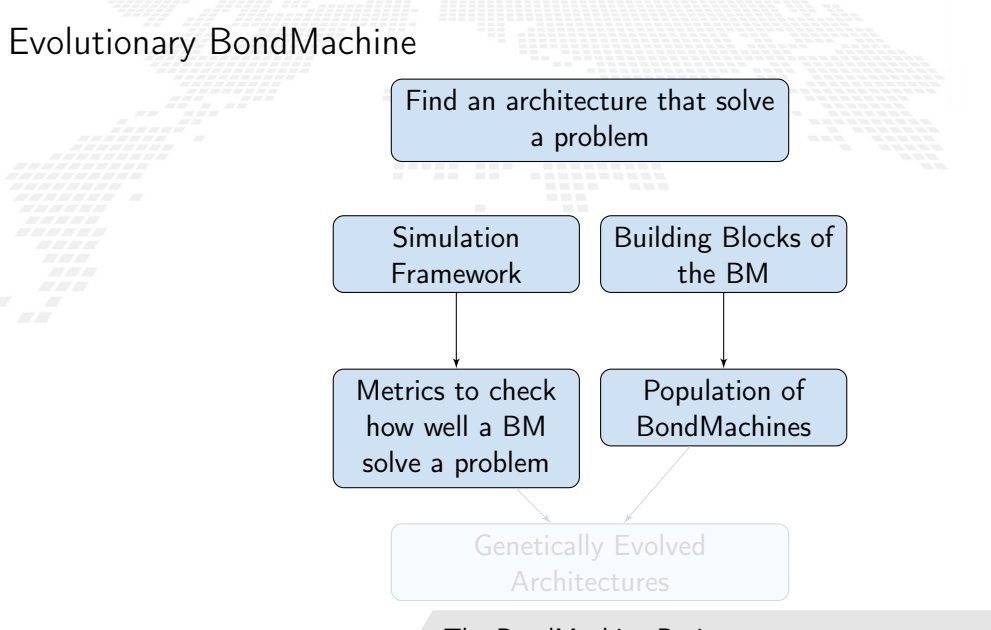

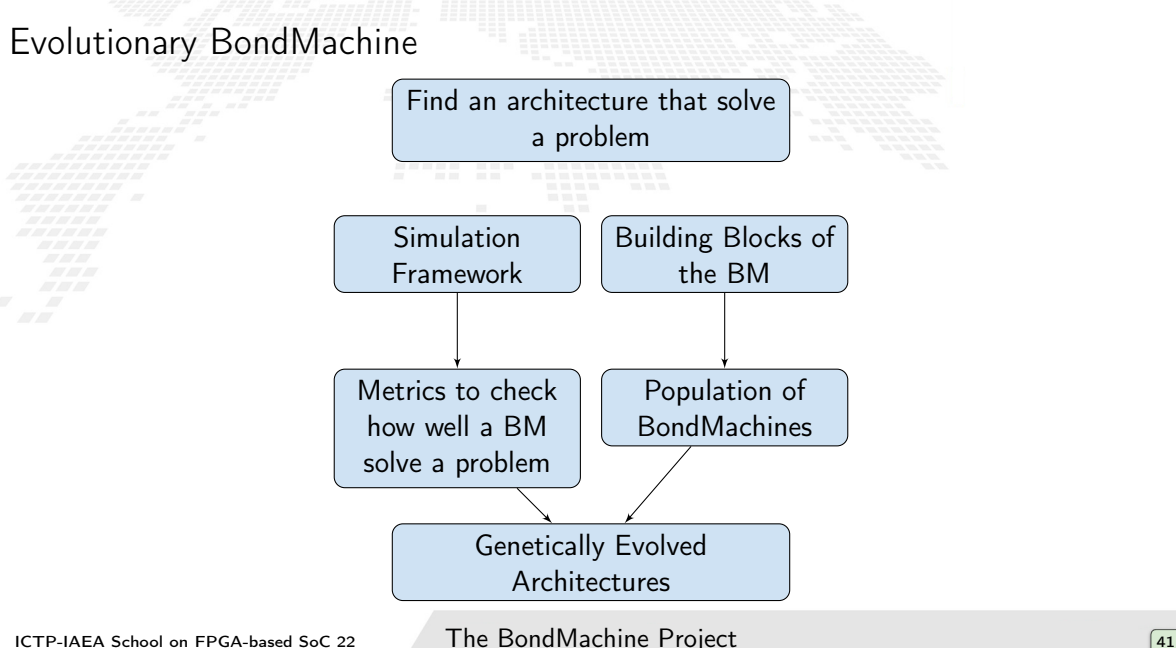

<span id="page-191-0"></span>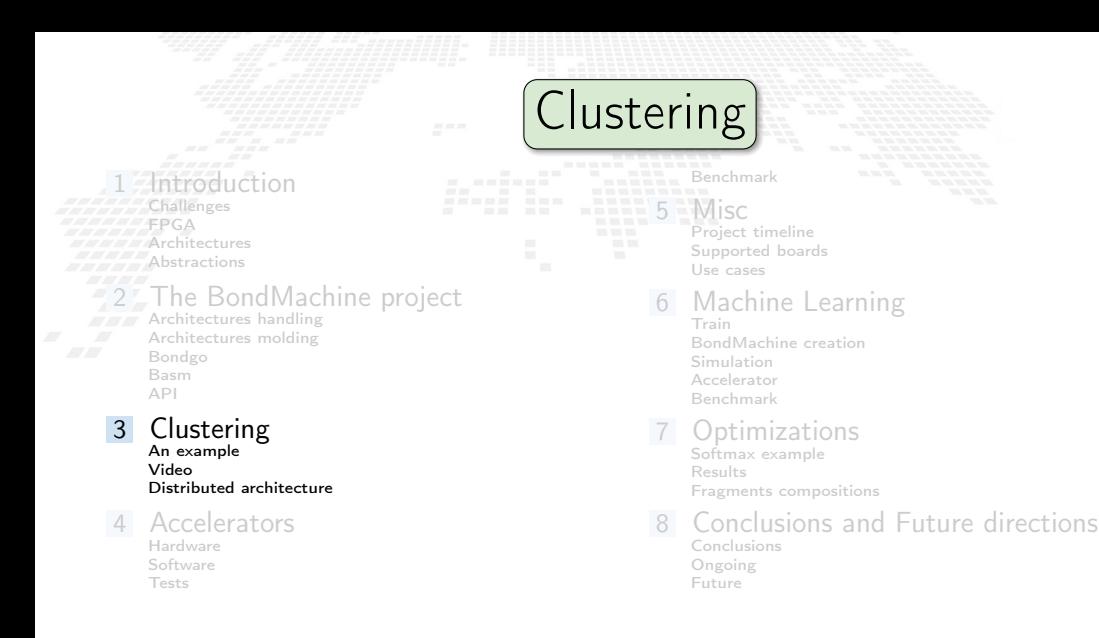

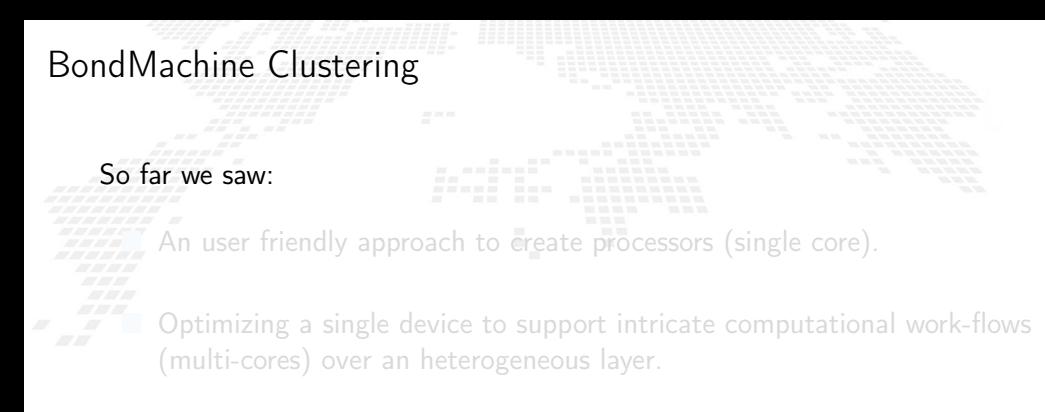

#### far we saw:

An user friendly approach to create processors (single core).

■ Optimizing a single device to support intricate computational work-flows (multi-cores) over an heterogeneous layer.

far we saw:

An user friendly approach to create processors (single core).

Optimizing a single device to support intricate computational work-flows (multi-cores) over an heterogeneous layer.

far we saw:

An user friendly approach to create processors (single core).

Optimizing a single device to support intricate computational work-flows (multi-cores) over an heterogeneous layer.

#### Interconnected BondMachines

What if we could extend the this layer to multiple interconnected devices ?

### The same logic existing among CP have been extended among different BondMachines organized in clusters.

Protocols, one ethernet called *etherbond* and one using UDP called *udpbond* have been created for the purpose.

FPGA based BondMachines, standard Linux Workstations, Emulated BondMachines might join a cluster an contribute to a single distributed computational problem.

The same logic existing among CP have been extended among different BondMachines organized in clusters.

Protocols, one ethernet called *etherbond* and one using UDP called *udpbond* have been created for the purpose.

FPGA based BondMachines, standard Linux Workstations, Emulated BondMachines might join a cluster an contribute to a single distributed computational problem.

The same logic existing among CP have been extended among different BondMachines organized in clusters.

Protocols, one ethernet called *etherbond* and one using UDP called *udpbond* have been created for the purpose.

FPGA based BondMachines, standard Linux Workstations, Emulated BondMachines might join a cluster an contribute to a single distributed computational problem.

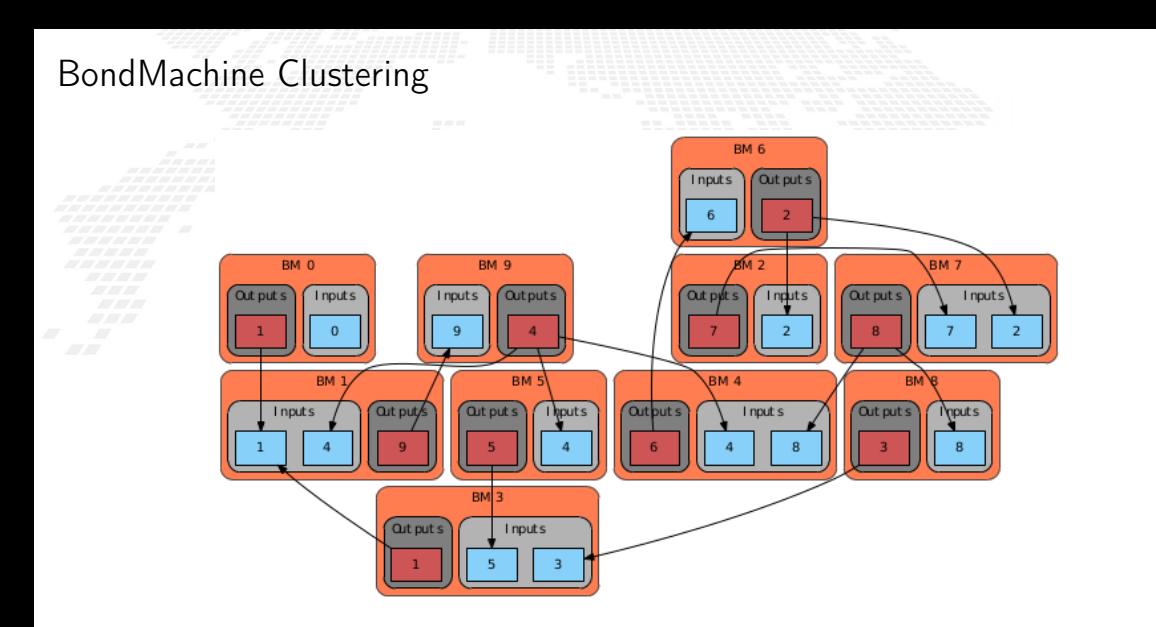

<span id="page-200-0"></span>A distributed example

#### distributed counter

```
package main
import (
   " bondgo"
)
func pong () {
   var in0 bondgo . Input
   var out0 bondgo . Output
   in0 = bondgo . Make ( bondgo . Input , 3)
   out0 = bondgo . Make ( bondgo . Output , 5)
    for {
       bondgo . IOWrite ( out0 , bondgo . IORead ( in0 ) +1)
    }
}
func main () {
   var in0 bondgo . Input
   var out0 bondgo . Output
   in0 = bondgo . Make ( bondgo . Input , 5)
   out0 = bondgo . Make ( bondgo . Output , 3)
device_1 :
   go pong ()
    for {
       bondgo . IOWrite ( out0 , bondgo . IORead ( in0 ))
    }
}
```
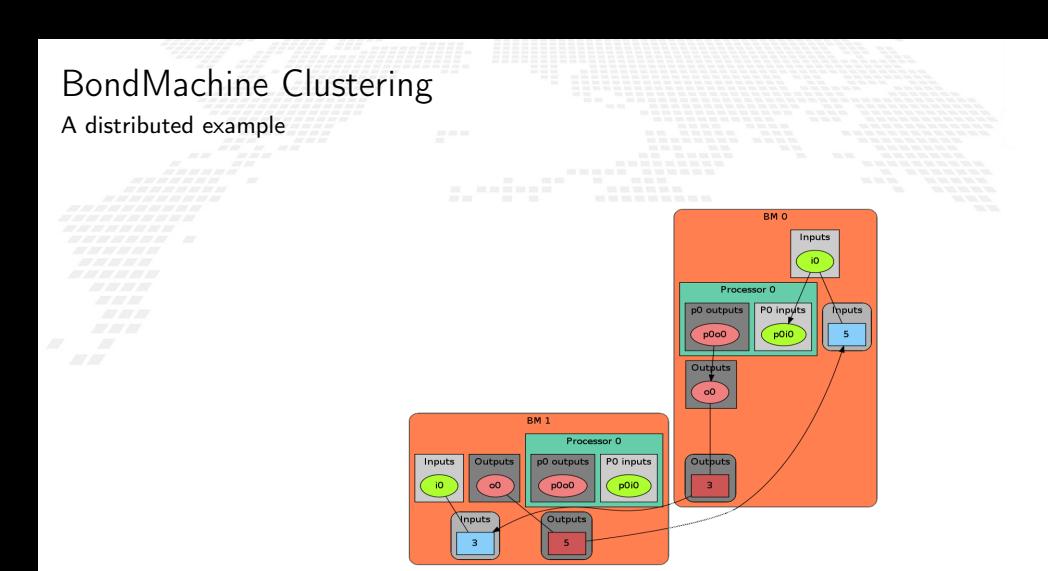

<span id="page-202-0"></span>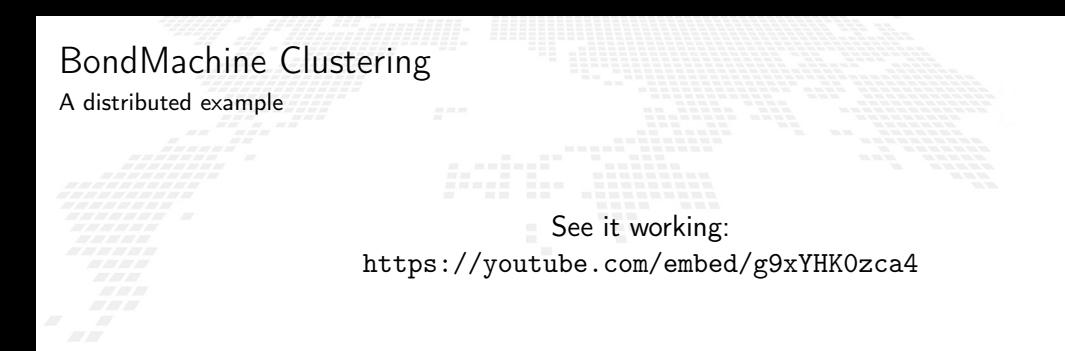

#### A general result

Parts of the system can be redeployed among different devices without changing the system behavior (only the performances).

<span id="page-203-0"></span>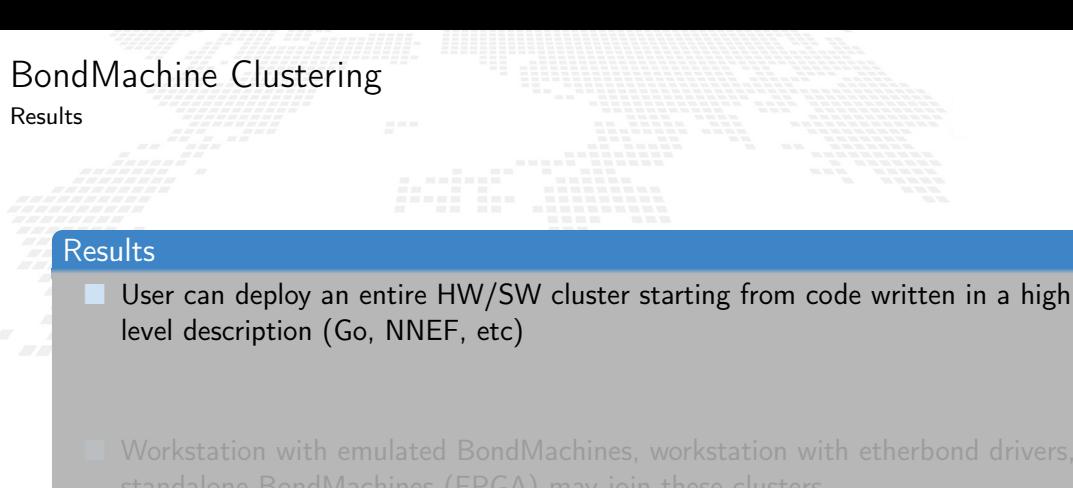

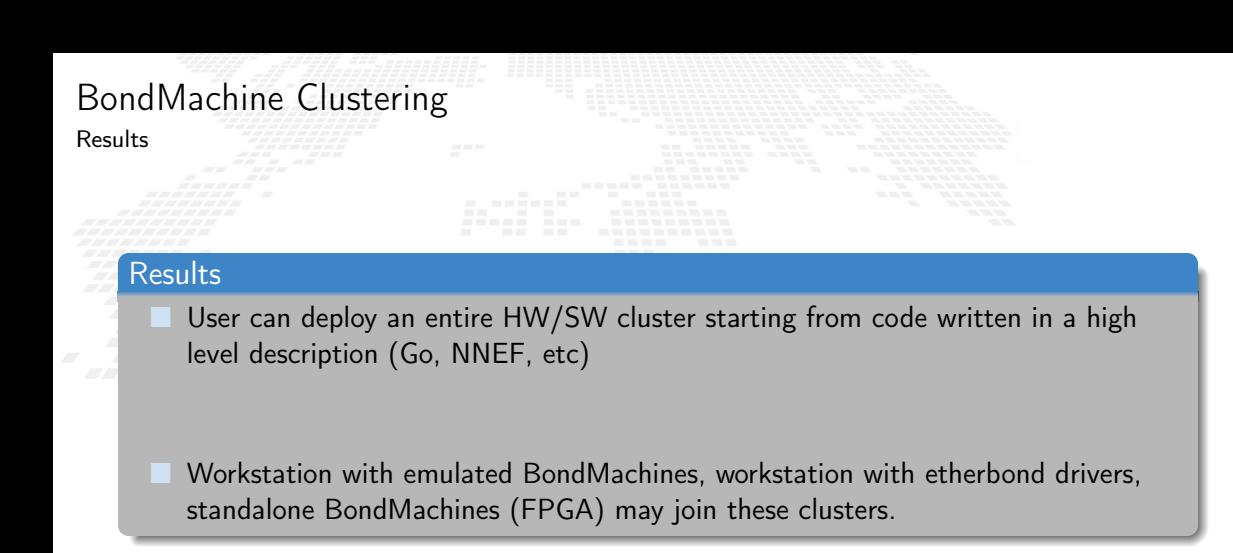

<span id="page-205-0"></span>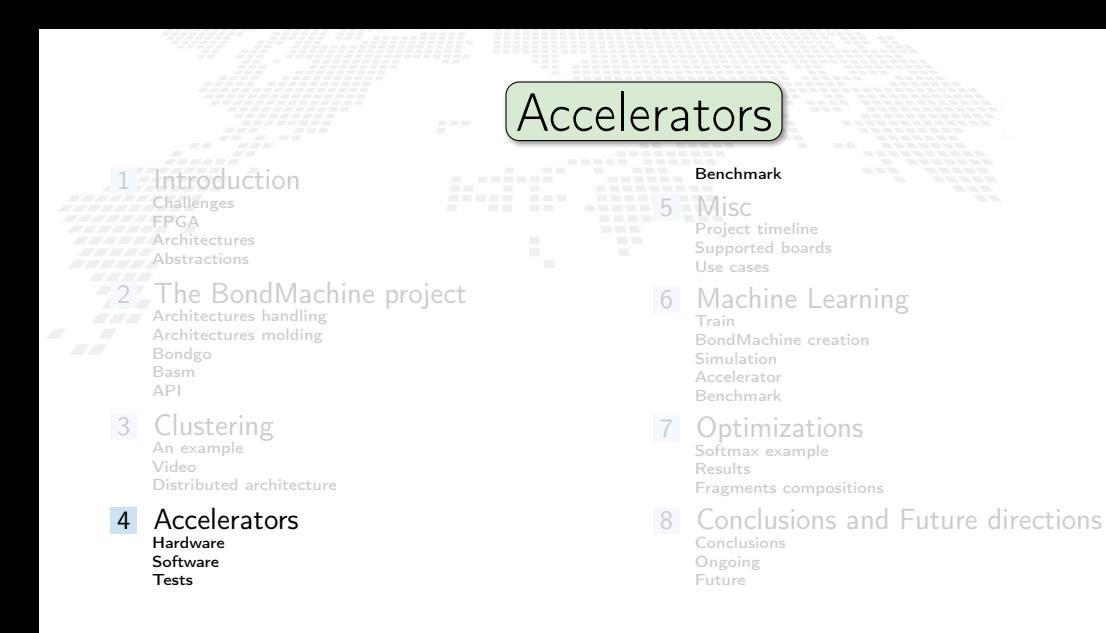

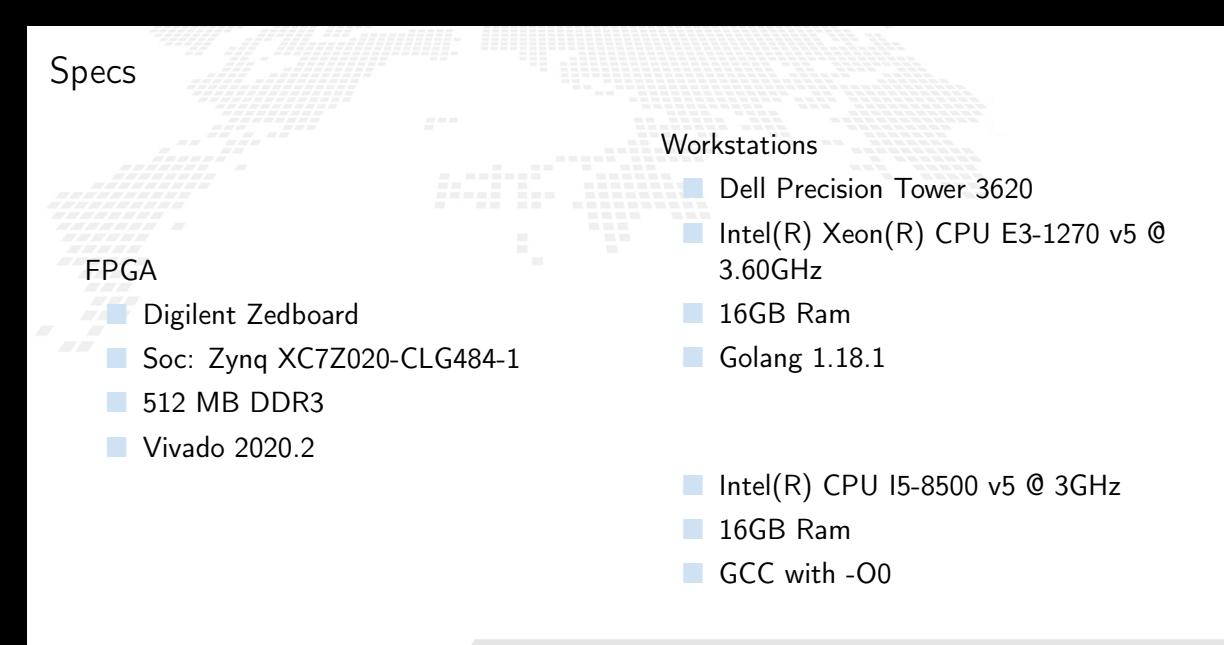

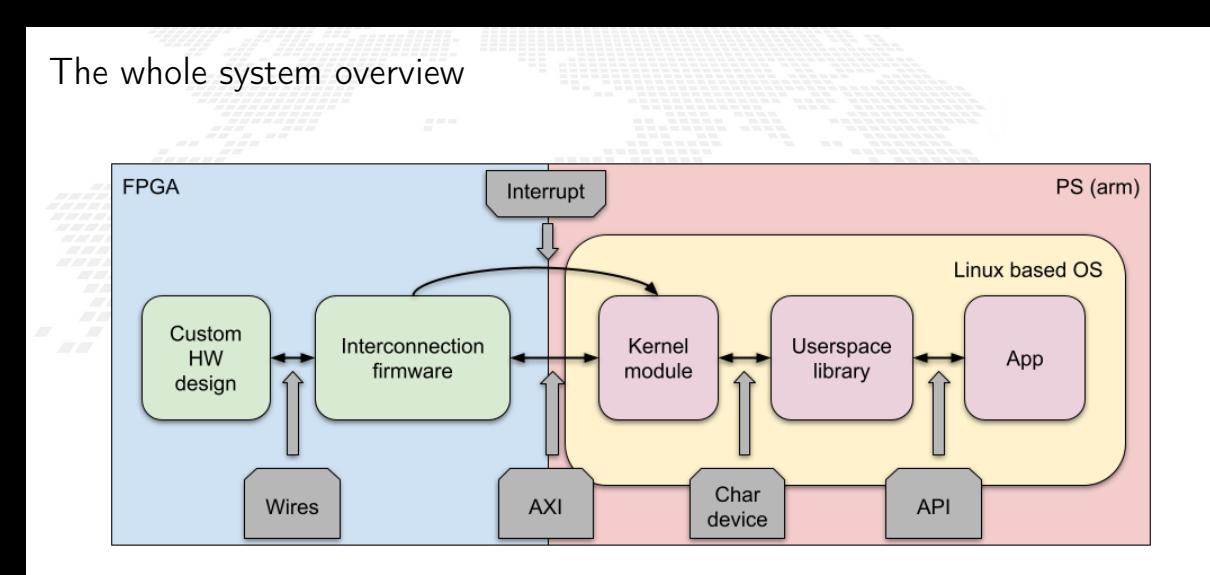

<span id="page-208-0"></span>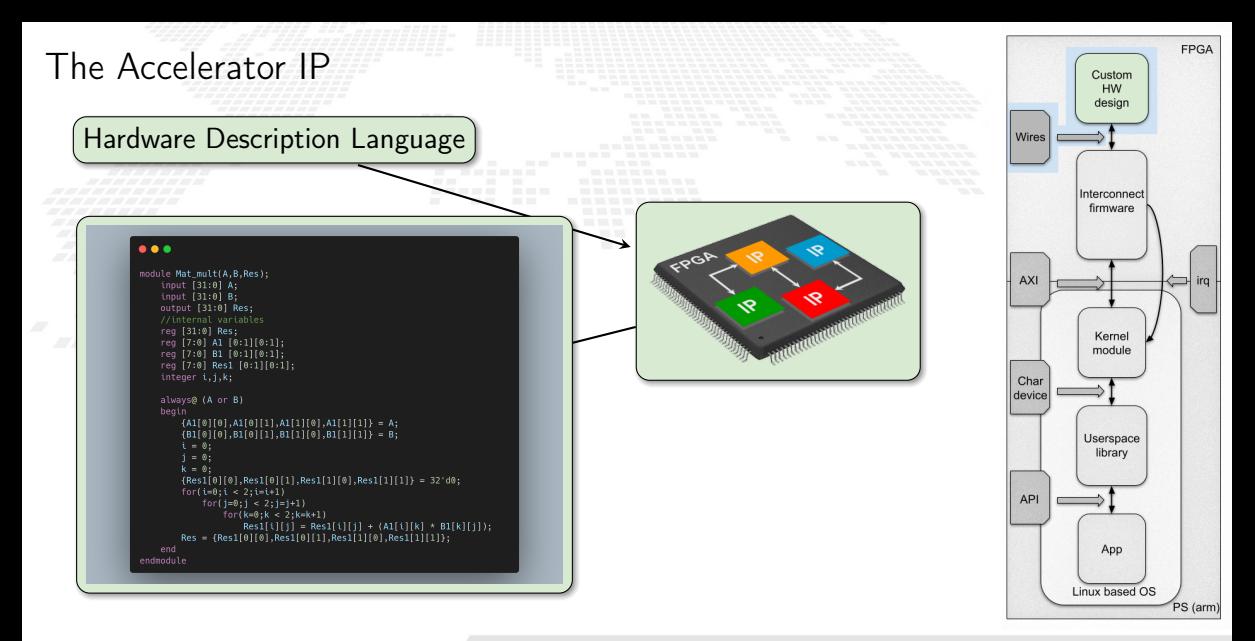

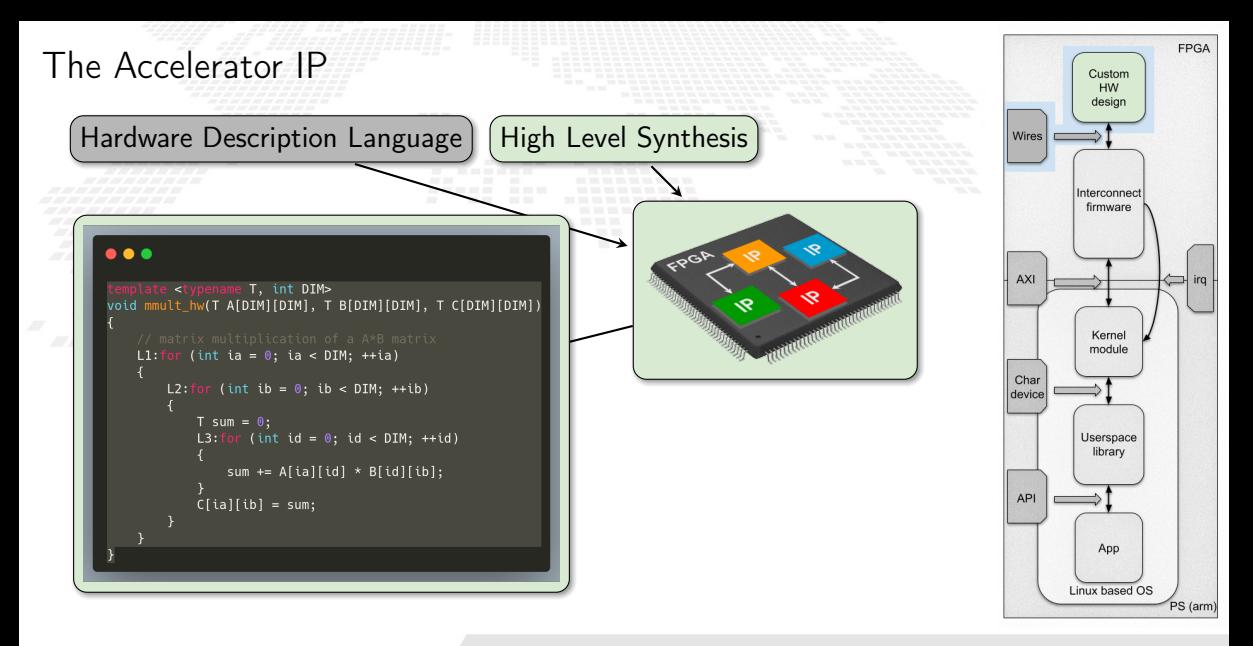

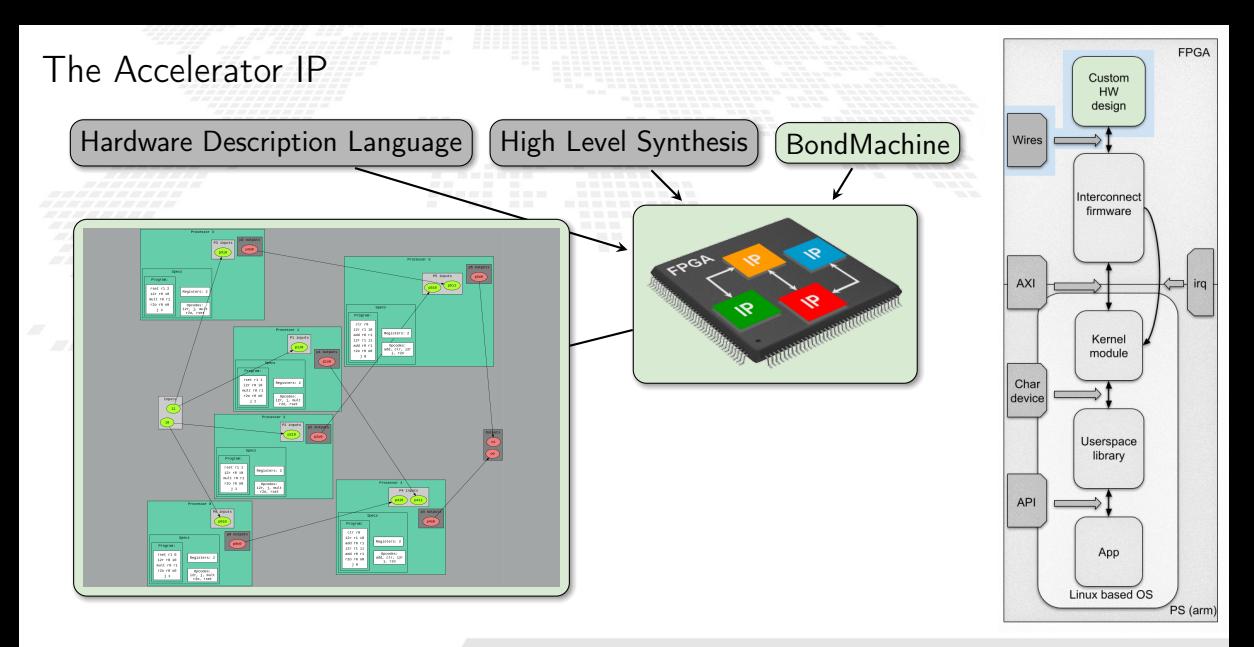

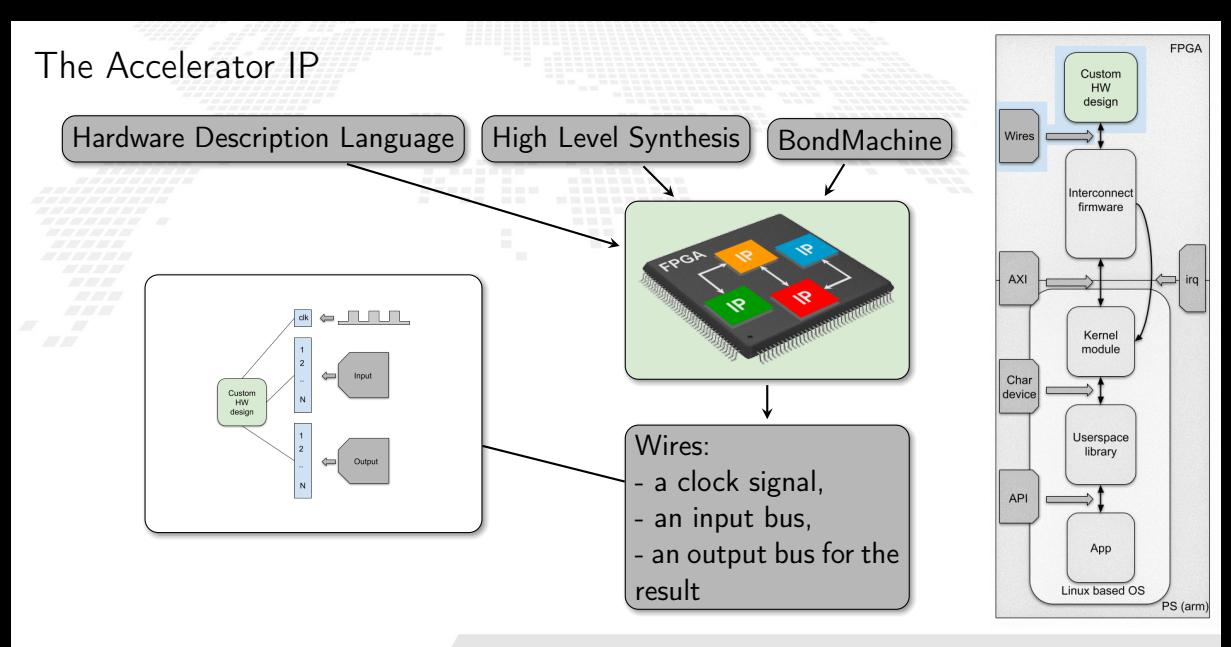

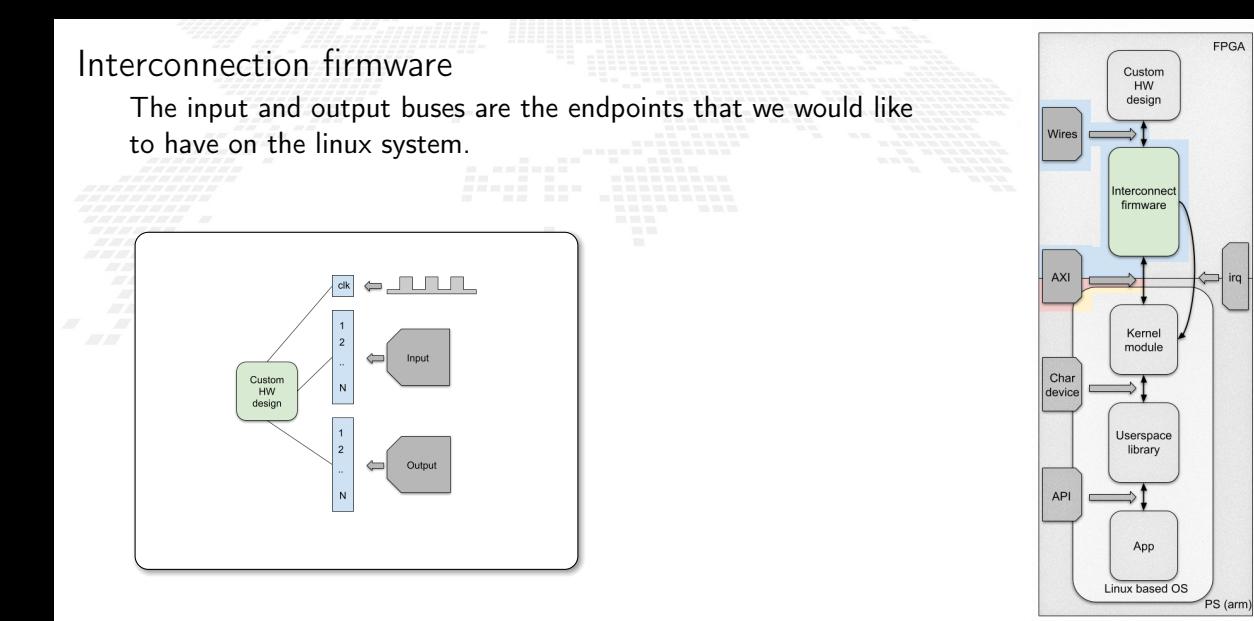

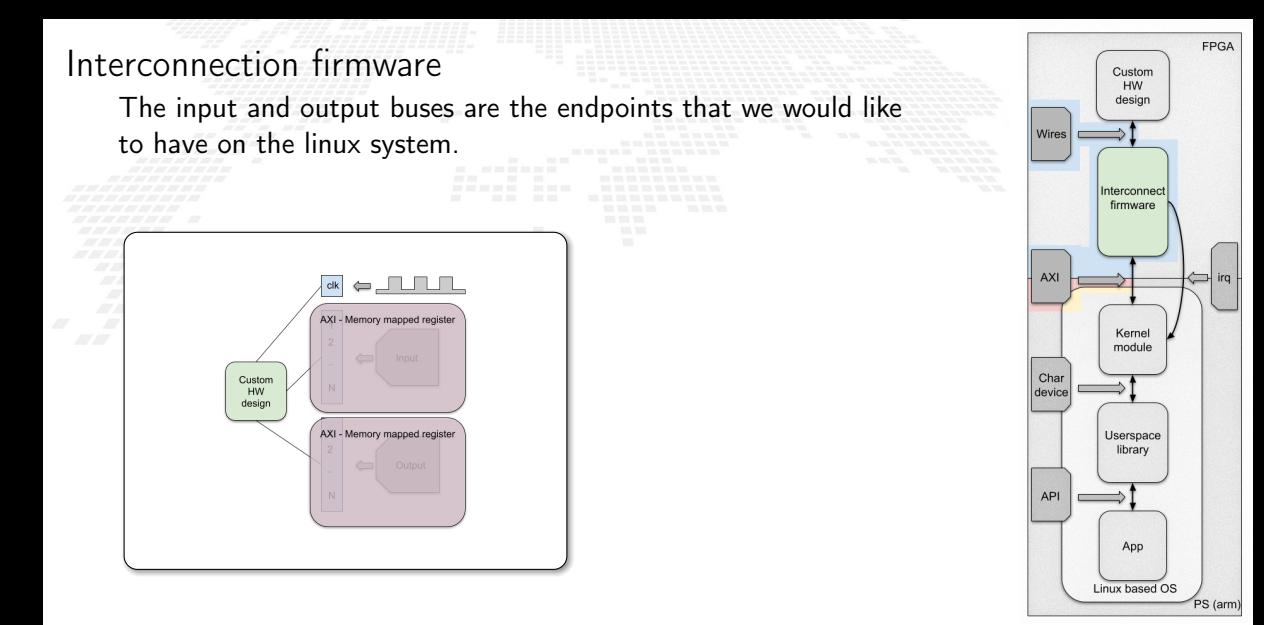

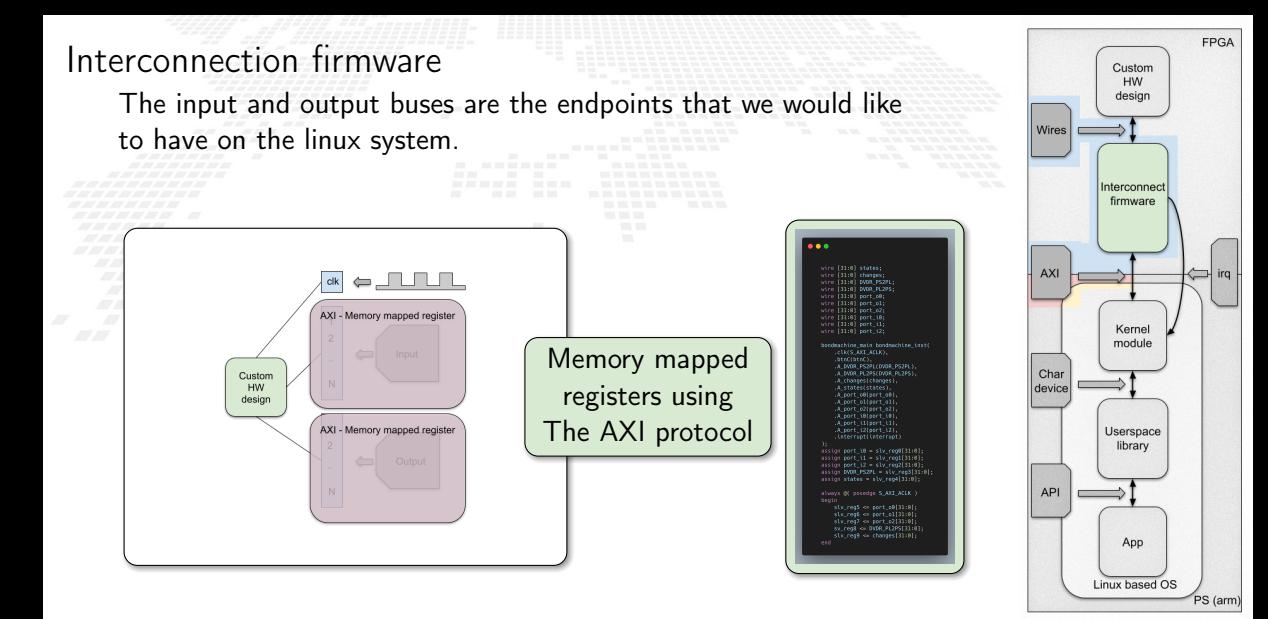

The Advanced eXtensible Interface Protocol

AXI is a communication bus protocol defined by ARM as part of the Advanced Microcontroller Bus Architecture (AMBA) standard. There are 3 types of AXI Interfaces:

AXI Full: for high-performance memory-mapped requirements. AXI Lite: for low-throughput memory-mapped communication.

AXI Stream: for high-speed streaming data.

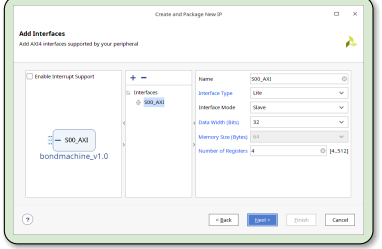

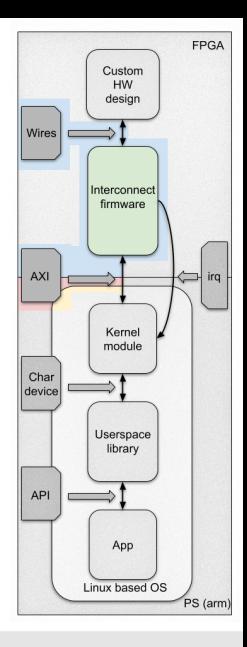
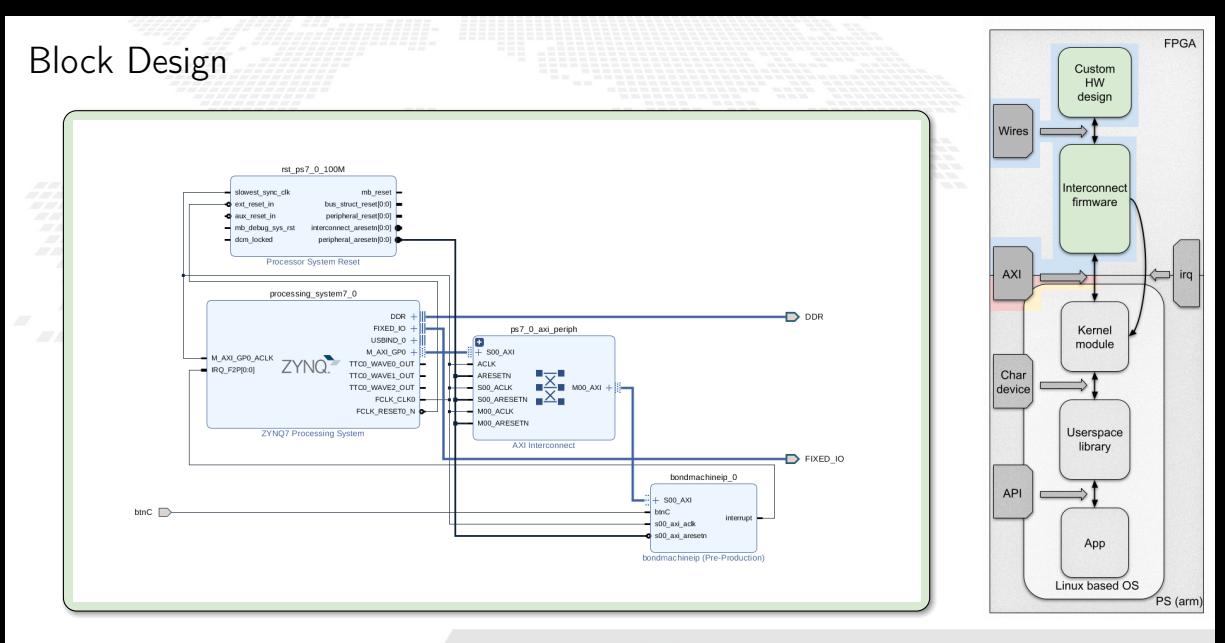

## Linux

Now that we have a custom accelerated hardware, we need a Linux distro to run on it.

### Common Features

Complete system build from source Allow choice of kernel and bootloader Support for modifying packages with patches or custom configuration files Can build cross-toolchains for development Convenient support for read-only root filesystems Support offline builds The build configuration files integrate well with SCM tools

#### ■ Yocto

Convenient sharing of build configuration among similar projects (meta-layers) Larger community (Linux Foundation project) Can build a toolchain that runs on the target A package management system

### **Buildroot**

Simple Makefile approach, easier to understand how the build system works Reduced resource requirements on the build machine Very easy to customize the final root filesystem (overlays)

Credits: https://jumpnowtek.com/linux/Choosing-an-embedded-linux-build-system.html

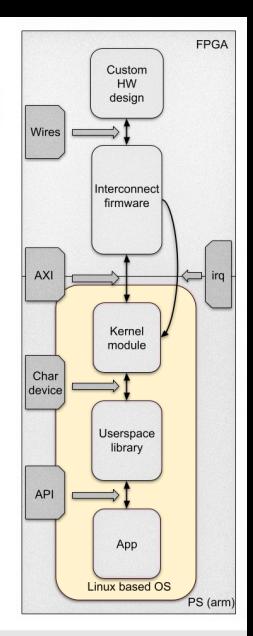

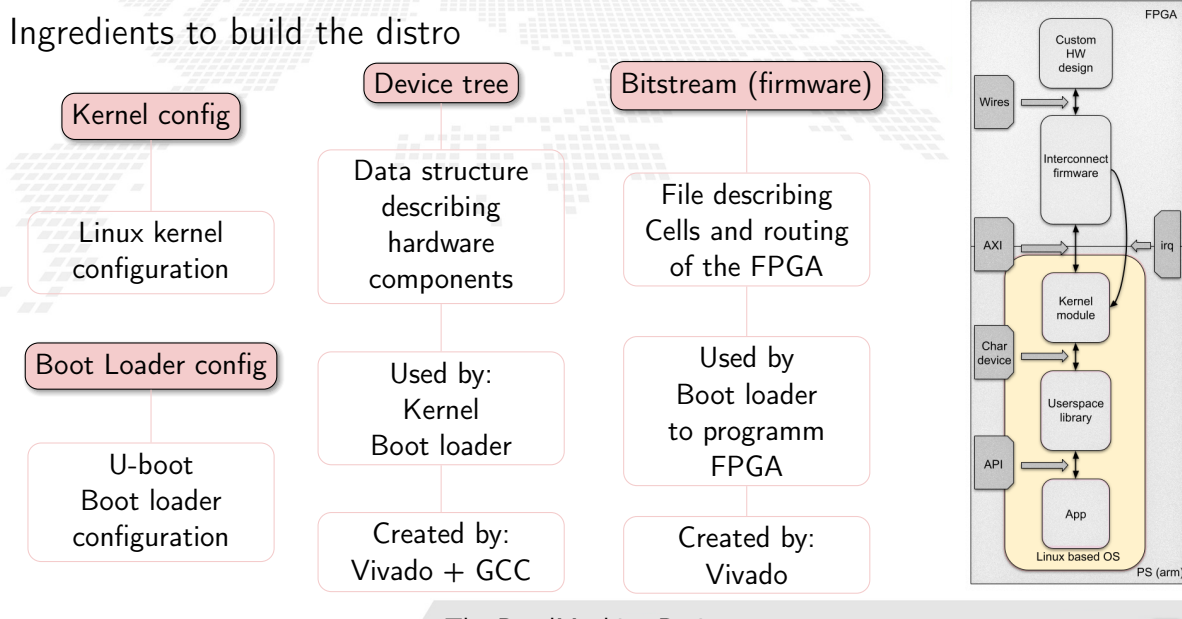

## kernel module

- The accelerator endpoints are exposed via AXI memory-mapped as memory location of the arm processor running Linux.
- To properly use the accelerator from user space, the kernel has to handle the accelerator endpoints and make them available to user space.
- We developed a kernel module for our accelerators. It manages 3 data flows:

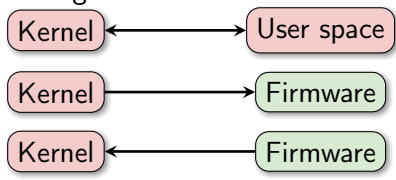

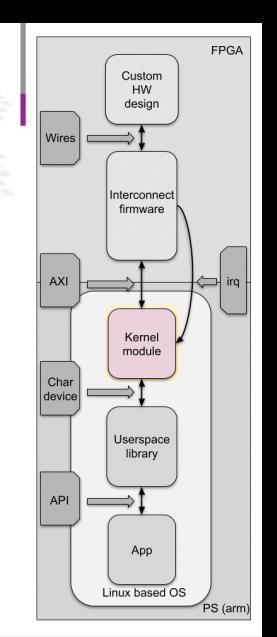

ICTP-IAEA School on FPGA-based SoC 22 The BondMachine Project

## Kernel from and to user space: char device

The communication are through the standard read and write system call on a kernel generated char device

A language has been implemented for the desired operations

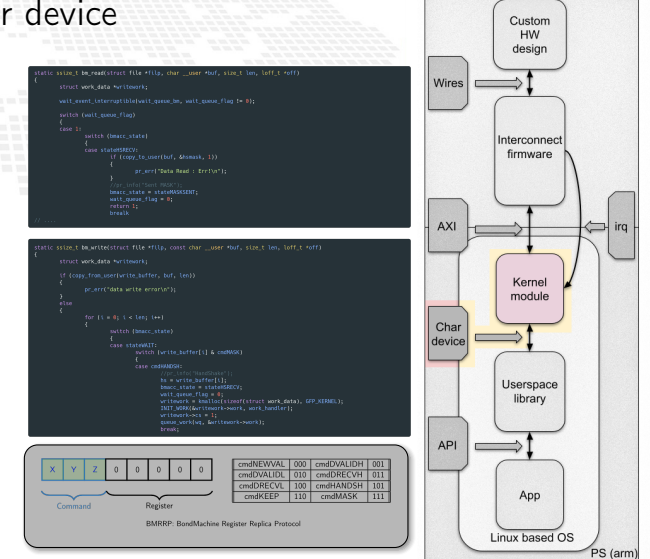

ICTP-IAEA School on FPGA-based SoC 22 The BondMachine Project  $\overline{54}$ 

FPGA

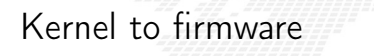

Once the kernel has correctly decoded the data from the char device, it can directly write on AXI registers.

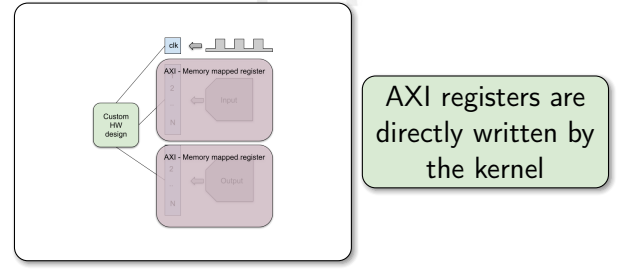

AXI guarantees consistency and transfer to the firmware input ports. Moreover the data flow from kernel cannot saturate the PL part.

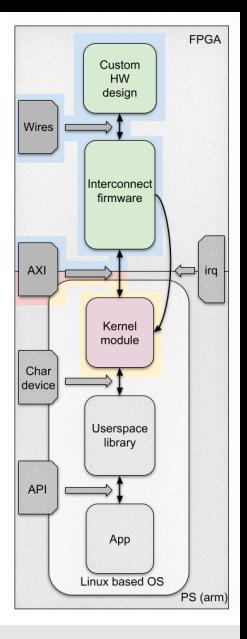

Firmware to kernel: IRQ

Different story is the data flow from the FPGA to the PS part. Data can easily flow so fast to saturate and make the PS part completely unusable.

The firmware collect all the changes to send and fill in a list using a dedicated AXI register

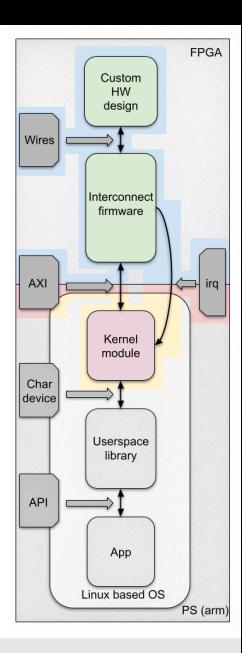

Firmware to kernel: IRQ

Different story is the data flow from the FPGA to the PS part. Data can easily flow so fast to saturate and make the PS part completely unusable.

The firmware collect all the changes to send and fill in a list using a dedicated AXI register Stop accepting new changes from

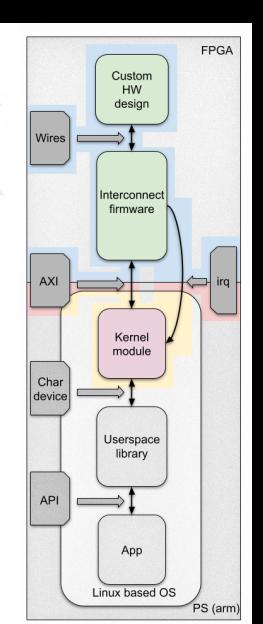

the IP

ICTP-IAEA School on FPGA-based SoC 22 The BondMachine Project <sup>56</sup>

Firmware to kernel: IRQ

Different story is the data flow from the FPGA to the PS part. Data can easily flow so fast to saturate and make the PS part completely unusable.

The firmware collect all the changes to send and fill in a list using a dedicated AXI register Stop accepting new changes from the IP

Send an interrupt request to the kernel

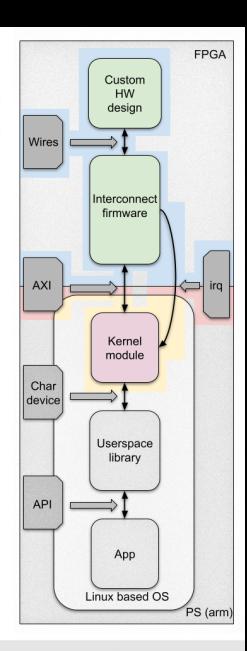

ICTP-IAEA School on FPGA-based SoC 22 The BondMachine Project <sup>56</sup>

# Firmware to kernel: IRQ

Different story is the data flow from the FPGA to the PS part. Data can easily flow so fast to saturate and make the PS part completely unusable.

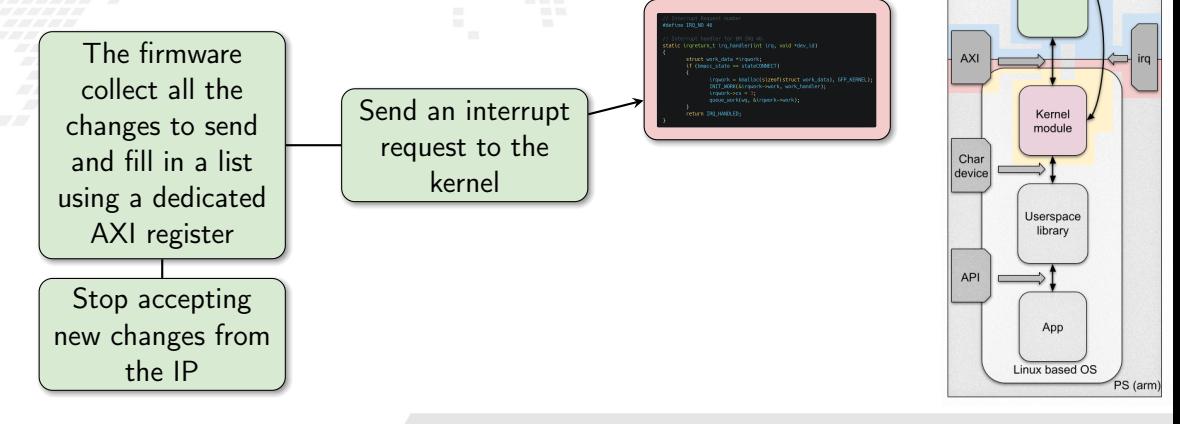

ICTP-IAEA School on FPGA-based SoC 22 The BondMachine Project <sup>56</sup>

FPGA

 $C$ uetom **LIM** design

Interconnect firmware

Wires

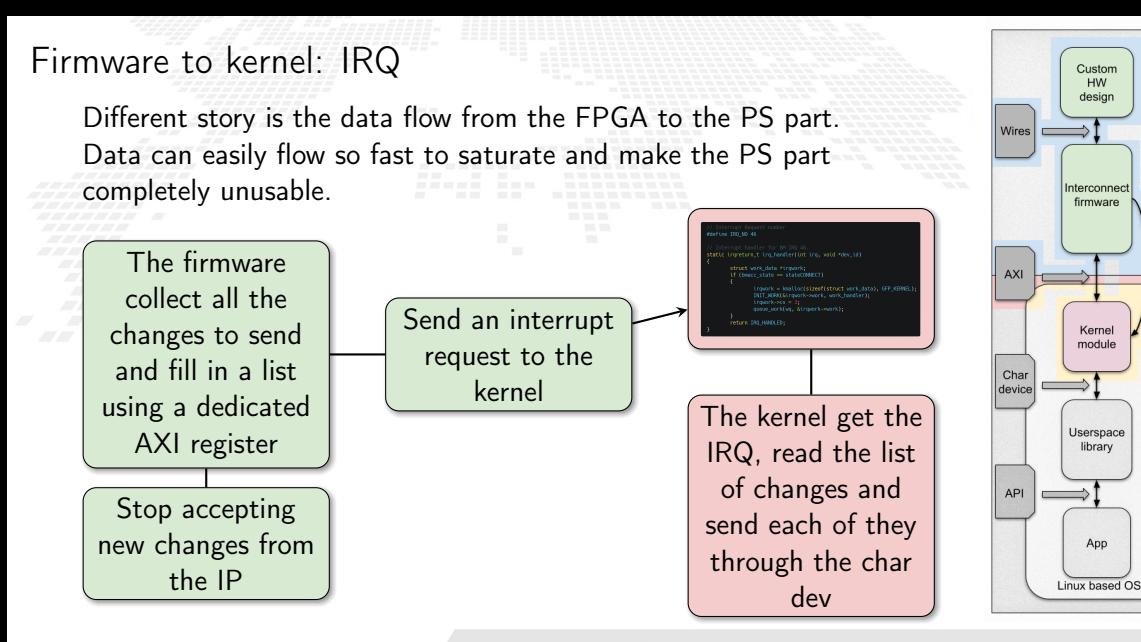

ICTP-IAEA School on FPGA-based SoC 22 The BondMachine Project <sup>56</sup>

**FPGA** 

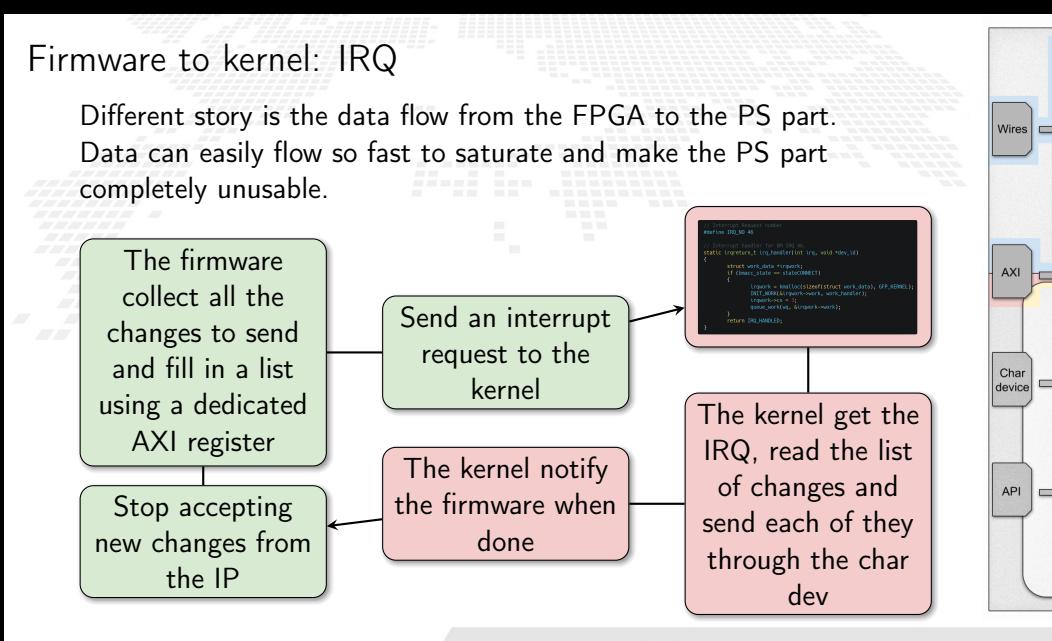

ICTP-IAEA School on FPGA-based SoC 22 The BondMachine Project <sup>56</sup>

**FPGA** 

 $C$ uetom **LIM** design

Interconnect firmware

> Kernel module

Userspace library

App Linux based OS

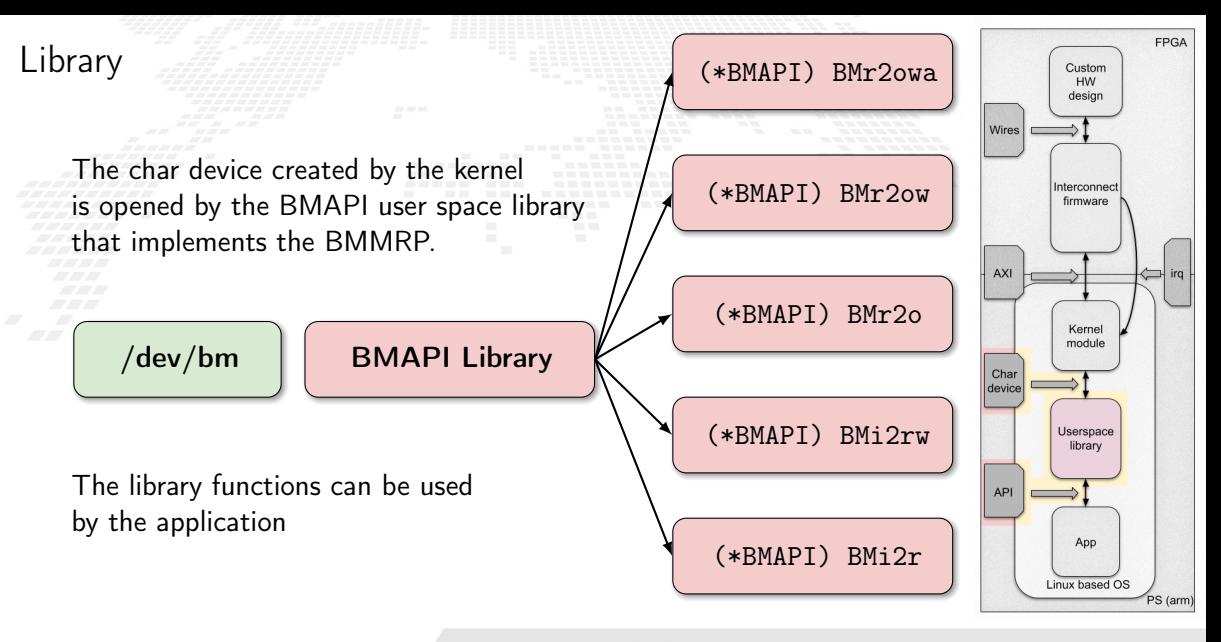

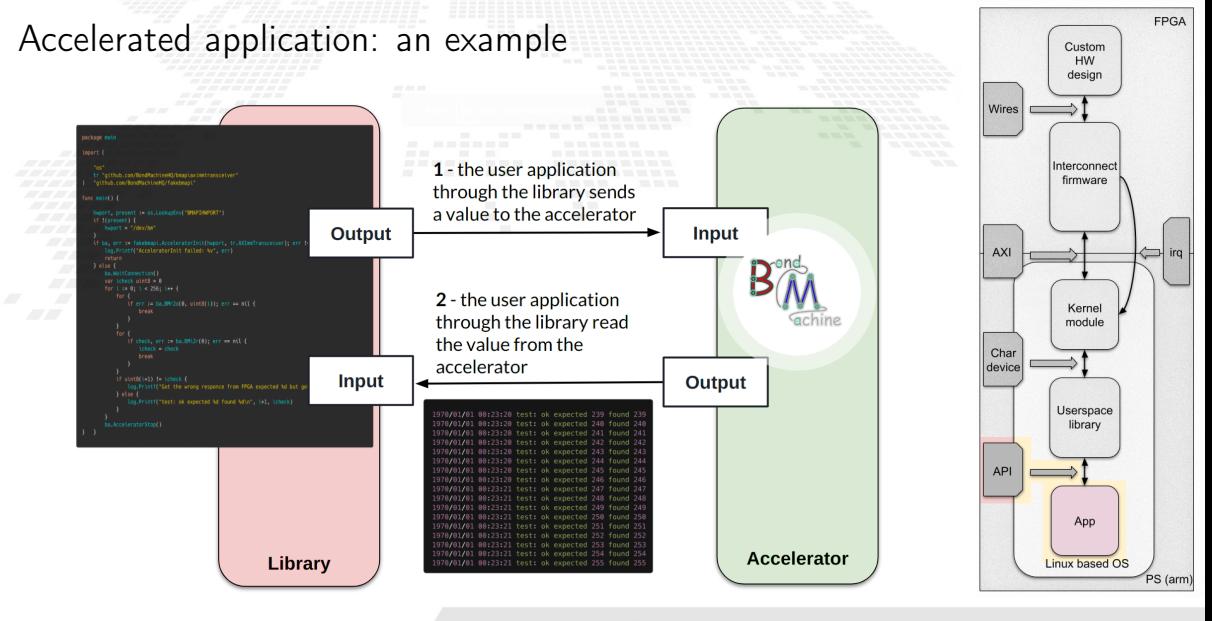

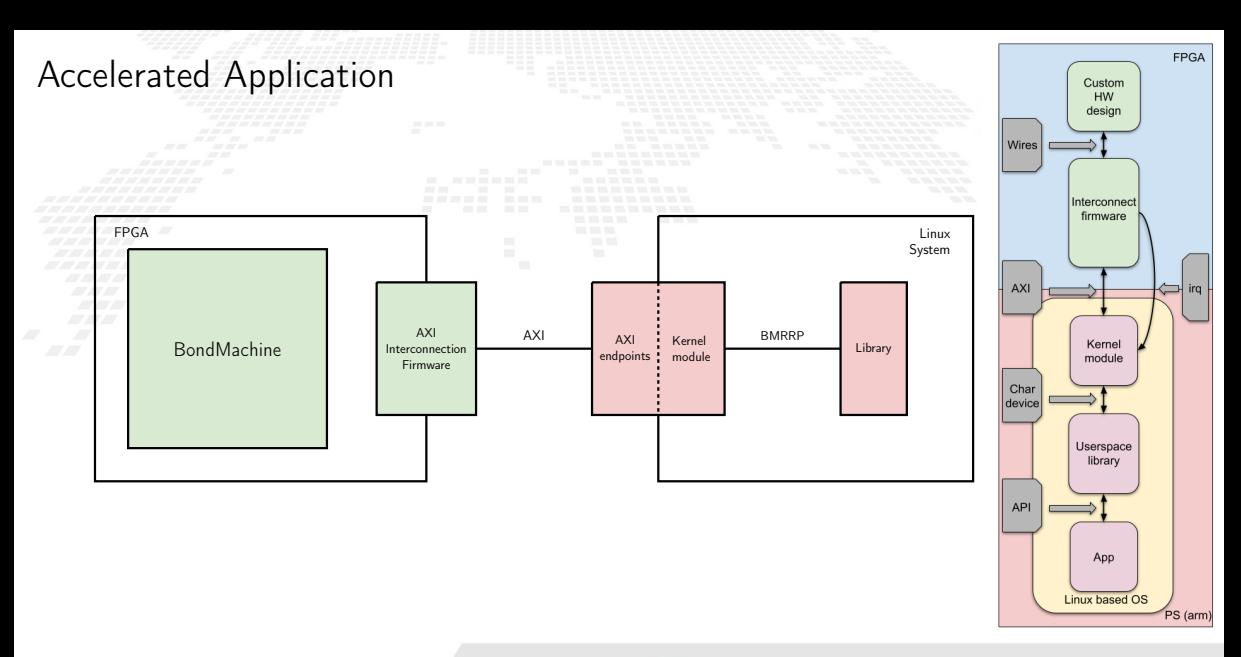

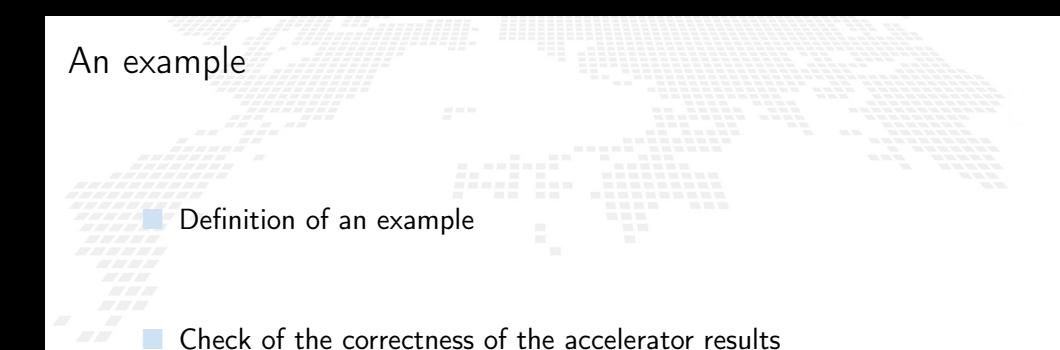

■ Benchmark of the execution

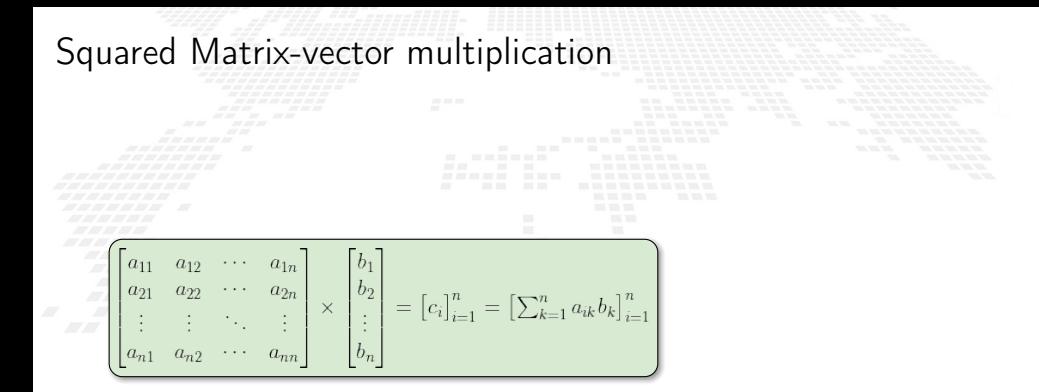

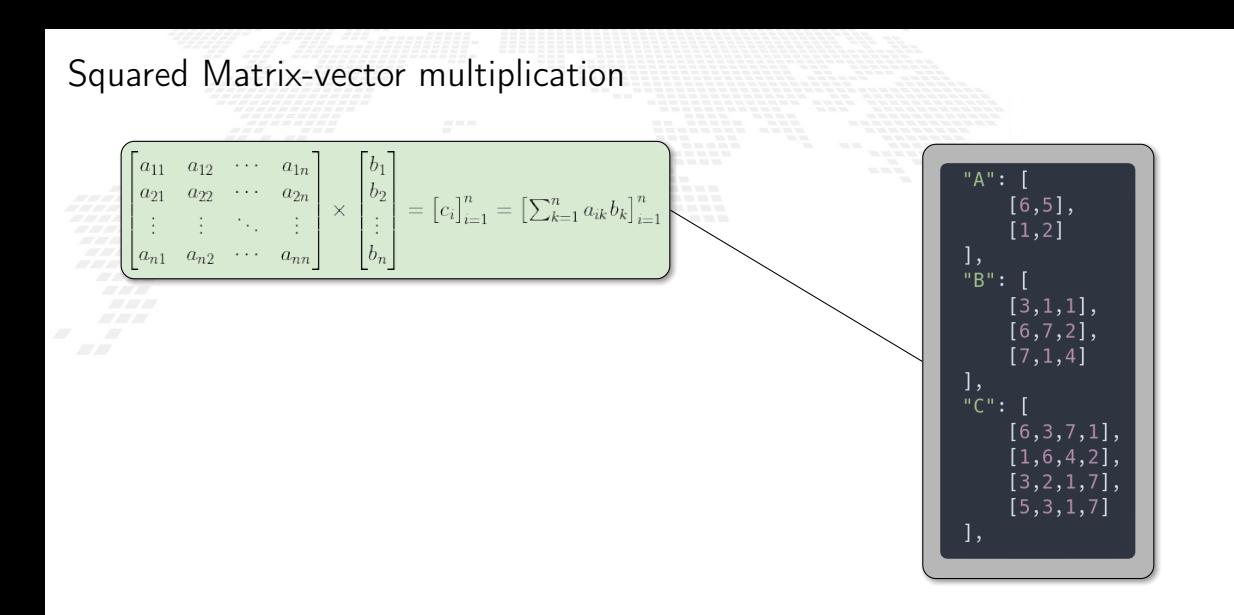

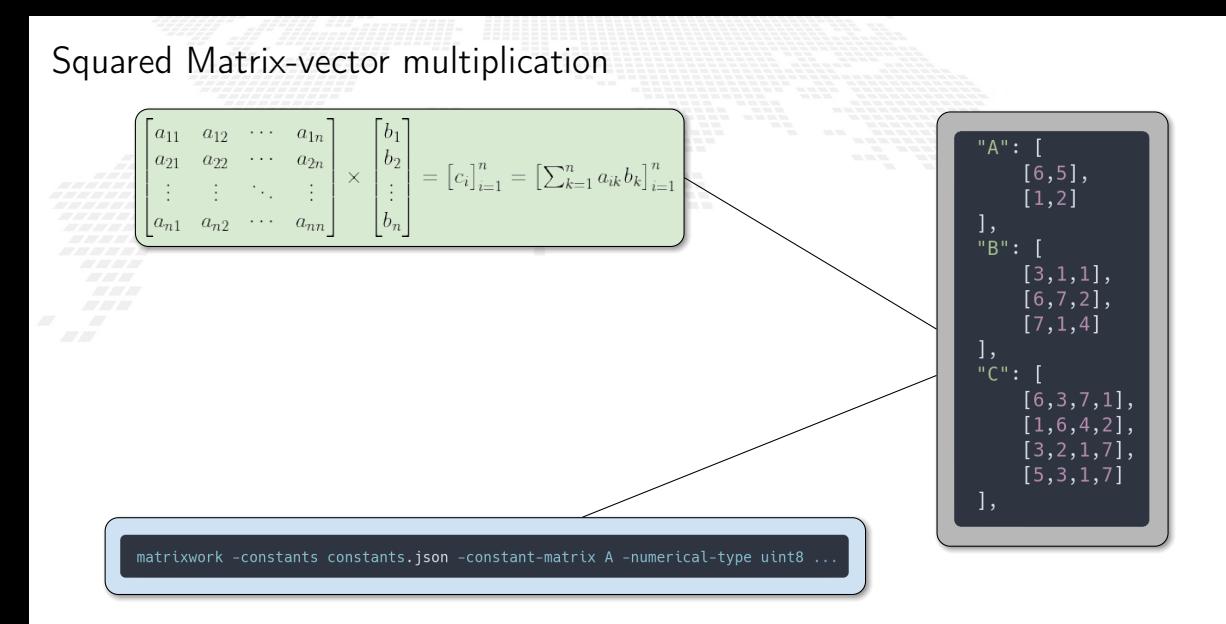

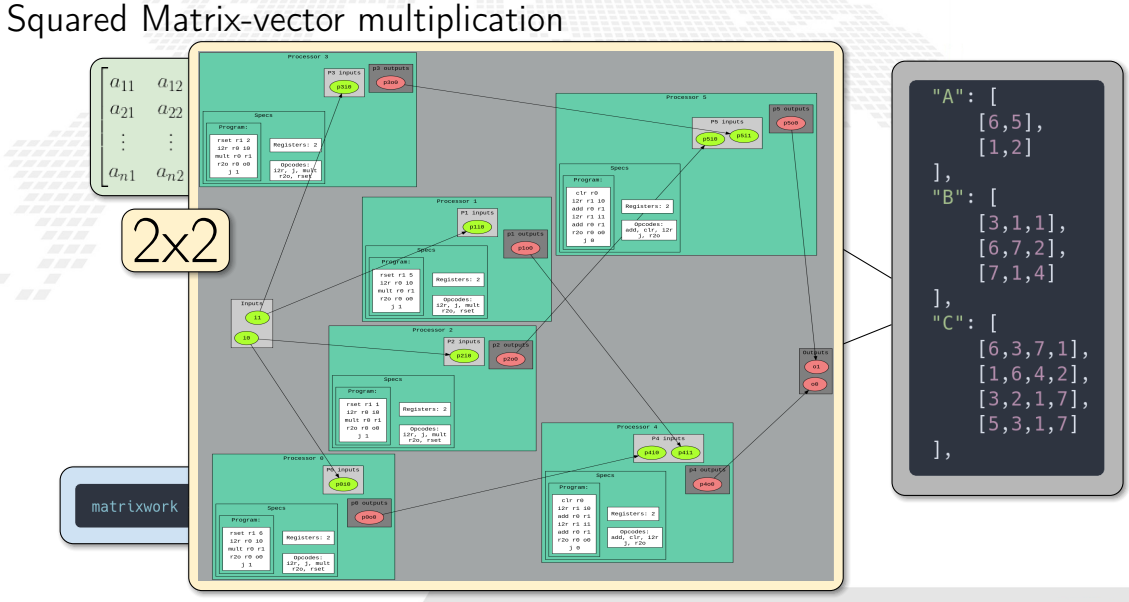

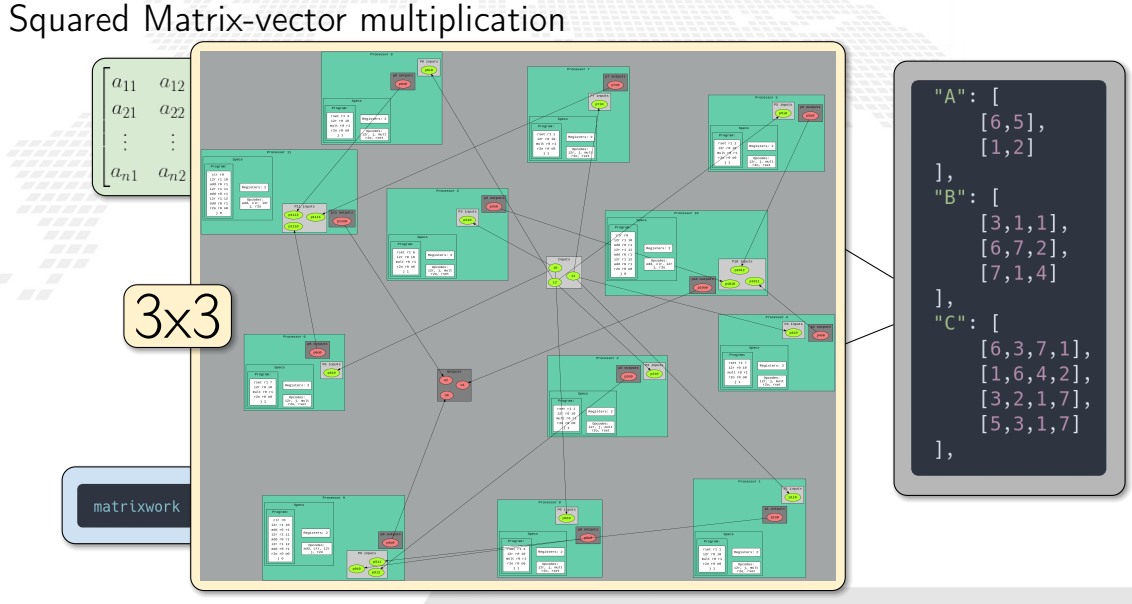

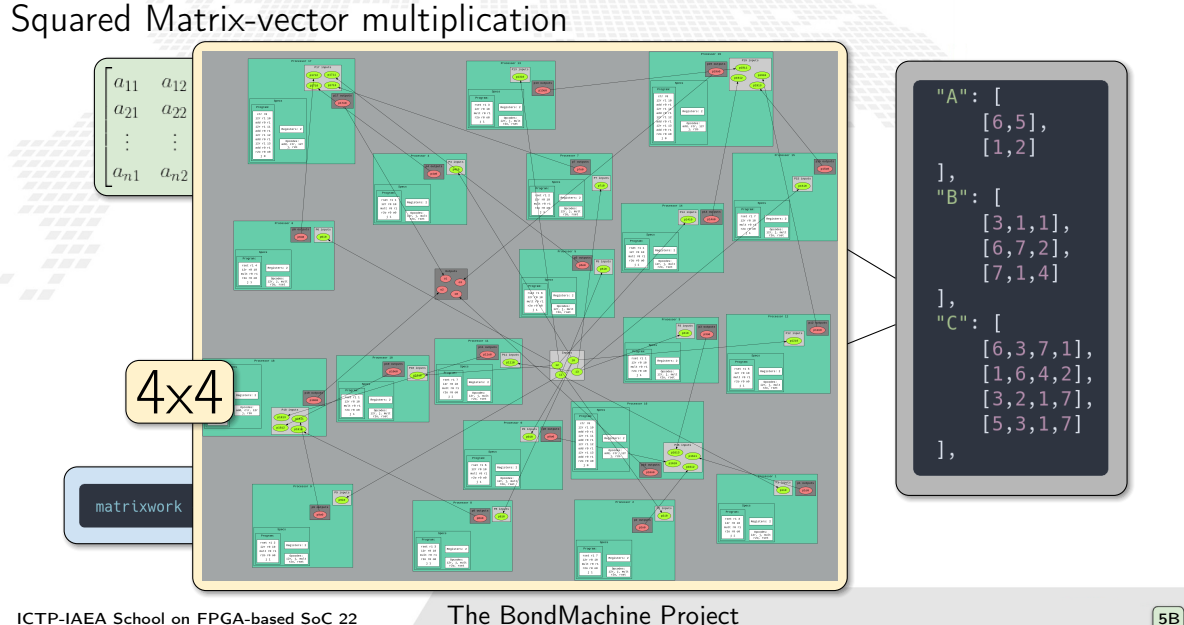

## Correctness and module debug

To verify the correct computation of the accelerator:

a tool to monitor the AXI memory

write directly to AXI memory mapped input addresses (through devmem)

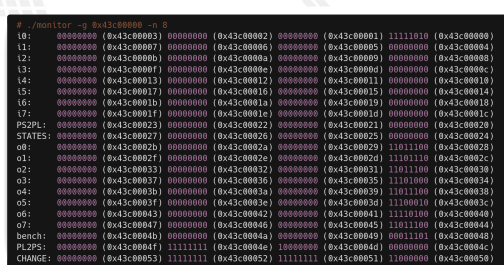

■ check the AXI memory mapped output addresses

Correctness and module debug

To verify the correct computation of the accelerator:

a tool to monitor the AXI memory

write directly to AXI memory mapped input addresses (through devmem)

■ check the AXI memory mapped output addresses

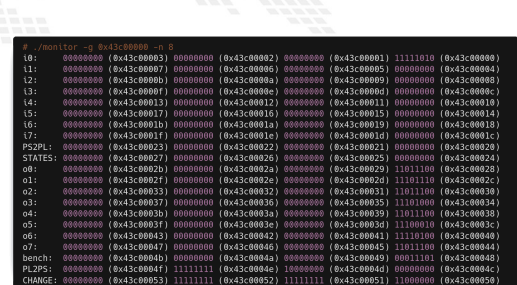

#### @x43c66666 b 3

Correctness and module debug

To verify the correct computation of the accelerator:

a tool to monitor the AXI memory

write directly to AXI memory mapped input addresses (through devmem)

check the AXI memory mapped output addresses

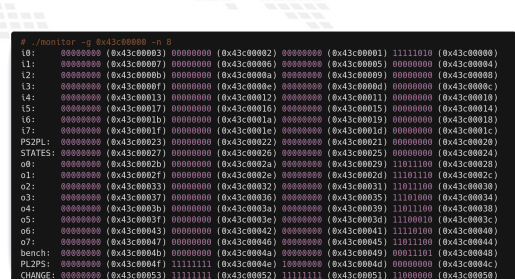

#### @x43c66666 b 3

# An example of error

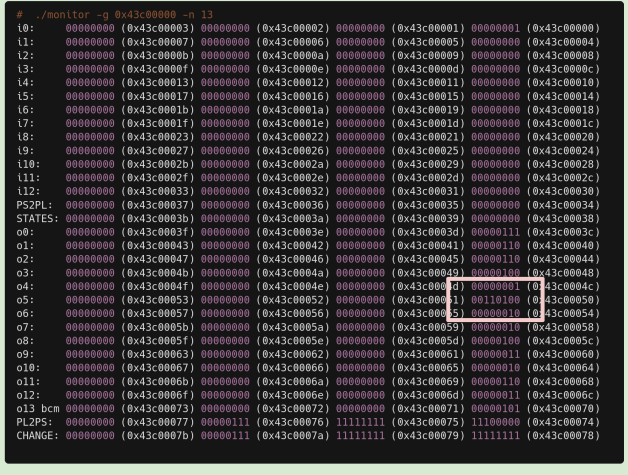

# An example of error

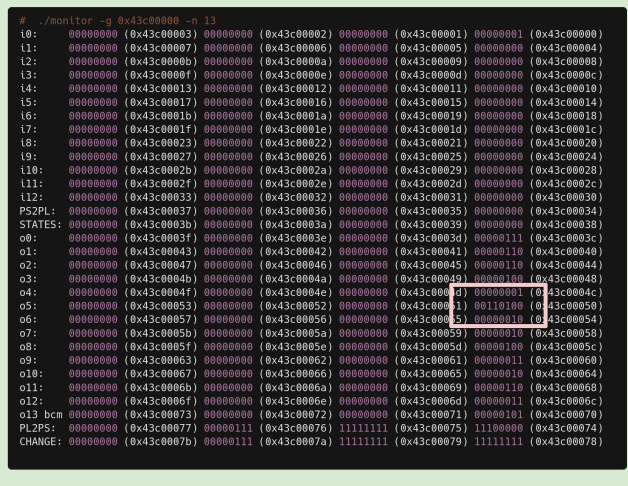

 $\bullet$   $\bullet$   $\bullet$  $0<sup>0</sup>$  $o<sub>1</sub>$  $010$  $011$  $012$  $013$ 06  $o7$  $010$ **o11**  $012$  $013$ 

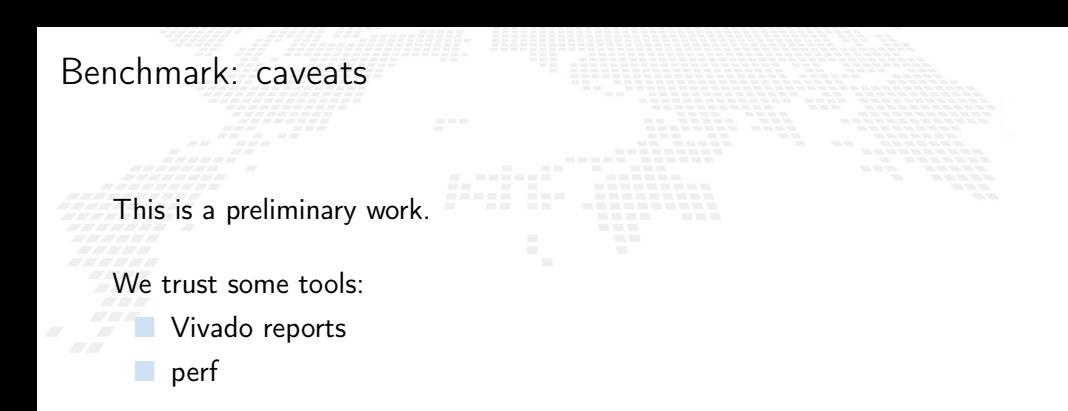

The FPGA benchmarks do not include the PS part overhead (the comparisons are not really fair)

# Benchmark: the CPU (Golang)

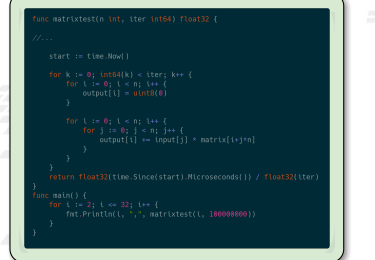

Time measures: built-in golang facilities

- Energy measures: perf
- Intel(R) Xeon(R) CPU E3-1270 v5 @ 3.60GHz

Go 1.18.2

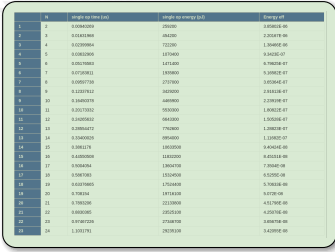

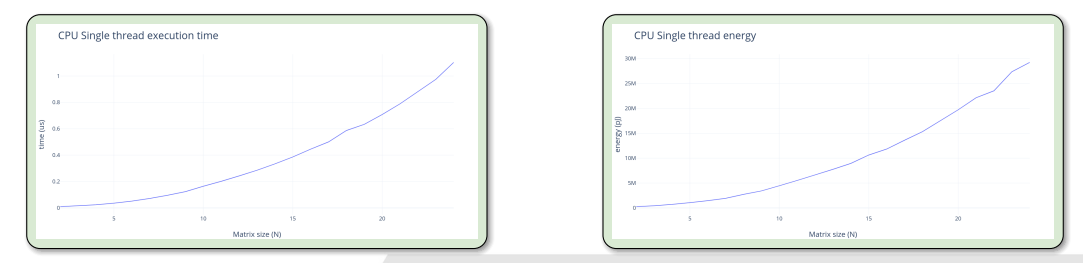

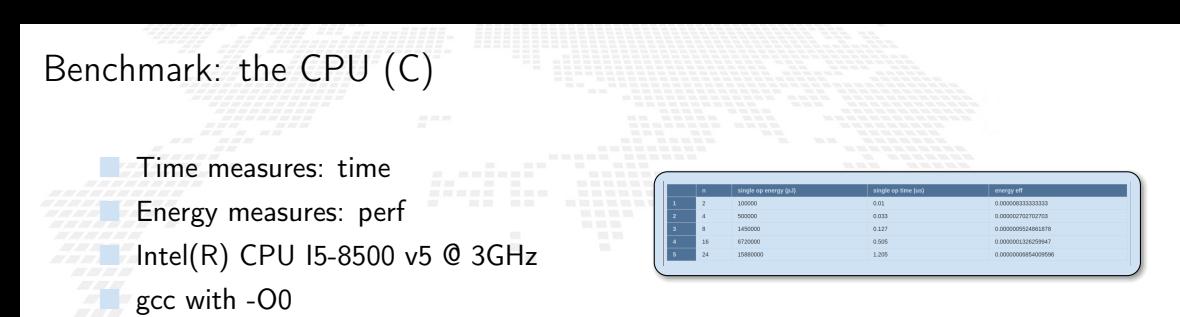

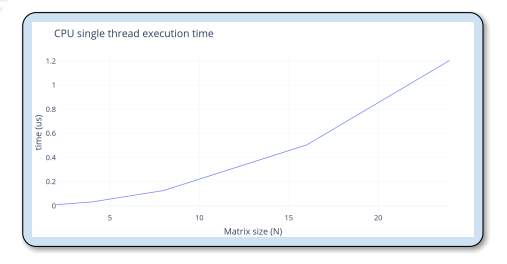

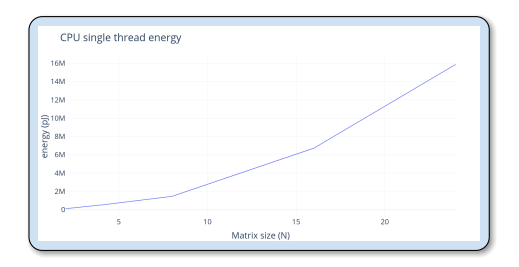

Benchmark an IP is not an easy task.

Fortunately we have a custom design and an FPGA.

We can put the benchmarks tool inside the accelerator.

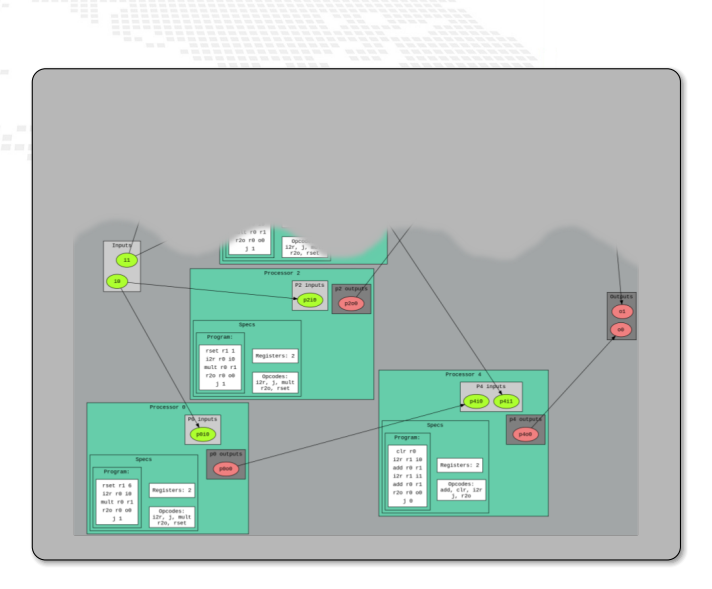

Benchmark an IP is not an easy task.

Fortunately we have a custom design and an FPGA.

We can put the benchmarks tool inside the accelerator.

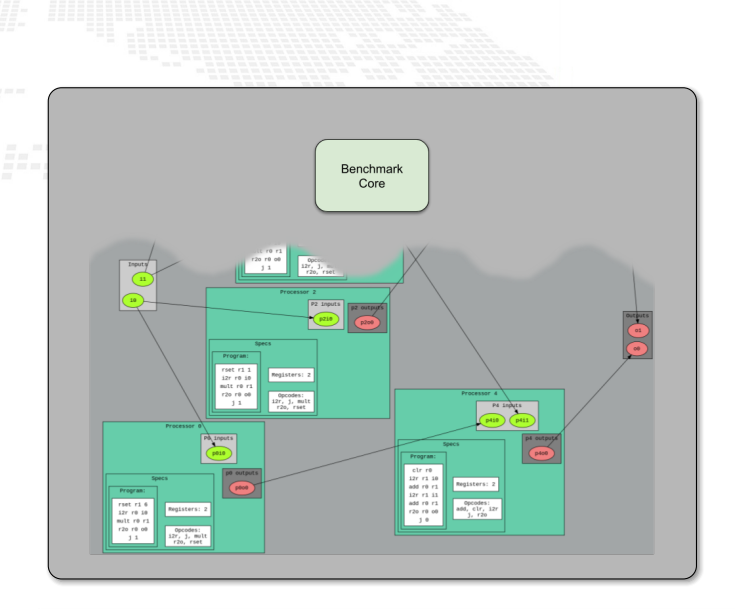

Benchmark an IP is not an easy task.

Fortunately we have a custom design and an FPGA.

We can put the benchmarks tool inside the accelerator.

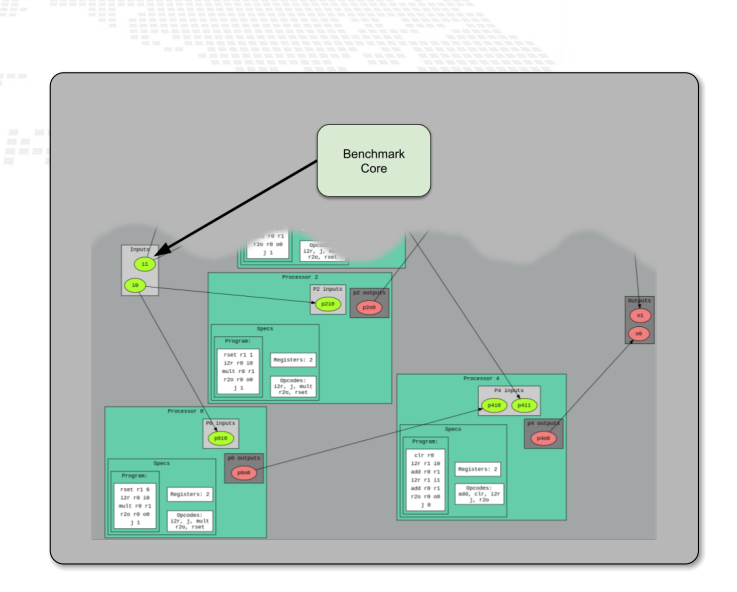

Benchmark an IP is not an easy task.

Fortunately we have a custom design and an FPGA.

We can put the benchmarks tool inside the accelerator.

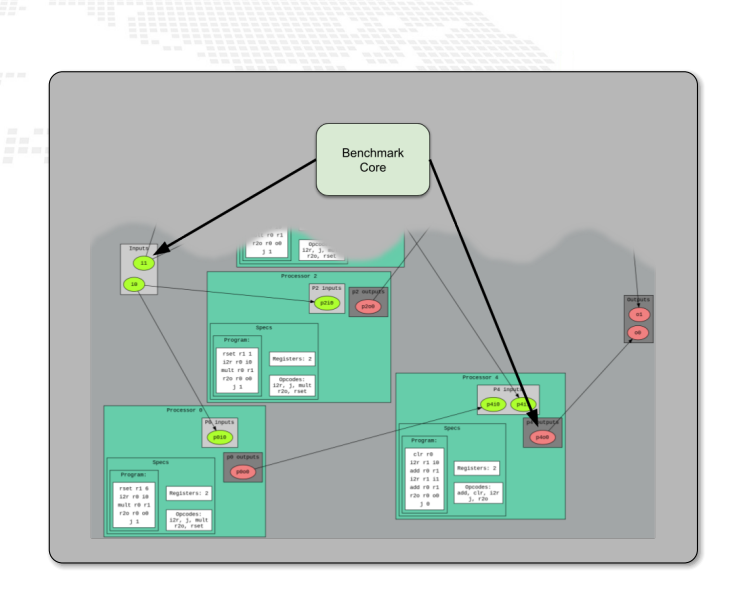

Benchmark an IP is not an easy task.

Fortunately we have a custom design and an FPGA.

We can put the benchmarks tool inside the accelerator.

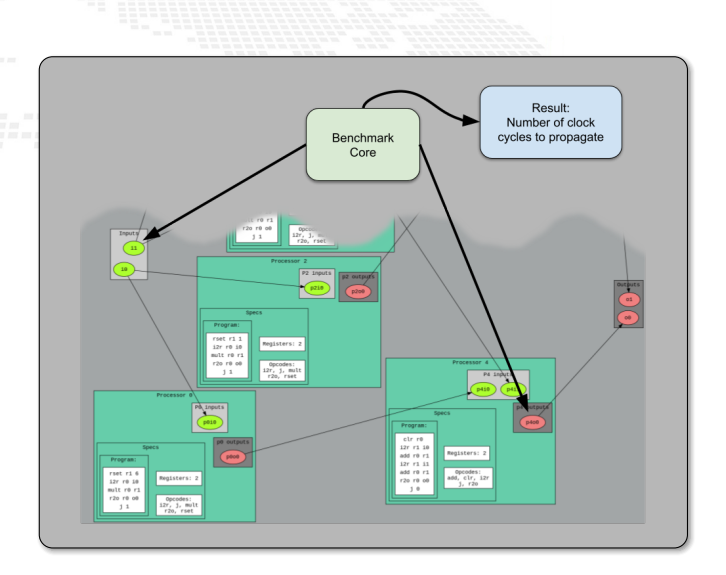

# Benchmark core clock cycles distributions

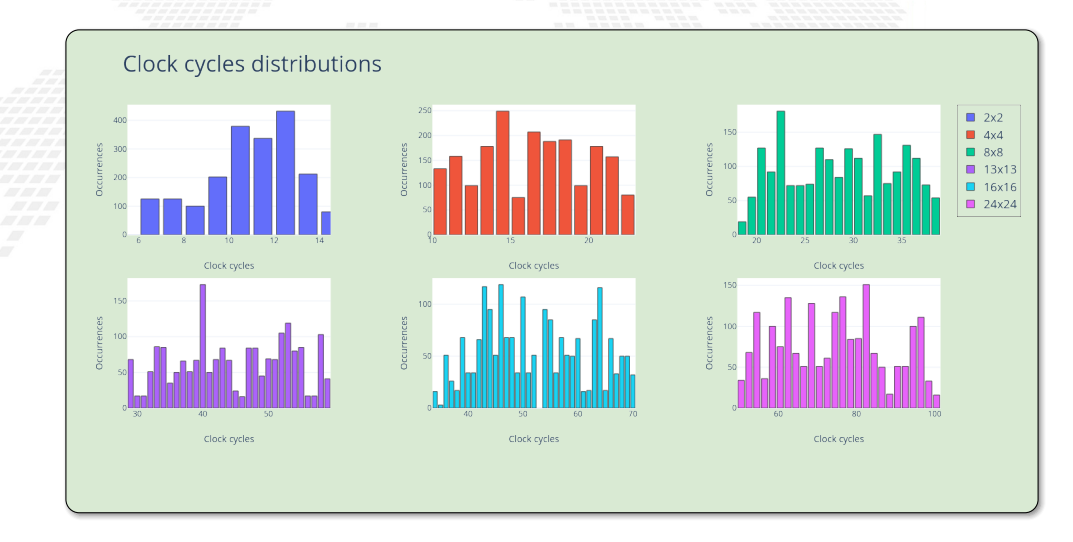
### FPGA benchmark summar

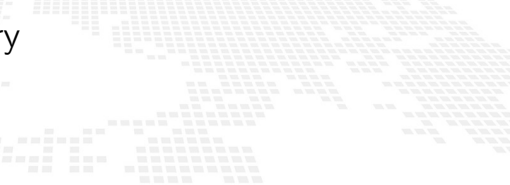

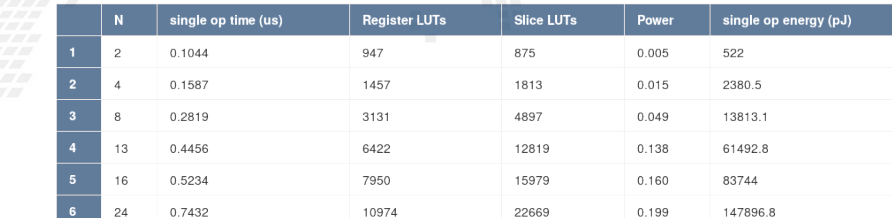

ICTP-IAEA School on FPGA-based SoC 22 The BondMachine Project  $\overline{63}$ 

### Benchmark core

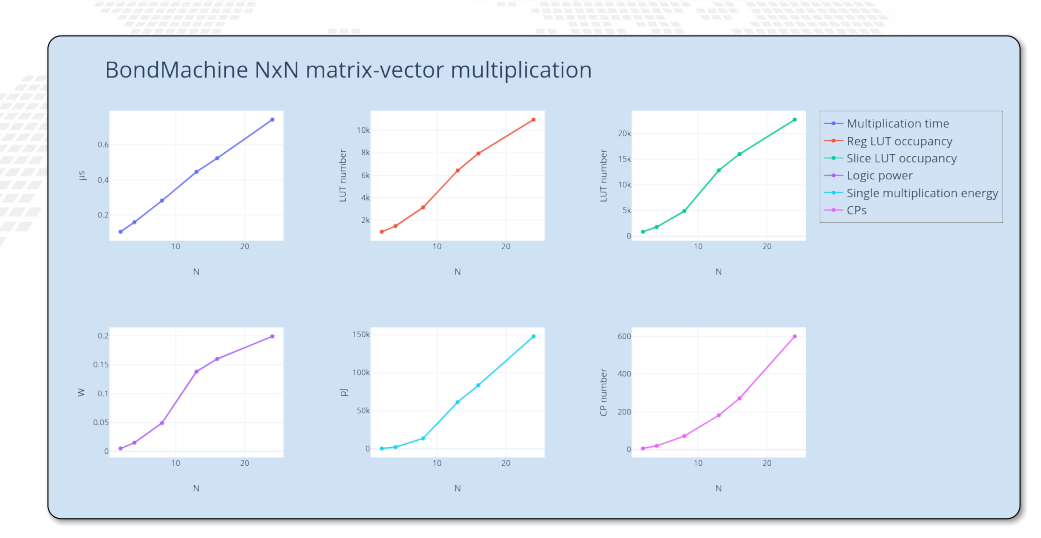

### Comparisons: Performace

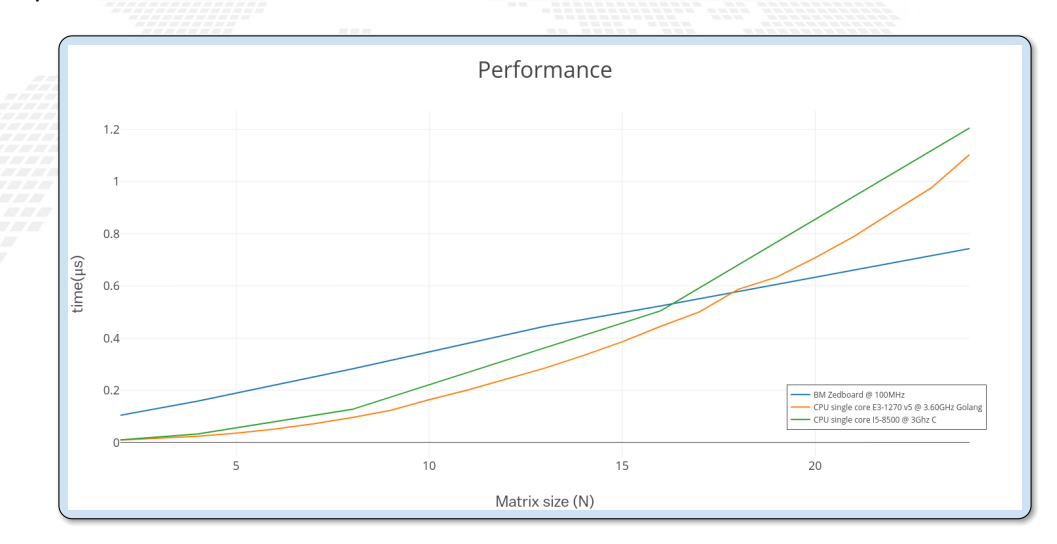

### Comparisons: Energy

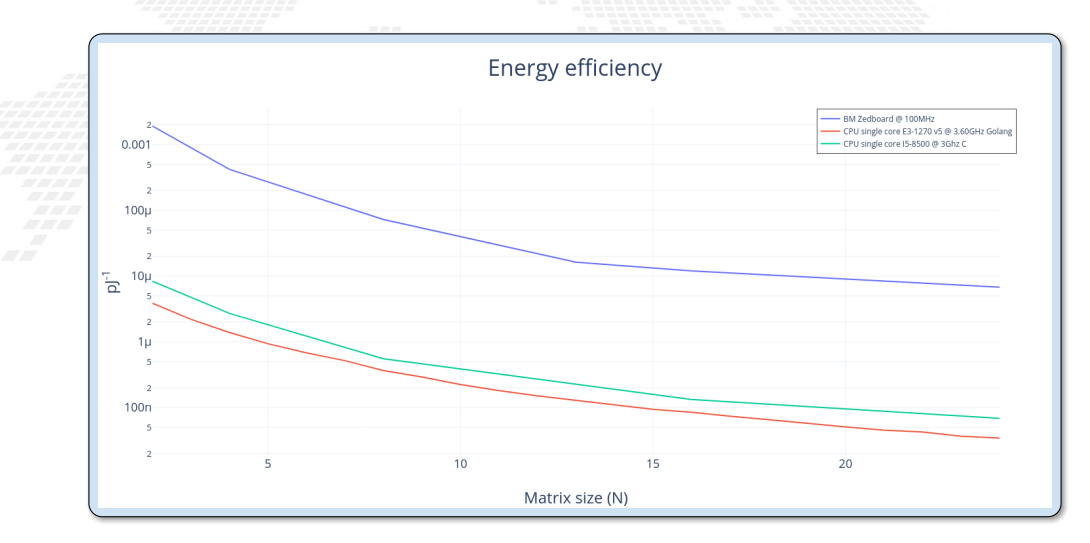

<span id="page-256-0"></span>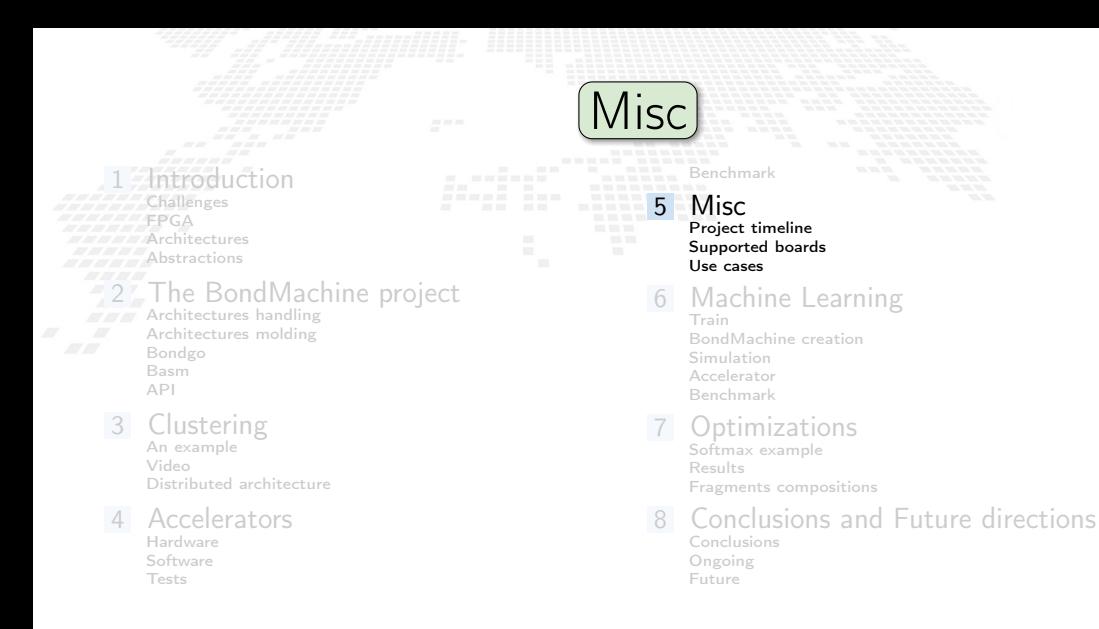

#### ICTP-IAEA School on FPGA-based SoC 22 The BondMachine Project 67  $\overline{67}$

The BondMachine is a software ecosystem for the dynamical generation (from several HL types of origin) of computer architectures that can be synthesized of FPGA and

■ used as standalone devices,

 $\Box$  as clustered devices,

■ and as firmware for computing accelerators.

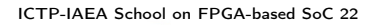

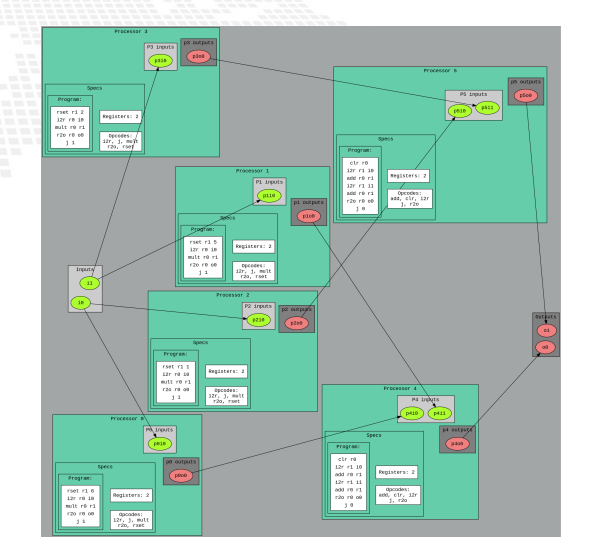

The BondMachine is a software ecosystem for the dynamical generation (from several HL types of origin) of computer architectures that can be synthesized of FPGA and

■ used as standalone devices,

as clustered devices.

■ and as firmware for computing accelerators.

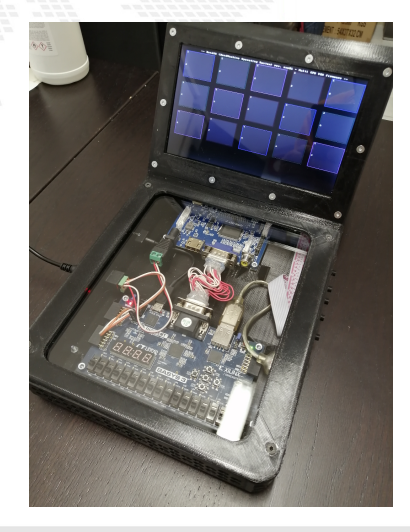

The BondMachine is a software ecosystem for the dynamical generation (from several HL types of origin) of computer architectures that can be synthesized of FPGA and

 $\blacksquare$  used as standalone devices.

 $\blacksquare$  as clustered devices,

■ and as firmware for computing accelerators.

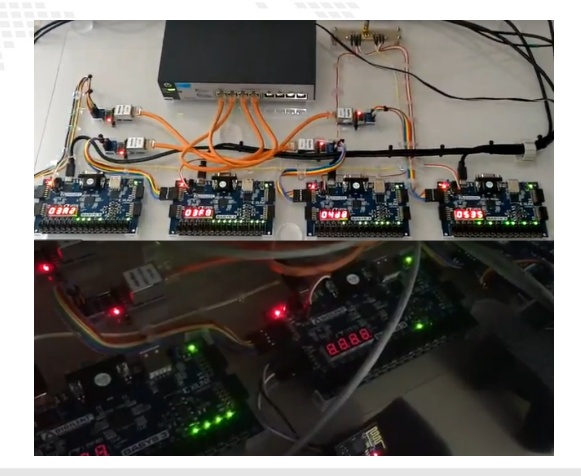

The BondMachine is a software ecosystem for the dynamical generation (from several HL types of origin) of computer architectures that can be synthesized of FPGA and

used as standalone devices,

as clustered devices.

and as firmware for computing accelerators.

### <span id="page-261-0"></span>CCR 2015 First ideas, 2016 Poster, 2017 Talk

**InnovateFPGA 2018 Iron Award, Grand** Intel Campus (CA) USA **Elnvited lectures at: "Advanced Workshop on Modern FPGA Based Technology for Scientific** Computing", ICTP 2019

Invited lectures at: "NiPS Summer School 2019

- Architectures and Algorithms for Energy-Efficient IoT and HPC Applications"
- Golab 2018 talk and ISGC 2019 PoS
- Article published on Parallel Computing, Elsevier 2022

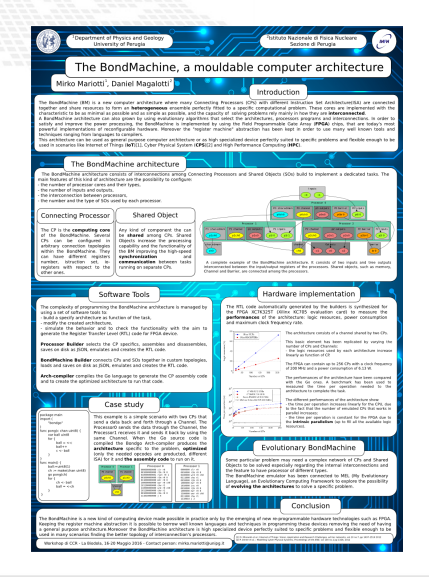

### ■ PON PHD program

### ICTP-IAEA School on FPGA-based SoC 22 The BondMachine Project  $\overline{69}$

### ■ CCR 2015 First ideas, 2016 Poster, 2017 Talk InnovateFPGA 2018 Iron Award, Grand Final at Intel Campus (CA) USA

**Invited lectures at: "Advanced Workshop on** Modern FPGA Based Technology for Scientific Computing", ICTP 2019

■ Invited lectures at: "NiPS Summer School 2019 – Architectures and Algorithms for Energy-Efficient IoT and HPC Applications"

- Golab 2018 talk and ISGC 2019 PoS
- Article published on Parallel Computing, Elsevier 2022

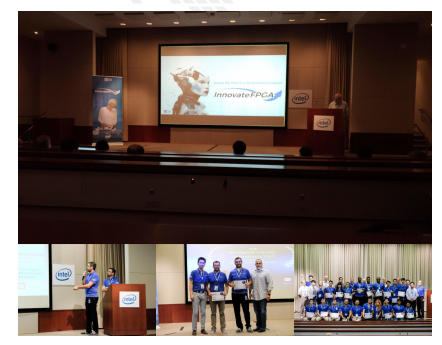

### ■ PON PHD program

CCR 2015 First ideas, 2016 Poster, 2017 Talk InnovateFPGA 2018 Iron Award, Grand Final at Intel Campus (CA) USA

### Invited lectures at: "Advanced Workshop on Modern FPGA Based Technology for Scientific Computing", ICTP 2019

■ Invited lectures at: "NiPS Summer School 2019 – Architectures and Algorithms for Energy-Efficient IoT and HPC Applications"

- Golab 2018 talk and ISGC 2019 PoS
- Article published on Parallel Computing, Elsevier 2022

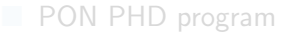

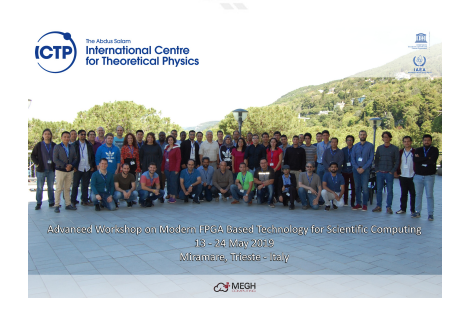

CCR 2015 First ideas, 2016 Poster, 2017 Talk InnovateFPGA 2018 Iron Award, Grand Final at Intel Campus (CA) USA

Invited lectures at: "Advanced Workshop on Modern FPGA Based Technology for Scientific Computing", ICTP 2019

Invited lectures at: "NiPS Summer School 2019 – Architectures and Algorithms for Energy-Efficient IoT and HPC Applications"

Golab 2018 talk and ISGC 2019 PoS

Article published on Parallel Computing, Elsevier 2022

#### Mirko Mariotti

Department of Physics and Geology - University of Perugia **INFN** Perugia

NiPS Summer School 2019 Architectures and Algorithms for Energy-Efficient IoT and HPC **Applications** 3-6 September 2019 - Perugia

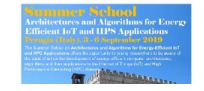

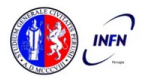

■ PON PHD program

ICTP-IAEA School on FPGA-based SoC 22 The BondMachine Project  $\overline{69}$ 

- **CCR 2015 First ideas, 2016 Poster, 2017 Talk** InnovateFPGA 2018 Iron Award, Grand Final at Intel Campus (CA) USA
	- Invited lectures at: "Advanced Workshop on Modern FPGA Based Technology for Scientific Computing", ICTP 2019
	- Invited lectures at: "NiPS Summer School 2019 – Architectures and Algorithms for Energy-Efficient IoT and HPC Applications"
	- Golab 2018 talk and ISGC 2019 PoS
	- Article published on Parallel Computing, Elsevier 2022

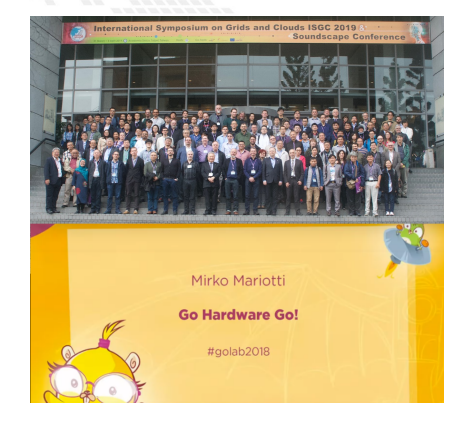

■ PON PHD program

- CCR 2015 First ideas, 2016 Poster, 2017 Talk InnovateFPGA 2018 Iron Award, Grand Final at Intel Campus (CA) USA
- Invited lectures at: "Advanced Workshop on Modern FPGA Based Technology for Scientific Computing", ICTP 2019
- Invited lectures at: "NiPS Summer School 2019
- Architectures and Algorithms for Energy-Efficient IoT and HPC Applications"
- $Golab$  2018 talk and ISGC 2019 PoS
- Article published on Parallel Computing, Elsevier 2022

### PON PHD program

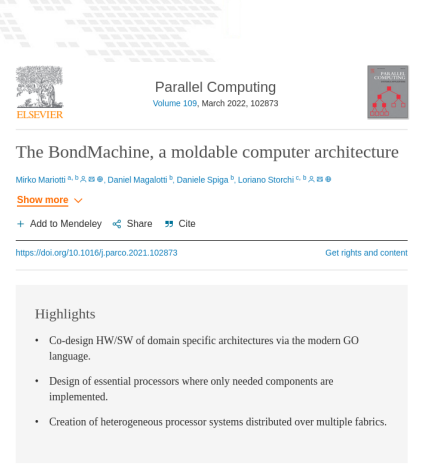

- CCR 2015 First ideas, 2016 Poster, 2017 Talk InnovateFPGA 2018 Iron Award, Grand Final at Intel Campus (CA) USA
- Invited lectures at: "Advanced Workshop on Modern FPGA Based Technology for Scientific Computing", ICTP 2019
- Invited lectures at: "NiPS Summer School 2019
- Architectures and Algorithms for Energy-Efficient IoT and HPC Applications"
- $Golab$  2018 talk and ISGC 2019 PoS
- Article published on Parallel Computing, Elsevier 2022
- PON PHD program

# <span id="page-268-0"></span>Fabrics

The HDL code for the BondMachine has been tested on these devices/system: Digilent Basys3 - Xilinx Artix-7 - Vivado Kintex7 Evaluation Board - Vivado Digilent Zedboard - Xilinx Zyng 7020 - Vivado ■ ZC702 - Xilinx Zynq 7020 - Vivado ■ ebaz4205 - Xilinx Zynq 7020 - Vivado ■ Linux - Iverilog ice40lp1k icefun icebreaker icesugarnano - Lattice - Icestorm Terasic De10nano - Intel Cyclone V - Quartus ■ Arrow Max1000 - Intel Max10 - Quartus Within the project other firmware have been written or tested: Microchip ENC28J60 Ethernet interface controller.

- Microchip ENC424J600 10/100 Base-T Ethernet interface controller.
- ESP8266 Wi-Fi chip.

ICTP-IAEA School on FPGA-based SoC 22 The BondMachine Project  $\overline{6A}$ 

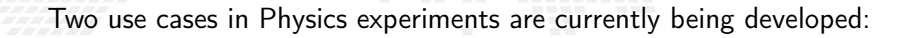

Real time pulse shape analysis in neutron detectors

▶ bringing the intelligence to the edge

■ Test beam for space experiments (DAMPE, HERD) ▶ increasing testbed operations efficiency

<span id="page-269-0"></span>Use cases

<span id="page-270-0"></span>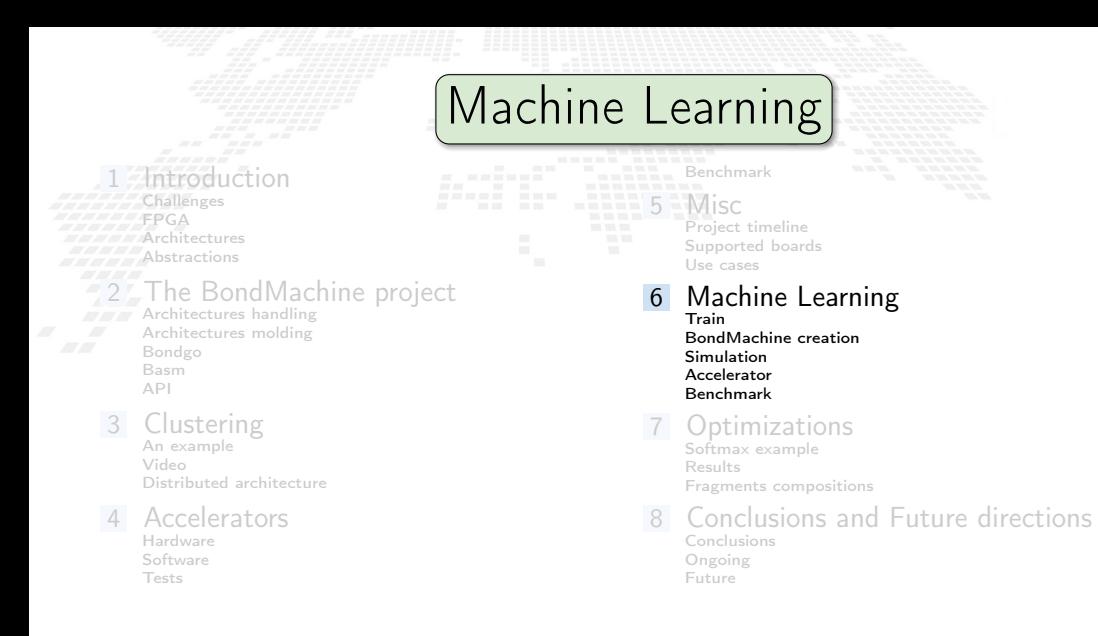

# Machine Learning with BondMachine

Architectures with multiple interconnected processors like the ones produced by the BondMachine Toolkit are a perfect fit for Neural Networks and Computational Graphs.

Several ways to map this structures to BondMachine has been developed:

- A native Neural Network library
- A Tensorflow to BondMachine translator
- An NNEF based BondMachine composer

# Machine Learning with BondMachine

Architectures with multiple interconnected processors like the ones produced by the BondMachine Toolkit are a perfect fit for Neural Networks and Computational Graphs.

Several ways to map this structures to BondMachine has been developed:

- A native Neural Network library
- A Tensorflow to BondMachine translator
- An NNEF based BondMachine composer

### Machine Learning with BondMachine Native Neural Network library

The tool neuralbond allow the creation of BM-based neural chips from an API go interface.

Neurons are converted to BondMachine connecting processors.

Tensors are mapped to CP connections.

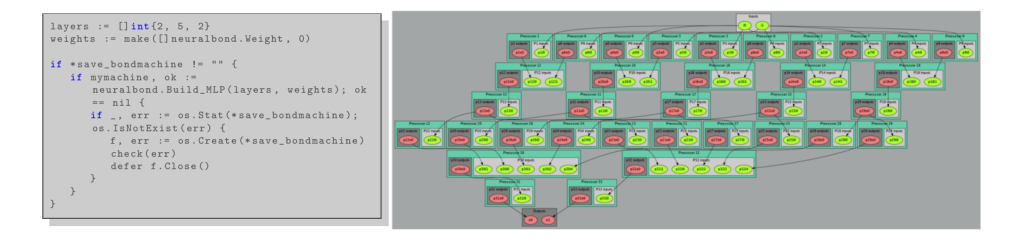

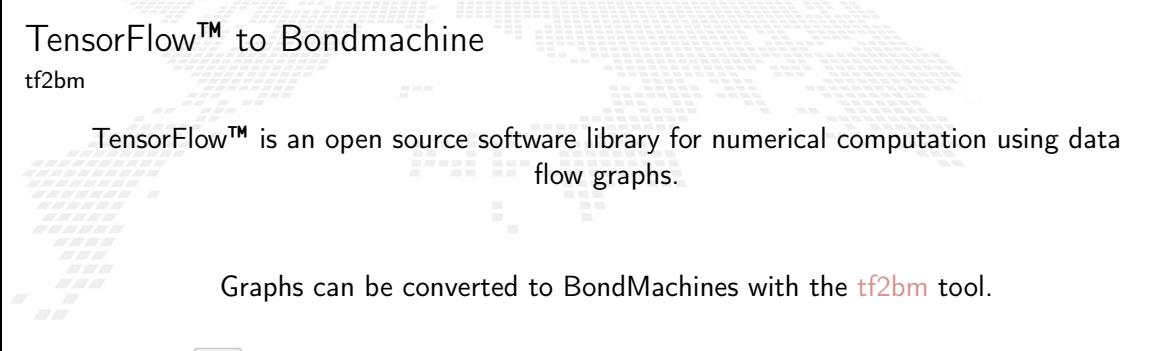

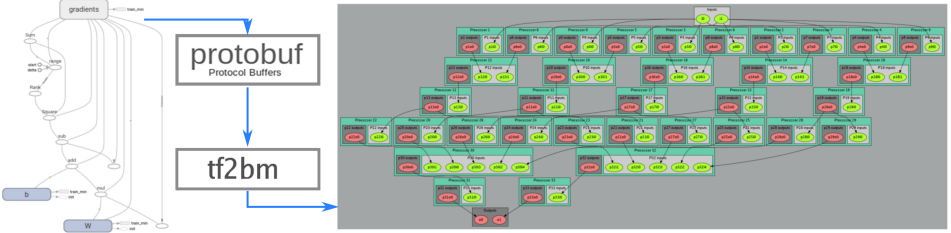

### Machine Learning with BondMachine NNEF Composer

Neural Network Exchange Format (NNEF) is a standard from Khronos Group to enable the easy transfer of trained networks among frameworks, inference engines and devices

The NNEF BM tool approach is to descent NNEF models and build BondMachine multi-core accordingly

This approch has several advandages over the previous:

- It is not limited to a single framework
- NNEF is a textual file, so no complex operations are needed to read models

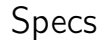

# FPGA

- Digilent Zedboard
- Soc: Zynq XC7Z020-CLG484-1
- **B** 512 MB DDR3
- Vivado 2020.2
- 100MHz
- **PYNQ 2.6 (custom build)**

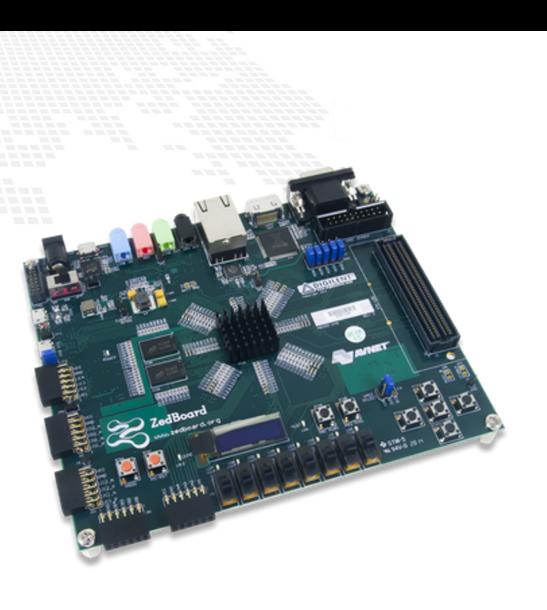

# BM inference: A first tentative idea

A neuron of a neural network can be seen as Connecting Processor of BM

 $H<sub>1</sub>$ 

 $X_1$ 

 $X<sub>2</sub>$ 

X3

X4

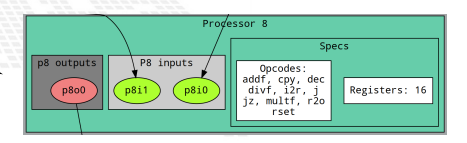

#### ...

 $e^{z_i}$ 

 $e^{z_j}$ 

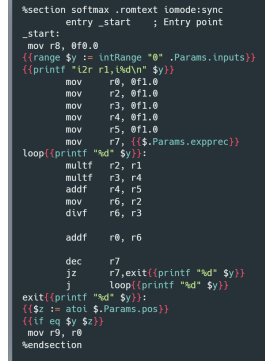

inputs hidden layer output layer outputs

S1

Y1

Y2

S2

ICTP-IAEA School on FPGA-based SoC 22 The BondMachine Project  $\sqrt{72}$ 

 $-6$  $-4$  $-2$  $\Omega$  $\overline{z}$  $\overline{a}$ 

 $\sigma(\vec{z})_i$ 

# From idea to implementation

Starting from High Level Code, a NN model trained with TensorFlow and exported in a standard interpreted by neuralbond that converts nodes and weights of the network into a set of heterogeneous processors.

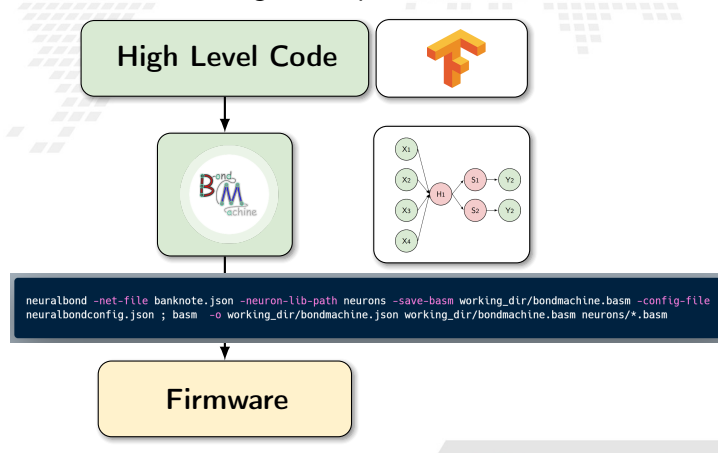

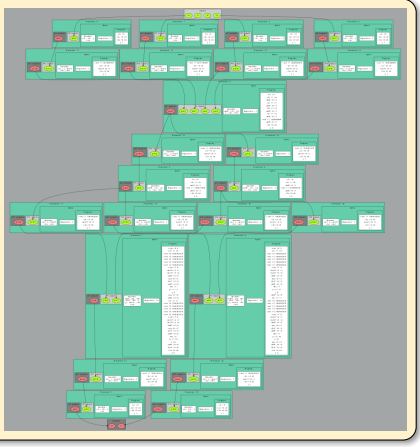

A first test

Dataset info:

- Dataset name: Banknote Authentication
- Description: Dataset on the distinction between genuine and counterfeit banknotes. The data was extracted from images taken from genuine and fake banknote-like samples.
- N. features: 4
- Classification: binary
- Samples: 1097

Neural network info: Class: Multilayer perceptron fully connected

Layers:

**1** An hidden layer with 1 linear neuron 2 One output layer with 2 softmax neurons

Graphic representation:

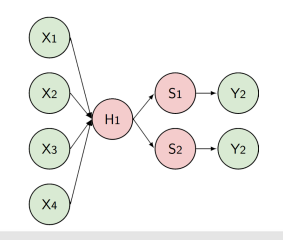

<span id="page-280-0"></span>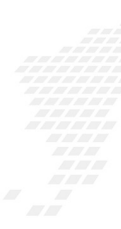

Command > mkdir Example

Command > mkdir Example Command > cd Example

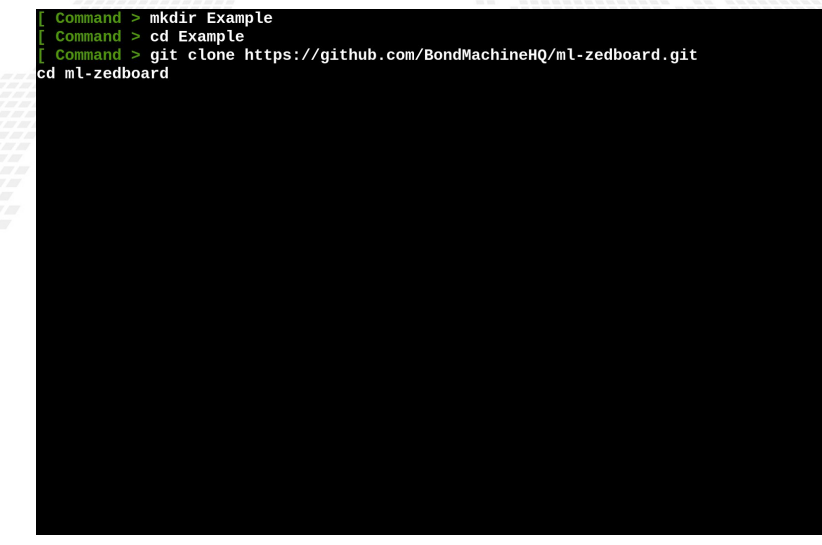

Command > mkdir Example  $Command > cd$  Example Command >  $qit$  clone https:// $qit$ hub.com/BondMachineHO/ml-zedboard.git cd ml-zedboard Cloning into 'ml-zedboard'... remote: Enumerating objects: 103, done. remote: Counting objects: 100% (103/103), done. remote: Compressing objects: 100% (65/65), done. remote: Total 103 (delta 38), reused 95 (delta 30), pack-reused 0 Receiving objects: 100% (103/103), 2.70 MiB | 6.33 MiB/s, done. Resolving deltas: 100% (38/38), done.

```
Command > mkdir Example
 Command > cd Example
 Command > qit clone https://qithub.com/BondMachineHO/ml-zedboard.git
cd ml-zedboard
Cloning into 'ml-zedboard'...
remote: Enumerating objects: 103, done.
remote: Counting objects: 100% (103/103), done.
remote: Compressing objects: 100% (65/65), done.
remote: Total 103 (delta 38), reused 95 (delta 30), pack-reused 0
Receiving objects: 100% (103/103), 2.70 MiB | 6.33 MiB/s, done.
Resolving deltas: 100% (38/38), done.
 Command > ls -al
```
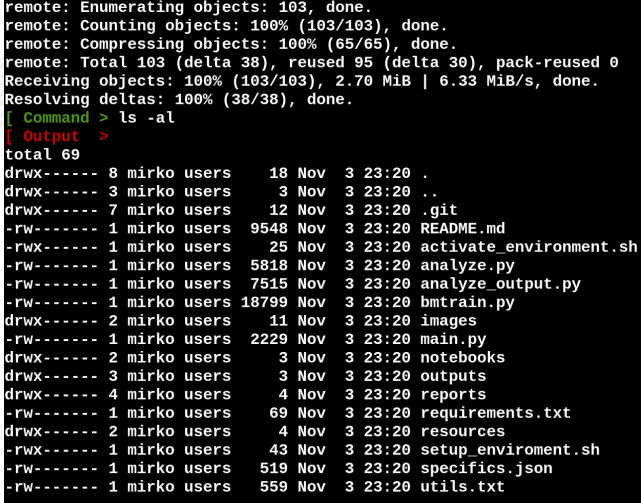

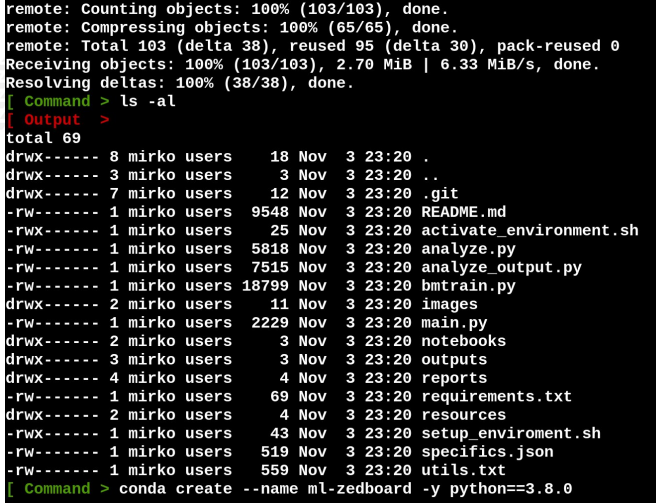
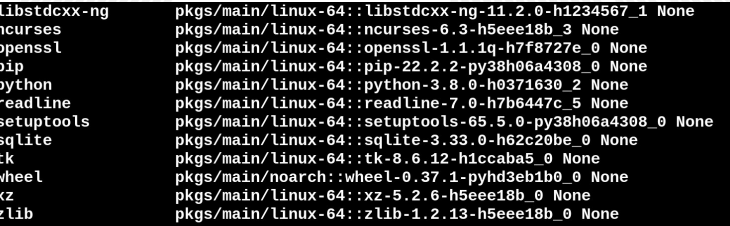

Preparing transaction: done Verifying transaction: done Executing transaction: done

To activate this environment, use

\$ conda activate ml-zedboard

To deactivate an active environment, use

\$ conda deactivate

Retrieving notices: ...working... done

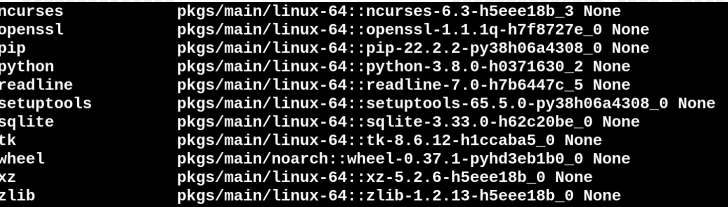

Preparing transaction: done Verifying transaction: done Executing transaction: done

To activate this environment, use

\$ conda activate ml-zedboard

To deactivate an active environment, use

\$ conda deactivate

Retrieving notices: ...working... done Command > conda activate ml-zedboard

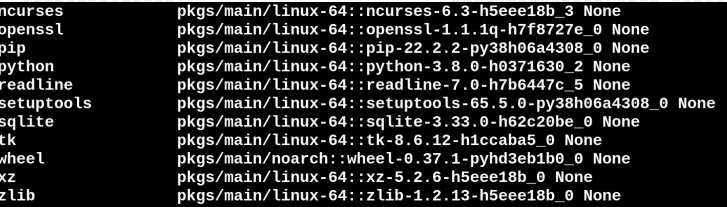

Preparing transaction: done Verifying transaction: done Executing transaction: done

To activate this environment, use

\$ conda activate ml-zedboard

To deactivate an active environment, use

\$ conda deactivate

Retrieving notices: ...working... done Command > conda activate ml-zedboard

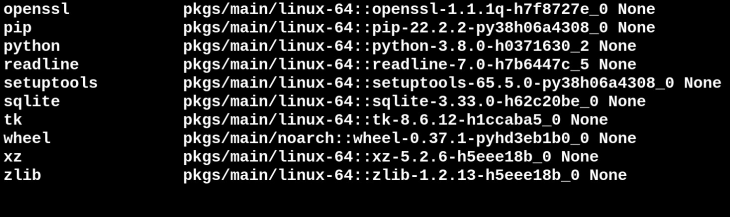

Preparing transaction: done Verifying transaction: done Executing transaction: done

To activate this environment, use

\$ conda activate ml-zedboard

To deactivate an active environment, use

\$ conda deactivate

```
Retrieving notices: ...working... done
 \text{Command} > \text{conda} activate ml-zedboard
 Command > pip3 install -r requirements.txt
```
н

### Collecting MarkupSafe>=2.1.1

Using cached MarkupSafe-2.1.1-cp38-cp38-manylinux 2 17 x86 64.manylinux2014 x86 64.whl (25 kB) Collecting zipp>=0.5

Using cached zipp-3.10.0-py3-none-any.whl (6.2 kB)

 $Collectina$  pyasn1<0.5.0.>=0.4.6

Using cached pyasn1-0.4.8-py2.py3-none-any.whl (77 kB)

Collecting oauthlib>=3.0.0

Using cached oauthlib-3.2.2-pv3-none-any.whl (151 kB)

Installing collected packages: tensorboard-plugin-wit, pytz, pyasn1, libclang, keras, flatbuffers, z ipp, xlrd, wrapt, urllib3, typing-extensions, threadpoolctl, termcolor, tensorflow-io-gcs-filesystem .<br>tensorflow-estimator, tensorboard-data-server, six, rsa, pyyaml, pyparsing, pyasn1-modules, protob uf pillow oauthlib numpy networkx MarkupSafe kiwisolver joblib idna gast fonttools cycler charset-normalizer, cachetools, absl-py, werkzeug, scipy, requests, python-dateutil, pydot, packag ing, opt-einsum, onnx, keras-preprocessing, importlib-metadata, h5py, grpcio, google-pasta, google-a uth, contourpy, astunparse, scikit-learn, requests-oauthlib, pandas, matplotlib, markdown, hls4ml, s klearn, google-auth-oauthlib, tensorboard, tensorflow

Successfully installed MarkupSafe-2.1.1 absl-pv-1.3.0 astunparse-1.6.3 cachetools-5.2.0 charset-norm alizer-2.1.1 contourpy-1.0.6 cycler-0.11.0 flatbuffers-22.10.26 fonttools-4.38.0 gast-0.4.0 google-a uth-2.14.0 google-auth-oauthlib-0.4.6 google-pasta-0.2.0 grpcio-1.50.0 h5py-3.7.0 hls4ml-0.6.0 idna-3.4 importlib-metadata-5.0.0 joblib-1.2.0 keras-2.10.0 keras-preprocessing-1.1.2 kiwisolver-1.4.4 li bclang-14.0.6 markdown-3.4.1 matplotlib-3.6.2 networkx-2.8.8 numpy-1.23.4 oauthlib-3.2.2 onnx-1.12.0 opt-einsum-3.3.0 packaging-21.3 pandas-1.5.1 pillow-9.3.0 protobuf-3.19.6 pyasn1-0.4.8 pyasn1-modul es-0.2.8 pydot-1.4.2 pyparsing-3.0.9 python-dateutil-2.8.2 pytz-2022.6 pyyaml-6.0 requests-2.28.1 re quests-oauthlib-1.3.1 rsa-4.9 scikit-learn-1.1.3 scipy-1.9.3 six-1.16.0 sklearn-0.0 tensorboard-2.10 .1 tensorboard-data-server-0.6.1 tensorboard-plugin-wit-1.8.1 tensorflow-2.10.0 tensorflow-estimator -2.10.0 tensorflow-io-gcs-filesystem-0.27.0 termcolor-2.1.0 threadpoolctl-3.1.0 typing-extensions-4. 4.0 urllib3-1.26.12 werkzeug-2.2.2 wrapt-1.14.1 xlrd-2.0.1 zipp-3.10.0

Using cached MarkupSafe-2.1.1-cp38-cp38-manylinux 2 17 x86 64.manylinux2014 x86 64.whl  $(25$  kB) Collecting zipp>=0.5

Using cached zipp-3.10.0-py3-none-any.whl (6.2 kB)

 $Collectina$  pvasn1<0.5.0.>=0.4.6

Using cached pyasn1-0.4.8-py2.py3-none-any.whl (77 kB)

Collecting oauthlib>=3.0.0

Using cached oauthlib-3.2.2-pv3-none-any.whl (151 kB)

Installing collected packages: tensorboard-plugin-wit, pytz, pyasn1, libclang, keras, flatbuffers, z ipp, xlrd, wrapt, urllib3, typing-extensions, threadpoolctl, termcolor, tensorflow-io-gcs-filesystem , tensorflow-estimator, tensorboard-data-server, six, rsa, pyyaml, pyparsing, pyasn1-modules, protob uf, pillow, oauthlib, numpy, networkx, MarkupSafe, kiwisolver, joblib, idna, qast, fonttools, cycler charset-normalizer, cachetools, absl-py, werkzeug, scipy, requests, python-dateutil, pydot, packag ing, opt-einsum, onnx, keras-preprocessing, importlib-metadata, h5py, grpcio, google-pasta, google-a uth, contourpy, astunparse, scikit-learn, requests-oauthlib, pandas, matplotlib, markdown, hls4ml, s klearn, google-auth-oauthlib, tensorboard, tensorflow

Successfully installed MarkupSafe-2.1.1 absl-pv-1.3.0 astunparse-1.6.3 cachetools-5.2.0 charset-norm alizer-2.1.1 contourpy-1.0.6 cvcler-0.11.0 flatbuffers-22.10.26 fonttools-4.38.0 qast-0.4.0 qooqle-a uth-2.14.0 google-auth-oauthlib-0.4.6 google-pasta-0.2.0 grpcio-1.50.0 h5py-3.7.0 hls4ml-0.6.0 idna-3.4 importlib-metadata-5.0.0 joblib-1.2.0 keras-2.10.0 keras-preprocessing-1.1.2 kiwisolver-1.4.4 li bclang-14.0.6 markdown-3.4.1 matplotlib-3.6.2 networkx-2.8.8 numpy-1.23.4 oauthlib-3.2.2 onnx-1.12.0 opt-einsum-3.3.0 packaging-21.3 pandas-1.5.1 pillow-9.3.0 protobuf-3.19.6 pyasn1-0.4.8 pyasn1-modul es-0.2.8 pydot-1.4.2 pyparsing-3.0.9 python-dateutil-2.8.2 pytz-2022.6 pyyaml-6.0 requests-2.28.1 re quests-oauthlib-1.3.1 rsa-4.9 scikit-learn-1.1.3 scipy-1.9.3 six-1.16.0 sklearn-0.0 tensorboard-2.10 .1 tensorboard-data-server-0.6.1 tensorboard-plugin-wit-1.8.1 tensorflow-2.10.0 tensorflow-estimator -2.10.0 tensorflow-io-gcs-filesystem-0.27.0 termcolor-2.1.0 threadpoolctl-3.1.0 typing-extensions-4. 4.0 urllib3-1.26.12 werkzeug-2.2.2 wrapt-1.14.1 xlrd-2.0.1 zipp-3.10.0  $Command > ls -al main.py bmtrain.py banknote-authentication*$ 

#### Using cached pyasn1-0.4.8-py2.py3-none-any.whl (77 kB) Collecting oauthlib>=3.0.0

Using cached oauthlib-3.2.2-pv3-none-any.whl (151 kB)

Installing collected packages: tensorboard-plugin-wit, pytz, pyasn1, libclang, keras, flatbuffers, z ipp, xlrd, wrapt, urllib3, typing-extensions, threadpoolctl, termcolor, tensorflow-io-gcs-filesystem tensorflow-estimator, tensorboard-data-server, six, rsa, pyyaml, pyparsing, pyasn1-modules, protob: uf, pillow, oauthlib, numpy, networkx, MarkupSafe, kiwisolver, joblib, idna, qast, fonttools, cycler . charset-normalizer, cachetools, absl-pv, werkzeug, scipv, requests, python-dateutil, pydot, packag ing, opt-einsum, onnx, keras-preprocessing, importlib-metadata, h5py, grpcio, google-pasta, google-a uth, contourpy, astunparse, scikit-learn, requests-oauthlib, pandas, matplotlib, markdown, hls4ml, s klearn, google-auth-oauthlib, tensorboard, tensorflow

Successfully installed MarkupSafe-2.1.1 absl-pv-1.3.0 astunparse-1.6.3 cachetools-5.2.0 charset-norm alizer-2.1.1 contourpy-1.0.6 cycler-0.11.0 flatbuffers-22.10.26 fonttools-4.38.0 gast-0.4.0 google-a uth-2.14.0 google-auth-oauthlib-0.4.6 google-pasta-0.2.0 grpcio-1.50.0 h5py-3.7.0 hls4ml-0.6.0 idna-3.4 importlib-metadata-5.0.0 joblib-1.2.0 keras-2.10.0 keras-preprocessing-1.1.2 kiwisolver-1.4.4 li bclang-14.0.6 markdown-3.4.1 matplotlib-3.6.2 networkx-2.8.8 numpy-1.23.4 oauthlib-3.2.2 onnx-1.12.0 opt-einsum-3.3.0 packaging-21.3 pandas-1.5.1 pillow-9.3.0 protobuf-3.19.6 pvasn1-0.4.8 pvasn1-modul es-0.2.8 pydot-1.4.2 pyparsing-3.0.9 python-dateutil-2.8.2 pytz-2022.6 pyyaml-6.0 requests-2.28.1 re quests-oauthlib-1.3.1 rsa-4.9 scikit-learn-1.1.3 scipy-1.9.3 six-1.16.0 sklearn-0.0 tensorboard-2.10 .1 tensorboard-data-server-0.6.1 tensorboard-plugin-wit-1.8.1 tensorflow-2.10.0 tensorflow-estimator -2.10.0 tensorflow-io-acs-filesystem-0.27.0 termcolor-2.1.0 threadpoolctl-3.1.0 typing-extensions-4. 4.0 urllib3-1.26.12 werkzeug-2.2.2 wrapt-1.14.1 xlrd-2.0.1 zipp-3.10.0

Command > ls -al main.py bmtrain.py banknote-authentication\*

ls: cannot access 'banknote-authentication\*': No such file or directory

-rw------- 1 mirko users 18799 Nov 3 23:20 bmtrain.py

-rw------- 1 mirko users 2229 Nov 3 23:20 main.py

Installing collected packages: tensorboard-plugin-wit, pytz, pyasn1, libclang, keras, flatbuffers, z ipp, xlrd, wrapt, urllib3, typing-extensions, threadpoolctl, termcolor, tensorflow-io-gcs-filesystem tensorflow-estimator, tensorboard-data-server, six, rsa, pyyaml, pyparsing, pyasn1-modules, protob uf, pillow, oauthlib, numpy, networkx, MarkupSafe, kiwisolver, joblib, idna, gast, fonttools, cycler , charset-normalizer, cachetools, absl-py, werkzeug, scipy, requests, python-dateutil, pydot, packag ing, opt-einsum, onnx, keras-preprocessing, importlib-metadata, h5py, grpcio, google-pasta, google-a uth, contourpy, astunparse, scikit-learn, requests-oauthlib, pandas, matplotlib, markdown, hls4ml, s klearn, google-auth-oauthlib, tensorboard, tensorflow Successfully installed MarkupSafe-2.1.1 absl-pv-1.3.0 astunparse-1.6.3 cachetools-5.2.0 charset-norm alizer-2.1.1 contourpy-1.0.6 cycler-0.11.0 flatbuffers-22.10.26 fonttools-4.38.0 qast-0.4.0 qooqle-a uth-2.14.0 google-auth-oauthlib-0.4.6 google-pasta-0.2.0 grpcio-1.50.0 h5py-3.7.0 hls4ml-0.6.0 idna-3.4 importlib-metadata-5.0.0 ioblib-1.2.0 keras-2.10.0 keras-preprocessing-1.1.2 kiwisolver-1.4.4 li bclang-14.0.6 markdown-3.4.1 matplotlib-3.6.2 networkx-2.8.8 numpy-1.23.4 oauthlib-3.2.2 onnx-1.12.0 opt-einsum-3.3.0 packaging-21.3 pandas-1.5.1 pillow-9.3.0 protobuf-3.19.6 pyasn1-0.4.8 pyasn1-modul es-0.2.8 pydot-1.4.2 pyparsing-3.0.9 python-dateutil-2.8.2 pytz-2022.6 pyyaml-6.0 requests-2.28.1 re quests-oauthlib-1.3.1 rsa-4.9 scikit-learn-1.1.3 scipy-1.9.3 six-1.16.0 sklearn-0.0 tensorboard-2.10 .1 tensorboard-data-server-0.6.1 tensorboard-plugin-wit-1.8.1 tensorflow-2.10.0 tensorflow-estimator -2.10.0 tensorflow-io-gcs-filesystem-0.27.0 termcolor-2.1.0 threadpoolctl-3.1.0 typing-extensions-4. 4.0 urllib3-1.26.12 werkzeug-2.2.2 wrapt-1.14.1 xlrd-2.0.1 zipp-3.10.0  $Command > ls -al main.py bmtrain.py banknote-authentication*$ ls: cannot access 'banknote-authentication\*': No such file or directory -rw------- 1 mirko users 18799 Nov 3 23:20 bmtrain.py -rw------- 1 mirko users 2229 Nov 3 23:20 main.py  $Command >$ export PYTHONPATH=/tmp/tmptj5\_gk0p/Example/ml-zedboard python-inspect -m bmtrain -o build\_model 2> /dev/null | pygmentize -l python | head -n 20

```
Commonandexport PYTHONPATH=/tmp/tmptj5 qk0p/Example/ml-zedboard
python-inspect -m bmtrain -o build model 2> /dev/null | pyqmentize -l python | head -n 20
    def build model(self):
         if self nn model type == "MLP":
             self.model = Sequential()
             self.parse network specifics()
             if self network spec == None:
                 for i in range [0, 24, 3]:
                      self.model.add(Dense(i, input_shape=(self.X_train_val.shape[1],)))
                 for i in reversed(range(0, 24, 3)):
                      self model add(Dense(i, input shape=(self, X train val shape[1], )))
                 \text{opt} = \text{Adam}(\text{lr=0.0001})else.
                 arch = self.network_spec["network"]["arch"]
                 for i in range(0, len(arch)):
                      layer_name = self.network_spec["network"]["arch"][i]["layer_name"]<br>activation_function = self.network_spec["network"]["arch"][i]["activation_functi
  "1
                      neurons = self.network_spec["network"]["arch"][i]["neurons"]
                      if i == 0:
Exception ignored in: <_io.TextIOWrapper name='<stdout>' mode='w' encoding='utf-8'>
BrokenPipeError: [Errno 32] Broken pipe
```

```
def build model self):
        if self nn model type == "MLP":
            self.model = Sequential()
            self.parse network specifics()
           if self network spec == None:
                for i in range(0, 24, 3):
                    self.model.add(Dense(i, input shape=(self.X train val.shape[1], )))
                for i in reversed(range(0, 24, 3));
                    self model add(Dense(i. input shape=(self, X train val shape[1].)))
                opt = Adam(1r = 0.0001)else
                arch = self. network spec["network"]["arch"]
                for i in range(0, len(arch)):
                    layer_name = self.network_spec["network"]["arch"][i]["layer_name"]
                    activation_function = self.nextwork\_spec["network"]["arch"][ij["activation_function]ч
                    neurons = self.nextwork\_spec["network"]["arch"][i]]["neurons"]if i == 0:
Exception ignored in: < io. TextIOWrapper name='<stdout>' mode='w' encoding='utf-8'>
BrokenPipeError: [Errno 32] Broken pipe
 Command >export PYTHONPATH=/tmp/tmptj5_gk0p/Example/ml-zedboard
python-inspect -m bmtrain -o dump_json_for_bondmachine 2> /dev/null | pygmentize -l python | head -n
20
```

```
Commonandexport PYTHONPATH=/tmp/tmptj5 qk0p/Example/ml-zedboard
python-inspect -m bmtrain -o dump ison for bondmachine 2> /dev/null | pyqmentize -l python | head -n
20
    def dump json for bondmachine(self):
        import ison
        layers = self_model<math>l</math>weights = self_model. weightsto_dump = \{\}weights = \blacksquarenodes = \lceil \rceil# save weigths
        for i in range(0, len(layers)):
            layer\_weights = layers[i].get\_weights()for m in range 0, len(layer_weights)):
                for w in range(0, len(layer_weights[m])):
                    try.
                         for v in range(0, len(layer_weights[m][w])):
Exception ignored in: <_io.TextIOWrapper name='<stdout>' mode='w' encoding='utf-8'>
BrokenPipeError: [Errno 32] Broken pipe
```

```
export PYTHONPATH=/tmp/tmptj5_qk0p/Example/ml-zedboard
python-inspect -m bmtrain -o dump ison for bondmachine 2> /dev/null | pygmentize -l python | head -n
20
   def dump json for bondmachine(self):
       import ison
       lavers = self_model.laversweights = self_model. weightsto dump = \{}
       weights = \blacksquarenodes = 11# save weigths
       for i in range(0 len(lavers)):
            layer_weights = layers[i].get_weights()for m in range(0, len(layer_weights)):
                for w in range(0, len(layer_weights[m])):
                    try.
                        for v in range(0, len(layer_weights[m][w])):
Exception ignored in: <_io.TextIOWrapper name='<stdout>' mode='w' encoding='utf-8'>
BrokenPipeError: [Errno 32] Broken pipe
 Command > python3 main.py --dataset banknote-authentication -m MLP
```
#### 822/822 [==============================] - 0s 37us/sample - loss: 0.4611 - acc: 0.9599 - val loss: 0  $.4695 - val$  acc: 0.9636 \*\*\* dumn model # INFO: Training finished, saved model path: models/banknote-authentication KERAS model.h5 Model: "sequential" Layer (type) Output Shape Param # --------------dense (Dense)  $(None. 1)$ 5 dense 1 (Dense)  $(None, 2)$ 4 Total params: 9 Trainable params: 9 Non-trainable params: 0 None /tools/Conda/envs/ml-zedboard/lib/python3.8/site-packages/keras/engine/training v1.py:2356: UserWarn ing: `Model.state updates` will be removed in a future version. This property should not be used in

TensorFlow 2.0, as `updates` are applied automatically.

updates=self.state\_updates,

Sofware predicions have been exported in CSV (path is: datasets/banknote-authentication\_swprediction  $.csv)$ 

### # INFO: Accuracy is 0.9454545454545454

Model has been exported in JSON for Bondmachine (path is: models/banknote-authentication/modelBM.jso n)

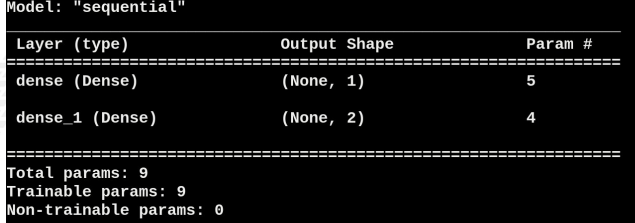

#### **None**

n)

/tools/Conda/envs/ml-zedboard/lib/python3.8/site-packages/keras/engine/training v1.py:2356: UserWarn ing: `Model.state updates` will be removed in a future version. This property should not be used in TensorFlow 2.0. as `updates` are applied automatically.

updates=self.state\_updates,

Sofware predicions have been exported in CSV (path is: datasets/banknote-authentication swprediction  $, \text{csV}$ 

#### # INFO: Accuracy is 0.9454545454545454

Model has been exported in JSON for Bondmachine (path is: models/banknote-authentication/modelBM.jso

#### $Commonand >$

cp models/banknote-authentication/modelBM.json /tmp/modelBM.json

cp datasets/banknote-authentication\_swprediction.csv /tmp/sw.csv

cp datasets/banknote-authentication\_sample.csv /tmp/sample.csv

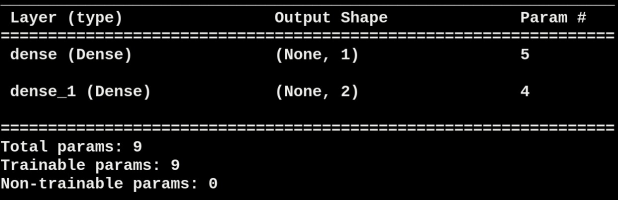

#### **None**

/tools/Conda/envs/ml-zedboard/lib/python3.8/site-packages/keras/engine/training\_v1.py:2356: UserWarn ing: `Model.state updates` will be removed in a future version. This property should not be used in TensorFlow 2.0, as `updates` are applied automatically.

updates=self.state updates.

Sofware predicions have been exported in CSV (path is: datasets/banknote-authentication swprediction  $.csv)$ 

### # INFO: Accuracy is 0.9454545454545454

Model has been exported in JSON for Bondmachine (path is: models/banknote-authentication/modelBM.jso

### $Commonand >$

cp models/banknote-authentication/modelBM.json /tmp/modelBM.json

cp datasets/banknote-authentication\_swprediction.csv /tmp/sw.csv

cp datasets/banknote-authentication\_sample.csv /tmp/sample.csv

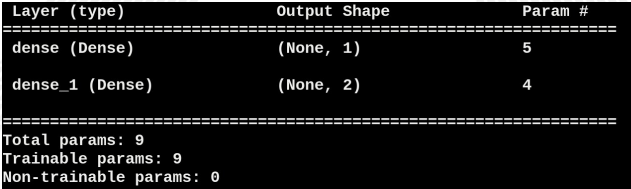

#### None

/tools/Conda/envs/ml-zedboard/lib/python3.8/site-packages/keras/engine/training\_v1.py:2356: UserWarn ing: `Model.state\_updates` will be removed in a future version. This property should not be used in TensorFlow 2.0, as `updates` are applied automatically.

updates=self.state updates,

Sofware predicions have been exported in CSV (path is: datasets/banknote-authentication swprediction  $.csv)$ 

### # INFO: Accuracy is 0.9454545454545454

Model has been exported in JSON for Bondmachine (path is: models/banknote-authentication/modelBM.jso n)

### $Command >$

cp models/banknote-authentication/modelBM.json /tmp/modelBM.json

cp datasets/banknote-authentication swprediction.csv /tmp/sw.csv

cp datasets/banknote-authentication\_sample.csv /tmp/sample.csv

Command > conda deactivate ; conda env remove --name ml-zedboard

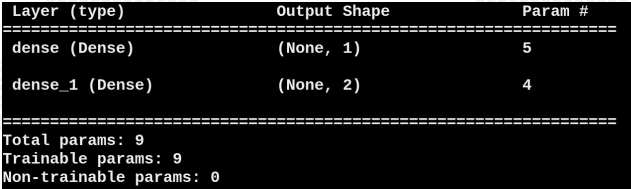

#### None

/tools/Conda/envs/ml-zedboard/lib/python3.8/site-packages/keras/engine/training\_v1.py:2356: UserWarn ing: `Model.state\_updates` will be removed in a future version. This property should not be used in TensorFlow 2.0, as `updates` are applied automatically.

updates=self.state updates,

Sofware predicions have been exported in CSV (path is: datasets/banknote-authentication swprediction  $.csv)$ 

### # INFO: Accuracy is 0.9454545454545454

Model has been exported in JSON for Bondmachine (path is: models/banknote-authentication/modelBM.jso n)

### $Command >$

cp models/banknote-authentication/modelBM.json /tmp/modelBM.json

cp datasets/banknote-authentication swprediction.csv /tmp/sw.csv

cp datasets/banknote-authentication\_sample.csv /tmp/sample.csv

Command > conda deactivate ; conda env remove --name ml-zedboard

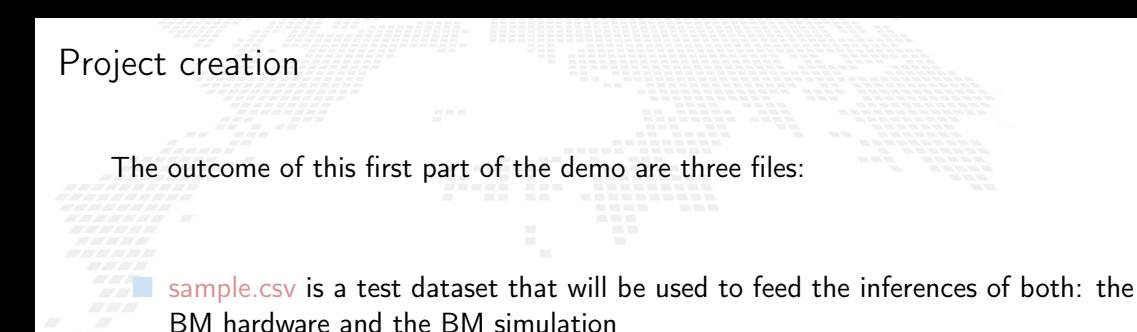

■ sw.csv is the software predictions over that dataset and will be used to check the BM inference probabilities and predictions

■ modelBM json is the trained network that will use as BM source in the next demo

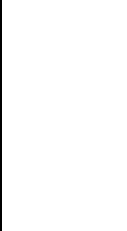

Command > mkdir Example

Command > mkdir Example Command > cd Example

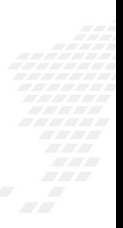

Command > mkdir Example  $command > cd$  Example Command > bmhelper create --project\_name mlinfn --board zedboard --project\_type neural\_network --n \_<br>\_inputs 4 --n\_outputs 3 --source\_neuralbond banknote.json

Command > mkdir Example  $command > cd$  Example Command > bmhelper create --project\_name mlinfn --board zedboard --project\_type neural\_network --n \_<br>\_inputs 4 --n\_outputs 3 --source\_neuralbond banknote.json

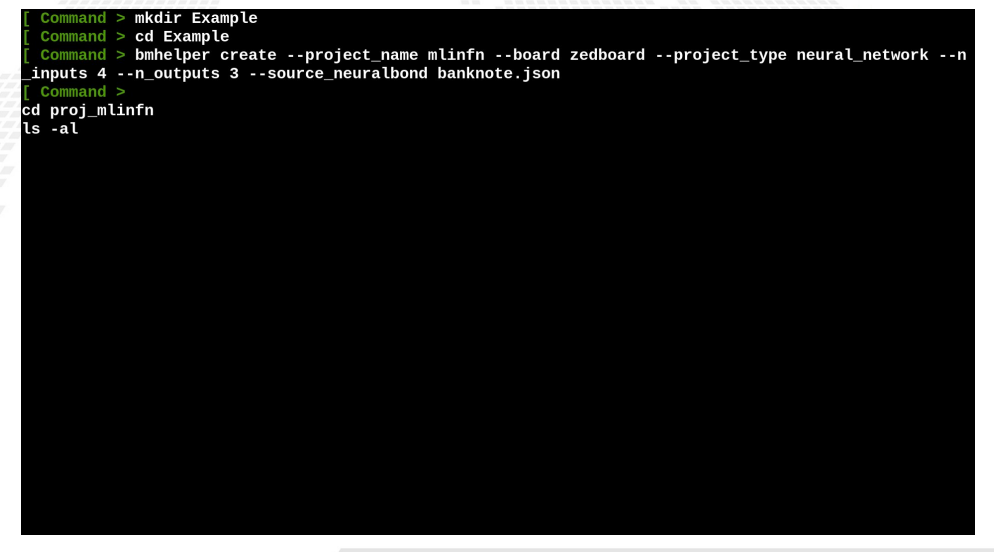

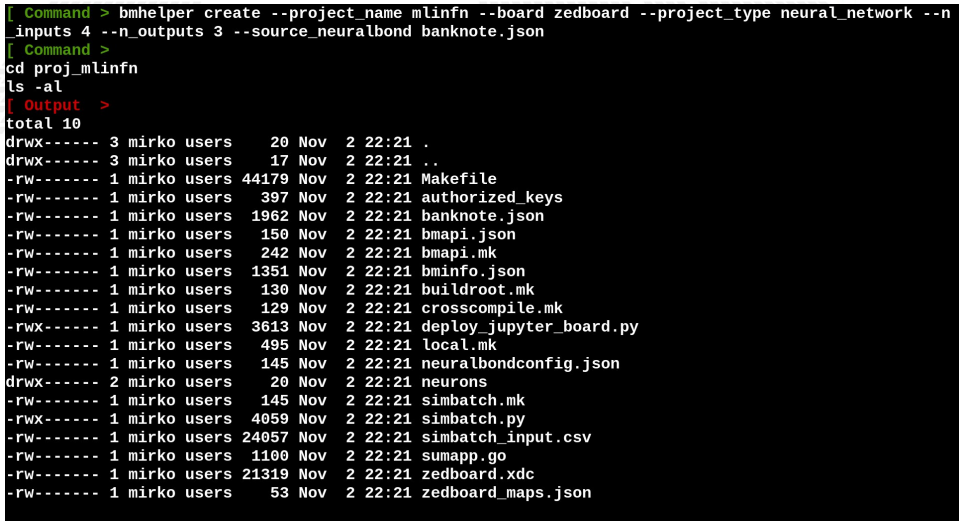

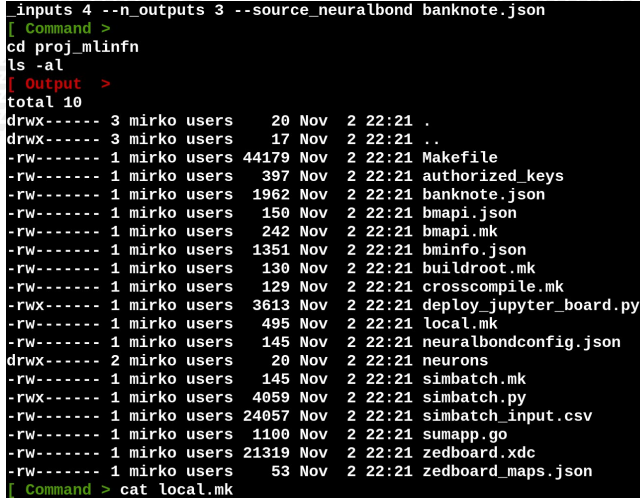

 $-rw------$  1 mirko users  $-145$  Nov  $2$  22:21 simbatch.mk  $-{\rm rw}$ ------ 1 mirko users 4059 Nov 2 22:21 simbatch.pv -rw------- 1 mirko users 24057 Nov 2 22:21 simbatch input.csv -rw------- 1 mirko users 1100 Nov 2 22:21 sumapp.go  $-rw----- 1$  mirko users 21319 Nov 2 22:21 zedboard.xdc -rw------- 1 mirko users 53 Nov 2 22:21 zedboard maps.ison Command > cat local.mk WORKING DIR=working dir CURRENT DIR=\$(shell pwd) SOURCE NEURALBOND=banknote.json **NEURALBOND LIBRARY=neurons** NEURALBOND\_ARGS=-config-file neuralbondconfig.json -operating-mode fragment BMINFO=bminfo.json BOARD=zedboard MAPFILE=zedboard maps.ison SHOWARGS=-dot-detail 5 SHOWRENDERER=dot VERILOG OPTIONS=-comment-verilog #BASM ARGS=-d BENCHCORE=10.p0o0 #HDL\_REGRESSION=bondmachine.sv #BM\_REGRESSION=bondmachine.json include bmapi.mk include crosscompile.mk include buildroot.mk include simbatch.mk

-rwx------ 1 mirko users 4059 Nov 2 22:21 simbatch.py  $-rw---1$  mirko users 24057 Nov 2 22:21 simbatch input.csv -rw------- 1 mirko users 1100 Nov 2 22:21 sumapp.go -rw------- 1 mirko users 21319 Nov 2 22:21 zedboard.xdc 53 Nov 2 22:21 zedboard\_maps.json .rw........ 1 mirko users Command  $>$  cat local.mk WORKING DIR=working dir CURRENT\_DIR=\$(shell pwd) SOURCE NEURALBOND=banknote.json **NEURALBOND LIBRARY=neurons** NEURALBOND ARGS=-config-file neuralbondconfig.ison -operating-mode fragment BMINFO=bminfo.ison BOARD=zedboard MAPFILE=zedboard maps.json SHOWARGS=-dot-detail 5 SHOWRENDERER=dot VERILOG\_OPTIONS=-comment-verilog #BASM\_ARGS=-d BENCHCORE=10, p0o0 #HDL REGRESSION=bondmachine.sv #BM\_REGRESSION=bondmachine.json include bmapi.mk include crosscompile.mk include buildroot.mk include simbatch.mk Command  $>$  ls neurons

### Command > cat local.mk

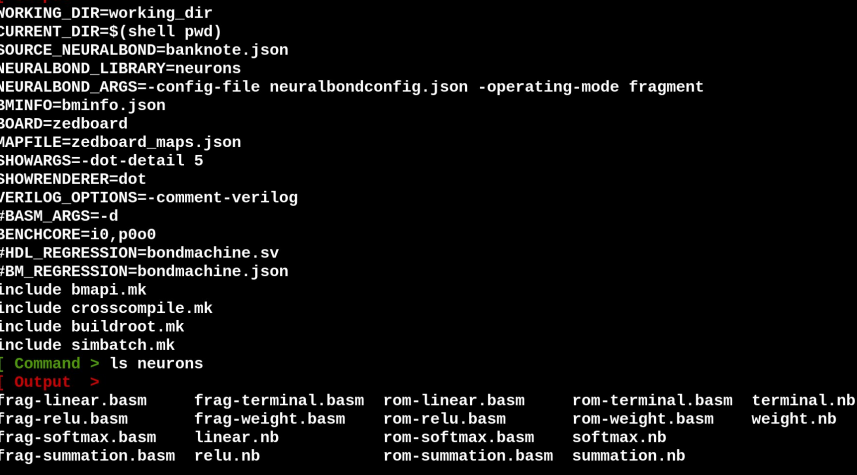

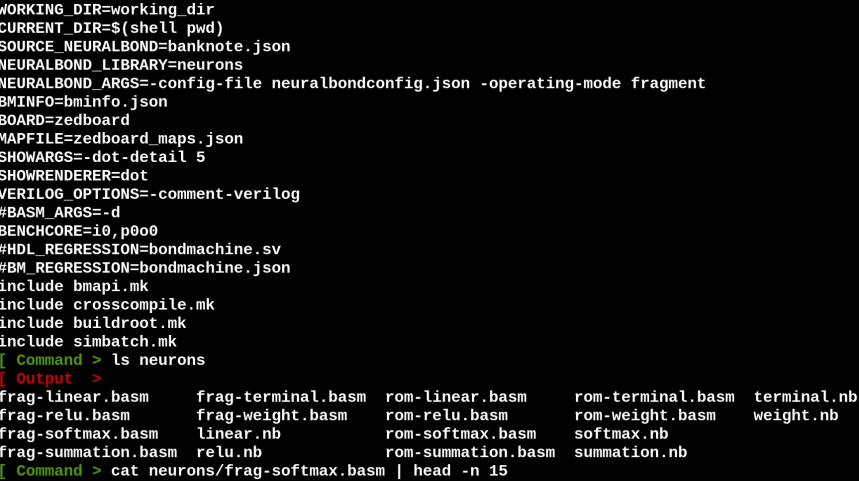

```
include crosscompile.mk
include buildroot mk
include simbatch.mk
 Command > ls neurons
frag-linear.basm
                     fraq-terminal.basm
                                         rom-linear.basm
                                                              rom-terminal.basm
                                                                                 terminal.nb
frag-relu.basm
                     frag-weight.basm
                                         rom-relu.basm
                                                              rom-weight.basm
                                                                                 weight.nb
frag-softmax.basm
                     linear.nh
                                         rom-softmax hasm
                                                              softmax.nb
frag-summation.basm relu.nb
                                         rom-summation.basm
                                                             summation nh
 Command > cat neurons/fraq-softmax.basm | head -n 15
%fragment softmax iomode:svnc template:true resout:r9
{{ fange $y := intRange "10" $last {{ with $last := adds "10" .Params.inputs }}} . [frange $y := intRange "10" $last }
{for intf "r%d:" $v} {{end}} {{end}}
                r8, 0f0.0
        mov
{f with Slast := adds "10" .Params.inputs }}
{arrays} = intRange "10" $last}}
{for int f "mov r1, r%d\nu" $y}r0, 0f1.0
       mov
       mov
                r2, 0f1.0
        mov
                r3. 0f1.0
                r4, 0f1.0
        mov
                r5, 0f1.0
        mov
                r7, {{$.Params.expprec}}
        mov
loop({print f "M" sy}:
       multf
                r2, r1multf
                r3, r4
```

```
include buildroot.mk
include simbatch.mk
  Command > ls neurons
frag-linear.basm
                      frag-terminal.basm rom-linear.basm
                                                                rom.terminal hasm
                                                                                    terminal nh
frag-relu.basm
                      frag-weight.basm
                                           rom-relu.basm
                                                                rom-weight.basm
                                                                                    weight.nb
                                                                softmax.nb
frag-softmax.basm
                      linear.nb
                                           rom-softmax.basm
frag-summation.basm relu.nb
                                           rom-summation.basm
                                                                summation.nb
  Command > cat neurons/frag-softmax.basm | head -n 15
%fragment softmax iomode:sync template:true resout:r9
fineta literal resin {{ with $last := adds "10" .Params.inputs }}{{range $y := intRange "10" $last }}
{{printf "r%d:" $y}}{{end}}{{end}}
        mov
                r8, 0f0.0
{ \{ \} with $last := adds "10" .Params.inputs \}}
{array \Rightarrow \{ \text{range } \text{sy } := \text{intRange } "10" \text{ slast} \}{{printf "mov r1, r%d\n" $y}}
                r0, 0f1.0
        mov
                r2, 0f1.0
        mov
        mov
                r3, 0f1.0
        mov
                r4. 0f1.0
                r5, 0f1.0
        mov
                r7, {{$.Params.expprec}}
        mov
loop{printf "%d" $y}}:
        multf
                r2, r1multf
                r3. r4Command > cp /tmp/modelBM.json banknote.json
```

```
include buildroot.mk
include simbatch.mk
  Command > ls neurons
frag-linear.basm
                      frag-terminal.basm rom-linear.basm
                                                                rom.terminal hasm
                                                                                    terminal nh
frag-relu.basm
                      frag-weight.basm
                                           rom-relu.basm
                                                                rom-weight.basm
                                                                                    weight.nb
                                                                softmax.nb
frag-softmax.basm
                      linear.nb
                                           rom-softmax.basm
frag-summation.basm relu.nb
                                           rom-summation.basm
                                                                summation.nb
  Command > cat neurons/frag-softmax.basm | head -n 15
%fragment softmax iomode:sync template:true resout:r9
fineta literal resin {{ with $last := adds "10" .Params.inputs }}{{range $y := intRange "10" $last }}
{{printf "r%d:" $y}}{{end}}{{end}}
        mov
                r8, 0f0.0
{ \{ \} with $last := adds "10" .Params.inputs \}}
{array \Rightarrow \{ \text{range } \text{sy } := \text{intRange } "10" \text{ slast} \}{{printf "mov r1, r%d\n" $y}}
                r0, 0f1.0
        mov
                r2, 0f1.0
        mov
        mov
                r3, 0f1.0
        mov
                r4. 0f1.0
                r5, 0f1.0
        mov
                r7, {{$.Params.expprec}}
        mov
loop{printf "%d" $y}}:
        multf
                r2, r1multf
                r3. r4Command > cp /tmp/modelBM.json banknote.json
```
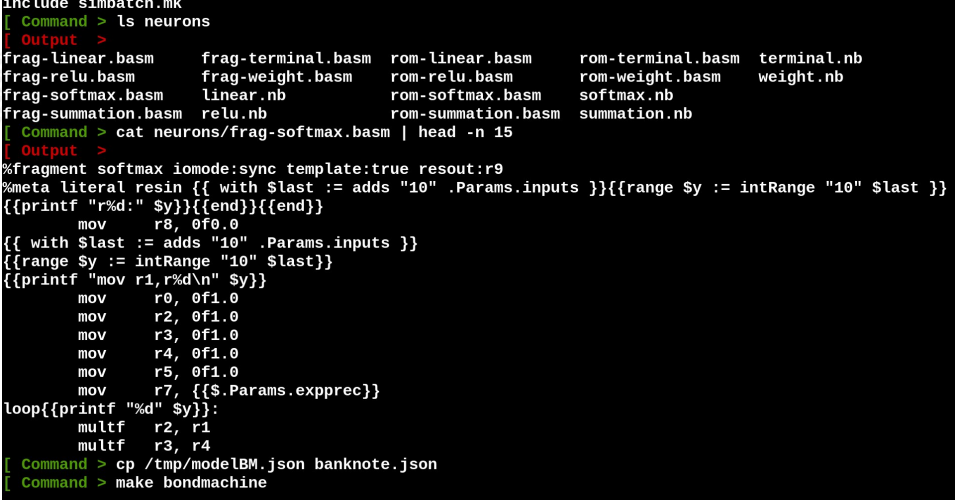

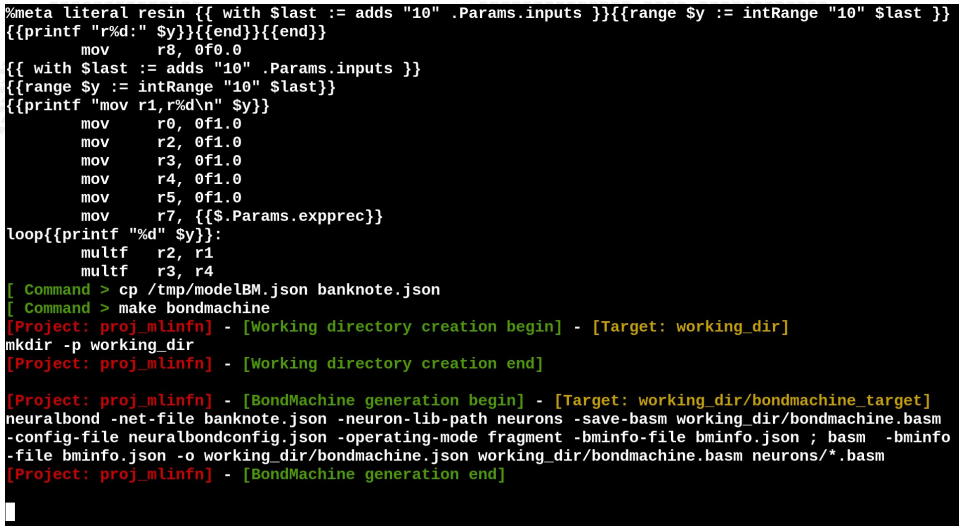

```
{for int f "r%d:" $v}}{{end}}r8. 0f0.0
       mov
{f with Slast := adds "10" .Params.inputs }}
{arrays} = intRange "10" $last}}
{{printf "mov r1, r%d\n" $y}}
              r0, 0f1.0
       mov
       mov
              r2, 0f1.0
       mov
              r3. 0f1.0
              r4. 0f1.0
       mov
              r5.0f1.0mov
              r7, {{$.Params.expprec}}
       movloop{{printf "%d" $v}}:
       multf
              r2, r1multf
              r3. r4Command > cp /tmp/modelBM.json banknote.json
 Command > make bondmachine
         proj_mlinfn] [Working directory creation begin] [Target: working_dir]
mkdir -p working_dir
   ect: proj_mlinfn] - [BondMachine generation begin] - [Target: w<mark>orking_dir/bondmachine_target]</mark>
neuralbond -net-file banknote.json -neuron-lib-path neurons -save-basm working_dir/bondmachine.basm
config-file neuralbondconfig.json -operating-mode fragment -bminfo-file bminfo.json ; basm -bminfo-
-file bminfo.json -o working dir/bondmachine.json working dir/bondmachine.basm neurons/*.basm
 Command > Is working dir
```
```
{ \{ \} with $last := adds "10" .Params.inputs \}\{ \text{France } $v := intRange "10" $last} \}{{printf "mov r1.r%d\n" $v}}
               r0. 0f1.0
       mov
               r2. 0f1.0
       mov
               r3, 0f1.0
       mov
       mov
               r4, 0f1.0
               r5. 0f1.0
       mov
               r7, {{$.Params.expprec}}
       mov
loop{{printf "%d" $y}}:
       multf
               r2, r1multf
               r3. r4
 Command > cp /tmp/modelBM.json banknote.json
 Command > make bondmachine
         proj mlinfn] [Working directory creation begin] - [Target: working dir]
mkdir -p working_dir
   oject: proj_mlinfn] [Working directory creation end]
     ect: proj mlinfn] [BondMachine generation begin] [Target: working dir/bondmachine target]
neuralbond -net-file banknote.ison -neuron-lib-path neurons -save-basm working dir/bondmachine.basm
config-file neuralbondconfig.json -operating-mode fragment -bminfo-file bminfo.json ; basm -bminfo-
-file bminfo.json -o working_dir/bondmachine.json working_dir/bondmachine.basm neurons/*.basm
 Command > is working_dir
bondmachine.basm bondmachine.json bondmachine_target
```

```
{fracs = intRange "10" $last}}
{{printf "mov r1, r%d\n" $v}}
               r0. 0f1.0
       mov
               r2. 0f1.0
       mov
               r3. 0f1.0
       mov
               r4, 0f1.0
       movmov
               r5, 0f1.0
               r7. {{$.Params.expprec}}
       mov
loop{{printf "%d" $y}}:
       multf
               r2, r1multf
               r3. r4Command > cp /tmp/modelBM.ison banknote.ison
 \text{Command} > \text{make} bondmachine
         proj_mlinfn] [Working directory creation begin] [Target: working_dir]
mkdir -p working dir
  oject: proj ml<mark>infn] - [Working directory creation end]</mark>
         proj_mlinfn] [BondMachine generation begin] [Target: working_dir/bondmachine_target]
neuralbond -net-file banknote.json -neuron-lib-path neurons -save-basm working_dir/bondmachine.basm
config-file neuralbondconfig.json -operating-mode fragment -bminfo-file bminfo.json; basm -bminfo-
-file bminfo.json -o working dir/bondmachine.json working dir/bondmachine.basm neurons/*.basm
  Command > ls working_dir
bondmachine.basm bondmachine.json bondmachine_target
 Command > cat working_dir/bondmachine.basm
```
%meta filinkatt downweightfi 3 1 4 1 fi:weightfi 3 1 4 1, type:input, index:0 %meta filinkatt downweightfi\_3\_1\_\_4\_1 fi:node\_3\_1, type:output, index:0 %meta filinkatt upweightfi 3 1  $\overline{4}$  1 fi:node 4 1, type:input, index:0 %meta filinkatt upweightfi 3 1 4 1 fi:weightfi 3 1 4 1. type:output. index:0 %meta codef node 4 0 fragcollapse:node 4 0 %meta cpdef node 1 0 fragcollapse:node 1 0 %meta cpdef node 2 0 fragcollapse:node 2 0 %meta codef weightfi 0 3 1 0 fragcollapse:weightfi 0 3 1 0 %meta codef weightfi 2 0 3 0 fragcollapse:weightfi 2 0 3 0 %meta cpdef weightfi 0 0 1 0 fragcollapse:weightfi 0 0 1 0 %meta cpdef weightfi 2 1 3 0 fragcollapse:weightfi 2 1 3 0 %meta cpdef node 4 1 fragcollapse:node 4 1 %meta cpdef weightfi\_2\_1\_\_3\_1 fragcollapse:weightfi\_2\_1\_\_3\_1 %meta cpdef node\_3 0 fragcollapse:node\_3 0 %meta cpdef weightfi 3 0 4 0 fragcollapse:weightfi 3 0 4 0 %meta cpdef node 0 2 fragcollapse:node 0 2 %meta cpdef weightfi 0 2 1 0 fragcollapse:weightfi 0 2 1 0 %meta cpdef node\_0\_1 fragcollapse:node\_0\_1 %meta cpdef weightfi 1 0 2 0 fragcollapse:weightfi 1 0 2 0 %meta cpdef weightfi 1 0 2 1 fragcollapse:weightfi 1 0 2 1 %meta cpdef weightfi\_2\_0\_\_3\_1 fragcollapse:weightfi\_2\_0\_\_3\_1 %meta cpdef node\_0\_0 fragcollapse:node\_0\_0 %meta cpdef weightfi 0 1 1 0 fragcollapse: weightfi 0 1 1 0 %meta cpdef node\_0\_3 fragcollapse:node\_0\_3 %meta cpdef node\_3\_1 fragcollapse:node\_3\_1 %meta cpdef weightfi\_3\_1\_\_4\_1 fragcollapse:weightfi\_3\_1\_\_4\_1 %meta cpdef node\_2\_1 fragcollapse:node\_2\_1

%meta filinkatt downweightfi 3 1 4 1 fi:node 3 1, type:output, index:0 %meta filinkatt upweightfi 3 1  $\overline{4}$  1 fi:node 4 1, type:input, index:0 %meta filinkatt upweightfi 3 1 4 1 fi:weightfi 3 1 4 1, type:output, index:0 %meta cpdef node 4 0 fragcollapse:node 4 0 %meta codef node 1 0 fragcollapse:node 1 0 %meta cpdef node 2 0 fragcollapse:node 2 0 %meta cpdef weightfi 0 3 1 0 fragcollapse:weightfi 0 3 1 0 %meta codef weightfi 2 0 3 0 fragcollapse:weightfi 2 0 3 0 %meta cpdef weightfi\_0\_0\_1\_0 fragcollapse:weightfi\_0\_0\_1\_0 %meta cpdef weightfi 2 1 3 0 fragcollapse: weightfi 2 1 3 0 %meta cpdef node 4 1 fragcollapse:node 4 1 %meta cpdef weightfi 2 1 3 1 fragcollapse:weightfi 2 1 3 1 %meta cpdef node\_3\_0 fragcollapse:node\_3\_0 %meta cpdef weightfi 3 0 4 0 fragcollapse: weightfi 3 0 4 0 %meta cpdef node 0 2 fragcollapse:node 0 2 %meta cpdef weightfi 0 2 1 0 fragcollapse:weightfi 0 2 1 0 %meta cpdef node 0 1 fragcollapse:node 0 1 %meta cpdef weightfi\_1\_0\_\_2\_0 fragcollapse:weightfi\_1\_0\_\_2\_0 %meta cpdef weightfi 1 0 2 1 fragcollapse:weightfi 1 0 2 1 %meta cpdef weightfi 2 0 3 1 fragcollapse:weightfi 2 0 3 1 %meta cpdef node 0 0 fragcollapse:node 0 0 %meta cpdef weightfi\_0\_1\_1\_0 fragcollapse:weightfi\_0\_1\_\_1\_0 %meta cpdef node\_0\_3 fragcollapse:node\_0\_3 %meta cpdef node\_3\_1 fragcollapse:node\_3\_1 %meta cpdef weightfi\_3\_1\_4\_1 fragcollapse:weightfi\_3\_1\_4\_1 %meta cpdef node\_2\_1 fragcollapse:node\_2\_1 Command  $>$  make hdl

%meta filinkatt downweightfi 3 1 4 1 fi:node 3 1, type:output, index:0 %meta filinkatt upweightfi 3 1  $\overline{4}$  1 fi:node 4 1, type:input, index:0 %meta filinkatt upweightfi 3 1 4 1 fi:weightfi 3 1 4 1, type:output, index:0 %meta cpdef node 4 0 fragcollapse:node 4 0 %meta codef node 1 0 fragcollapse:node 1 0 %meta cpdef node 2 0 fragcollapse:node 2 0 %meta cpdef weightfi 0 3 1 0 fragcollapse:weightfi 0 3 1 0 %meta codef weightfi 2 0 3 0 fragcollapse:weightfi 2 0 3 0 %meta cpdef weightfi\_0\_0\_1\_0 fragcollapse:weightfi\_0\_0\_1\_0 %meta cpdef weightfi 2 1 3 0 fragcollapse: weightfi 2 1 3 0 %meta cpdef node 4 1 fragcollapse:node 4 1 %meta cpdef weightfi 2 1 3 1 fragcollapse: weightfi 2 1 3 1 %meta cpdef node\_3\_0 fragcollapse:node\_3\_0 %meta cpdef weightfi 3 0 4 0 fragcollapse: weightfi 3 0 4 0 %meta cpdef node 0 2 fragcollapse:node 0 2 %meta cpdef weightfi 0 2 1 0 fragcollapse:weightfi 0 2 1 0 %meta cpdef node 0 1 fragcollapse:node 0 1 %meta cpdef weightfi\_1\_0\_\_2\_0 fragcollapse:weightfi\_1\_0\_\_2\_0 %meta cpdef weightfi 1 0 2 1 fragcollapse:weightfi 1 0 2 1 %meta cpdef weightfi 2 0 3 1 fragcollapse:weightfi 2 0 3 1 %meta cpdef node 0 0 fragcollapse:node 0 0 %meta cpdef weightfi\_0\_1\_1\_0 fragcollapse:weightfi\_0\_1\_\_1\_0 %meta cpdef node 0 3 fragcollapse:node 0 3 %meta cpdef node 3 1 fragcollapse:node 3 1 %meta cpdef weightfi\_3\_1\_4\_1 fragcollapse:weightfi\_3\_1\_4\_1 %meta cpdef node\_2\_1 fragcollapse:node\_2\_1 Command  $>$  make hdl

%meta filinkatt upweightfi 3 1 4 1 fi:node 4 1, type:input, index:0 %meta filinkatt upweightfi 3 1 4 1 fi:weightfi 3 1 4 1, type:output, index:0 %meta cpdef node 4 0  $fraacc$ llapse:node 4 0 %meta cpdef node 1 0 fragcollapse:node 1 0 %meta codef node 2 0 fragcollapse:node 2 0 %meta cpdef weightfi 0 3 1 0 fragcollapse: weightfi 0 3 1 0 %meta cpdef weightfi\_2\_0\_\_3\_0 fragcollapse:weightfi\_2\_0\_\_3\_0 %meta codef weightfi 0 0 1 0 fragcollapse:weightfi 0 0 1 0 %meta codef weightfi 2 1 3 0 fragcollapse:weightfi 2 1 3 0 %meta cpdef node 4 1 fragcollapse:node 4 1 %meta cpdef weightfi 2 1 3 1 fragcollapse: weightfi 2 1 3 1 %meta cpdef node 3 0 fragcollapse:node 3 0 %meta cpdef weightfi\_3\_0\_4\_0 fragcollapse:weightfi\_3\_0\_4\_0 %meta cpdef node 0 2 fragcollapse:node 0 2 %meta cpdef weightfi 0 2 1 0 fragcollapse:weightfi 0 2 1 0 %meta cpdef node 0 1 fragcollapse:node 0 1 %meta cpdef weightfi 1 0 2 0 fragcollapse:weightfi 1 0 2 0 %meta cpdef weightfi 1 0 2 1 fragcollapse:weightfi 1 0 2 1 %meta cpdef weightfi 2 0 3 1 fragcollapse:weightfi 2 0 3 1 %meta cpdef node 0 0 fragcollapse:node 0 0 %meta cpdef weightfi\_0\_1\_\_1\_0 fragcollapse:weightfi\_0\_1\_\_1\_0 %meta cpdef node\_0\_3 fragcollapse:node\_0\_3 %meta cpdef node 3 1 fragcollapse:node 3 1 %meta cpdef weightfi 3 1 4 1 fragcollapse:weightfi 3 1 4 1 %meta cpdef node\_2\_1 fragcollapse:node\_2\_1 Command  $>$  make hdl  $Command$  > make show

```
%meta cpdef weightfi_2_0__3_0 fragcollapse:weightfi_2_0__3_0
%meta cpdef weightfi_0_0_1_0 fragcollapse:weightfi_0_0_1_0
%meta cpdef weightfi 2 1 3 0 fragcollapse:weightfi 2 1 3 0
%meta cpdef node_4_1 fragcollapse:node_4_1
%meta cpdef weightfi 2 1 3 1 fragcollapse: weightfi 2 1 3 1
%meta cpdef node 3 0 fragcollapse: node 3 0
%meta cpdef weightfi_3_0_4_0 fragcollapse:weightfi_3_0_4_0
%meta cpdef node 0 2 fragcollapse:node 0 2
%meta cpdef weightfi 0_2_1_0 fragcollapse:weightfi 0_2_1_0
%meta cpdef node 0 1 fragcollapse:node 0 1
%meta cpdef weightfi 1 0 2 0 fragcollapse:weightfi 1 0 2 0
%meta cpdef weightfi 1 0 2 1 fragcollapse: weightfi 1 0 2 1
%meta cpdef weightfi_2_0__3_1 fragcollapse:weightfi_2_0__3_1
%meta cpdef node 0 0 fragcollapse:node 0 0
%meta cpdef weightfi 0 1 1 0 fragcollapse:weightfi 0 1 1 0
%meta cpdef node_0_3 fragcollapse:node_0_3
%meta cpdef node 3 1 fragcollapse:node 3 1
%meta cpdef weightfi_3_1_4_1 fragcollapse:weightfi_3_1_4_1
%meta cpdef node 2 1 fragcollapse:node 2 1
 Command > make hdl
  Command > make show
          proj_mlinfn] [BondMachine diagram show begin] [Target: show]
bondmachine -bondmachine-file working dir/bondmachine.json -emit-dot -dot-detail 5 -bminfo-file bmin
fo.ison | dot -Txlib
 Project: proj_mlinfn] [BondMachine diagram show end]
```
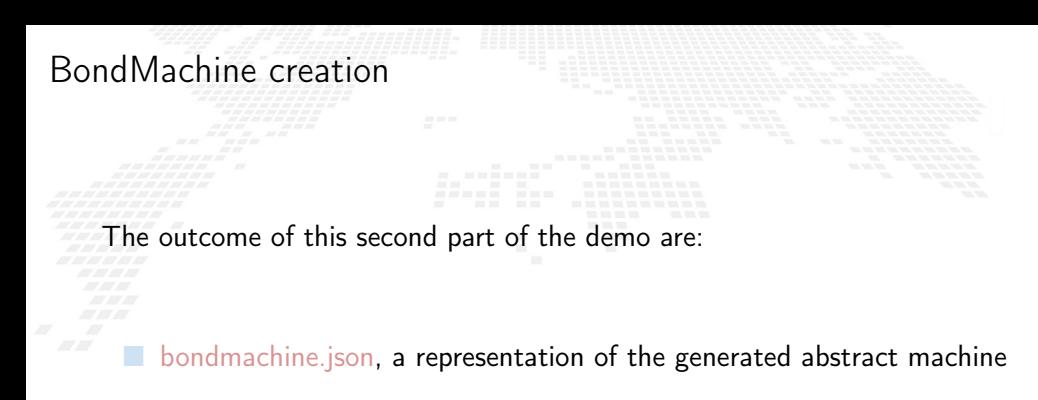

■ Al the HDL files needed to build the firmware for the given board

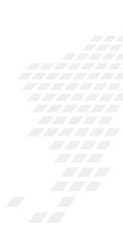

Command > mkdir Example

Command > mkdir Example Command > cd Example

Command > mkdir Example  $command > cd$  Example Command > bmhelper create --project\_name mlinfn --board zedboard --project\_type neural\_network --n \_inputs 4 --n\_outputs 3 --source\_neuralbond banknote.json

Command > mkdir Example  $command > cd$  Example Command > bmhelper create --project\_name mlinfn --board zedboard --project\_type neural\_network --n \_inputs 4 --n\_outputs 3 --source\_neuralbond banknote.json

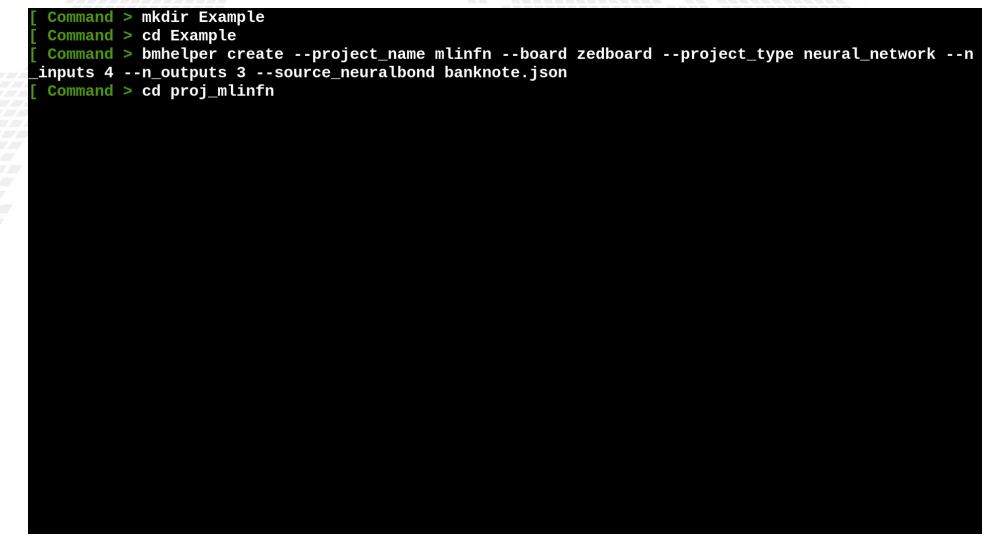

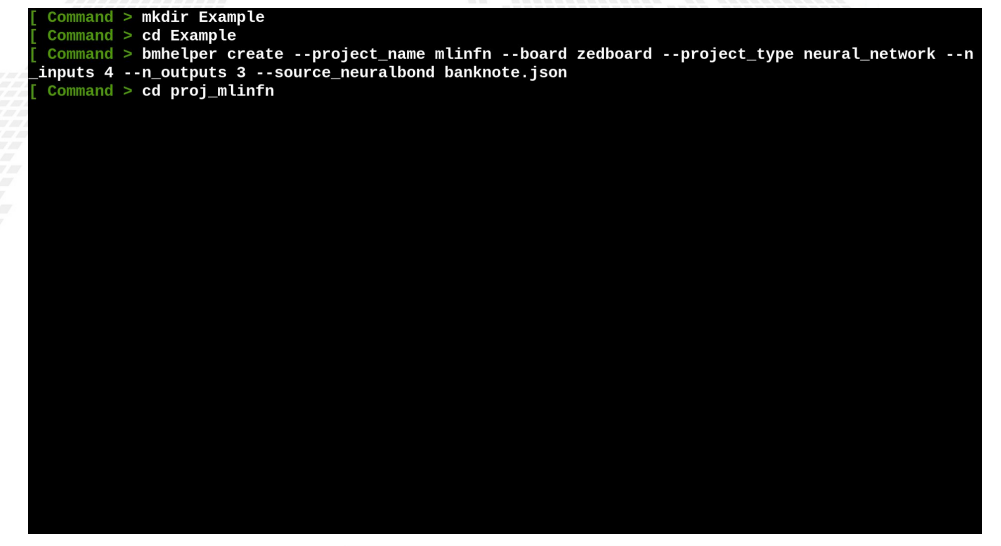

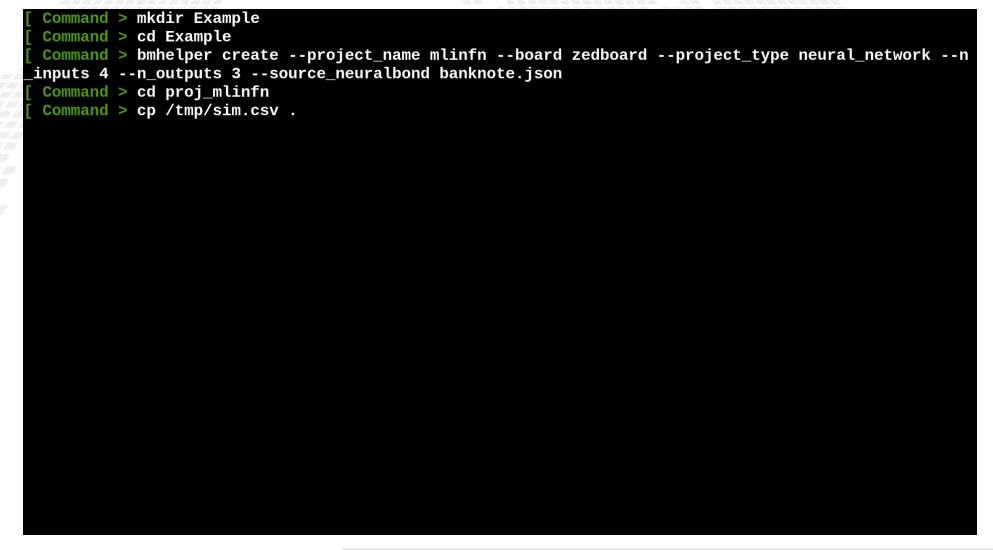

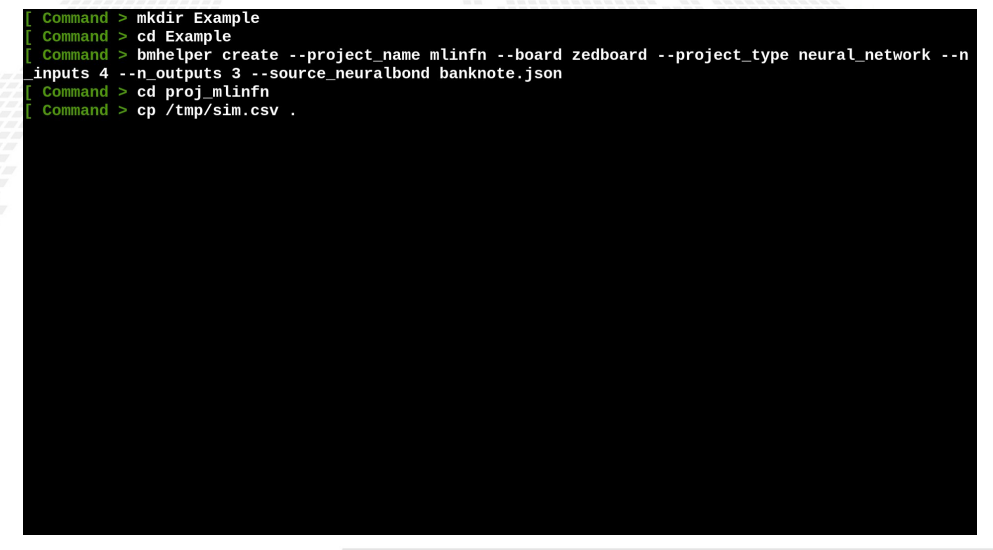

Command > mkdir Example  $command > cd$  Example Command > bmhelper create --project\_name mlinfn --board zedboard --project\_type neural\_network --n \_inputs 4 --n\_outputs 3 --source\_neuralbond banknote.json  $Command > cd proj_mlinfn$ Command >  $cp$  /tmp/sim.csv.  $command > make simbatch$ 

1.316250120615847 Running simulation with inputs: 0f-1.0601420171169955.0f0.3471542056645857.0f-0.4248275125188447.0f-0.04608508181009227 Running simulation with inputs: 0f-0.15228760297525445.0f-0.2821256600040472.0f-0.3931947744117846.0 f0 5712245546772439 Running simulation with inputs: 0f1.052405089774165,0f0.7521166535304541,0f-0.7981025904661143,0f0.3 9395848746270123 Running simulation with inputs: 0f-0.324656804509.0f-0.15459195394199834.0f-0.7235721768066175.0f0.2 947911065500622 Running simulation with inputs: 0f1.1202121241061977,0f-0.05885513674190243,0f-0.03632330979904628,0 f1.4916348403989907 Running simulation with inputs: 0f-1.5832950470099985.0f0.18817820405272936.0f-0.14704366178162517.0 f0.2538807872456312 Running simulation with inputs: 0f-0.2817404268789742,0f-1.2433487678699013,0f0.7539298193063557,0f1 .3088205957275203 Running simulation with inputs: 0f-0.9459019049271576.0f-0.32230699215865727.0f0.3011633249327807.0f 0.8005548150124344 Running simulation with inputs: 0f0.3527853059363061,0f-0.19267696420599642,0f-0.8155007117971548,0f 1.0596199512474536 Running simulation with inputs: 0f1.0634254876935534,0f-1.0567651440981527,0f0.4696066746895383,0f0. 6412610081648472 Running simulation with inputs: 0f-0.24940573706008093,0f1.0770592106221761,0f-1.0709577426405883,0f -0.6442337339483407 Running simulation with inputs: 0f0.8249426728456427,0f1.5484150348383172,0f-1.1686087366365605,0f-1 .5435897047849427 Project: proj\_mlinfn] - [BondMachine simbatch end]

```
Running simulation with inputs: 0f-1.0601420171169955.0f0.3471542056645857.0f-0.4248275125188447.0f-
0.04608508181009227
Running simulation with inputs: 0f-0.15228760297525445.0f-0.2821256600040472.0f-0.3931947744117846.0
f0.5712245546772439
Running simulation with inputs: 0f1.052405089774165.0f0.7521166535304541.0f-0.7981025904661143.0f0.3
9395848746270123
Running simulation with inputs: 0f-0.324656804509,0f-0.15459195394199834,0f-0.7235721768066175,0f0.2
947911065500622
Running simulation with inputs: 0f1.1202121241061977,0f-0.05885513674190243,0f-0.03632330979904628,0
f1.4916348403989907
Running simulation with inputs: 0f-1.5832950470099985,0f0.18817820405272936,0f-0.14704366178162517,0
f0.2538807872456312
Running simulation with inputs: 0f-0.2817404268789742,0f-1.2433487678699013,0f0.7539298193063557,0f1
.3088205957275203
Running simulation with inputs: 0f-0.9459019049271576,0f-0.32230699215865727,0f0.3011633249327807,0f
0.8005548150124344
Running simulation with inputs: 0f0.3527853059363061.0f-0.19267696420599642.0f-0.8155007117971548.0f
1.0596199512474536
Running simulation with inputs: 0f1.0634254876935534,0f-1.0567651440981527,0f0.4696066746895383,0f0.
6412610081648472
Running simulation with inputs: 0f-0.24940573706008093.0f1.0770592106221761.0f-1.0709577426405883.0f
-0.6442337339483407
Running simulation with inputs: 0f0.8249426728456427,0f1.5484150348383172,0f-1.1686087366365605,0f-1
.5435897047849427
 Project: proj_mlinfn] - [BondMachine simbatch end]
 Command > cat working_dir/simbatch_output.csv
```
0.71279794.0.28720203.0 0.6313562,0.36864382,0  $0.7589688, 0.24103124, 0$ 0.6479448.0.35205516.0  $0.3601988, 0.63980114, 1$ 0.6425791,0.35742098,0 0.5682741.0.43172595.0 0.61973804.0.38026193.0  $0.6914931, 0.3085069, 0$ 0.6783158,0.32168424,0  $0.4921839, 0.5078161, 1$ 0.37793863.0.6220614.1 0.66365564,0.33634433,0 0.6749563, 0.32504368, 0 0.66059536,0.3394046,0 0.4266389.0.57336116.1 0.4380828.0.56191725.1 0.6834962,0.31650382,0 0.4042624,0.59573764,1  $0.63697994, 0.3630201, 0$  $0.36208335, 0.6379167, 1$  $0.403224, 0.59677607, 1$  $0.40639094, 0.5936091, 1$  $0.4439535, 0.5560465, 1$  $0.593614, 0.40638596, 0$  $0.5749001, 0.42509994, 0$ 0.77141094,0.22858903,0

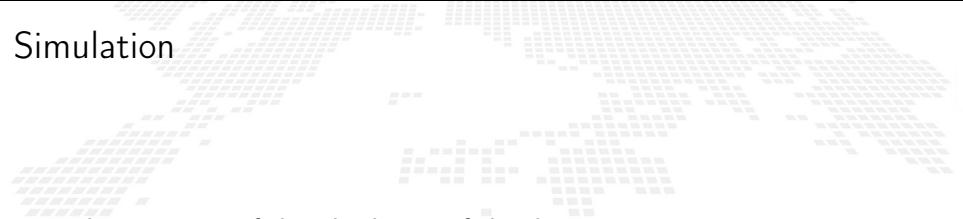

The outcome of this third part of the demo is:

■ simbatchoutput.csv, a simulated CSV files containing the output probabilities and the prediction

Command > mkdir Example

Command > mkdir Example  $command > cd$  Example

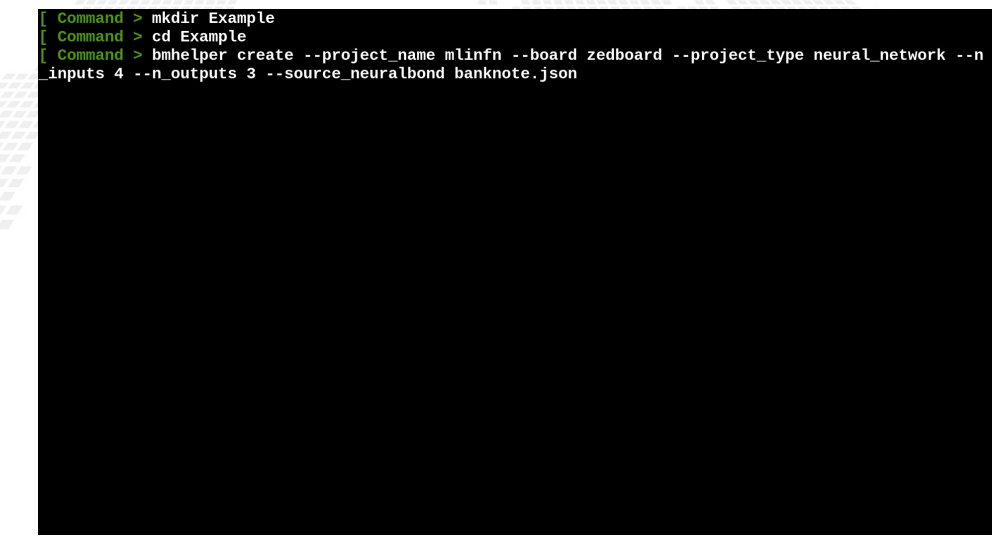

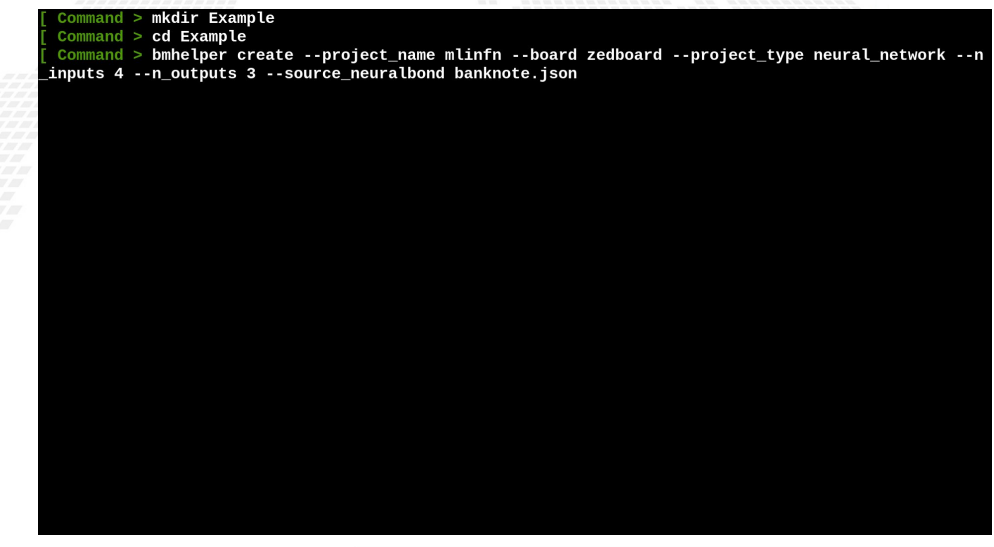

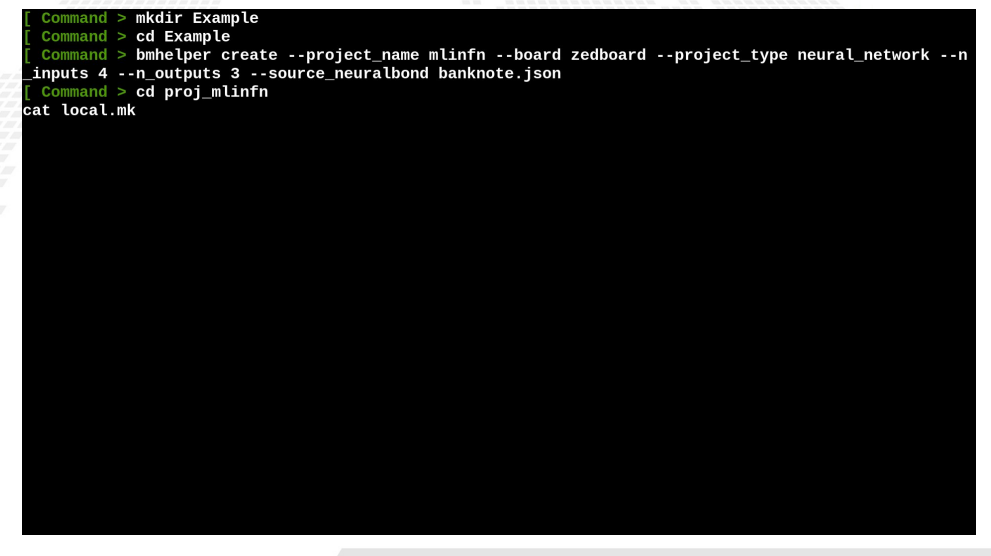

```
Command > mkdir Example
 Command > cd Example
 Command > bmhelper create --project_name mlinfn --board zedboard --project_type neural_network --n
inputs 4 -- n outputs 3 --source neuralbond banknote ison
 Command > cd proj mlinfn
cat local.mk
WORKING DIR=working dir
CURRENT_DIR=$(shell pwd)
SOURCE NEURALBOND=banknote.json
NEURALBOND LIBRARY=neurons
NEURALBOND ARGS=-config-file neuralbondconfig.ison -operating-mode fragment
BMINFO=bminfo.json
BOARD=zedboard
MAPFILE=zedboard maps.json
SHOWARGS=-dot-detail 5
SHOWRENDERER=dot
VERILOG_OPTIONS=-comment-verilog
#BASM_ARGS=-d
BENCHCORE=10, p0o0
#HDL REGRESSION=bondmachine.sv
#BM_REGRESSION=bondmachine.json
include bmapi.mk
include crosscompile.mk
include buildroot.mk
include simbatch.mk
```
 $Command > m$ **kdir Example**  $Command > cd$  Example Command > bmhelper create --project\_name mlinfn --board zedboard --project\_type neural\_network --n inputs 4 -- n outputs 3 --source neuralbond banknote ison  $Command > cd$  proj mlinfn cat local.mk WORKING DIR=working dir CURRENT\_DIR=\$(shell pwd) SOURCE NEURALBOND=banknote.json NEURALBOND LIBRARY=neurons NEURALBOND ARGS=-config-file neuralbondconfig.ison -operating-mode fragment BMINFO=bminfo.json BOARD=zedboard MAPFILE=zedboard maps.json SHOWARGS=-dot-detail 5 SHOWRENDERER=dot VERILOG\_OPTIONS=-comment-verilog #BASM\_ARGS=-d BENCHCORE=10, p0o0 #HDL REGRESSION=bondmachine.sv #BM\_REGRESSION=bondmachine.json include bmapi.mk include crosscompile.mk include buildroot.mk include simbatch.mk Command > make accelerator

```
INFO: [IP Flow 19-3166] Bus Interface 'S00 AXI': References existing memory map 'S00 AXI'.
# set property core revision 4 [ipx:: current core]
# ipx::update_source_project_archive -component [ipx::current_core]
# ipx::create_xgui_files [ipx::current_core]
# ipx::update_checksums [ipx::current_core]
# ipx::save core [ipx::current core]
# ipx::move temp component back -component [ipx::current core]
# close project -delete
# update_ip_catalog -rebuild -repo_path ${ip_directory}
INFO: [IP Flow 19-725] Reloaded user IP repository 'ip repo'
# close project -delete
# exit
INFO: [Common 17-206] Exiting Vivado at Wed Nov 2 23:03:37 2022...
cp -a working_dir/bondmachine.sv working_dir/ip_repo/bondmachineip_1.0/hdl/bondmachine.sv
# Comments
bash -c "cd working dir ; ./vivadoAXIcomment.sh"
# Insert the AXI code
bash -c "cd working_dir ; sed -i -e '/Add user logic here/r aux/axipatch.txt' ./ip_repo/bondmachinei
p 1.0/hdl/bondmachineip v1 0 S00 AXI.v"
bash -c "cd working_dir ; sed -i -e '/Users to add ports here/r aux/designexternal.txt' ./ip_repo/bo
ndmachineip 1.0/hdl/bondmachineip v1 0 S00 AXI.v"
bash -c "cd working_dir ; sed -i -e '/Users to add ports here/r aux/designexternal.txt' ./ip_repo/bo
ndmachineip_1.0/hdl/bondmachineip_v1_0.v"
bash -c "cd working_dir ; sed -i -e '/bondmachineip_v1_0_S00_AXI_inst/r aux/designexternalinst.txt'
./ip_repo/bondmachineip_1.0/hdl/bondmachineip_v1_0.v"
 Project: proj_mlinfn] [Vivado toolchain - IP accelerator creation end]
```

```
# set property core revision 4 [ipx::current core]
# ipx::update_source_project_archive -component [ipx::current_core]
# ipx::create xqui files [ipx::current core]
# ipx::update_checksums [ipx::current_core]
# ipx::save_core [ipx::current_core]
# ipx::move temp component back -component [ipx::current core]
# close project -delete
# update_ip_catalog -rebuild -repo_path ${ip_directory}
INFO: [IP_Flow 19-725] Reloaded user IP repository 'ip_repo'
# close project -delete
# exit
INFO: [Common 17-206] Exiting Vivado at Wed Nov 2 23:03:37 2022...
cp -a working_dir/bondmachine.sv working_dir/ip_repo/bondmachineip_1.0/hdl/bondmachine.sv
# Comments
bash -c "cd working dir ; ./vivadoAXIcomment.sh"
# Insert the AXI code
bash -c "cd working dir : sed -i -e '/Add user logic here/r aux/axipatch.txt'./ip repo/bondmachinei
p_1.0/hdl/bondmachineip_v1_0_S00_AXI.v"
hash -c "cd working dir ; sed -i -e '/Users to add ports here/r aux/designexternal.txt' ./ip repo/bo
ndmachineip 1.0/hdl/bondmachineip v1 0 S00 AXI.v"
bash -c "cd working dir ; sed -i -e '/Users to add ports here/r aux/designexternal.txt' ./ip repo/bo
ndmachineip_1.0/hdl/bondmachineip_v1_0.v"
bash -c "cd working_dir ; sed -i -e '/bondmachineip_v1_0_S00_AXI_inst/r aux/designexternalinst.txt'
./ip_repo/bondmachineip_1.0/hdl/bondmachineip_v1_0.v"
 Project: proj_mlinfn] - [Vivado toolchain - IP accelerator creation end]
  Command > make design
```
# make wrapper -files [get files \${project dir}/\${project name}.srcs/sources 1/bd/bm design/bm desig  $n.$ bd $1 - \text{ton}$  $INFO:$  [BD 41-1662] The design 'bm design.bd' is already validated. Therefore parameter propagation w ill not be re-run. Wrote : </tmp/tmpof 4uxc5/Example/proi mlinfn/working dir/bmaccelerator/bmaccelerator.srcs/sources 1/bd/bm design/bm design.bd> VHDL Output written to : /tmp/tmpof 4uxc5/Example/proj mlinfn/working dir/bmaccelerator/bmaccelerato r.srcs/sources 1/bd/bm design/svnth/bm design.v VHDL Output written to : /tmp/tmpof 4uxc5/Example/proi mlinfn/working dir/bmaccelerator/bmaccelerato r.srcs/sources 1/bd/bm design/sim/bm design.v VHDL Output written to : /tmp/tmpof 4uxc5/Example/proj mlinfn/working dir/bmaccelerator/bmaccelerato r.srcs/sources 1/bd/bm design/hdl/bm design wrapper.v # update\_compile\_order -fileset sources\_1 CRITICAL WARNING: [filemgmt 20-730] Could not find a top module in the fileset sources\_1. Resolution: With the gui up, review the source files in the Sources window. Use Add Sources to add a ny needed sources. If the files are disabled, enable them. You can also select the file and choose S et Used In from the pop-up menu. Review if they are being used at the proper points of the flow. # add\_files -norecurse -scan\_for\_includes \${project\_dir}/\${project\_name}.srcs/sources\_1/bd/bm\_design /hdl/bm design wrapper.v # update compile order -fileset sources 1 # add files -fileset constrs 1 -norecurse zedboard.xdc # update\_compile\_order -fileset sources\_1 # close\_project # exit INFO: [Common 17-206] Exiting Vivado at Wed Nov 2 23:04:33 2022... Project: proj\_mlinfn] [Vivado toolchain - design creation end]

INFO: [BD 41-1662] The design 'bm\_design.bd' is already validated. Therefore parameter propagation w ill not be re-run. Wrote : </tmp/tmpof 4uxc5/Example/proi mlinfn/working dir/bmaccelerator/bmaccelerator.srcs/sources  $1/bd/bm$  design/bm design.bd> VHDL Output written to: /tmp/tmpof 4uxc5/Example/proj mlinfn/working dir/bmaccelerator/bmaccelerato r.srcs/sources 1/bd/bm design/synth/bm design.v VHDL Output written to : /tmp/tmpof 4uxc5/Example/proi mlinfn/working dir/bmaccelerator/bmaccelerato r.srcs/sources 1/bd/bm design/sim/bm design.v VHDL Output written to : /tmp/tmpof 4uxc5/Example/proj mlinfn/working dir/bmaccelerator/bmaccelerato r.srcs/sources 1/bd/bm design/hdl/bm design wrapper.v # update compile order -fileset sources 1 CRITICAL WARNING: [filemgmt 20-730] Could not find a top module in the fileset sources\_1. Resolution: With the qui up, review the source files in the Sources window. Use Add Sources to add a ny needed sources. If the files are disabled, enable them. You can also select the file and choose S et Used In from the pop-up menu. Review if they are being used at the proper points of the flow. # add files -norecurse -scan for includes \${project dir}/\${project name}.srcs/sources 1/bd/bm design /hdl/bm\_design\_wrapper.v # update compile order -fileset sources 1 # add files -fileset constrs 1 -norecurse zedboard.xdc # update compile order -fileset sources 1 # close\_project exit INFO: [Common 17-206] Exiting Vivado at Wed Nov 2 23:04:33 2022...  $Command$  > make design\_synthesis

n.bdl -top

```
INFO: [Project 1-571] Translating synthesized netlist
Netlist sorting complete. Time (s): cpu = 00:00:00.01 ; elapsed = 00:00:00.01 . Memory (MB): peak =
2133.133 : \sin = 0.000 : free physical = 3826 : free virtual = 4432
INFO: [Project 1-570] Preparing netlist for logic optimization
INFO: [0pt 31-138] Pushed 0 inverter(s) to 0 load pin(s).
Netlist sorting complete. Time (s): cpu = 00:00:00; elapsed = 00:00:00. Memory (MB): peak = 2140.0
62 : gain = 0.000 ; free physical = 3774 : free virtual = 4381
INFO: [Project 1-111] Unisim Transformation Summary:
No Unisim elements were transformed.
INFO: [Common 17-83] Releasing license: Synthesis
36 Infos. 26 Warnings. 0 Critical Warnings and 0 Errors encountered.
svnth desian completed successfullv
synth design: Time (s): cpu = 00:00:49 ; elapsed = 00:00:51 . Memory (MB): peak = 2140.062 ; gain =
55.961; free physical = 3905; free virtual = 4512
INFO: [Common 17-1381] The checkpoint '/tmp/tmpof 4uxc5/Example/proj mlinfn/working dir/bmaccelerato
r/bmaccelerator.runs/synth 1/bm design wrapper.dcp' has been generated.
INFO: [runtcl-4] Executing : report_utilization -file bm_design_wrapper_utilization_synth.rpt -pb bm
design wrapper utilization synth.pb
INFO: [Common 17-206] Exiting Vivado at Wed Nov 2 23:17:23 2022...
[Wed Nov 2 23:17:33 2022] synth 1 finished
.<br>wait_on_run: Time (s): cpu = 00:15:18 ; elapsed = 00:12:01 . Memory (MB): peak = 2258.160 ; gain = 0
.000 ; free physical = 4618 ; free virtual = 5223
# exit
INFO: [Common 17-206] Exiting Vivado at Wed Nov 2 23:17:34 2022...
```

```
Netlist sorting complete. Time (s): cpu = 00:00:00.01 ; elapsed = 00:00:00.01 . Memory (MB): peak =
2133.133 ; \sin = 0.000 ; free physical = 3826 ; free virtual = 4432
INFO: [Project 1-570] Preparing netlist for logic optimization
INFO: [0pt 31-138] Pushed 0 inverter(s) to 0 load pin(s).
Netlist sorting complete. Time (s): cpu = 00:00:00 ; elapsed = 00:00:00 . Memory (MB): peak = 2140.0
62 ; gain = 0.000 ; free physical = 3774 ; free virtual = 4381
INFO: [Project 1-111] Unisim Transformation Summary:
No Unisim elements were transformed.
INFO: [Common 17-83] Releasing license: Synthesis
36 Infos, 26 Warnings, 0 Critical Warnings and 0 Errors encountered.
synth design completed successfully
synth_design: Time (s): cpu = 00:00:49 ; elapsed = 00:00:51 . Memory (MB): peak = 2140.062 ; gain =
55.961; free physical = 3905; free virtual = 4512
INFO: [Common 17-1381] The checkpoint '/tmp/tmpof 4uxc5/Example/proj mlinfn/working dir/bmaccelerato
r/bmaccelerator.runs/synth 1/bm design wrapper.dcp' has been generated.
INFO: [runtcl-4] Executing : report utilization -file bm design wrapper utilization synth.rpt -pb bm
_design_wrapper_utilization_synth.pb
INFO: [Common 17-206] Exiting Vivado at Wed Nov 2 23:17:23 2022...
[Wed Nov 2 23:17:33 2022] synth 1 finished
wait_on_run: Time (s): cpu = 00:15:18 ; elapsed = 00:12:01 . Memory (MB): peak = 2258.160 ; gain = 0
.000 : free physical = 4618 : free virtual = 5223
# exit
INFO: [Common 17-206] Exiting Vivado at Wed Nov 2 23:17:34 2022...
 Project: proj_mlinfn] [Vivado toolchain - design synthesis end]
 Command > make design_implementation
```
#### DEMO - BondMachine accelerator creation

```
report power completed successfully
report power: Time (s): cpu = 00:00:27 ; elapsed = 00:00:15 . Memory (MB): peak = 3082.508 ; qain =
26.992; free physical = 3048 ; free virtual = 3694
INFO: [runtcl-4] Executing : report_route_status -file bm_design_wrapper_route_status.rpt -pb bm_des
ign wrapper route status.pb
INFO: [runtcl-4] Executing : report timing summary -max paths 10 -file bm design wrapper timing summ
ary routed rpt -pb bm design wrapper timing summary routed pb -rpx bm design wrapper timing summary
routed.rpx - warn on violation
INFO: [Timing 38-91] UpdateTimingParams: Speed grade: -1, Delay Type: min max,
INFO: Timing 38-191] Multithreading enabled for timing update using a maximum of 4 CPUs
INFO: [runtcl-4] Executing : report incremental reuse -file bm design wrapper incremental reuse rout
ed.rpt
INFO: [Vivado_Tcl 4-1062] Incremental flow is disabled. No incremental reuse Info to report.
INFO: [runtcl-4] Executing : report_clock_utilization -file bm_design_wrapper_clock_utilization_rout
ed.rpt
INFO: [runtcl-4] Executing : report bus skew -warn on violation -file bm design wrapper bus skew rou
ted.rpt -pb bm design wrapper bus skew routed.pb -rpx bm design wrapper bus skew routed.rpx
INFO: [Timing 38-91] UpdateTimingParams: Speed grade: -1, Delay Type: min_max.
INFO: [Timing 38-191] Multithreading enabled for timing update using a maximum of 4 CPUs
INFO: Common 17-206] Exiting Vivado at Wed Nov 2 23:23:42 2022...
[Wed Nov 2 23:23:58 2022] impl 1 finished
.<br>wait_on_run: Time (s): cpu = 00:00:02 ; elapsed = 00:05:46 . Memory (MB): peak = 2202.250 ; gain = 0
.000 ; free physical = 4625 ; free virtual = 5273
# exit
INFO: [Common 17-206] Exiting Vivado at Wed Nov 2 23:23:58 2022...
 Project: proj_mlinfn] [Vivado toolchain - design implementation end]
```
#### DEMO - BondMachine accelerator creation

```
report power: Time (s): cpu = 00:00:27 ; elapsed = 00:00:15 . Memory (MB): peak = 3082.508 ; qain =
26.992; free physical = 3048; free virtual = 3694
INFO: [runtcl-4] Executing : report route status -file bm design wrapper route status.rpt -pb bm des
ign wrapper route status.pb
INFO: [runtcl-4] Executing : report_timing_summary -max_paths 10 -file bm_design_wrapper_timing_summ
ary routed rpt -pb bm design wrapper timing summary routed pb -rpx bm design wrapper timing summary
routed.rpx -warn on violation
INFO: [Timing 38-91] UpdateTimingParams: Speed grade: -1, Delay Type: min max.
INFO: TIming 38-1911 Multithreading enabled for timing update using a maximum of 4 CPUs
INFO: Truntcl-4] Executing : report incremental reuse -file bm design wrapper incremental reuse rout
ed.rpt
INFO: [Vivado Tcl 4-1062] Incremental flow is disabled. No incremental reuse Info to report.
INFO: [runtcl-4] Executing : report_clock_utilization -file bm_design_wrapper_clock_utilization_rout
ed.rpt
INFO: [runtcl-4] Executing : report bus skew -warn on violation -file bm design wrapper bus skew rou
ted.rpt -pb bm design wrapper bus skew routed.pb -rpx bm design wrapper bus skew routed.rpx
INFO: [Timing 38-91] UpdateTimingParams: Speed grade: -1. Delay Type: min max.
INFO: Timing 38-191] Multithreading enabled for timing update using a maximum of 4 CPUs
INFO: [Common 17-206] Exiting Vivado at Wed Nov 2 23:23:42 2022...
[Wed Nov 2 23:23:58 2022] impl 1 finished
wait_on_run: Time (s): cpu = 00:00:02 ; elapsed = 00:05:46 . Memory (MB): peak = 2202.250 ; gain = 0
.000 : free physical = 4625 : free virtual = 5273
# exit
INFO: [Common 17-206] Exiting Vivado at Wed Nov 2 23:23:58 2022...
 Project: proj_mlinfn] [Vivado toolchain - design implementation end]
 Command > make design_bitstream
```
#### DEMO - BondMachine accelerator creation

```
the MREG and PREG registers to be used. If the DSP48 was instantiated in the design, it is suggeste
d to set both the MREG and PREG attributes to 1 when performing multiply functions.
INFO: [Vivado 12-3199] DRC finished with 0 Errors, 84 Warnings
INFO: [Vivado 12-3200] Please refer to the DRC report (report drc) for more information.
INFO: TDesignutils 20-22721 Running write bitstream with 4 threads.
Loading data files...
Loading site data...
Loading route data...
Processing options...
Creating bitmap...
Creating bitstream...
Writing bitstream ./bm design wrapper.bit...
Writing bitstream ./bm_design_wrapper.bin...
INFO: Vivado 12-1842] Bitgen Completed Successfully.
INFO: [Common 17-83] Releasing license: Implementation
22 Infos, 84 Warnings, 0 Critical Warnings and 0 Errors encountered.
write_bitstream completed successfully
write_bitstream: Time (s): cpu = 00:00:58 ; elapsed = 00:00:44 . Memory (MB): peak = 2909.914 ; gain
= 498.211; free physical = 3484; free virtual = 4141
INFO: [Common 17-206] Exiting Vivado at Wed Nov 2 23:26:13 2022...
[Wed Nov 2 23:26:14 2022] impl 1 finished
.<br>wait_on_run: Time (s): cpu = 00:01:47 ; elapsed = 00:01:38 . Memory (MB): peak = 2186.242 ; gain = 0
.000 ; free physical = 4694 ; free virtual = 5344
# exit
INFO: [Common 17-206] Exiting Vivado at Wed Nov 2 23:26:14 2022...
```
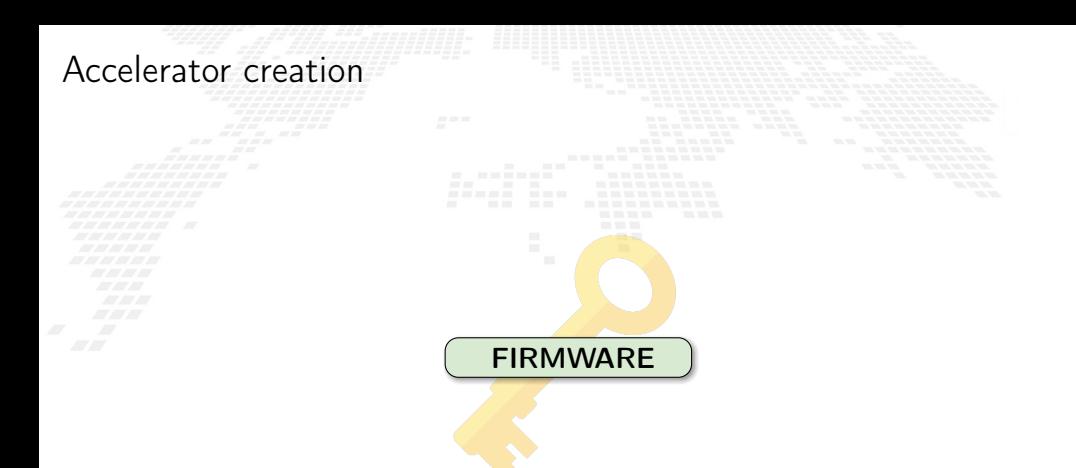

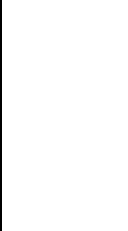

Command > mkdir Example

Command > mkdir Example  $command > cd$  Example

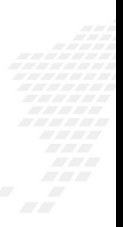

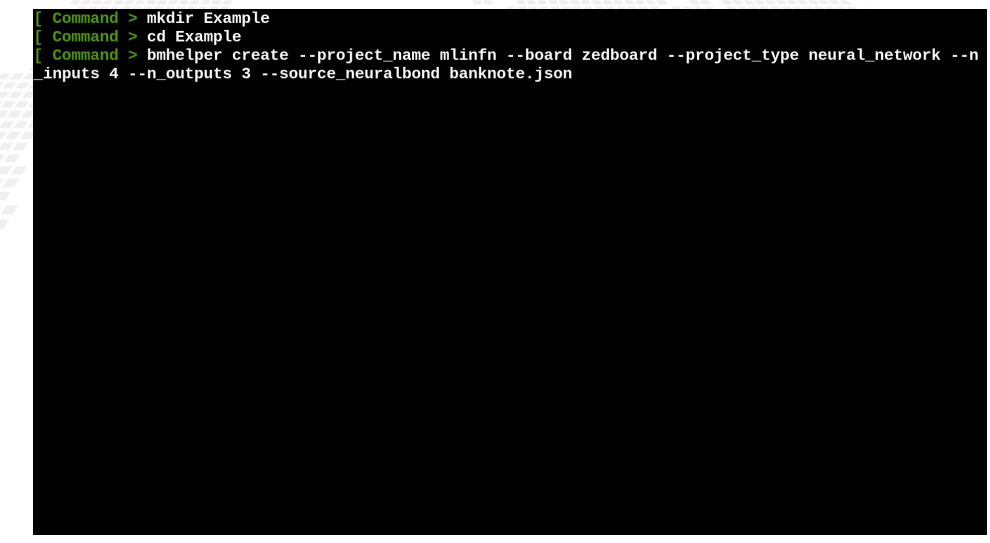

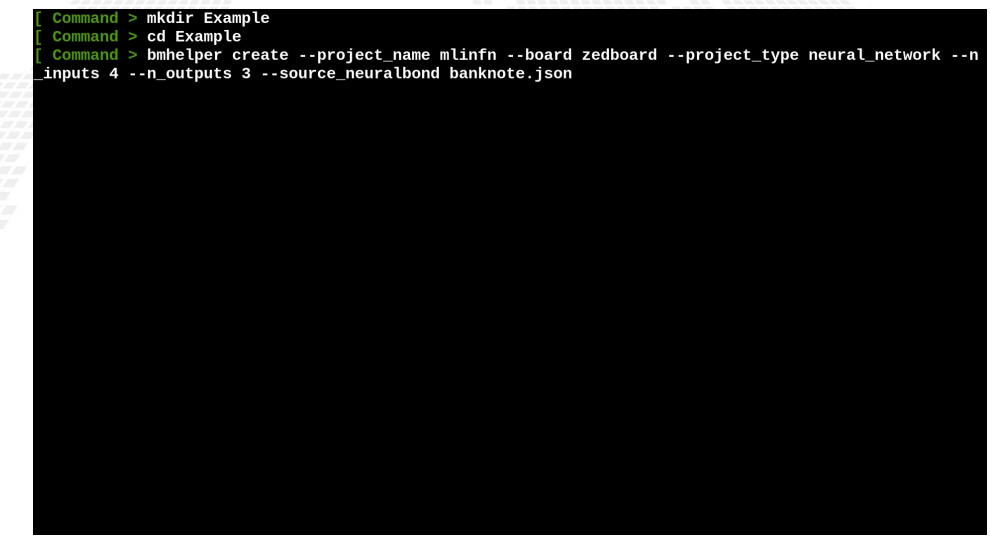

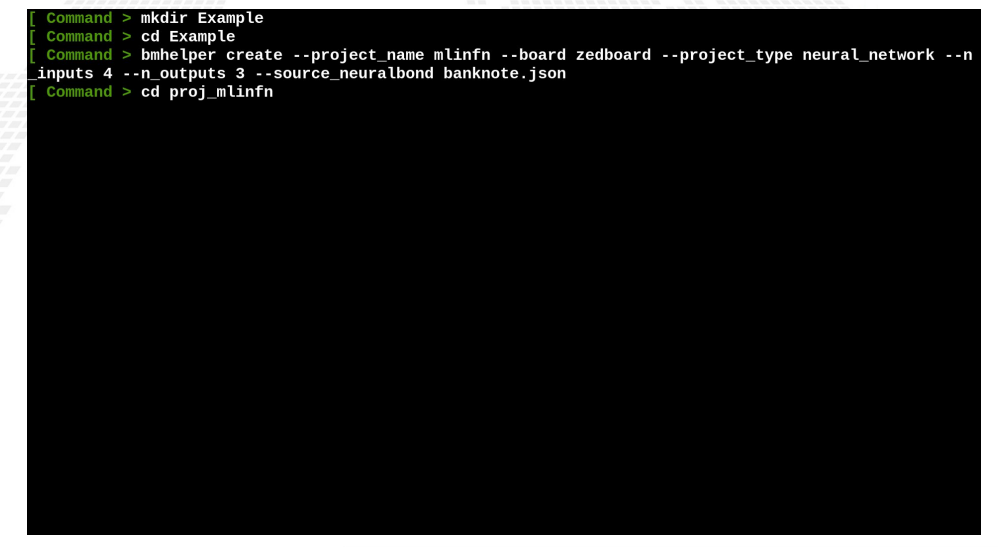

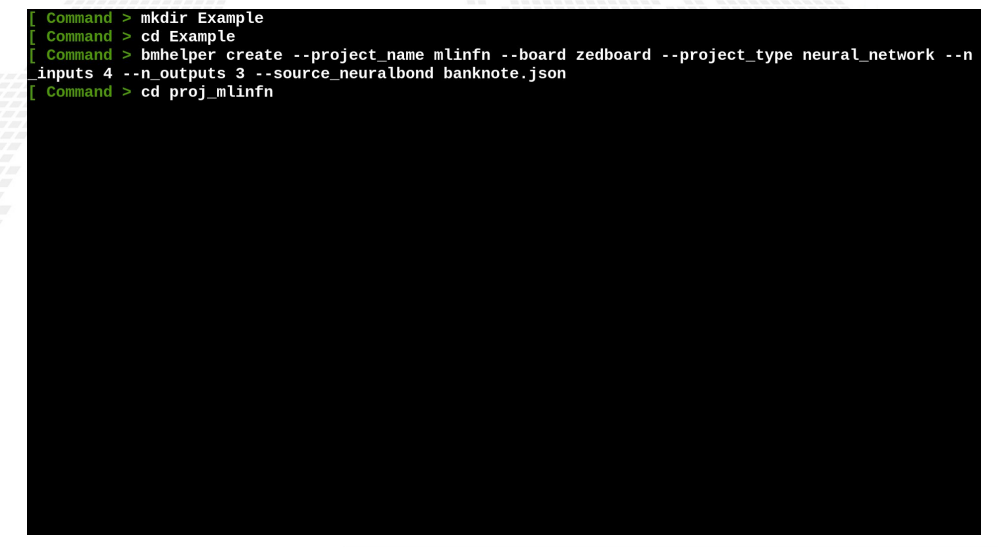

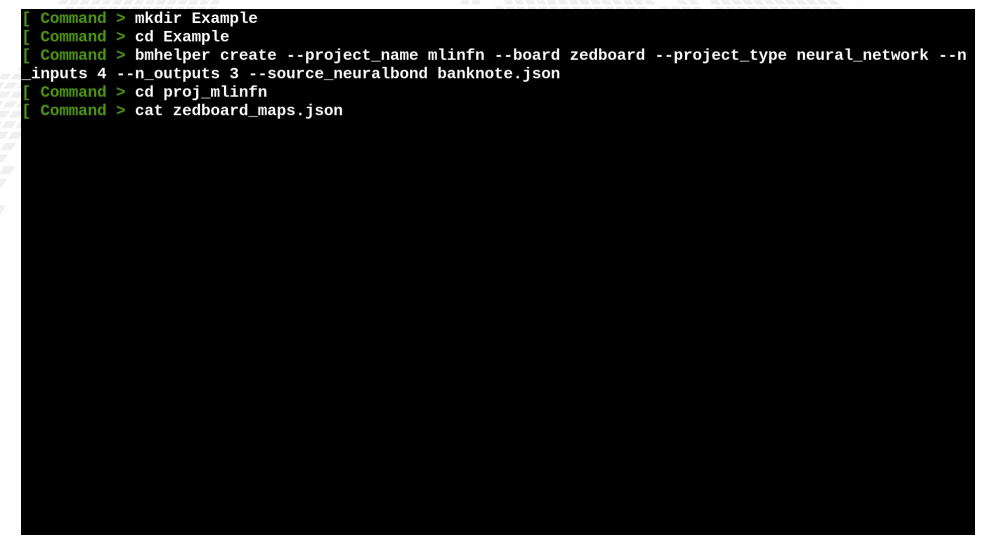

```
Command > mkdir Example
 command > cd Example
 Command > bmhelper create --project_name mlinfn --board zedboard --project_type neural_network --n
_inputs 4 --n_outputs 3 --source_neuralbond banknote.json
 Command > cd proj_mlinfncommand > cat zedboard_maps.jsp"Assoc"
        "clk" : "clk",
        "reset" : "btnC"
```

```
Command > mkdir Example
 command > cd Example
 Command > bmhelper create --project_name mlinfn --board zedboard --project_type neural_network --n
_inputs 4 --n_outputs 3 --source_neuralbond banknote.json
 Command > cd proj_mlinfncommand > cat zedboard maps.ison"Assoc":
        "clk" : "clk",
        "reset" : "btnC"
 Commonand >make project
make synthesis
make implementation
make bitstream
```

```
Command > mkdir Example
 command > cd Example
 Command > bmhelper create --project_name mlinfn --board zedboard --project_type neural_network --n
_inputs 4 --n_outputs 3 --source_neuralbond banknote.json
 Command > cd proj_mlinfncommand > cat zedboard maps.ison"Assoc":
        "clk" : "clk",
        "reset" : "btnC"
 Commonand >make project
make synthesis
make implementation
make bitstream
```
#### Notebook on the board - predictions and correctness

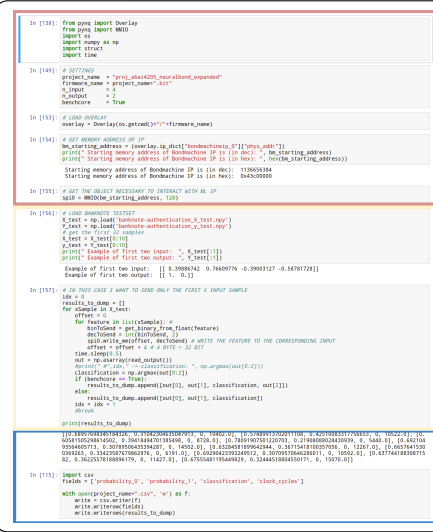

Thanks to PYNQ we can easily load the bitstream and program the FPGA in real time.

With their APIs we interact with the memory addresses of the BM IP to send data into the inputs and read the outputs (not using BM kernel module)

Dump output results for future analysis

[Open the notebook](http://zedbmmobile:9090)

<span id="page-376-0"></span>Inference evaluation

Evaluation metrics used:

Inference speed: time taken to predict a sample i.e. time between the arrival of the input and the change of the output measured with the benchcore; Resource usage: luts and registers in use;

Accuracy: as the average percentage of error on probabilities.

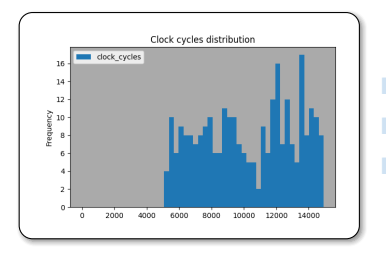

 $\sigma$ : 2875.94

■ Mean: 10268.45

Latency:  $102.68 \,\mu s$ 

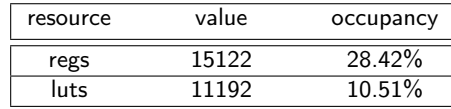

#### Resource usage

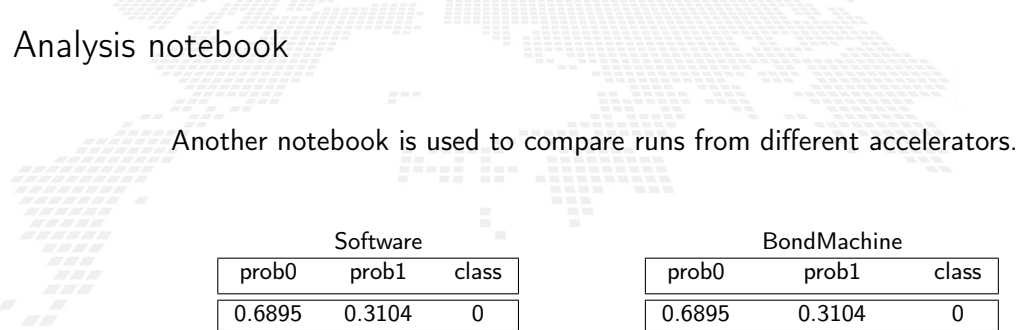

0.5748 0.4251 0 0.4009 0.5990 1

The output of the bm corresponds to the software output

0.5748 0.4251 0 0.4009 0.5990 1

[Open the notebook](http://localhost:8888)

<span id="page-378-0"></span>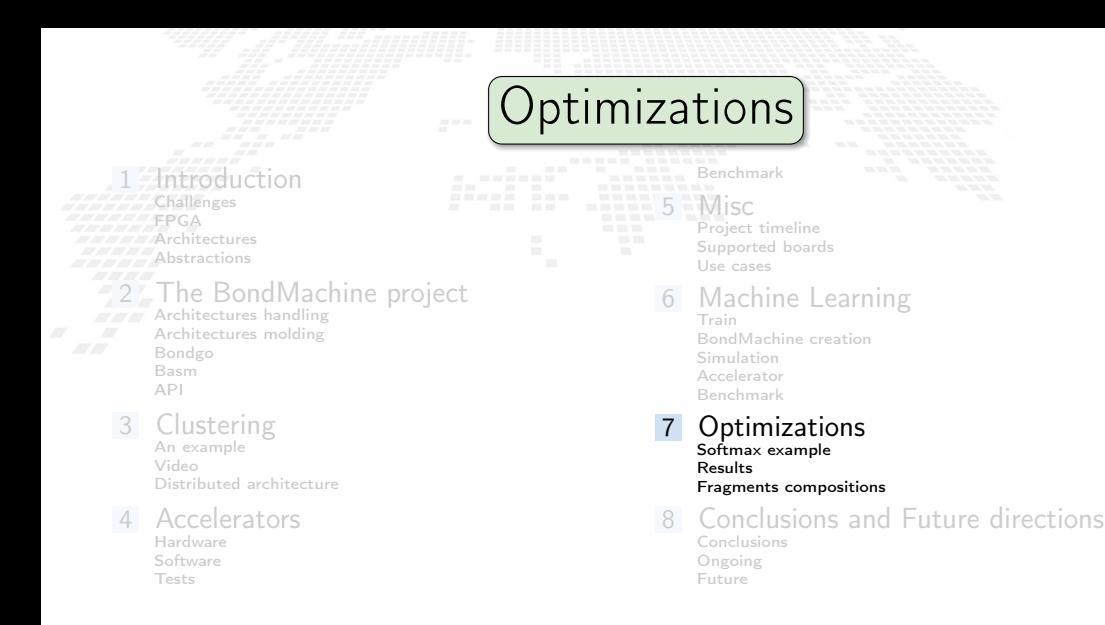

## <span id="page-379-0"></span>A first example of optimization **EXA** Remember the softmax function?  $\sigma(z_i) = \frac{e}{\nabla^N}$ zi  $\sum_{i=1}^{N}$ j=1 e zj  $e^{x} = \sum_{l=0}^{K} \frac{x^{l}}{l!}$ l!

#### $\bullet\bullet\bullet$ %section softmax .romtext iomode:sync entry \_start : Entry point start: mov r8. 0f0.0  ${$ {range \$y := intRange " $0$ " .Params.inputs}} {{printf "i2r r1.i%d\n" \$v}} r0, 0f1.0  $mov$  $mov$ r2, 0f1.0  $r3.0f1.0$  $mov$  $r4.0f1.0$  $mov$ mov  $r5, 0f1.0$ r7,  $\{\{\$.\$ Params.expprec}}  $mov$  $loop({\{printf$  "%d"  $$y}$ }: multf  $r2, r1$ multf  $r3, r4$ addf  $r4, r5$  $mov$  $r6. r2$ divf  $r6, r3$ addf  $r0, r6$ dec  $r7$  $r7, \text{exit}{\{printf$  "%d" \$y}} loop{{printf "%d" \$y}}  $exit({\{printf$  "%d"  $\$y\}}):$  ${f$z := atoi $.~Params.pos}$  ${f$ if eq \$y \$z}} mov r9, r0 %endsection

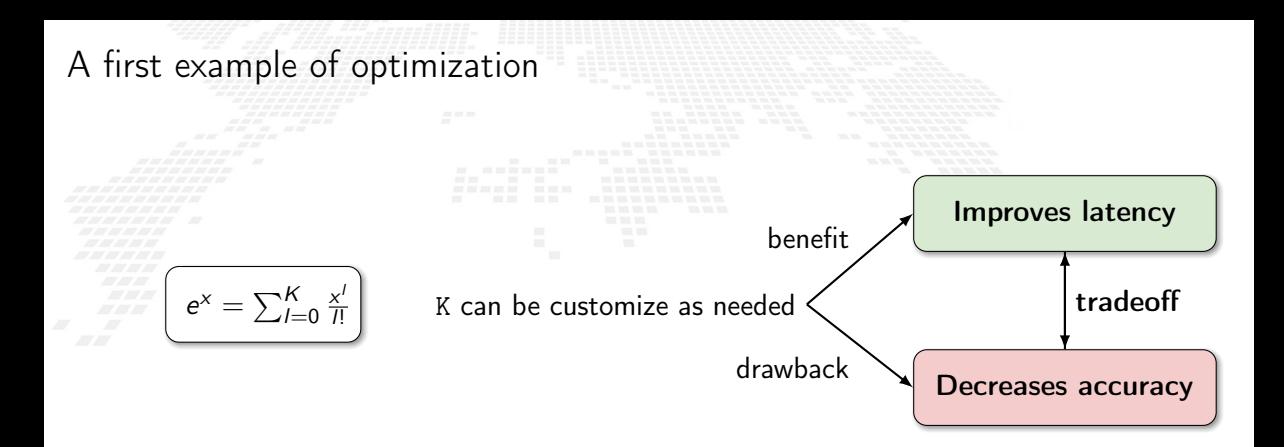

<span id="page-381-0"></span>Changing number of  $K$  of the exponential factors in the softmax function...

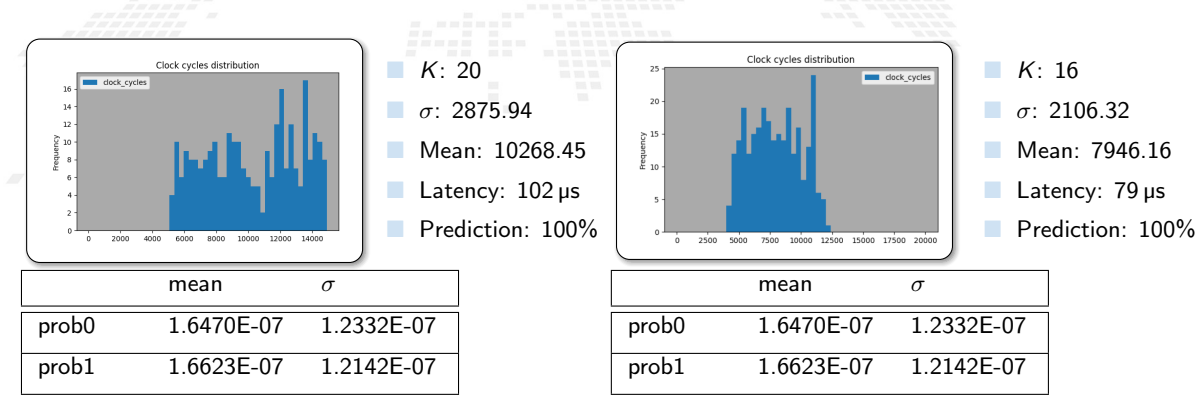

Changing number of  $K$  of the exponential factors in the softmax function...

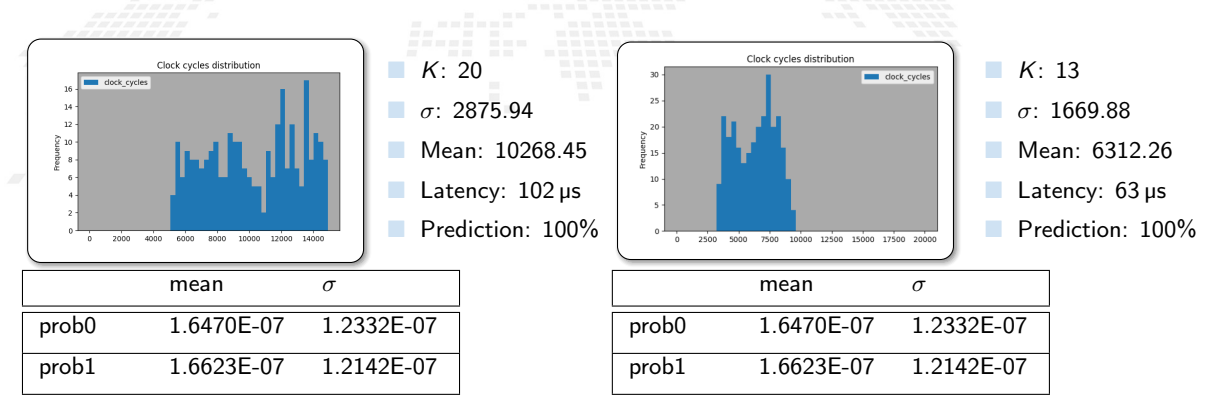

Changing number of  $K$  of the exponential factors in the softmax function...

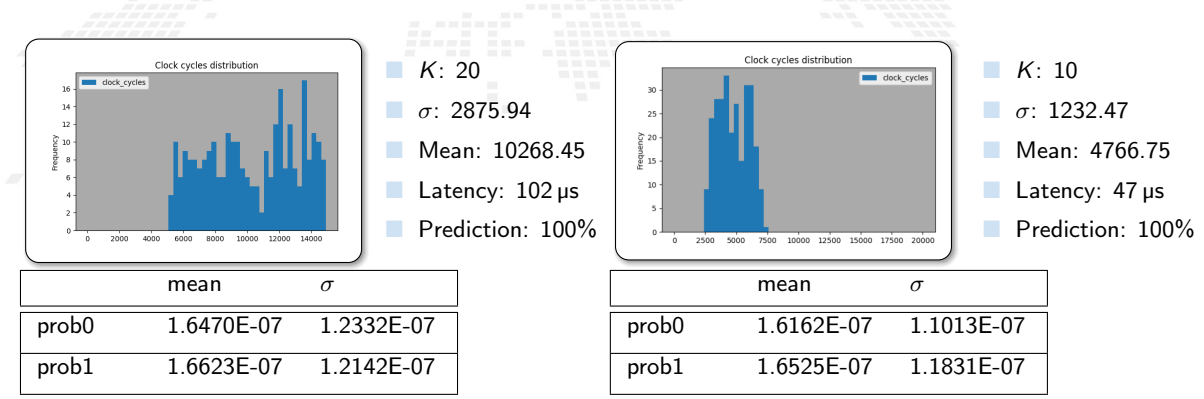

Changing number of  $K$  of the exponential factors in the softmax function...

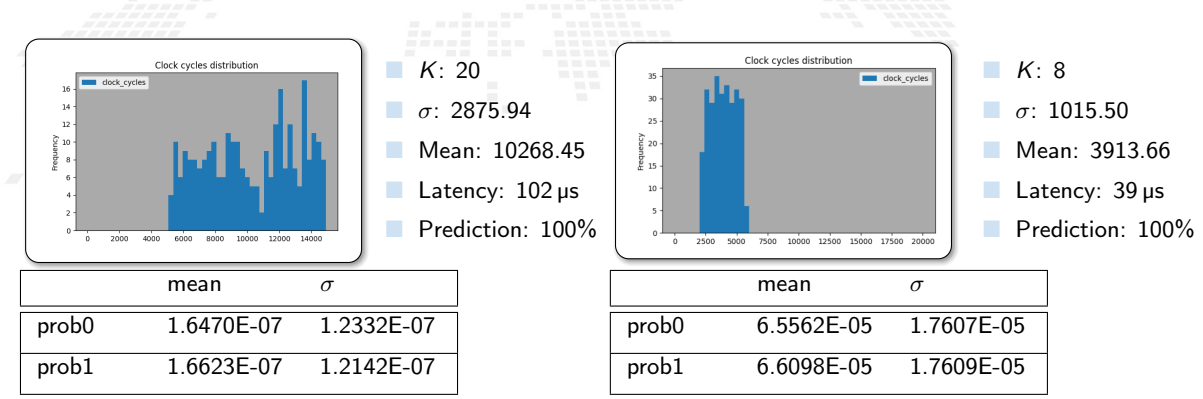

Changing number of  $K$  of the exponential factors in the softmax function...

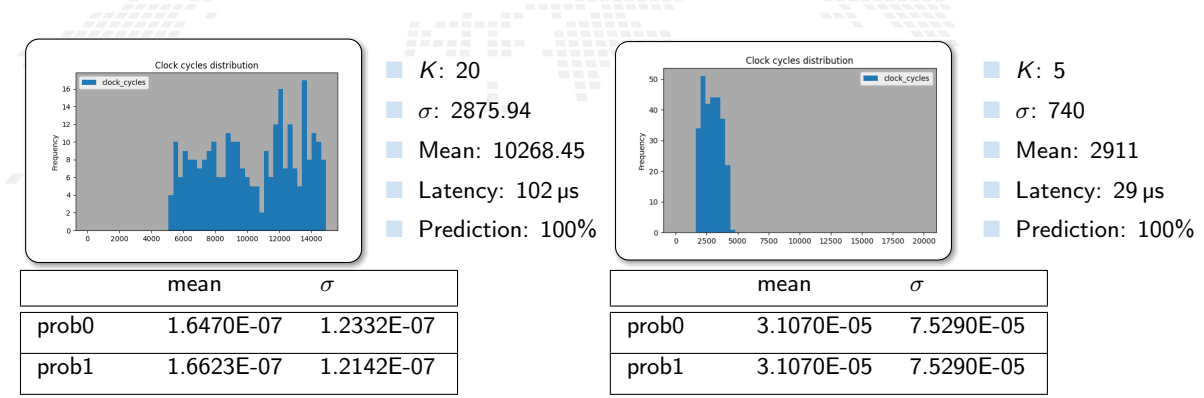

Changing number of  $K$  of the exponential factors in the softmax function...

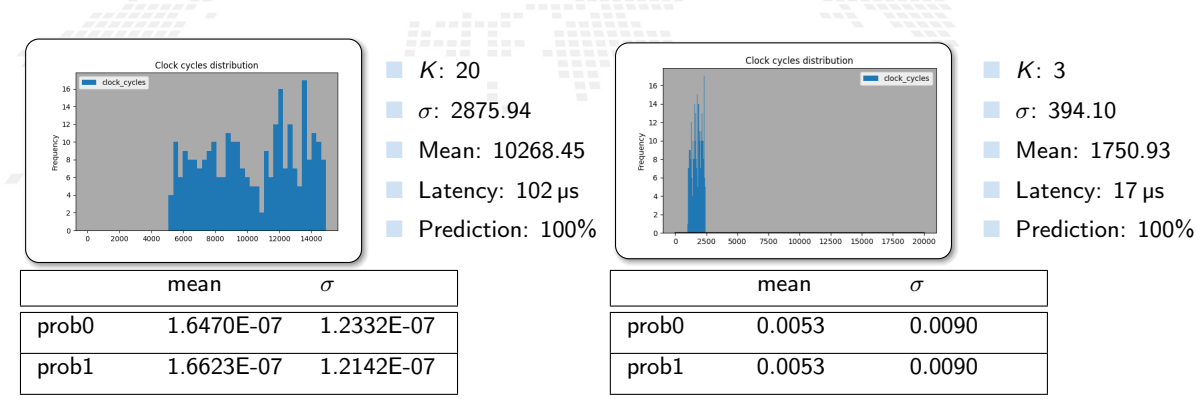

Changing number of  $K$  of the exponential factors in the softmax function...

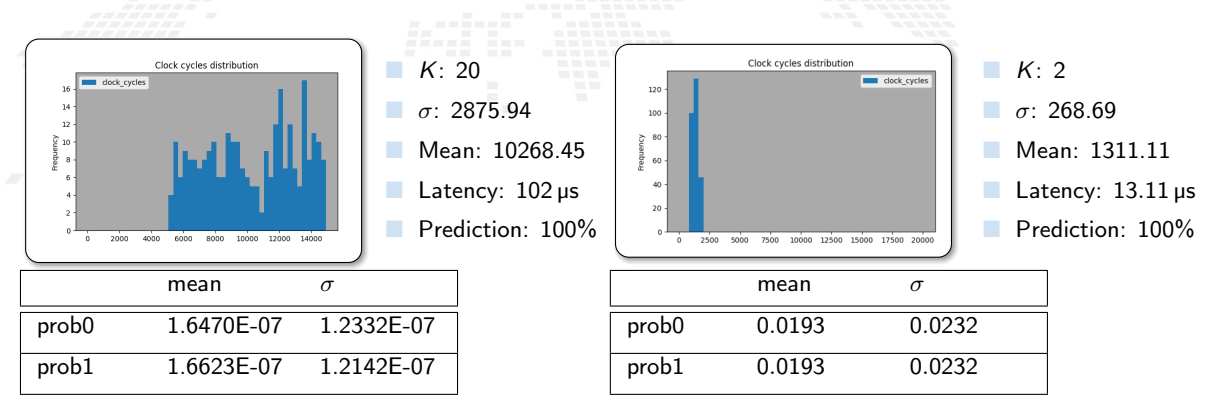

Changing number of  $K$  of the exponential factors in the softmax function...

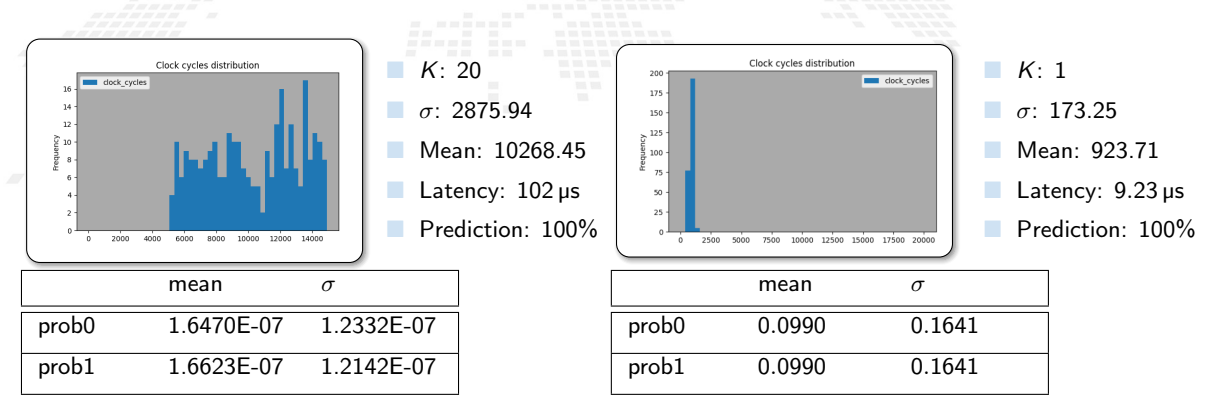

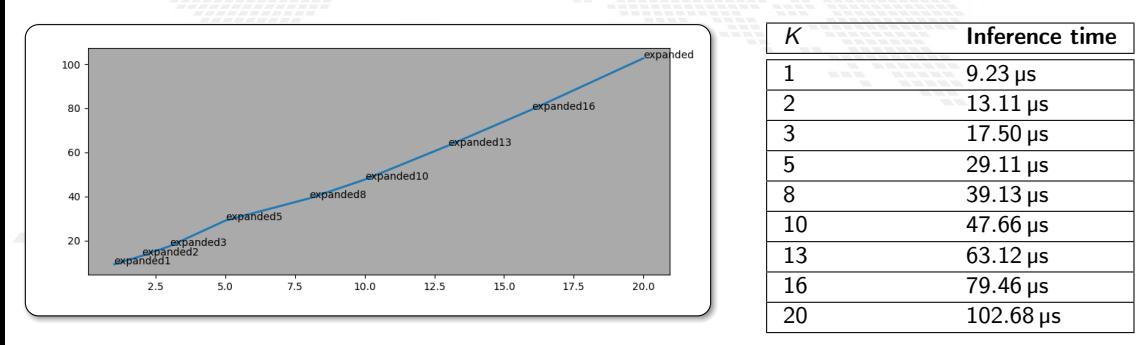

Reduced inference times by a factor of 10 ... only by decreasing the number of iterations.

<span id="page-390-0"></span>The tools (neuralbond+basm) create a graph of relations among fragments of assembly ■ Not necessarily a fragment has to be mapped to a single CP They can arbitrarily be rearranged into CPs The resulting firmwares are identical in term of the computing outcome, but differs in occupancy and latency.

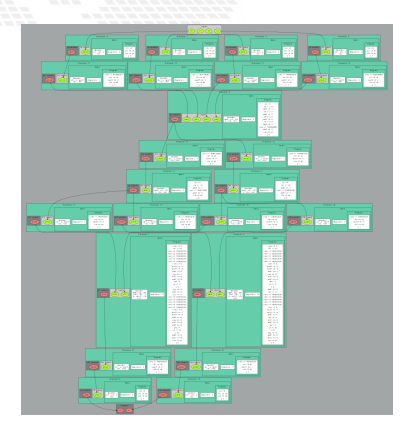

#### Let see it live

The tools (neuralbond+basm) create a graph of relations among fragments of assembly Not necessarily a fragment has to be mapped to a single CP

They can arbitrarily be rearranged into CPs The resulting firmwares are identical in term of the computing outcome, but differs in occupancy and latency.

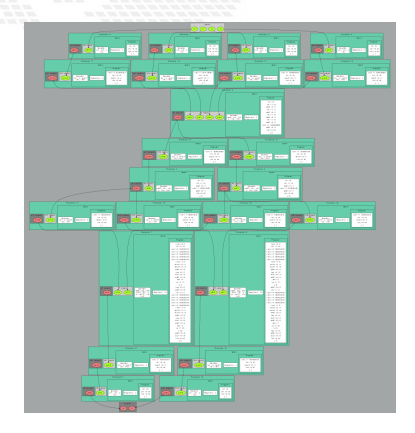

#### Let see it live

The tools (neuralbond+basm) create a graph of relations among fragments of assembly Not necessarily a fragment has to be mapped to a single CP

They can arbitrarily be rearranged into CPs

The resulting firmwares are identical in term of the computing outcome, but differs in occupancy and latency.

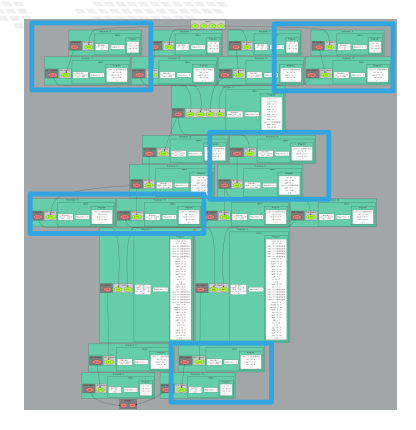

#### Let see it live

The tools (neuralbond+basm) create a graph of relations among fragments of assembly Not necessarily a fragment has to be mapped to a single CP

They can arbitrarily be rearranged into CPs The resulting firmwares are identical in term of the computing outcome, but differs in occupancy and latency.

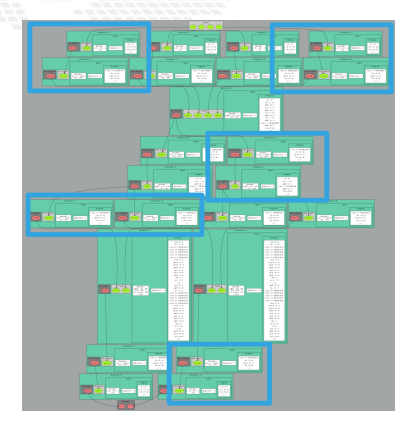

#### Let see it live

#### Several ways for customization and optimization

The great control over of the architectures generated by the BondMachine gives several possible optimizations.

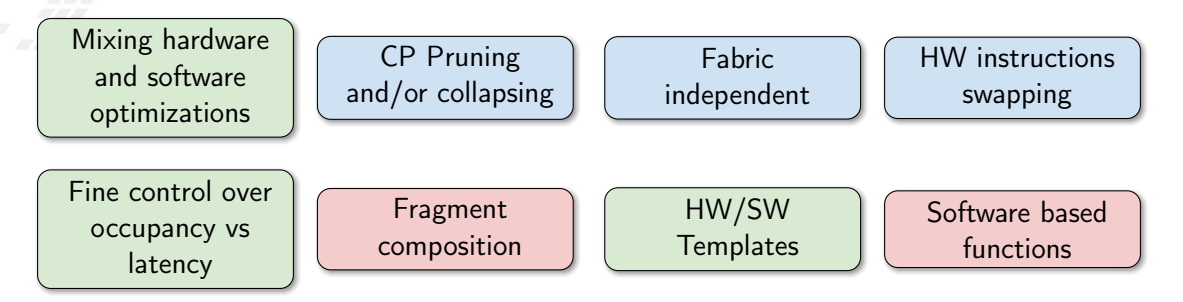

# Conclusions and Future directions

<span id="page-395-0"></span>[Introduction](#page-3-0)

[Challenges](#page-4-0) [FPGA](#page-7-0) [Architectures](#page-15-0)

**[Abstractions](#page-30-0)** 

#### **7 [The BondMachine project](#page-47-0) [Architectures handling](#page-76-0)**

- [Architectures molding](#page-101-0) [Bondgo](#page-115-0) [Basm](#page-165-0) [API](#page-171-0)
- [Clustering](#page-191-0) [An example](#page-200-0) [Video](#page-202-0) [Distributed architecture](#page-203-0)
- **[Accelerators](#page-205-0)** [Hardware](#page-208-0) [Software](#page-217-0)

#### [Tests](#page-231-0)

**[Benchmark](#page-243-0)**  $= 5 = 5$  [Misc](#page-256-0) [Project timeline](#page-261-0)

[Supported boards](#page-268-0) [Use cases](#page-269-0)

#### 6 [Machine Learning](#page-270-0)

[Train](#page-280-0) [BondMachine creation](#page-306-0) [Simulation](#page-332-0) [Accelerator](#page-346-0) [Benchmark](#page-376-0)

- **[Optimizations](#page-378-0)** [Softmax example](#page-379-0) [Results](#page-381-0) [Fragments compositions](#page-390-0)
- 8 [Conclusions and Future directions](#page-395-0) [Conclusions](#page-396-0) [Ongoing](#page-397-0) [Future](#page-400-0)
The BondMachine is a new kind of computing device made possible in practice only by the emerging of new re-programmable hardware technologies such as FPGA.

The result of this process is the construction of a computer architecture that is not anymore a static constraint where computing occurs but its creation becomes a part of the computing process, gaining computing power and flexibility.

Over this abstraction is it possible to create a full computing Ecosystem, ranging from small interconnected IoT devices to Machine Learning accelerators.

Conclusions

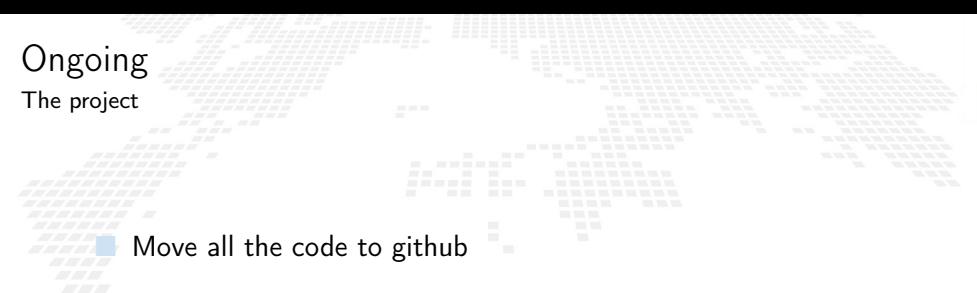

■ Documentation

- First DAQ use case
	- Complete the inclusion of Intel and Lattice FPGAs
- ML inference in a cloud workflow

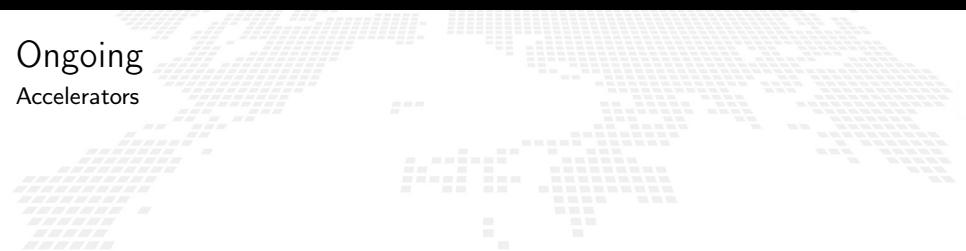

- $\mathbb{Z}$  Different data types and operations, especially low and trans-precision
	- Different boards support, especially data center accelerator
	- Compare with GPUs
	- Include some real power consumption measures

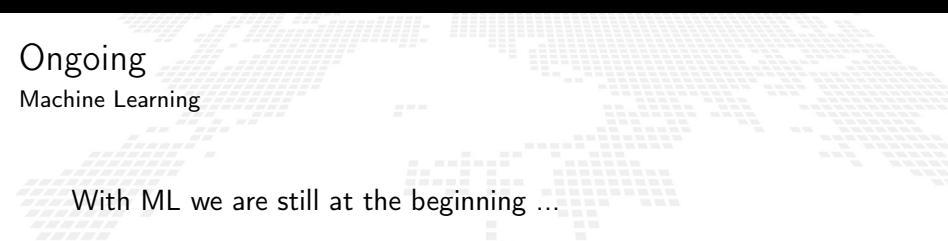

## **Quantization**

- More datasets: test on other datasets with more features and multiclass classification
- Neurons: increase the library of neurons to support other activation functions
- **Evaluate results:** compare the results obtained with other technologies (CPU and GPU) in terms of inference speed and energy efficiency

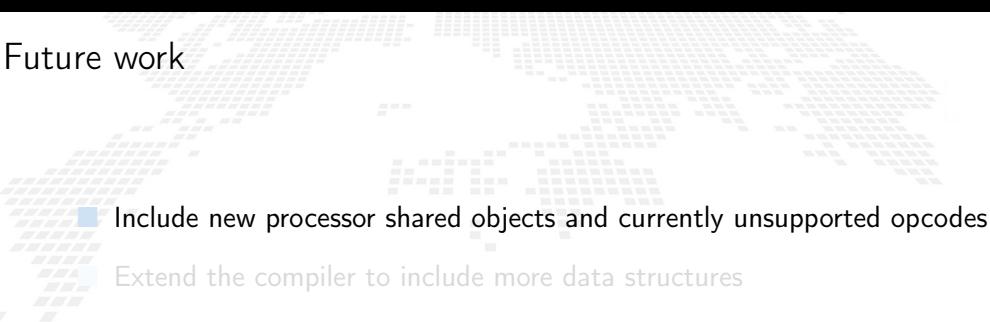

Assembler improvements, fragments optimization and others

■ Improve the networking including new kind of interconnection firmware

What would an OS for BondMachines look like ?

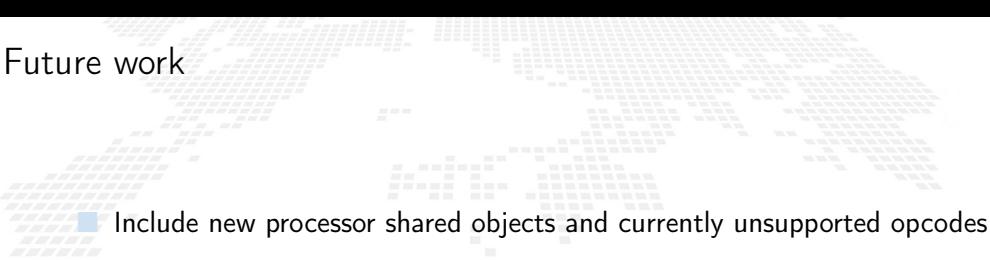

**Extend the compiler to include more data structures** 

Assembler improvements, fragments optimization and others

■ Improve the networking including new kind of interconnection firmware

What would an OS for BondMachines look like ?

Include new processor shared objects and currently unsupported opcodes **Extend the compiler to include more data structures** 

Assembler improvements, fragments optimization and others

■ Improve the networking including new kind of interconnection firmware

What would an OS for BondMachines look like ?

Future work

Include new processor shared objects and currently unsupported opcodes Extend the compiler to include more data structures

Assembler improvements, fragments optimization and others

Improve the networking including new kind of interconnection firmware

What would an OS for BondMachines look like ?

Future work

Include new processor shared objects and currently unsupported opcodes Extend the compiler to include more data structures

Assembler improvements, fragments optimization and others

Improve the networking including new kind of interconnection firmware

What would an OS for BondMachines look like ?

Future work

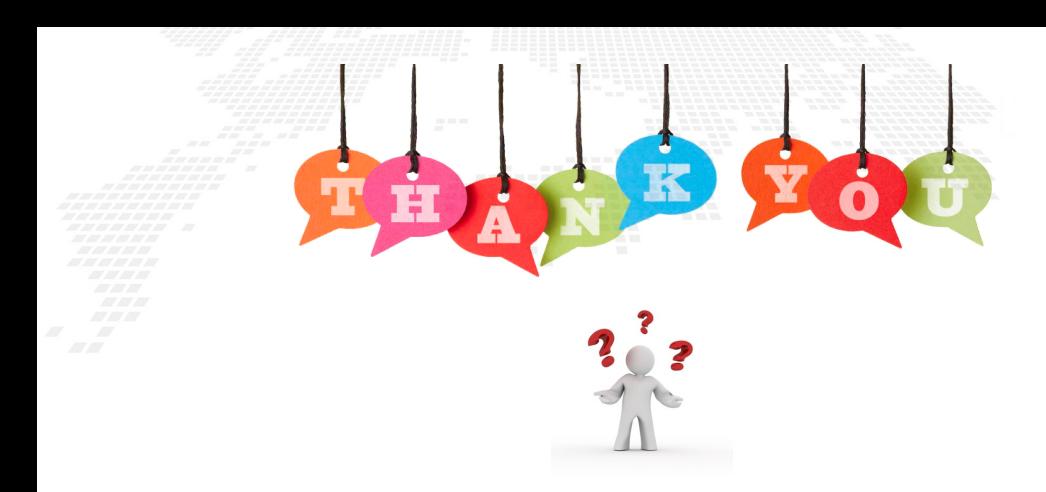

website: <http://bondmachine.fisica.unipg.it> code: <https://github.com/BondMachineHQ> parallel computing paper: [link](https://www.sciencedirect.com/science/article/pii/S0167819121001150) contact email: [mirko.mariotti@unipg.it](mailto:mirko.mariotti@unipg.it)